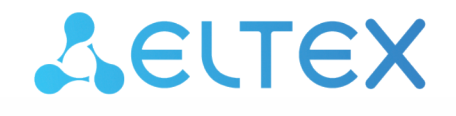

Комплексные решения для построения сетей

# Приложения

ECSS-10, версия 3.14.11

# Содержание

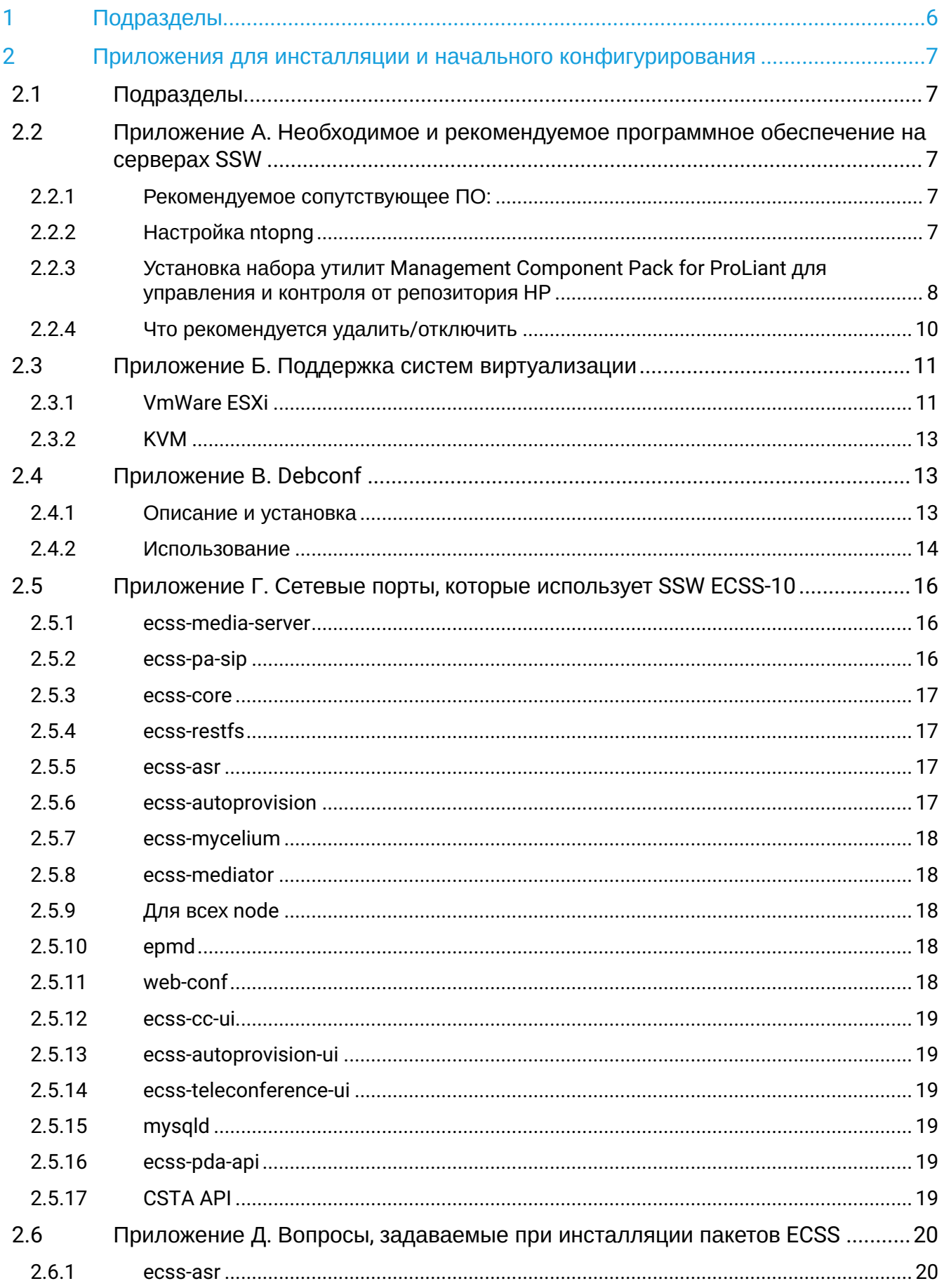

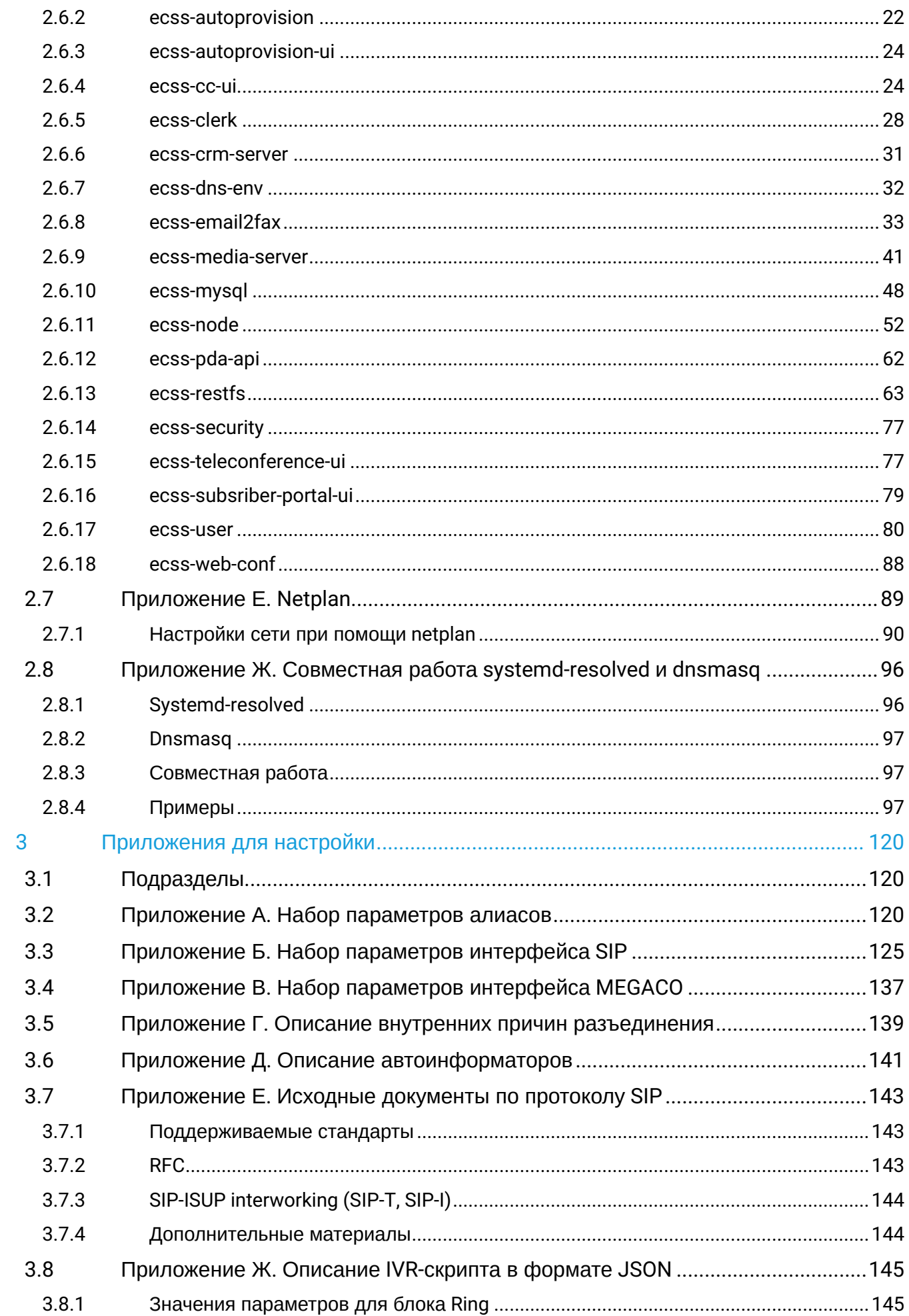

 $\sim$   $\sim$ 

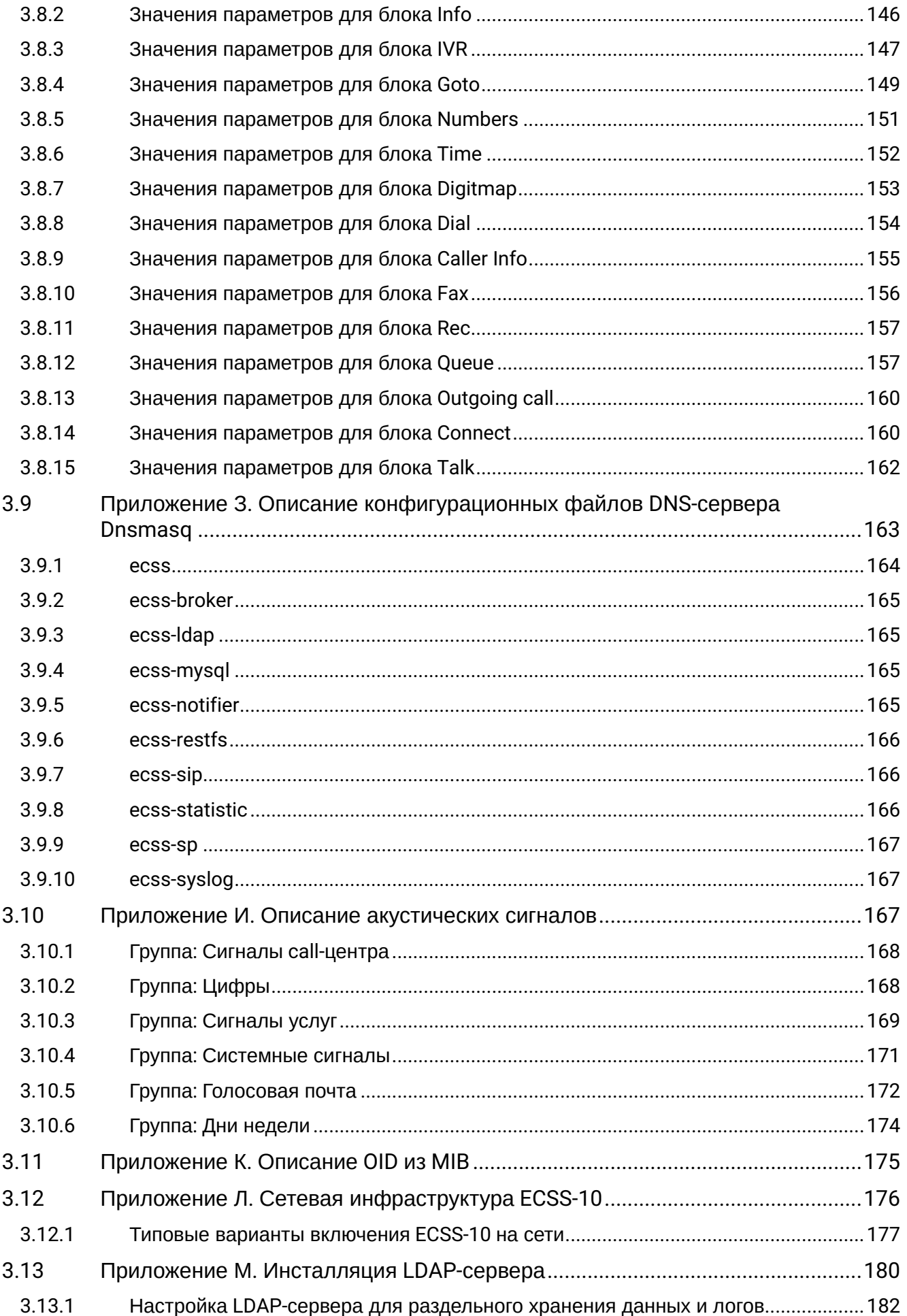

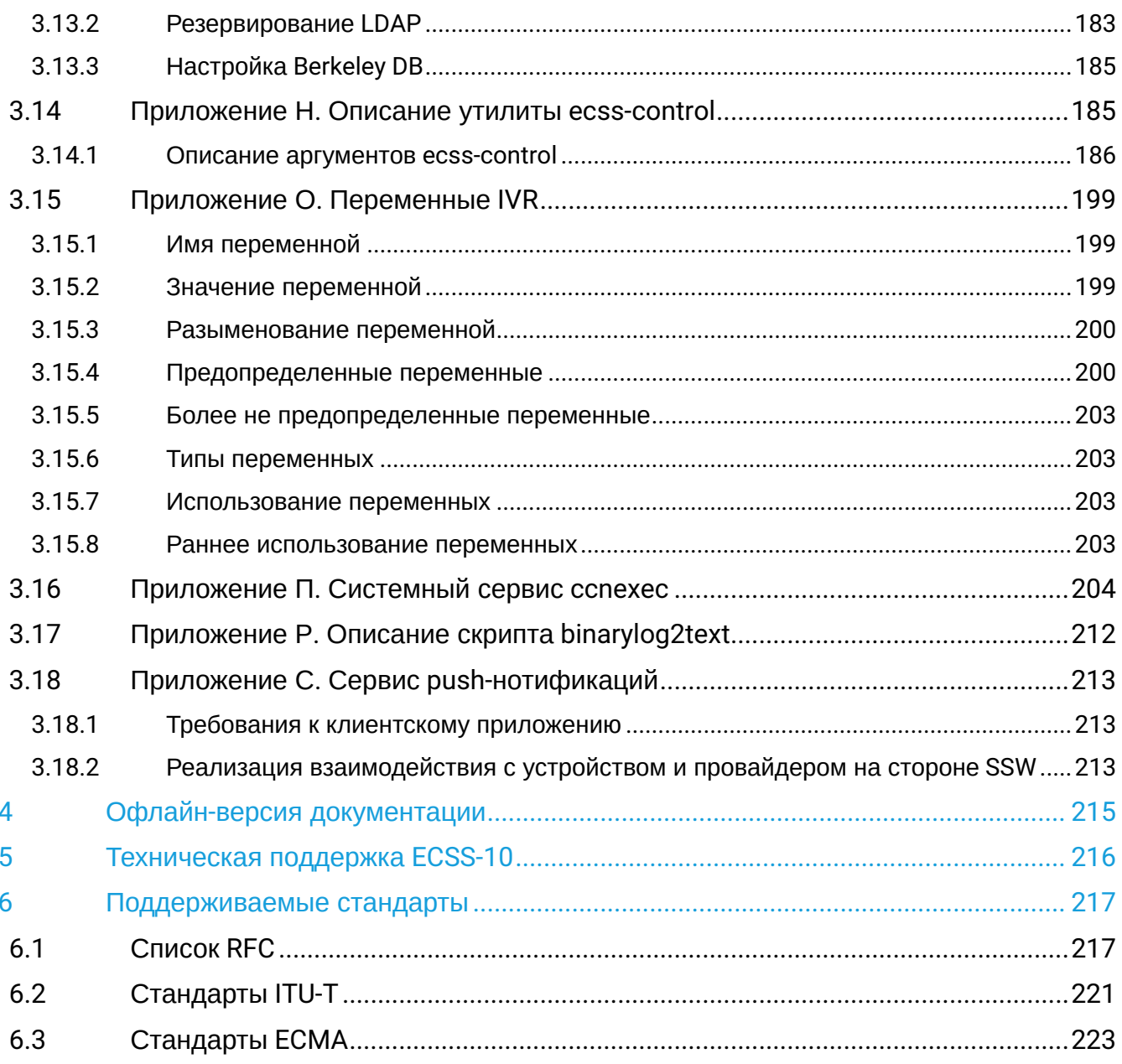

 $\ddot{\phantom{a}}$ 

# <span id="page-5-0"></span>1 Подразделы

- [Приложения для инсталляции и начального конфигурирования](#page-6-0)
- [Приложения для настройки](#page-119-0)
- [Офлайн](#page-214-0)[-](#page-214-0)[версия документации](#page-214-0)
- [Техническая поддержка](#page-215-0) [ECSS-10](#page-215-0)
- [Поддерживаемые стандарты](#page-216-0)

# <span id="page-6-0"></span>2 Приложения для инсталляции и начального конфигурирования

# <span id="page-6-1"></span>2.1 Подразделы

- Приложение А. Необходимое и рекомендуемое программное обеспечение на серверах SSW
- Приложение Б. Поддержка систем виртуализации
- Приложение В. Debconf
- Приложение Г. Сетевые порты, которые использует SSW ECSS-10
- Приложение Д. Вопросы, задаваемые при инсталляции пакетов ECSS
- Приложение E. Netplan
- Приложение Ж. Совместная работа systemd-resolved и dnsmasq

# <span id="page-6-2"></span>2.2 Приложение А. Необходимое и рекомендуемое программное обеспечение на серверах SSW

#### <span id="page-6-3"></span>2.2.1 Рекомендуемое сопутствующее ПО:

- $\cdot$  atopl:
- · bridge-utils;
- · ethtool;
- $\cdot$  htop:
- $\cdot$  iftop:
- $\cdot$  iotop;
- $\cdot$  mc;
- $\cdot$  minicom:
- $\cdot$  mtr:
- $\cdot$  nmap;
- $\cdot$  ntopng;
- $\cdot$  ntp;
- $\cdot$  pptpd;
- $\cdot$  pv;
- · screen:
- $\cdot$  snarep:
- $\cdot$  sshd;
- tcpdump;
- $\cdot$  tftpd;
- · traceroute:
- $\cdot$  vim:
- $\cdot$  vlan:
- vmstat.

Данное программное обеспечение не требуется для работы системы ECSS-10, однако может упростить сервисное обслуживание системы и её отдельных компонентов со стороны инженеров эксплуатации и техподдержки.

# <span id="page-6-4"></span>2.2.2 Настройка ntopng

Ntopng - утилита linux для анализа сетевого трафика в интерактивном режиме.

Настройки по умолчанию, с которыми устанавливается ntopng, не являются оптимальными и приводят к нежелательным записям в syslog. Поэтому необходимо разрешить доступ к web-серверу с информацией ntop только на management-интерфейсе.

```
sudo dpkg-reconfigure -plow ntop
```
Далее следует задать в меню конфигурирования сервиса имя интерфейса, через который будет осуществляться доступ к web-консоли, а также отключить периодическую проверку версии ntop. Для этого необходимо отредактировать файл конфигурации сервиса: /etc/default/ntop.

При этом строка с параметрами запуска должна принять следующий вид:

```
GETOPT="-n 0 --skip-version-check 0"
```
#### <span id="page-7-0"></span>2.2.3 Установка набора утилит Management Component Pack for ProLiant для управления и **контроля от репозитория HP**

Список всего рекомендуемого ПО от HP: http://downloads.linux.hpe.com/SDR/

Документация по утилитам работы с HP Smart Array - https://internet-lab.ru/sites/internet-lab.ru/files/ inline-files/hpe\_smart\_storage\_administrator\_user\_guide.pdf

Для установки утилит Management Component Pack for ProLiant необходимо подключить репозиторий  $HP:$ 

sudo sh -c "echo 'deb http://downloads.linux.hpe.com/SDR/repo/mcp bionic/current nonfree' > /etc/apt/sources.list.d/HPE-mcp.list"

Чтобы в дальнейшем с установкой пакетов не было проблем по причине того, что локальный менеджер пакетов не доверяет ключам, которыми подписаны пакеты из репозиториев НРЕ, нужно добавить эти ключи в систему, воспользовавшись рекомендацией из Package Signature Verification<sup>®</sup>

```
curl https://downloads.linux.hpe.com/SDR/hpPublicKey2048.pub | sudo apt-key add -
curl https://downloads.linux.hpe.com/SDR/hpPublicKey2048_key1.pub | sudo apt-key add -
curl https://downloads.linux.hpe.com/SDR/hpePublicKey2048_key1.pub | sudo apt-key add
```
Посмотреть установленные ключи, выполнив команду sudo apt-key list.

Пример:

```
sasha@ecss1:~$ sudo apt-key list
[sudo] password for sasha:
/etc/apt/trusted.gpg
--------------------
pub rsa2048 2018-01-19 [SC]
      1058 E185 24B7 7194 B8B2 590A 33CB 2B75 0F8B B6A5
uid [ unknown] SSW team <ssw-team@eltex-co.ru>
sub rsa2048 2018-01-19 [E]
pub rsa2048 2012-12-04 [SC] [expires: 2022-12-02]
      476D ADAC 9E64 7EE2 7453 F2A3 B070 680A 5CE2 D476
uid [ unknown] Hewlett-Packard Company RSA (HP Codesigning Service)
pub rsa2048 2014-11-19 [SC] [expires: 2024-11-16]
      882F 7199 B20F 94BD 7E3E 690E FADD 8D64 B127 5EA3
uid [ unknown] Hewlett-Packard Company RSA (HP Codesigning Service) - 1
pub rsa2048 2015-12-10 [SCEA] [expires: 2025-12-07]
      5744 6EFD E098 E5C9 34B6 9C7D C208 ADDE 26C2 B797
uid [ unknown] Hewlett Packard Enterprise Company RSA-2048-25
<signhp@hpe.com>
/etc/apt/trusted.gpg.d/ubuntu-keyring-2012-archive.gpg
------------------------------------------------------
pub rsa4096 2012-05-11 [SC]
      790B C727 7767 219C 42C8 6F93 3B4F E6AC C0B2 1F32
uid [ unknown] Ubuntu Archive Automatic Signing Key (2012)
<ftpmaster@ubuntu.com>
/etc/apt/trusted.gpg.d/ubuntu-keyring-2012-cdimage.gpg
------------------------------------------------------
pub rsa4096 2012-05-11 [SC]
      8439 38DF 228D 22F7 B374 2BC0 D94A A3F0 EFE2 1092
uid [ unknown] Ubuntu CD Image Automatic Signing Key (2012)
<cdimage@ubuntu.com>
/etc/apt/trusted.gpg.d/ubuntu-keyring-2018-archive.gpg
------------------------------------------------------
pub rsa4096 2018-09-17 [SC]
      F6EC B376 2474 EDA9 D21B 7022 8719 20D1 991B C93C
uid [ unknown] Ubuntu Archive Automatic Signing Key (2018)
<ftpmaster@ubuntu.com>
```
Далее необходимо обновить систему и установить утилиты:

sudo apt update sudo apt install amsd hponcfg ssa ssacli ssaducli storcli

#### **Описание утилит Management Component Pack for ProLiant**

[Management Component Pack for ProLiant](http://downloads.linux.hpe.com/SDR/project/mcp) — набор утилит, который включает в себя:

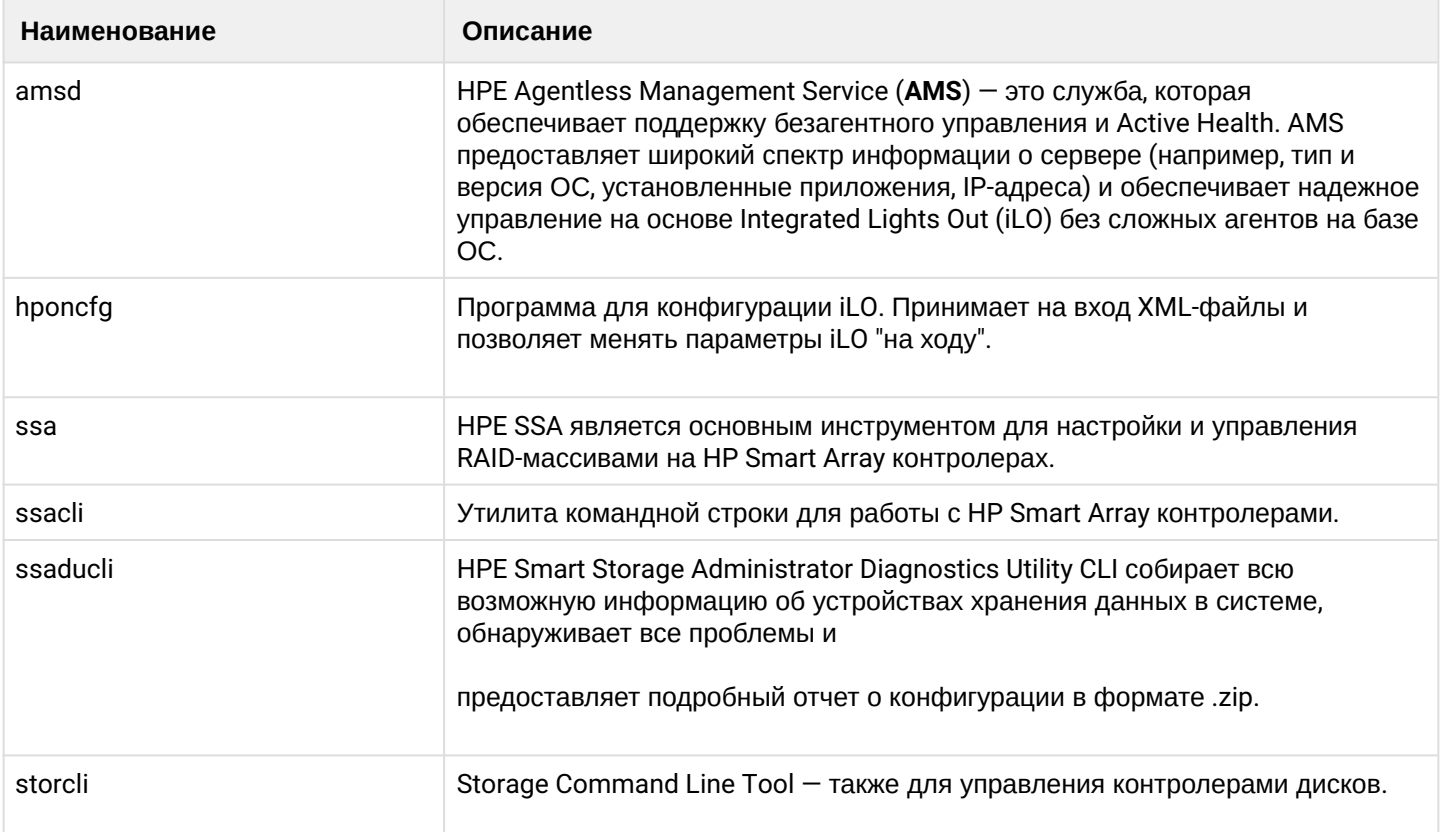

### <span id="page-9-0"></span>2.2.4 Что рекомендуется удалить/отключить

1. Рекомендуется отключить из крона правило запуска mlocate:

sudo chmod -x /etc/cron.daily/mlocate

Или удалить правило запуска mlocate:

apt-get remove mlocate

Данное правило запускает обновление базы для locate и потребляет значительное количество IOресурсов.

Так как утилиту "locate" обычно не используют, то рекомендуется её отключить.

- 2. Для подключения к локальной консоли через iLO по SSH необходимо переключить локальную консоль сервера в текстовый режим. Так как Ubuntu, начиная с версии 10.04 Lucid Lynx, стал графическим, при работе с системой возникает ряд ограничений:
	- при переходе в графический режим все сообщения удаляются и следить за процессом загрузки становится неудобно;
	- при запуске машины в VirtualBox, консоль медленно работает.

В связи с этим необходимо отключить графический режим и установить текстовую консоль 80х24. Для этого следует отключить графику в GRUB: в файле /etc/default/grub.

Необходимо раскомментировать строку GRUB\_TERMINAL=console и добавить nomodeset в переменную GRUB\_CMDLINE\_LINUX.

После внесения изменений необходимо обновить конфигурацию загрузчика, выполнив команду:

sudo update-grub

После вышеперечисленных действий GRUB больше не будет пытаться переключиться в графический режим.

Загрузчик и начало загрузки ядра будет работать в текстовом режиме.

Как только будет загружен модуль ядра, отвечающий за графическую консоль, ядро переключится в графический режим.

Чтобы этого не происходило, необходимо добавить в файл /etc/modprobe.d/blacklistframebuffer.conf строку:

blacklist vga16fb

### <span id="page-10-0"></span>**2.3 Приложение Б. Поддержка систем виртуализации**

#### **Экспериментальный режим поддержки развертывания под гипервизорами**

Поддерживаемые гипервизоры:

- [VmWare ESXi](#page-10-1)
- [KVM](#page-12-0)

### <span id="page-10-1"></span>**2.3.1 VmWare ESXi**

#### **Требования для запуска под VmWare ESXi**

Виртуальные машины, выделенные для развертывания SSW, должны быть настроены согласно требованиям к Carrier Grade VM:

- 1. Виртуальной машине должны быть монопольно выделены процессорные ядра в количестве, отвечающем требованиям к системе (согласно проекту).
- 2. Виртуальной машине должна быть монопольно выделена оперативная память в объеме, отвечающем требованиям к системе (согласно проекту).
- 3. Виртуальной машине должны быть выделены монопольно жесткие диски с требуемым уровнем надежности (уровень RAID) и размером (согласно проекту). Желательно, чтобы диски, подключенные к SSW, были подключены через контроллер, выделенный монопольно для этой виртуальной машины. Данные действия помогут избежать замедлений по IO, вызываемых активностью соседних VM.
- 4. Для виртуальной машины должна быть обеспечена максимальная сетевая доступность, то есть конфигурация СПД между виртуальными машинами должна обеспечивать отсутствие единой точки отказа и минимальную латентность при обмене пакетами.

Для корректной работы системы с лицензионными ключами необходимо обеспечить доступ по IP от виртуальных машин к физической машине, где установлен лицензионный токен ruToken.

### **Процесс запуска**

После скачивания необходимо распаковать архив и импортировать .ovf файл. Далее требуется настроить сетевой интерфейс, чтобы иметь доступ для входа на страничку конфигурации.

Адрес страницы конфигурации https://<ip>/autoconf.

#### **Поля формы конфигурации:**

#### Админ

Для пользователя ecss есть возможность сменить пароль (пароль по умолчанию: ecss).

### Соединение

Требуется выбрать режим конфигурации сетевых интерфейсов. По умолчанию предлагается ручной режим с проставленными настройками, которые присутствовали в системе на момент запуска. В ином случае настройка с помощью dhcp.

### DHCP

Для настройки по dhcp требуется ввести регулярное выражение, которое определит какие интерфейсы должны быть настроены по dhcp.

### Ручной режим

Для настройки интерфейсов в ручном режиме требуется заполнить соответствующие поля:

- Имя интерфейса;
- Маршрут по умолчанию;
- Необходимость дополнительной настройки по dhcp;
- Список статических адресов:
	- Сетевой адрес;
		- Маска.
- Дополнительные сервера dns:
	- Адреса dns-сервера.

### **Настройка ECSS**

#### Настройка домена

В данной секции можно создать пользователей в указанном домене.

### Адаптер Sip

- Название;
- Выбор интерфейса для привязки адаптера (если в настройках сети стоит dhcp, то выбирается первый подходящий интерфейс);
- Порты, которые необходимо прослушивать.

#### DS

Поле для ввода лицензии и паспорта.

### Адрес ruToken

Если ruToken не может быть присоединен в VM, то необходимо указать сервер, который предоставит токен.

### Пакет конфигурации

Данное поле предоставляет дополнительные настройки для deb-пакетов.

### <span id="page-12-0"></span>2.3.2 KVM

### **Требования для запуска под KVM**

Виртуальные машины выделенные для развертывания SSW должны быть настроены согласно требованиям к Carrier Grade VM:

- 1. Виртуальной машине должны быть монопольно выделены процессорные ядра в количестве, отвечающем требованиям к системе (согласно проекту).
- 2. Виртуальной машине должна быть монопольно выделена оперативная память в объеме, отвечающем требованиям к системе (согласно проекту).
- 3. Виртуальной машине должны быть выделены монопольно жесткие диски с требуемым уровнем надежности (уровень RAID) и размером (согласно проекту). Желательно, чтобы диски, подключенные к SSW, были подключены через контроллер, выделенный монопольно для этой виртуальной машины. Данные действия помогут избежать замедлений по IO, вызываемых активностью соседних VM.
- 4. Для виртуальной машины должна быть обеспечена максимальная сетевая доступность, то есть конфигурация СПД между виртуальными машинами должна обеспечивать отсутствие единой точки отказа и минимальную латентность при обмене пакетами.

Для корректной работы системы с лицензионными ключами необходимо обеспечить доступ по IP от виртуальных машин к физической машине, где установлен лицензионный токен ruToken.

### <span id="page-12-1"></span>2.4 Приложение В. Debconf

- Описание и установка
	- Формат данных
- Использование
	- Основные команды
		- · debconf-get-selections
		- · debconf-set-selections
		- · debconf-communicate
		- · debconf-show

### <span id="page-12-2"></span>2.4.1 Описание и установка

Если требуется установка в "тихом режиме" (например, инсталляция нескольких однотипных систем), можно использовать штатное средство debian-based дистрибутивов  $-$  https://wiki.debian.org/ DebianInstaller/Preseed и заранее подготовить файл ответов.

Для работы с базой ответов debconf необходимо установить пакет debconf-utils.

sudo apt install debconf-utils

#### <span id="page-12-3"></span>Формат данных

Данные представляют собой набор строк. Строки, начинающиеся с символа #, считаются комментариями. Пустые строки игнорируются. Все остальные строки являются ответом на один вопрос и должны содержать четыре значения, каждое из которых отделяется от другого одним пробельным символом:

- Первое значение имя пакета, которому принадлежит вопрос;
- Второе значение имя вопроса;
- Третье значение  $-$  тип вопроса;
- Четвёртое значение (до конца строки) значение, используемое для ответа на вопрос.

**A** Также третье значение может быть равно "seen". Такая строка помечает вопрос в базе данных debconf как заданный. Заметим, что автозаполнение ответов на вопросы по умолчанию помечает эти вопросы как заданные, поэтому для изменения ответа по умолчанию без пометки вопроса как заданного вам нужны две строки. Строки переходят и продлеваются на следующую строку, если оканчиваются символом "\".

#### <span id="page-13-0"></span>2.4.2 Использование

#### <span id="page-13-1"></span>Основные команды

Ниже приведены примеры использования некоторых команд. Подробную информацию о команде можно получить из справки (man).

<span id="page-13-2"></span>debconf-get-selections

Команда выводит содержимое базы данных debconf. Примеры:

```
sasha@ecss1:~/ssw1 3.14$ sudo debconf-get-selections | grep ecss-web-conf
ecss-web-conf
                 web-conf/mysql_db_port
                                          string
                                                     3306
ecss-web-conf
                 web-conf/http_terminal_host
                                                string
                                                          127.0.0.1ecss-web-conf
                web-conf/http_terminal_port
                                                          9999
                                                string
ecss-web-conf
                web-conf/mysql_db_host
                                           string
                                                     127.0.0.1ecss-web-conf
                web-conf/docker_install
                                           boolean
                                                       false
```
sasha@ecss1:~/ssw1 3.14\$ sudo debconf-get-selections | grep mysql ip ecss-mysql ecss-mysql/mysql\_ip\_pattern string 192.168.%

В данном формате можно подготовить свой файл ответов с нужными настройками.

<span id="page-13-3"></span>debconf-set-selections

Команда может быть использована для автоматической настройки ответов из базы данных debconf или для изменения имеющихся ответов. Каждый вопрос будет помечен как уже заданный, чтобы debconf больше не задавал его пользователю. В качестве параметра возможно указать имя файла ответов. Если задано имя файла, то оно рассматривается как файл для чтения, иначе данные берутся со стандартного входного потока (stdin).

Примеры:

debconf-set-selections ds-answer.txt

echo "ecss-node ecss-configuration/ntp\_server string 192.168.1.21" | sudo debconf-setselections

И после этого уже ставить пакет. Вопросов по внесенным настройкам задаваться не будет.

#### <span id="page-14-0"></span>debconf-communicate

Команда позволяет обращаться к debconf из командной строки. В необязательном параметре «пакет» указывается название пакета, от имени которого производится обращение к debconf.

Debconf-communicate читает команды из стандартного входного потока (stdin), которые задаются в формате протокола команд debconf. Описание допустимых команд и их использование можно найти в спецификации к debconf.

Пример использования очистки базы от сохраненных ответов:

```
for pk in $(sudo debconf-get-selections | grep mysql | awk '{print $1}' | grep mysql | 
sort | uniq); do sudo echo PURGE | sudo debconf-communicate $pk; done
```
Получение значения сохраненного ответа:

```
sasha@ecss1:~/ssw1_3.14$ echo get ecss-configuration/ntp_server_external | sudo 
debconf-communicate
0 ntp.ubuntu.com
```
#### <span id="page-14-1"></span>debconf-show

Команда позволяет выполнить запрос к базе данных debconf различными способами.

Наиболее распространённый запрос — «debconf-show имя-пакета», по которому выдаются все элементы базы данных debconf, принадлежащие этому пакету и их текущие значения. Вопросы, которые были уже заданы, отмечены символом «\*».

Пример:

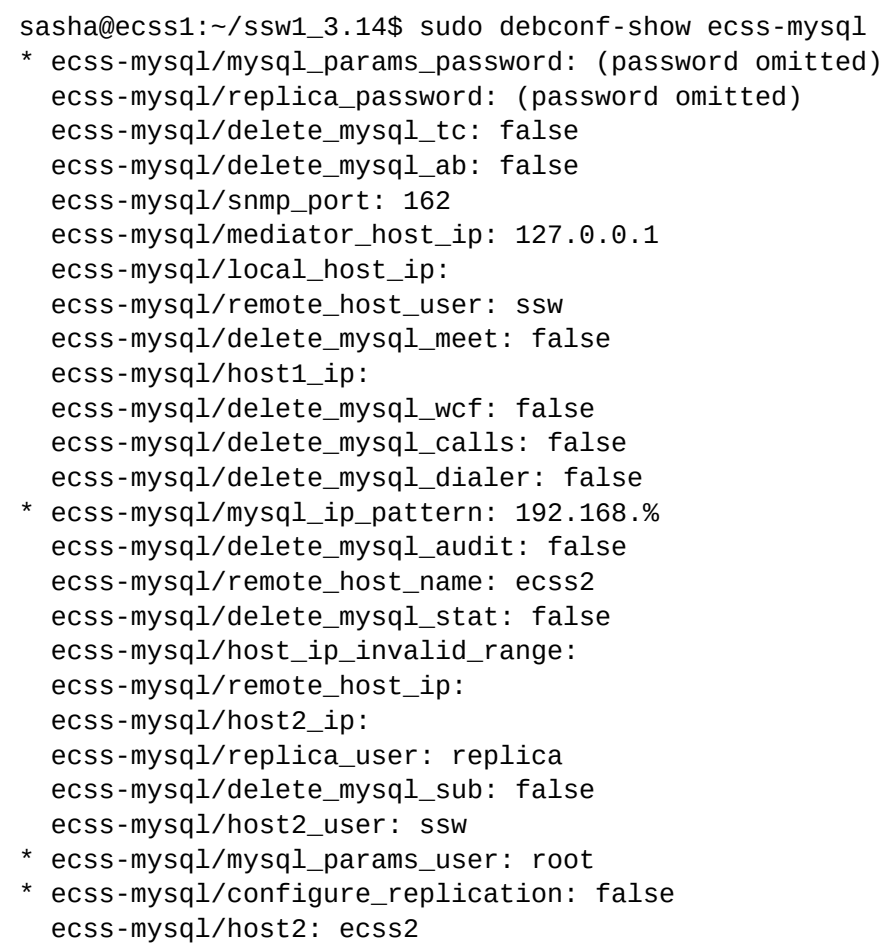

# <span id="page-15-0"></span>**2.5 Приложение Г. Сетевые порты, которые использует SSW ECSS-10**

## <span id="page-15-1"></span>**2.5.1 ecss-media-server**

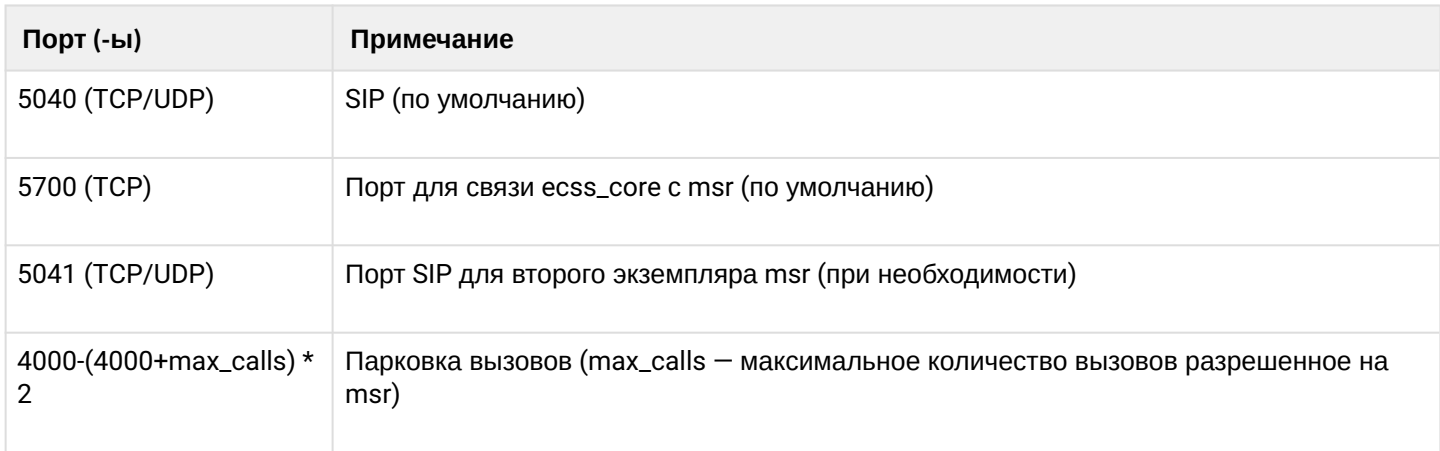

# <span id="page-15-2"></span>**2.5.2 ecss-pa-sip**

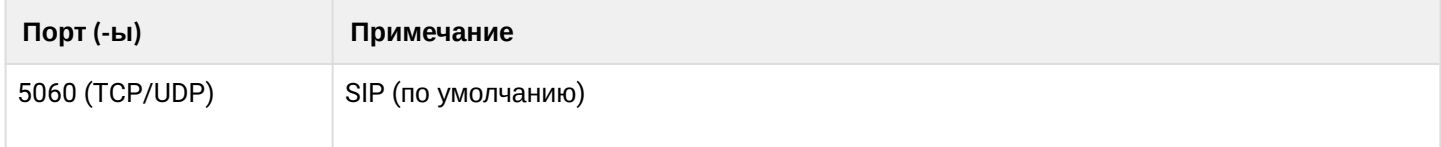

# <span id="page-16-0"></span>**2.5.3 ecss-core**

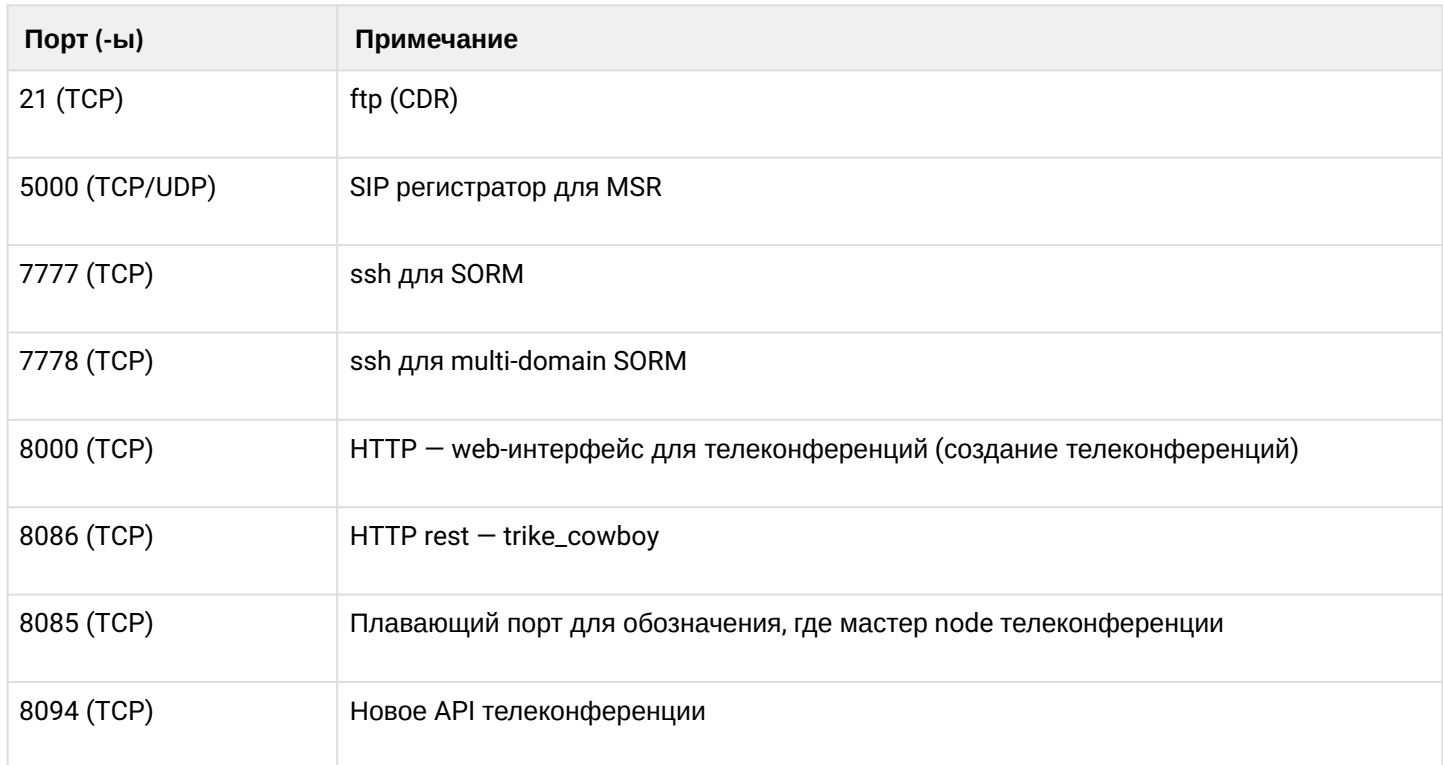

# <span id="page-16-1"></span>**2.5.4 ecss-restfs**

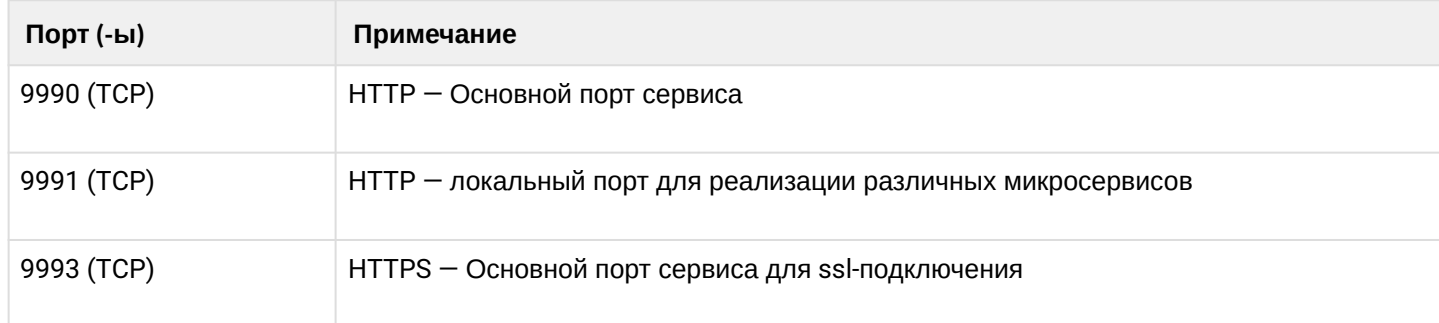

# <span id="page-16-2"></span>**2.5.5 ecss-asr**

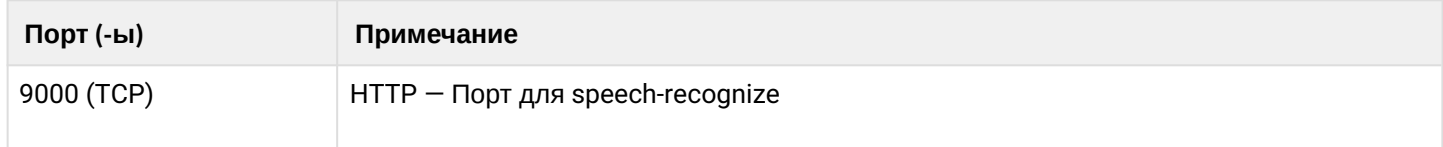

# <span id="page-16-3"></span>**2.5.6 ecss-autoprovision**

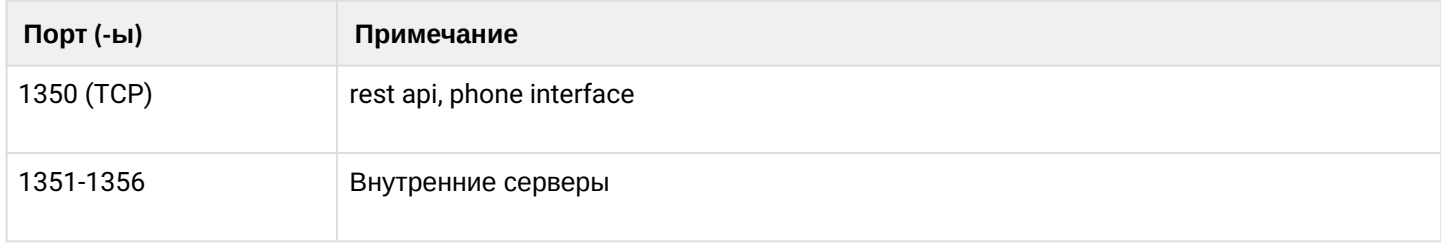

# <span id="page-17-0"></span>**2.5.7 ecss-mycelium**

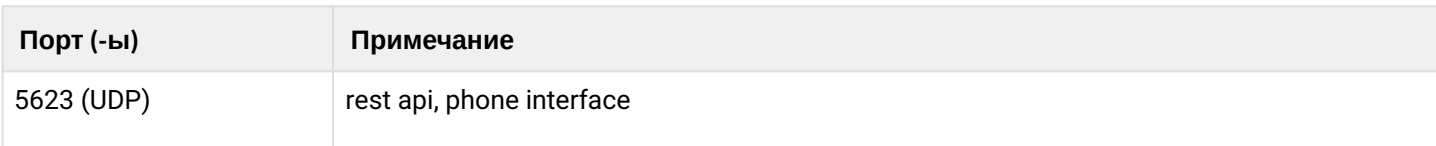

# <span id="page-17-1"></span>**2.5.8 ecss-mediator**

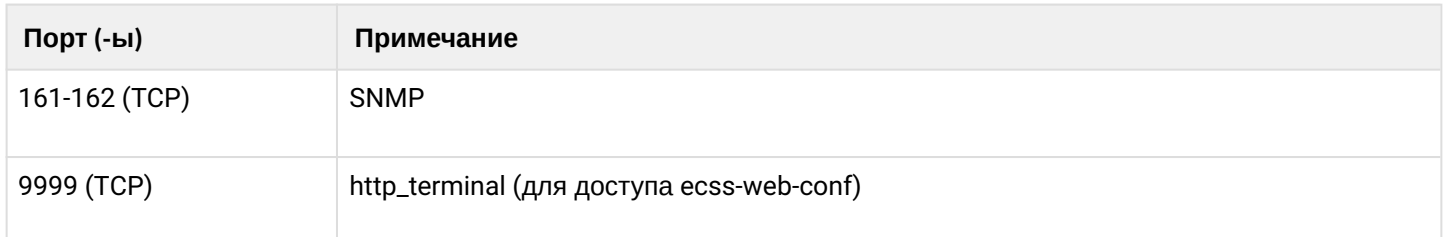

# <span id="page-17-2"></span>**2.5.9 Для всех node**

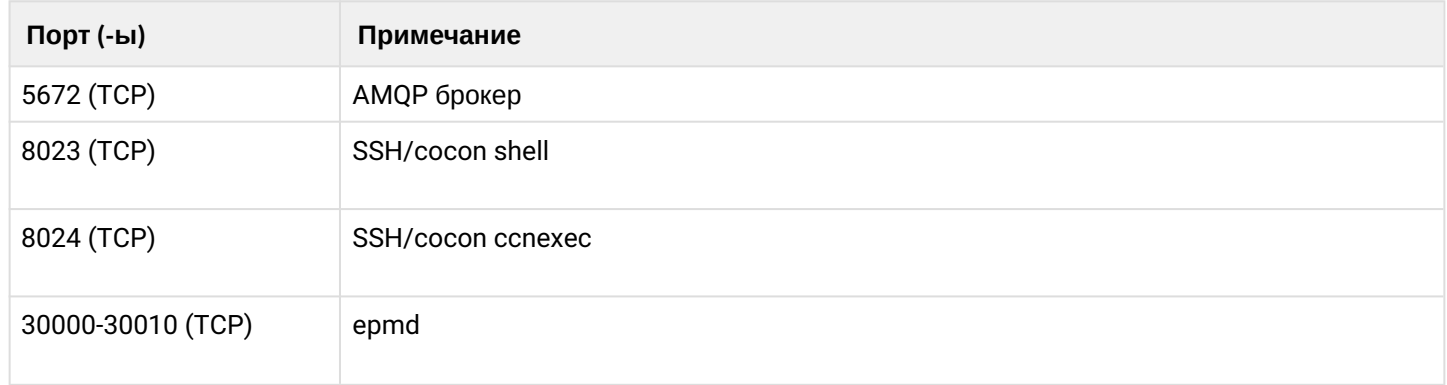

# <span id="page-17-3"></span>**2.5.10 epmd**

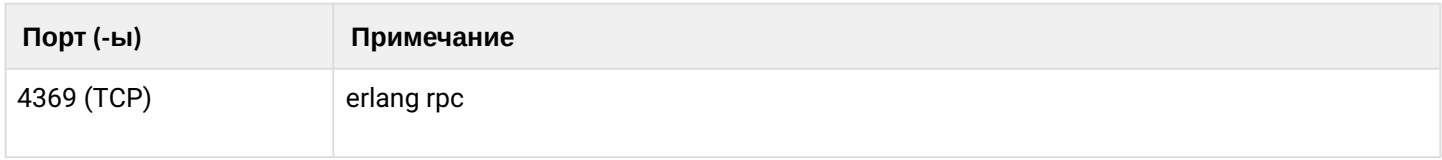

# <span id="page-17-4"></span>**2.5.11 web-conf**

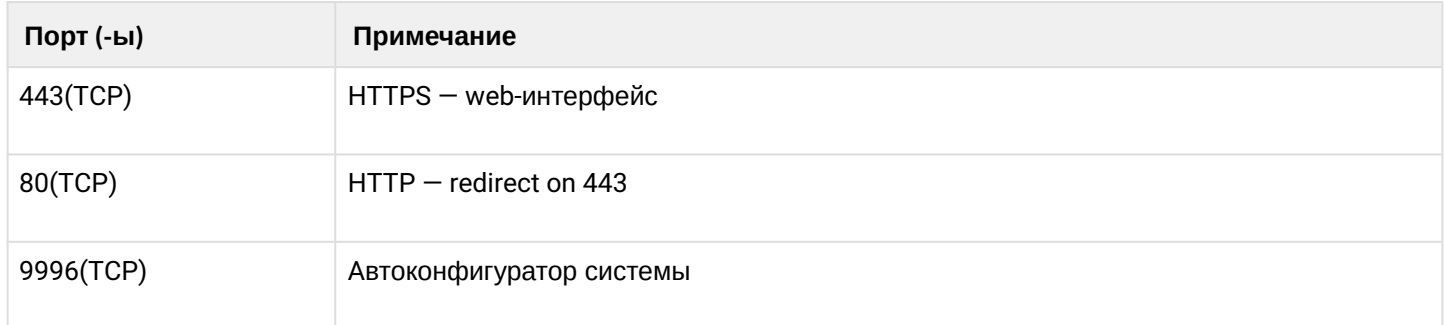

## <span id="page-18-0"></span>**2.5.12 ecss-cc-ui**

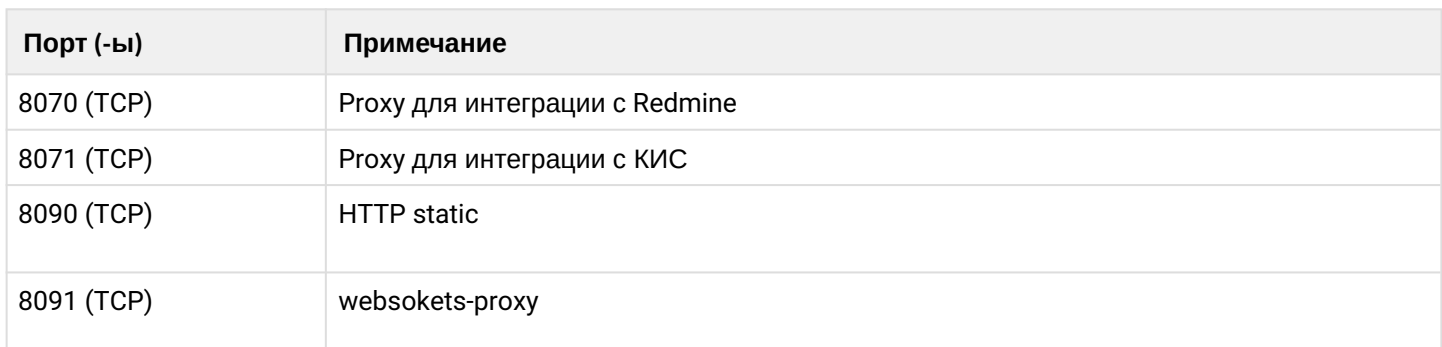

# <span id="page-18-1"></span>**2.5.13 ecss-autoprovision-ui**

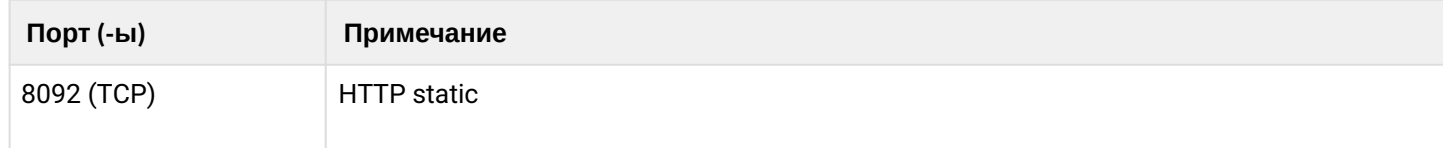

# <span id="page-18-2"></span>**2.5.14 ecss-teleconference-ui**

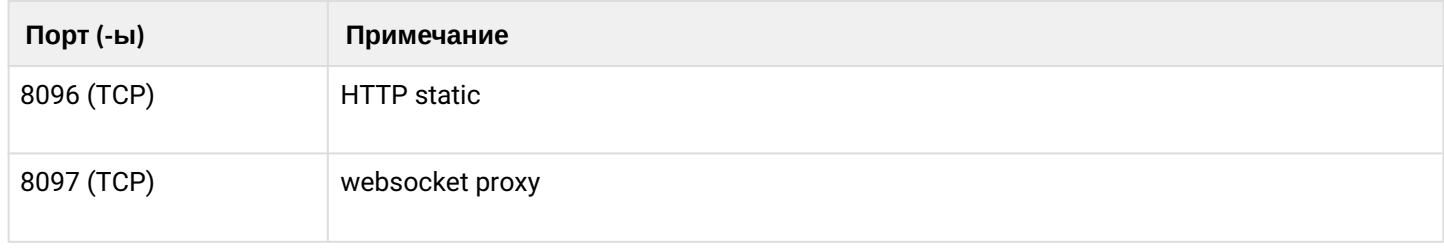

# <span id="page-18-3"></span>**2.5.15 mysqld**

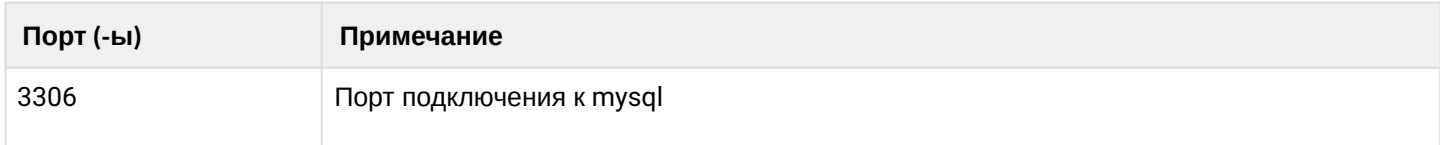

# <span id="page-18-4"></span>**2.5.16 ecss-pda-api**

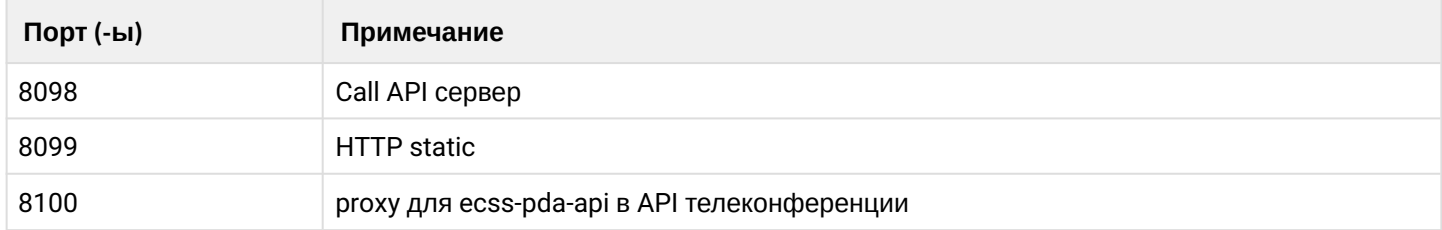

# <span id="page-18-5"></span>**2.5.17 CSTA API**

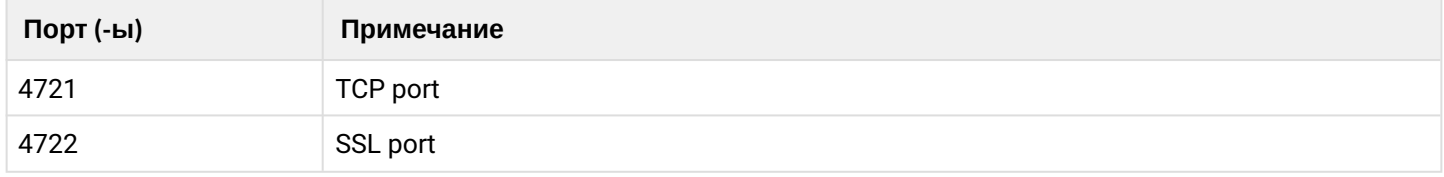

# <span id="page-19-0"></span>**2.6 Приложение Д. Вопросы, задаваемые при инсталляции пакетов ECSS**

- [ecss-asr](#page-19-1)
- [ecss-autoprovision](#page-21-0)
- [ecss-autoprovision-ui](#page-23-0)
- [ecss-cc-ui](#page-23-1)
- [ecss-clerk](#page-27-0)
- [ecss-crm-server](#page-30-0)
- [ecss-dns-env](#page-31-0)
- [ecss-email2fax](#page-32-0)
- [ecss-media-server](#page-40-0)
- [ecss-mysql](#page-47-0)
- [ecss-node](#page-51-0)
- [ecss-pda-api](#page-61-0)
- [ecss-restfs](#page-62-0)
- [ecss-security](#page-76-0)
- [ecss-teleconference-ui](#page-76-1)
- [ecss-subsriber-portal-ui](#page-78-0)
- [ecss-user](#page-79-0)
- [ecss-web-conf](#page-87-0)

В разделе приведен список и описание вопросов, задаваемых при инсталляции пакетов ECSS.

## <span id="page-19-1"></span>**2.6.1 ecss-asr**

Подробнее в разделе "[Автоматическое распознавание речи](https://docs.eltex-co.ru/pages/viewpage.action?pageId=182258675) [\(ASR\)"](https://docs.eltex-co.ru/pages/viewpage.action?pageId=182258675).

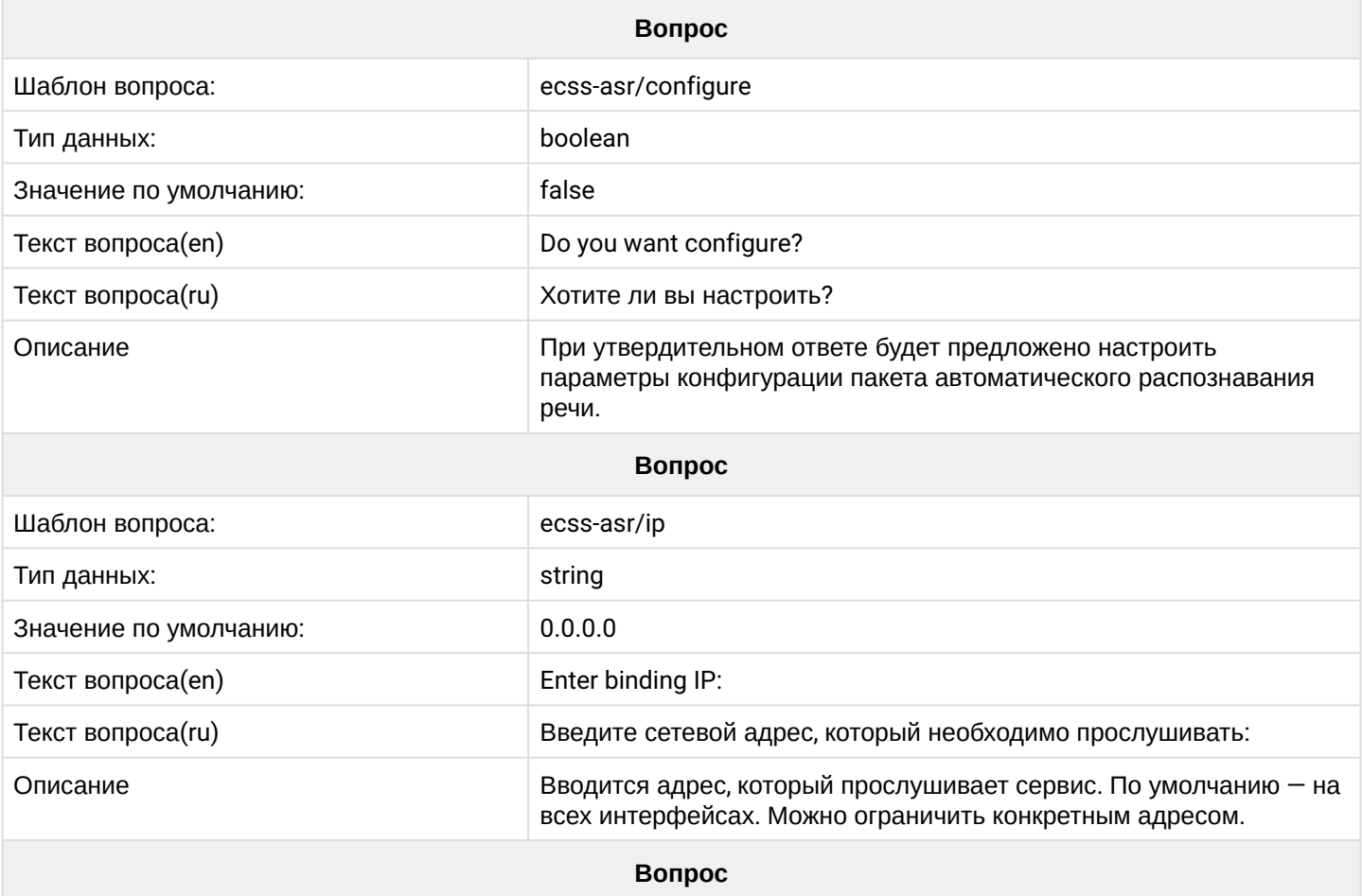

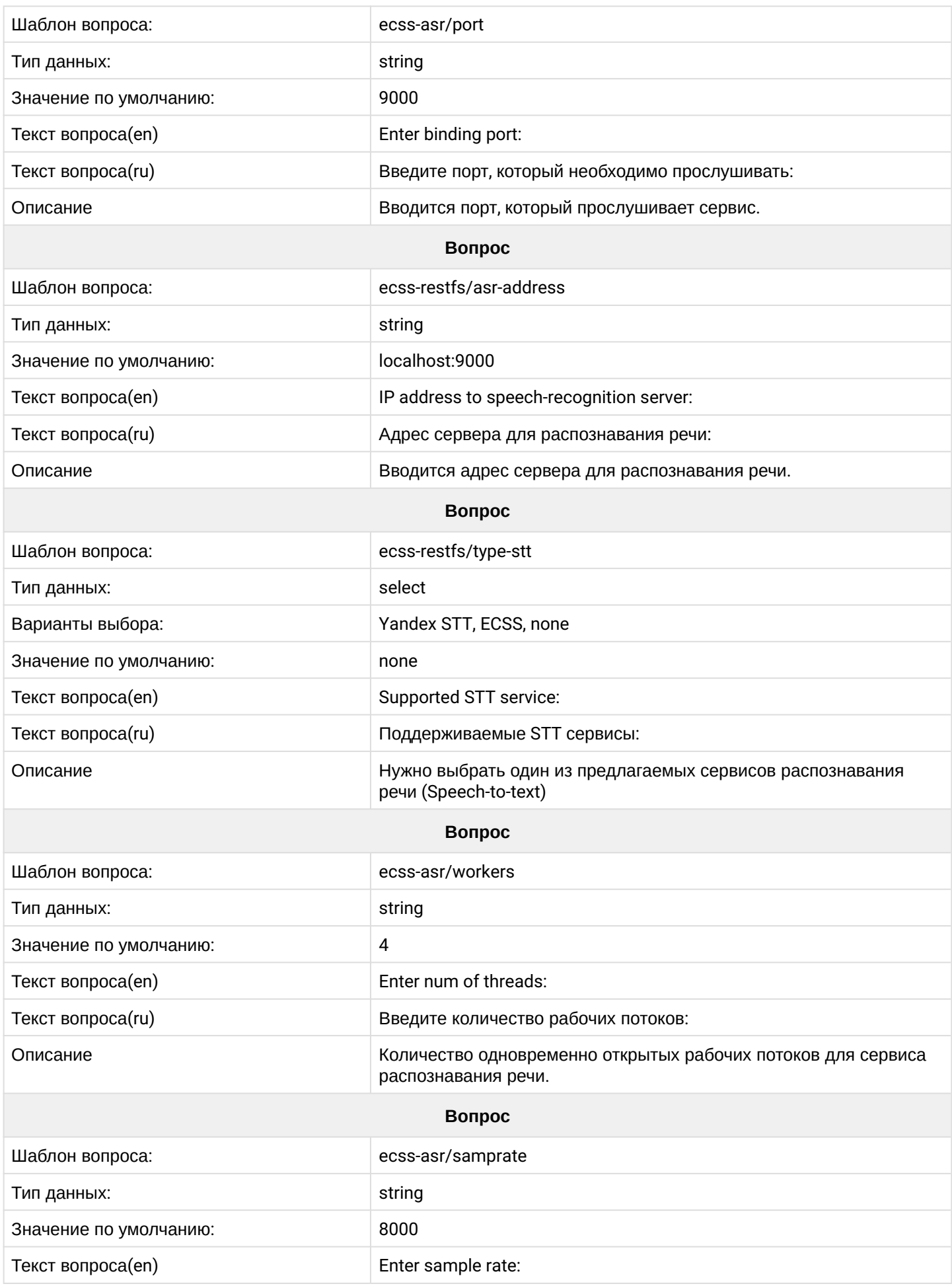

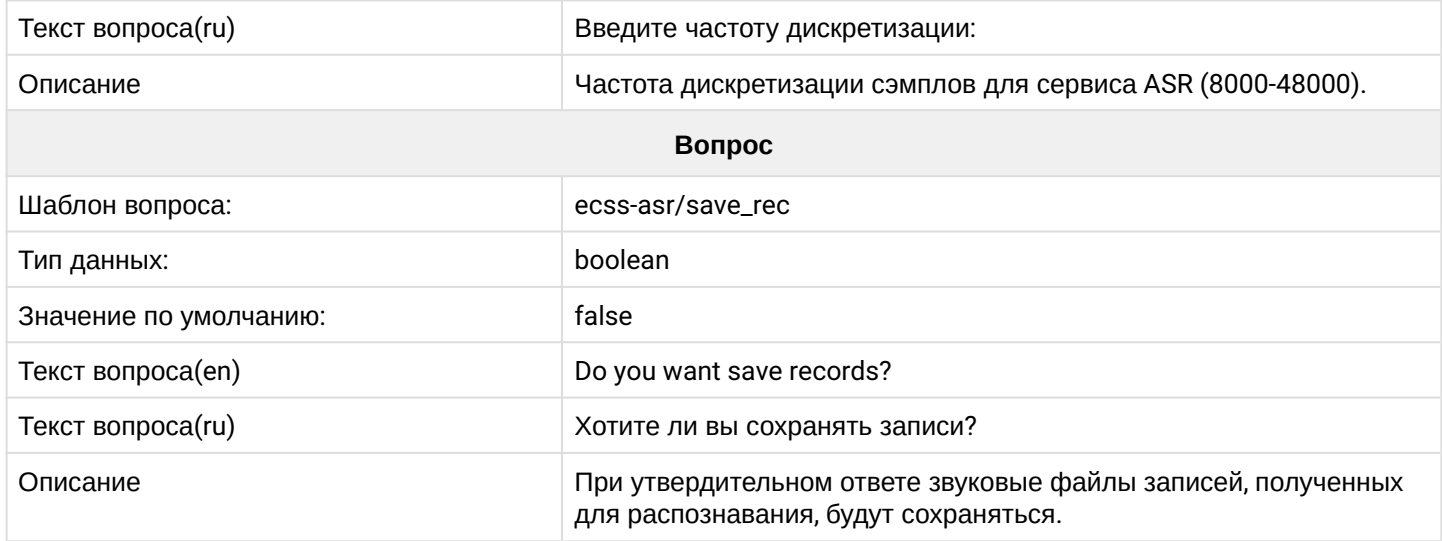

# <span id="page-21-0"></span>**2.6.2 ecss-autoprovision**

Описание сервиса в разделе ["AutoProvision \(AUP\)](https://docs.eltex-co.ru/pages/viewpage.action?pageId=115480920)".

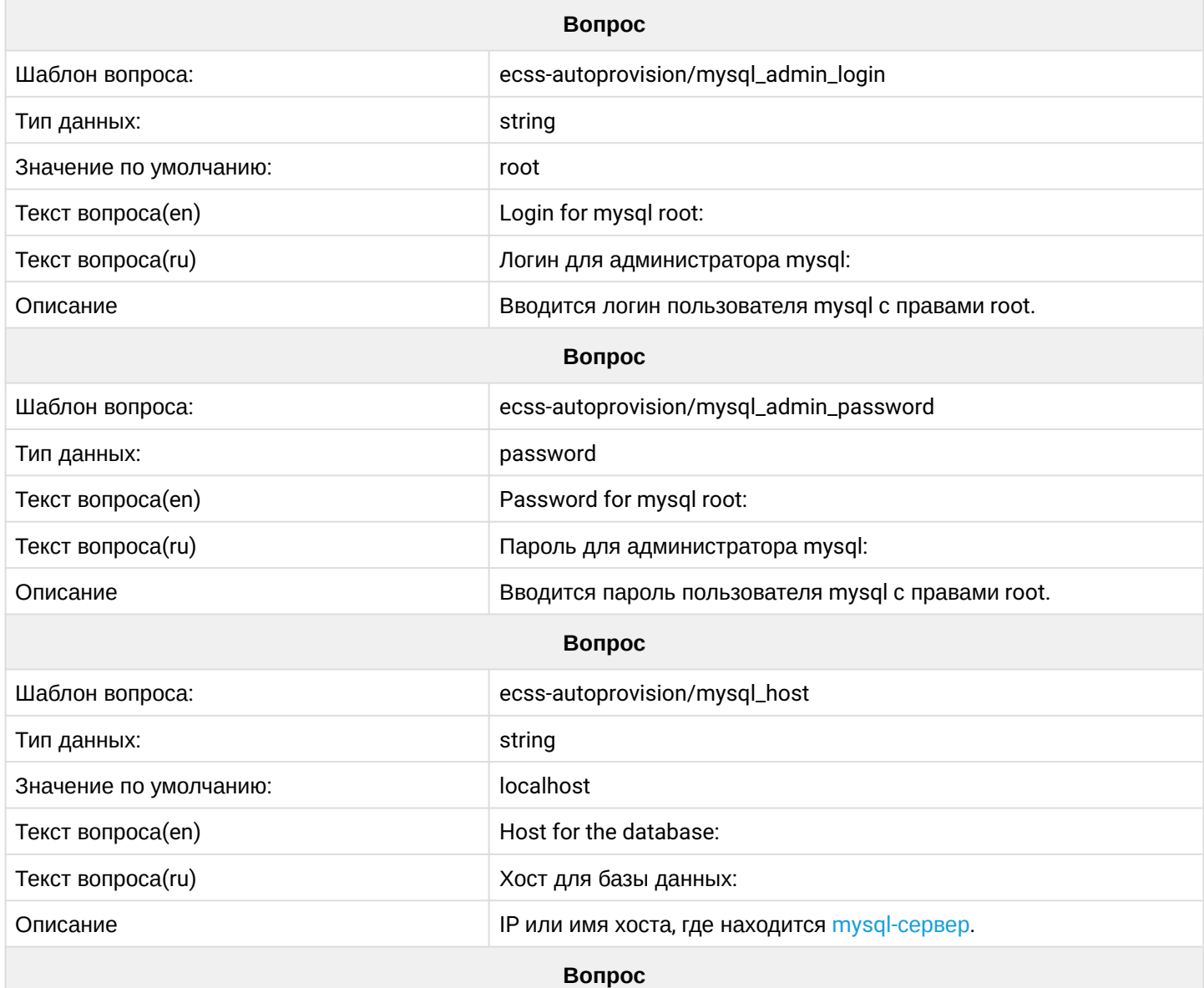

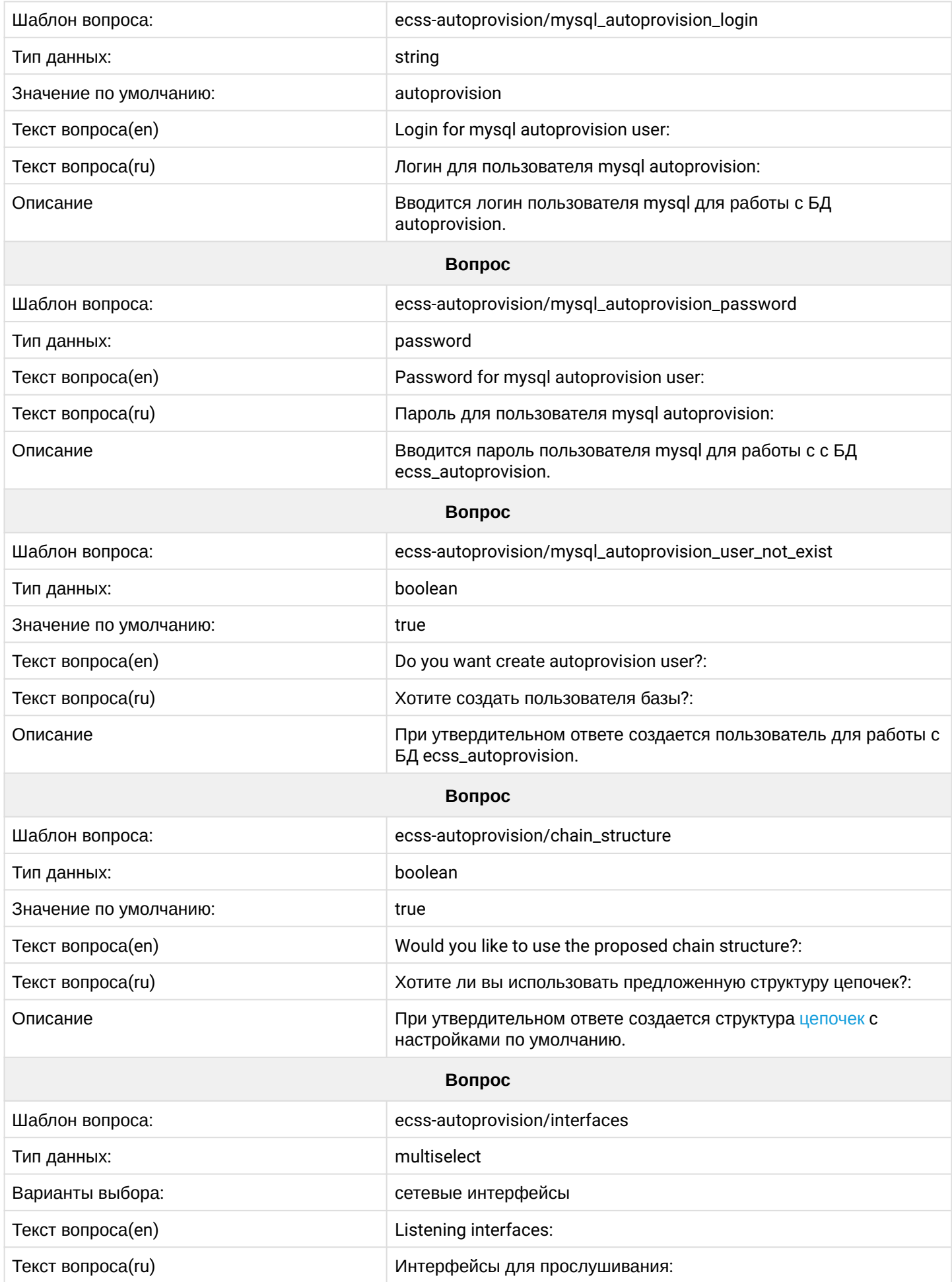

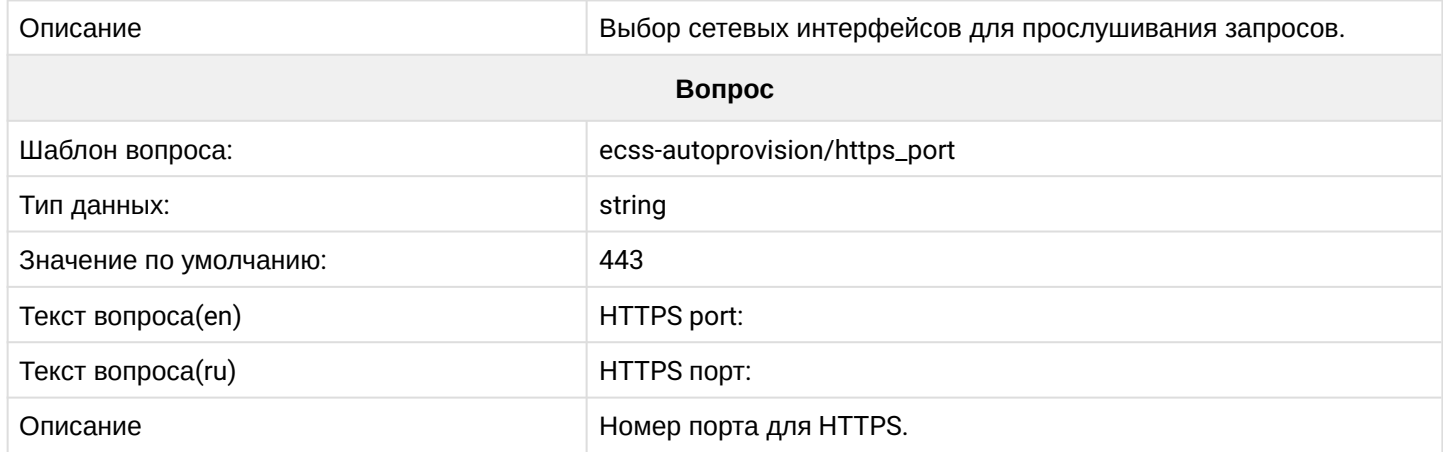

# <span id="page-23-0"></span>**2.6.3 ecss-autoprovision-ui**

Описание сервиса в разделе ["AutoProvision \(AUP\)](https://docs.eltex-co.ru/pages/viewpage.action?pageId=307702532)".

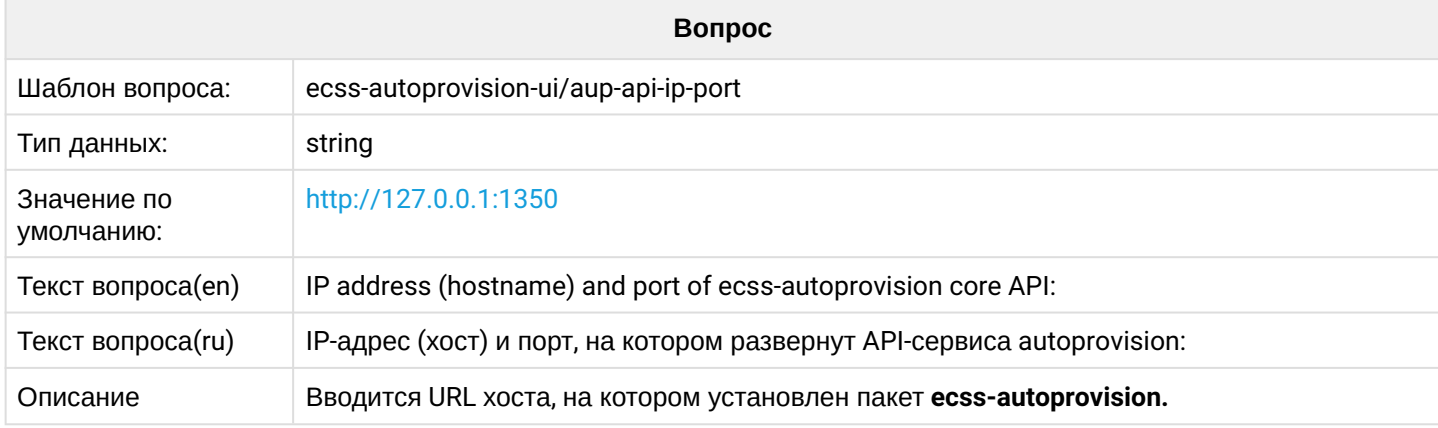

## <span id="page-23-1"></span>**2.6.4 ecss-cc-ui**

Описание сервиса в разделе "[Автоматизированное рабочее место](https://docs.eltex-co.ru/pages/viewpage.action?pageId=307700332#id-Call--_) [\(APM CC UI\)"](https://docs.eltex-co.ru/pages/viewpage.action?pageId=307700332#id-Call--_).

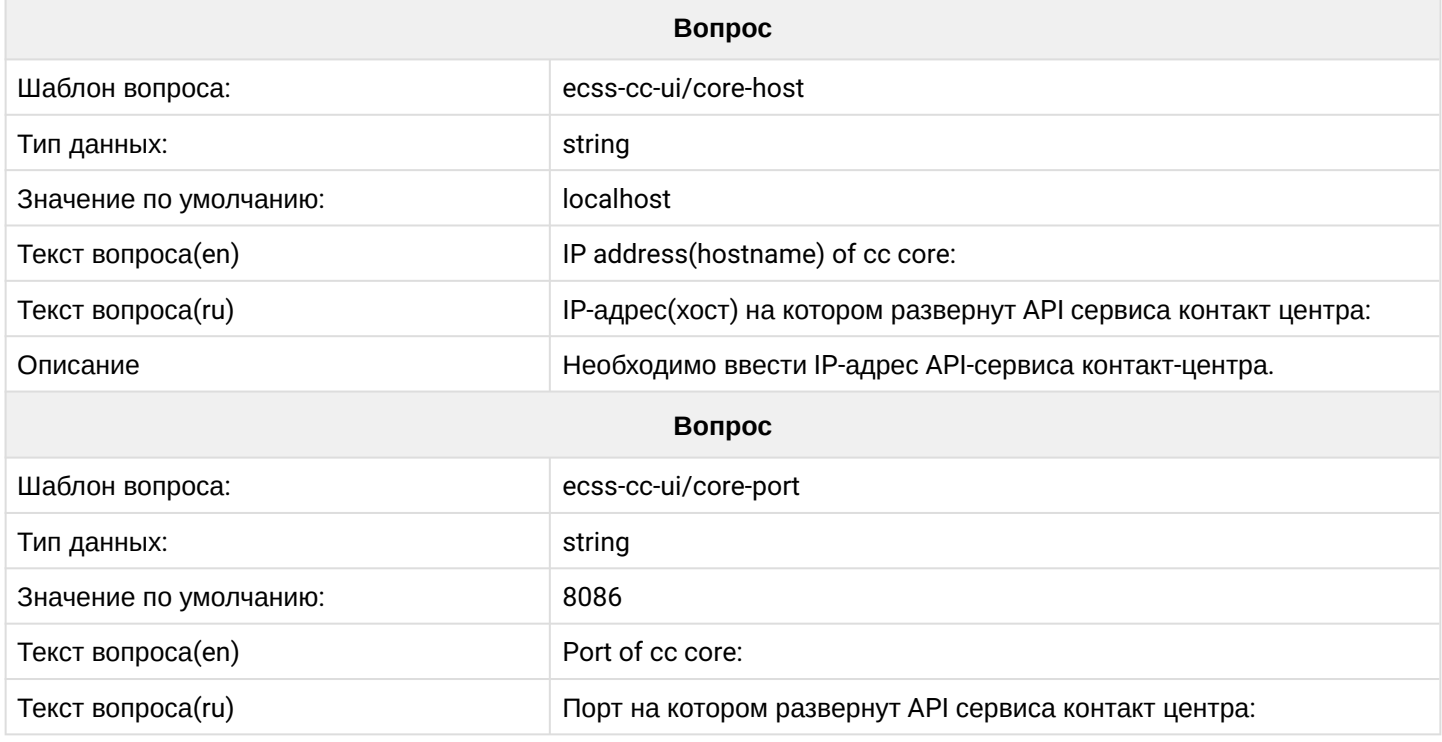

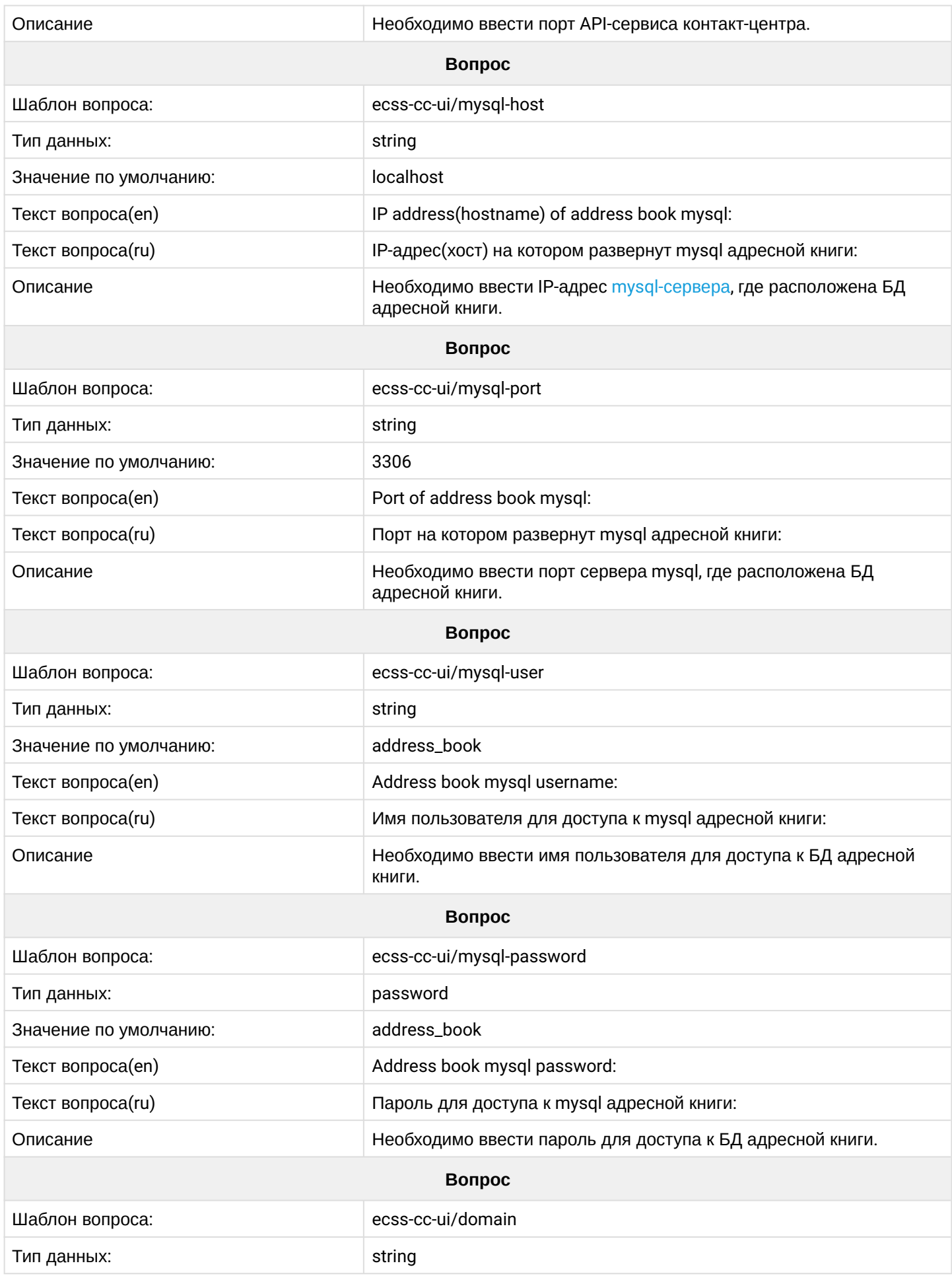

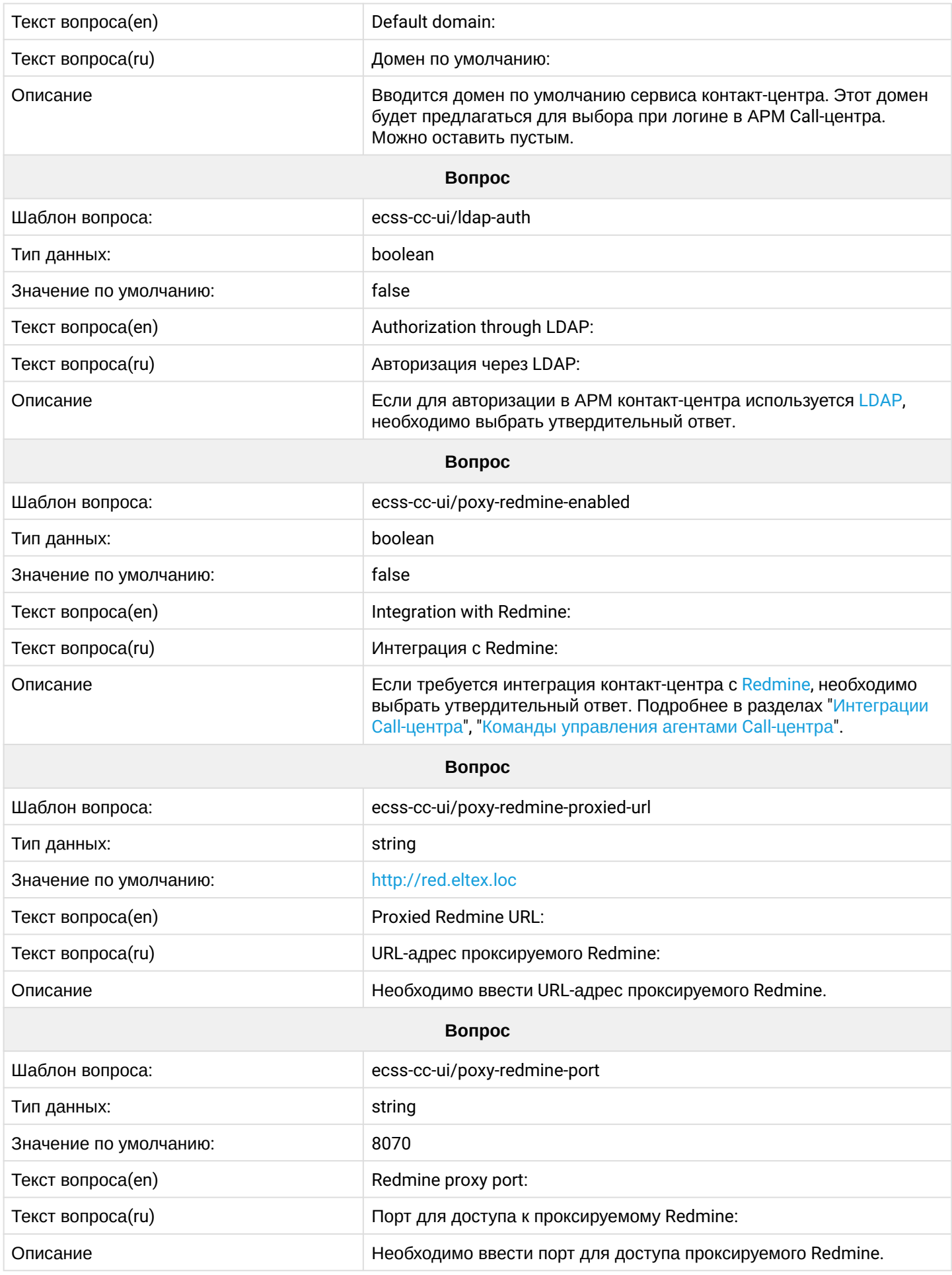

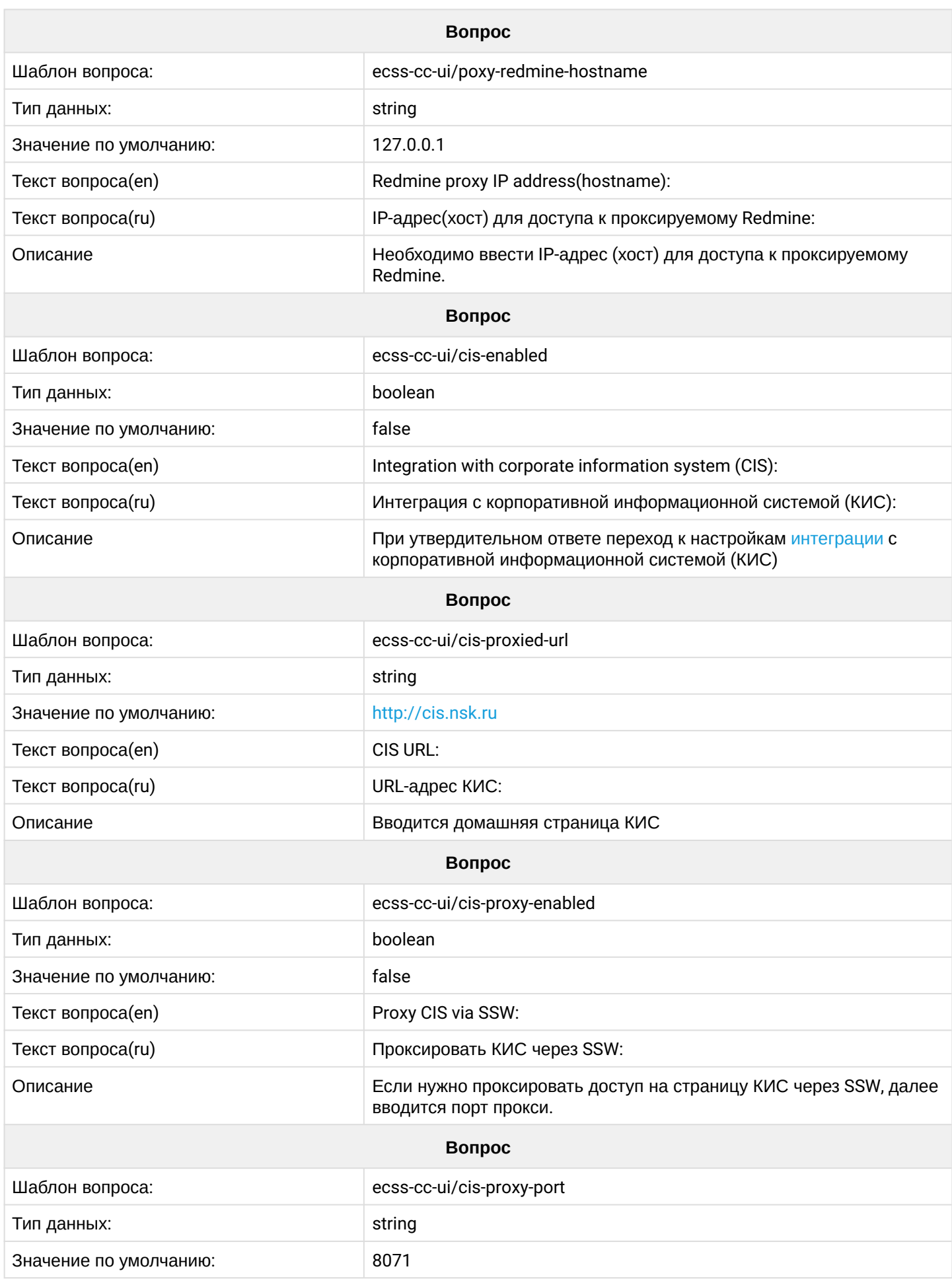

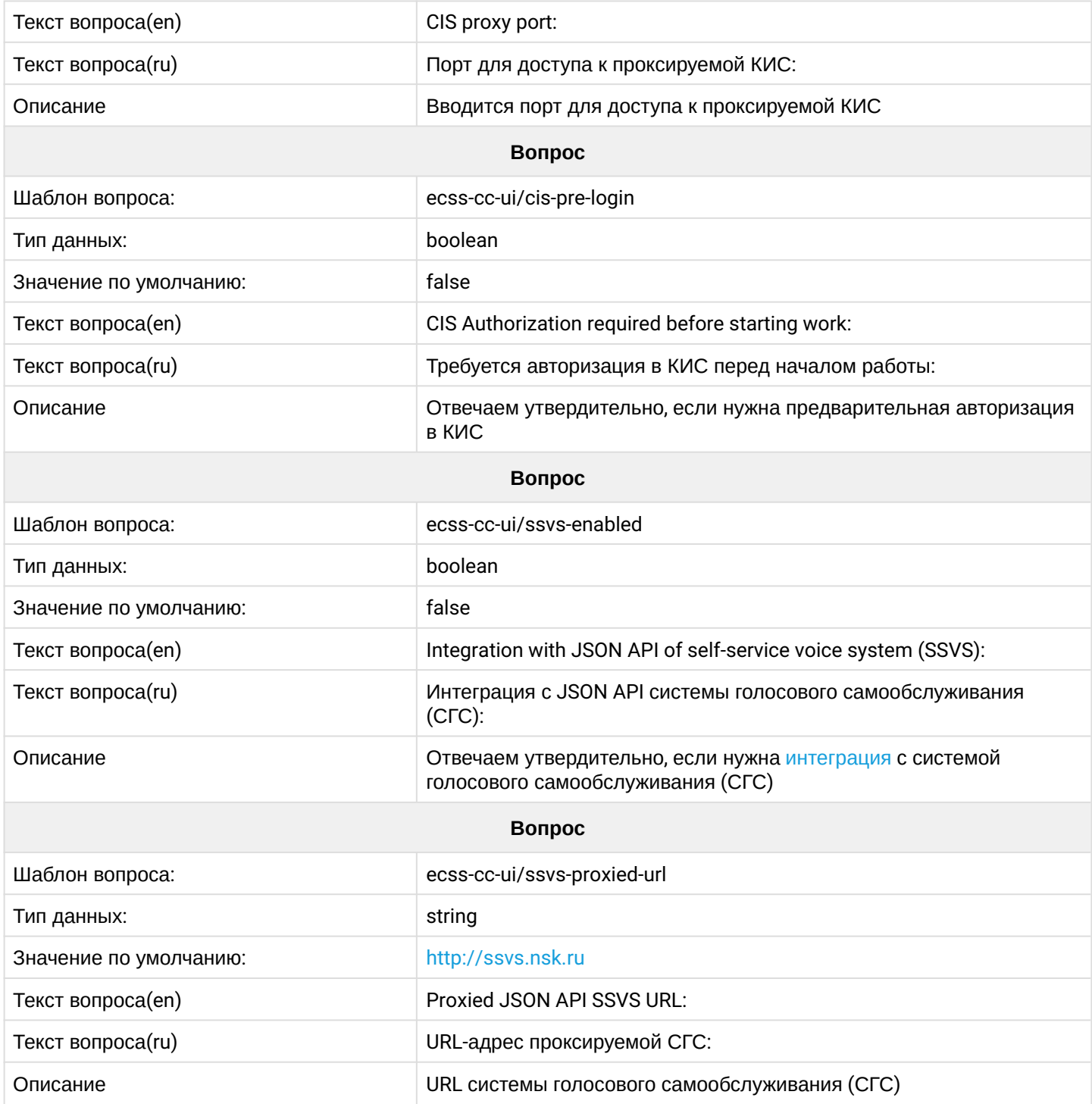

# <span id="page-27-0"></span>**2.6.5 ecss-clerk**

Описание сервиса в разделе [сервиса](https://docs.eltex-co.ru/pages/viewpage.action?pageId=307702296) ["](https://docs.eltex-co.ru/pages/viewpage.action?pageId=307702296)[Автосекретарь](https://docs.eltex-co.ru/pages/viewpage.action?pageId=307702296)[".](https://docs.eltex-co.ru/pages/viewpage.action?pageId=307702296)

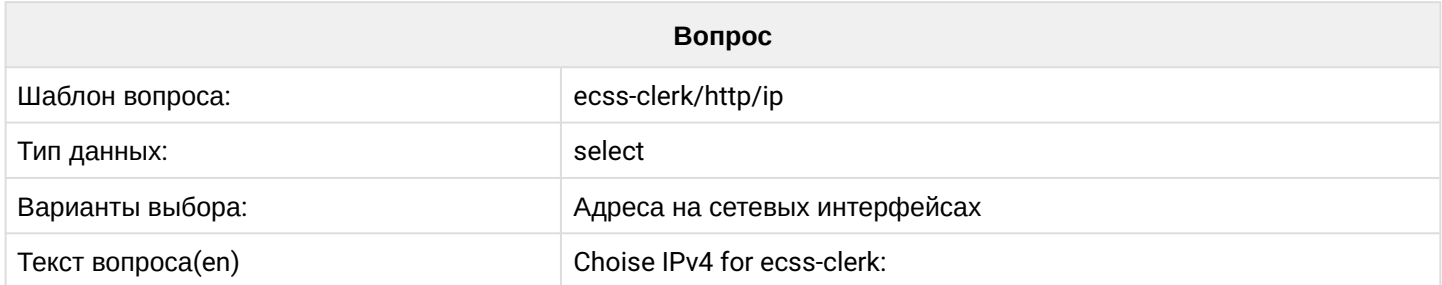

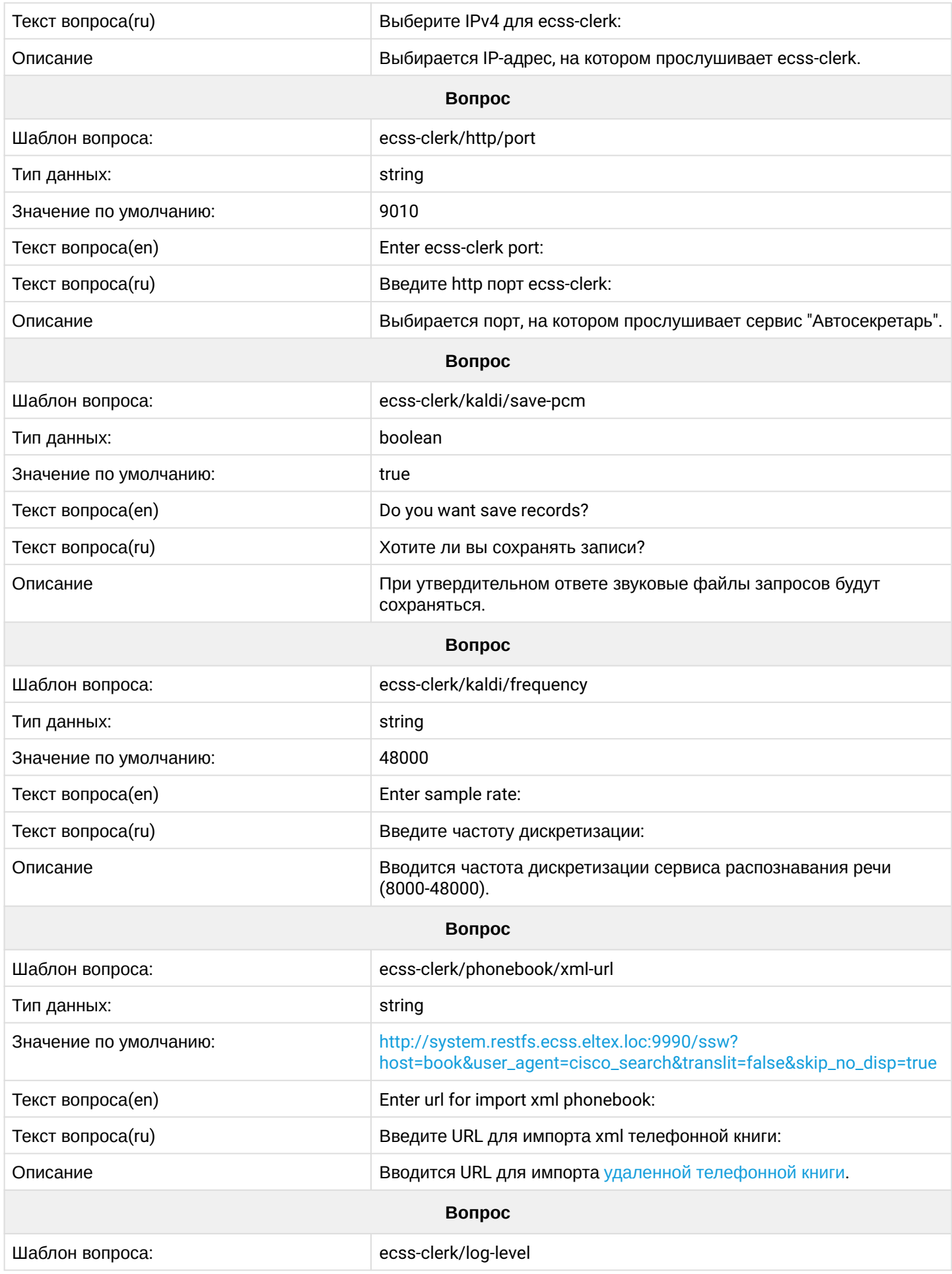

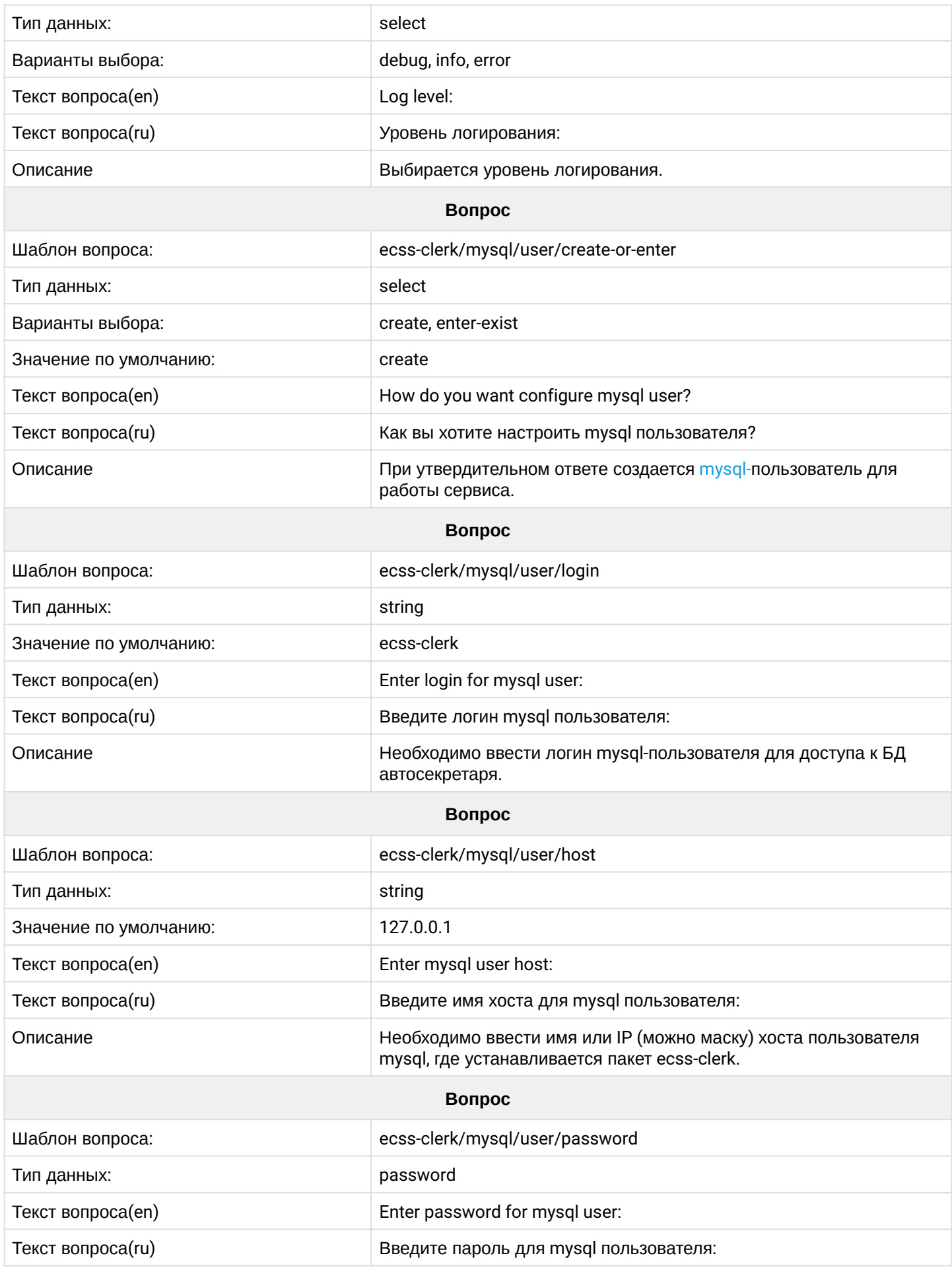

## <span id="page-30-0"></span>**2.6.6 ecss-crm-server**

# Описание сервиса интеграции с CRM в разделе "[Интеграция с](https://docs.eltex-co.ru/pages/viewpage.action?pageId=182256914) [CRM](https://docs.eltex-co.ru/pages/viewpage.action?pageId=182256914) [Битрикс](https://docs.eltex-co.ru/pages/viewpage.action?pageId=182256914)[-24](https://docs.eltex-co.ru/pages/viewpage.action?pageId=182256914)".

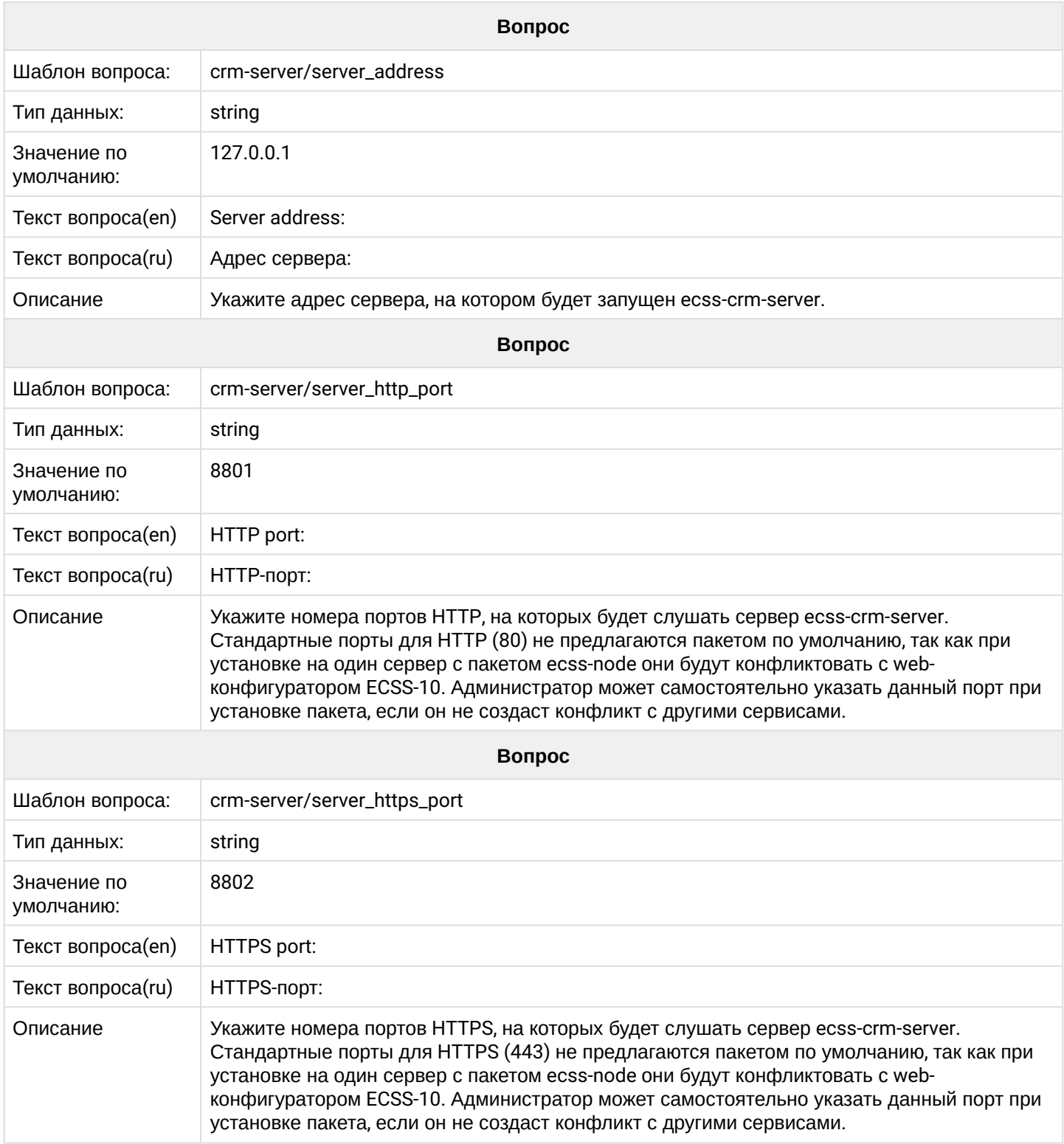

# <span id="page-31-0"></span>**2.6.7 ecss-dns-env**

Пакет устанавливается автоматически при инсталляции [ecss-user](https://docs.eltex-co.ru/pages/viewpage.action?pageId=307699186#id-/ECSS-ecss-user) **или** [ecss-node](https://docs.eltex-co.ru/pages/viewpage.action?pageId=307699125#id--ecss-node) (если ecss-user не был установлен ранее).

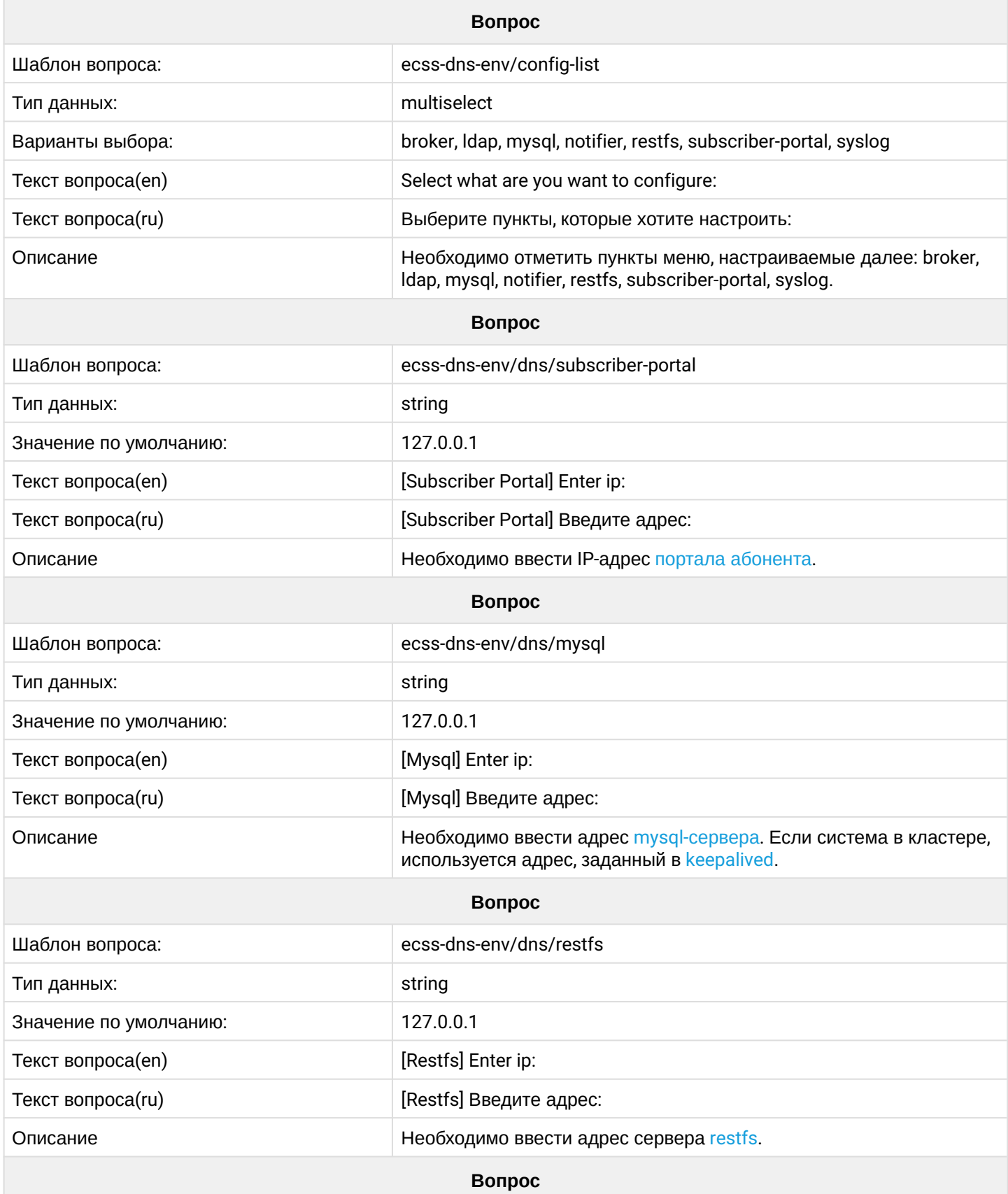

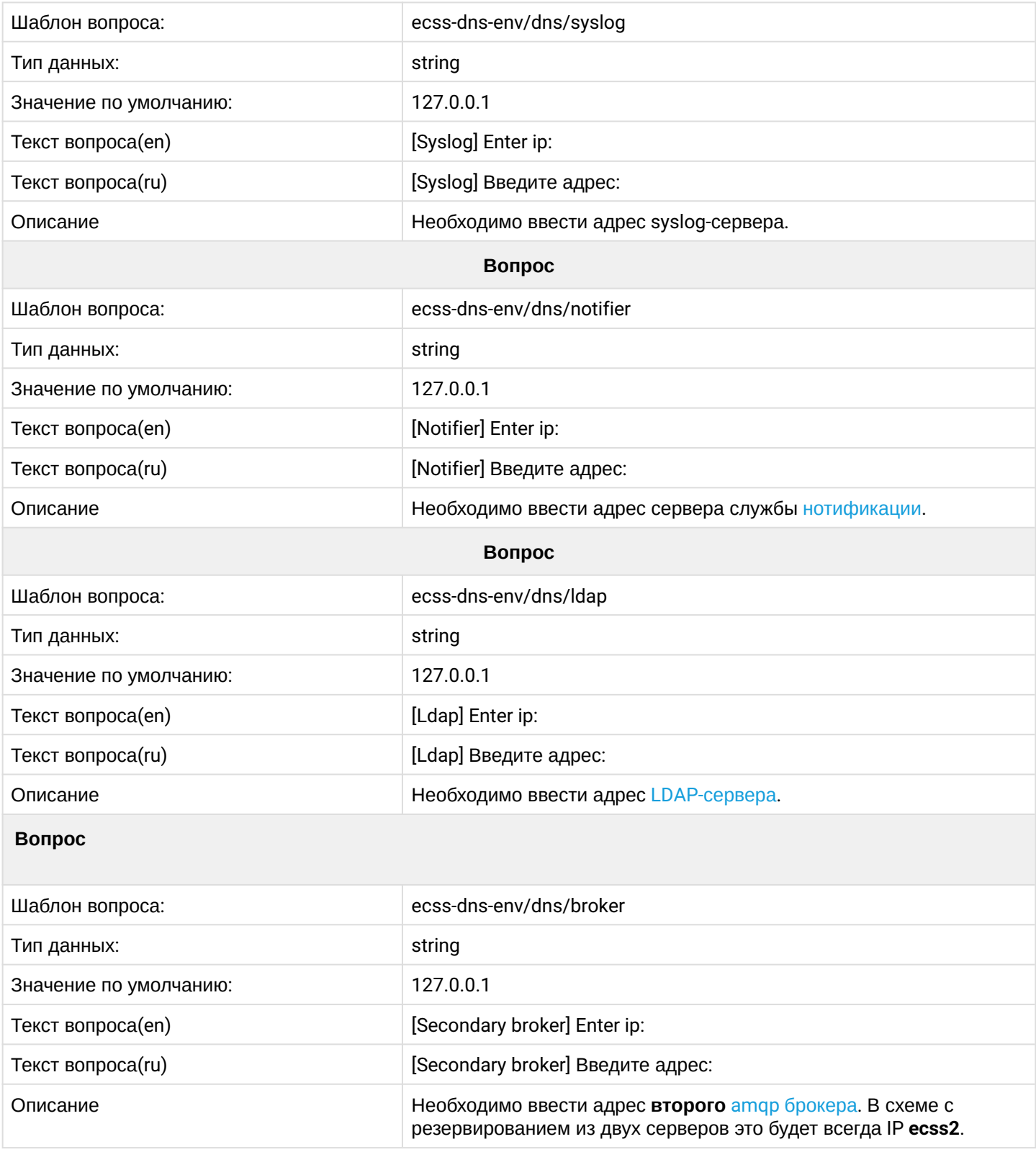

### <span id="page-32-0"></span>**2.6.8 ecss-email2fax**

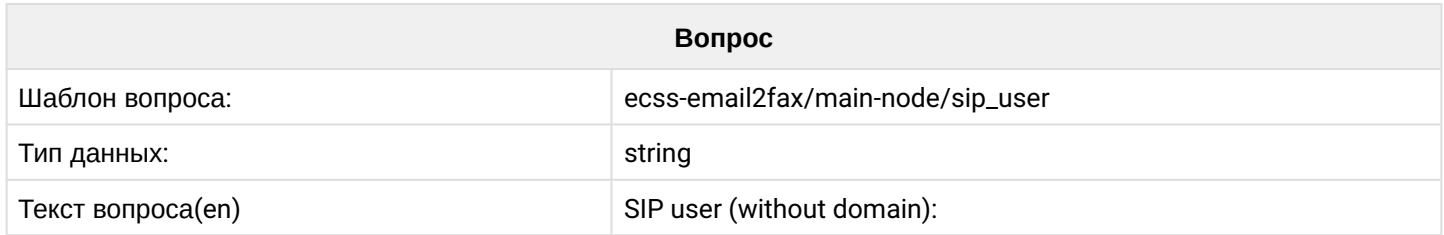

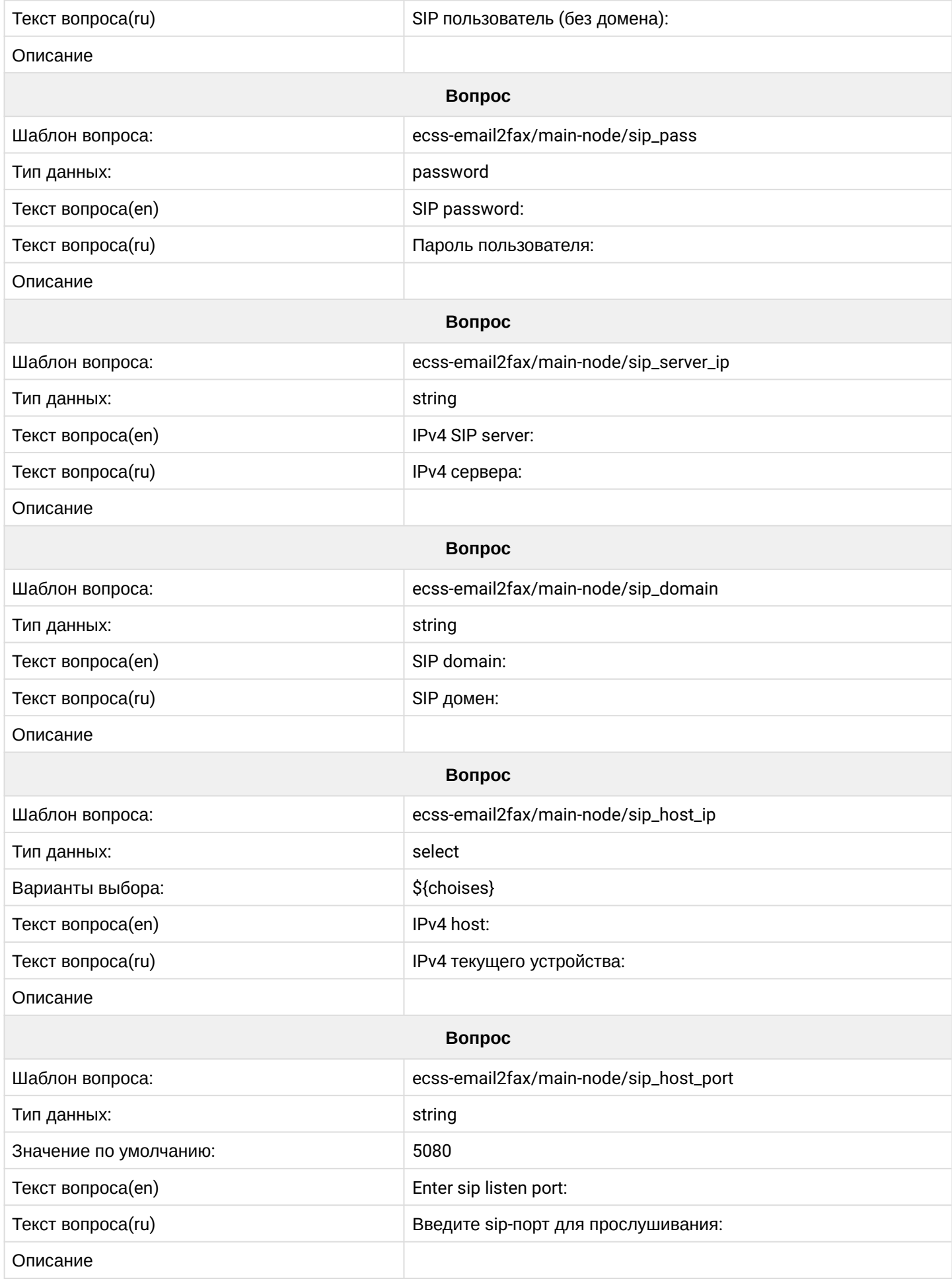

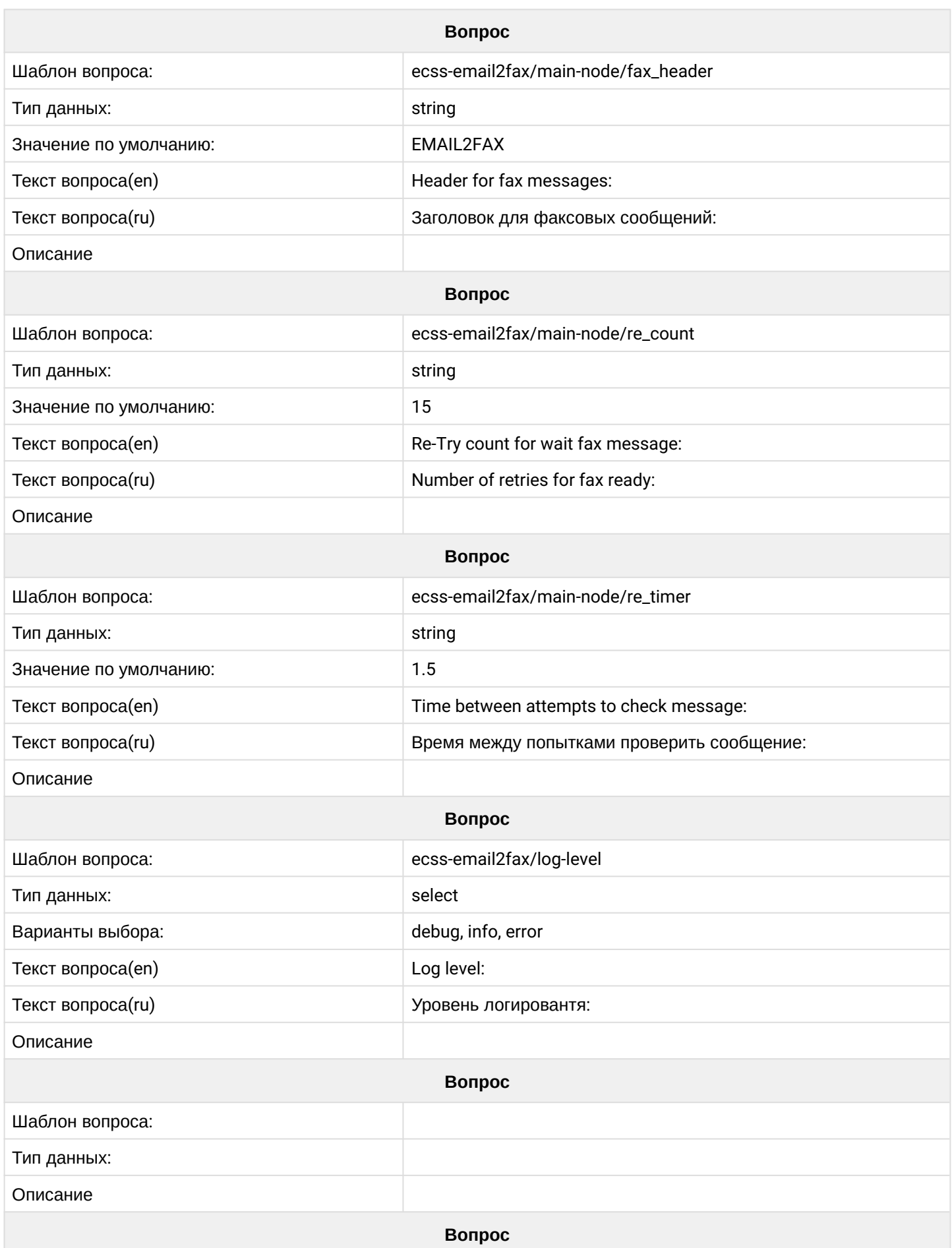

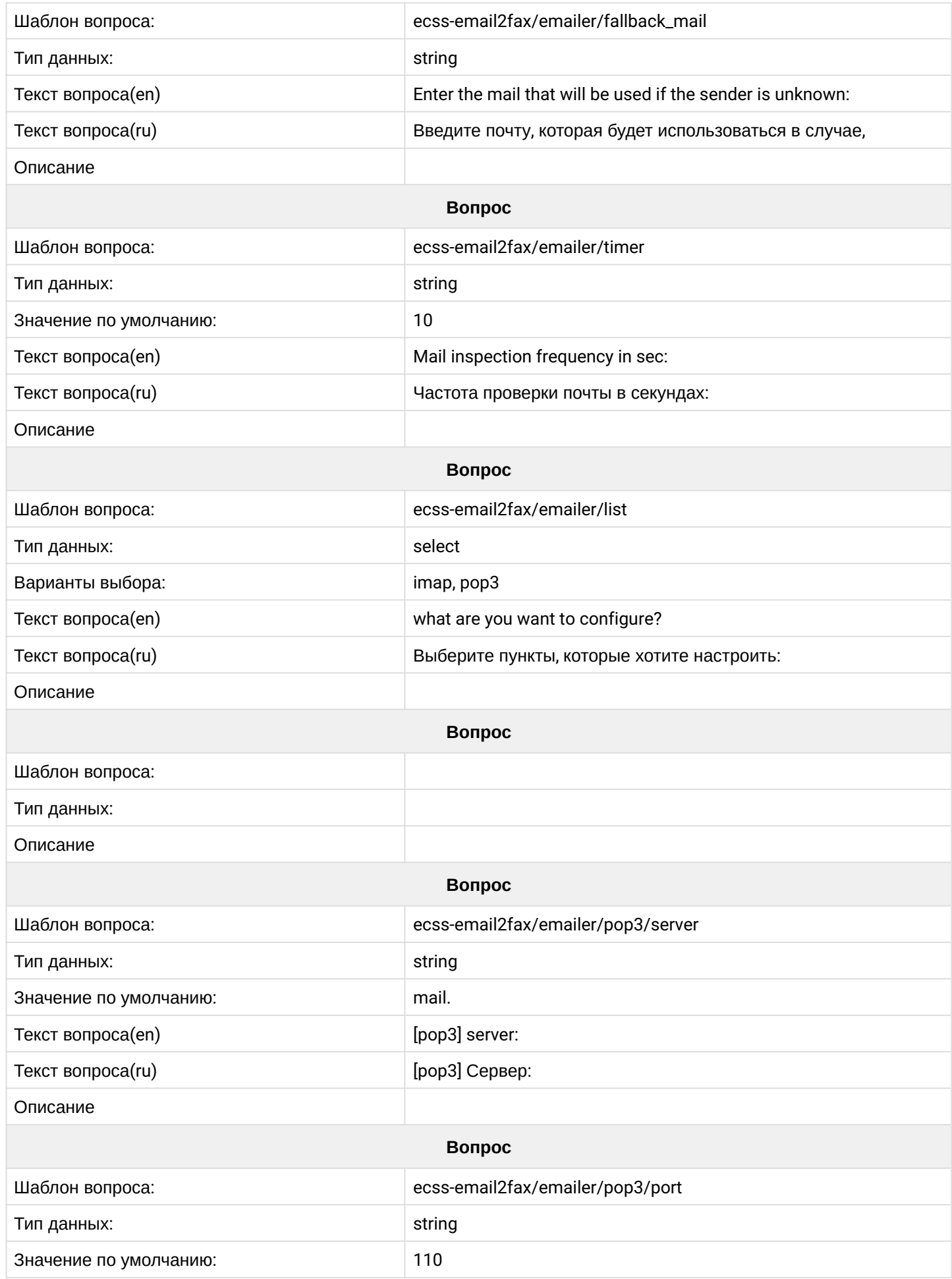
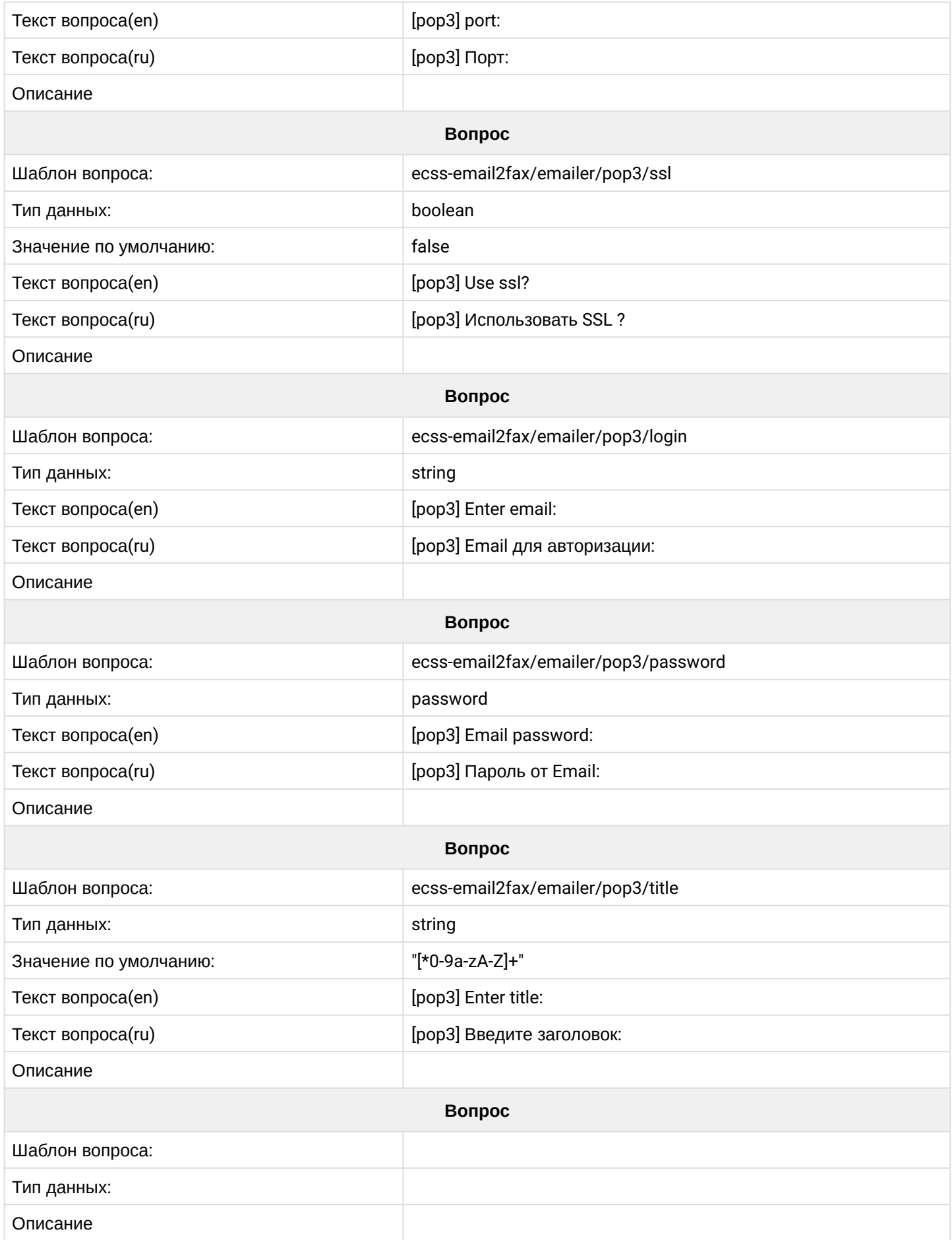

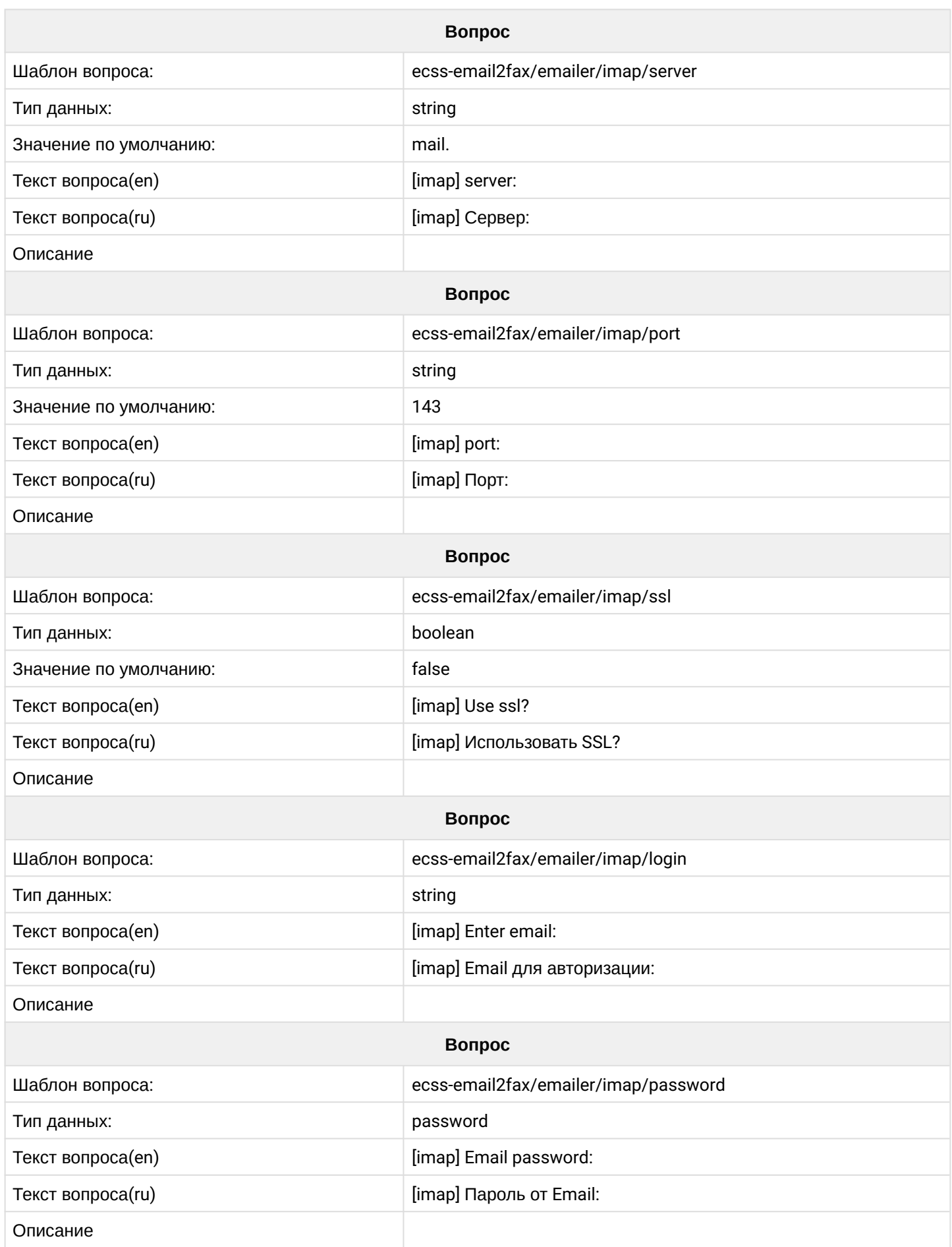

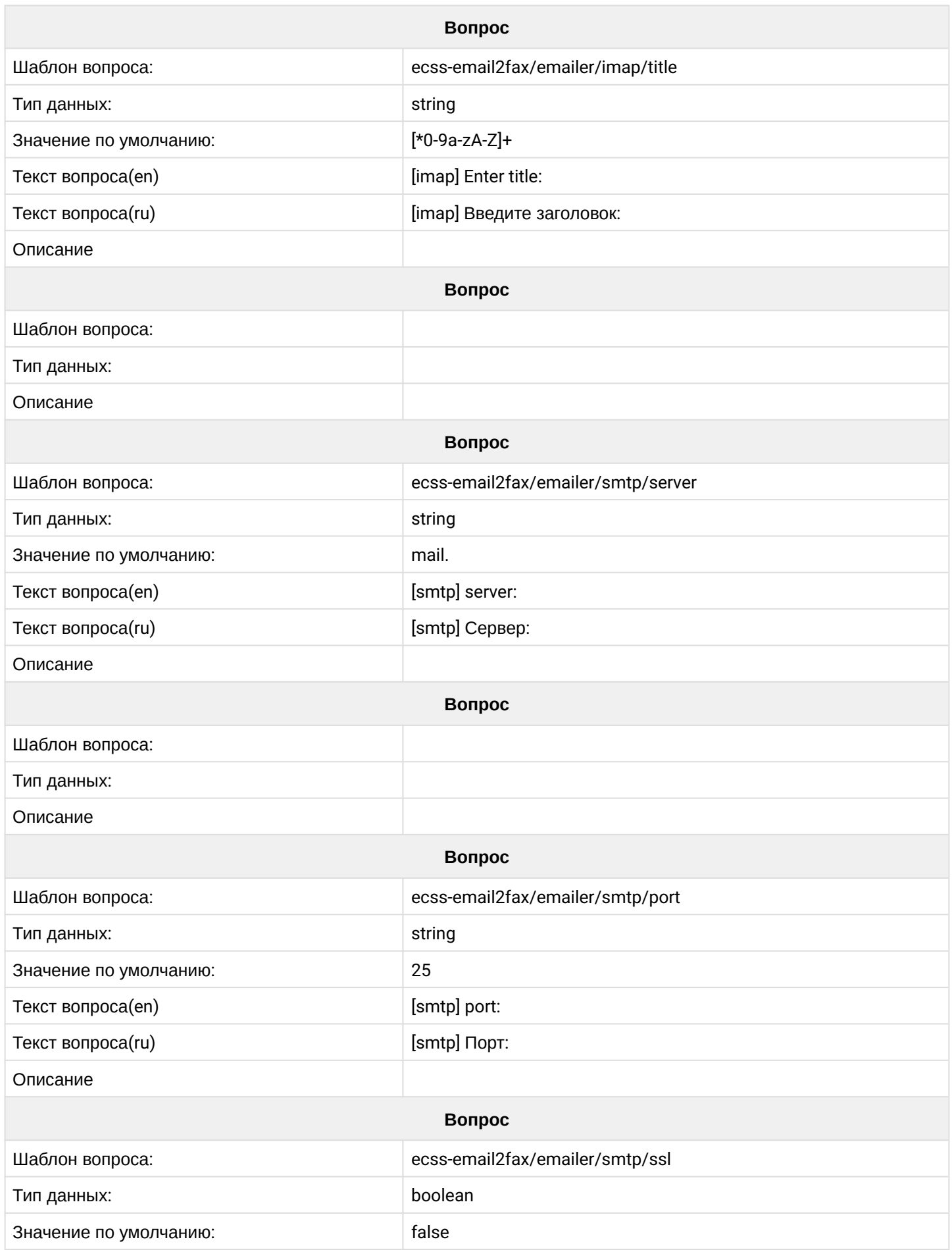

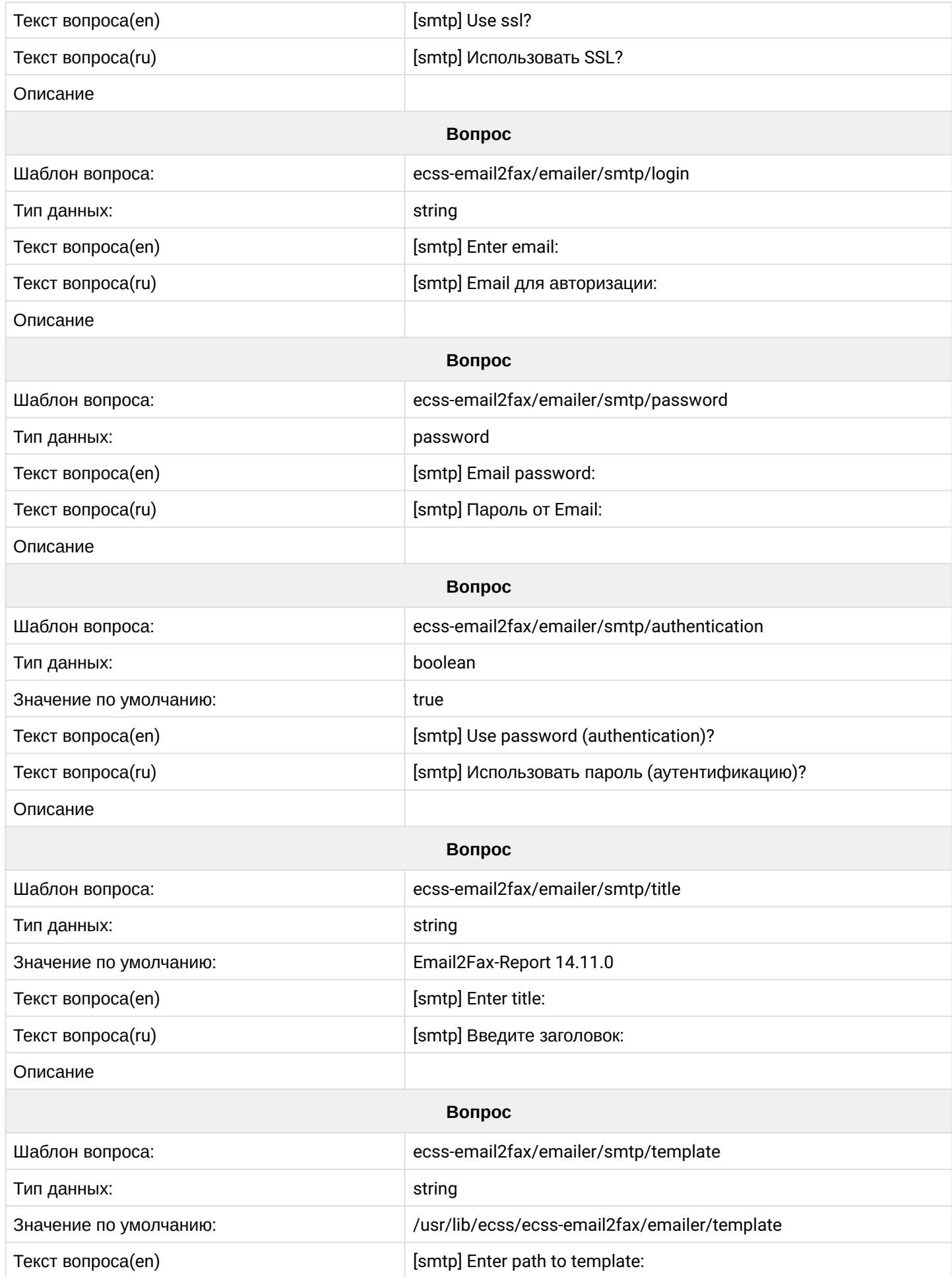

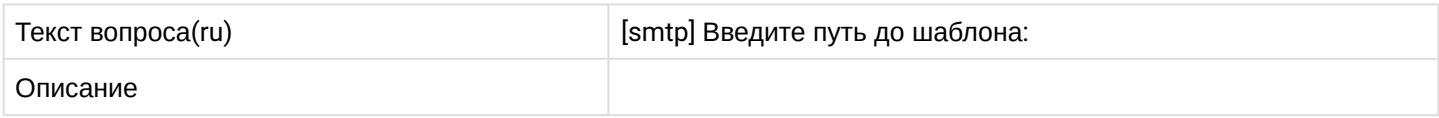

## **2.6.9 ecss-media-server**

Описание настроек приведено в разделе "[Настройка программного медиасервера](https://docs.eltex-co.ru/pages/viewpage.action?pageId=307699201)".

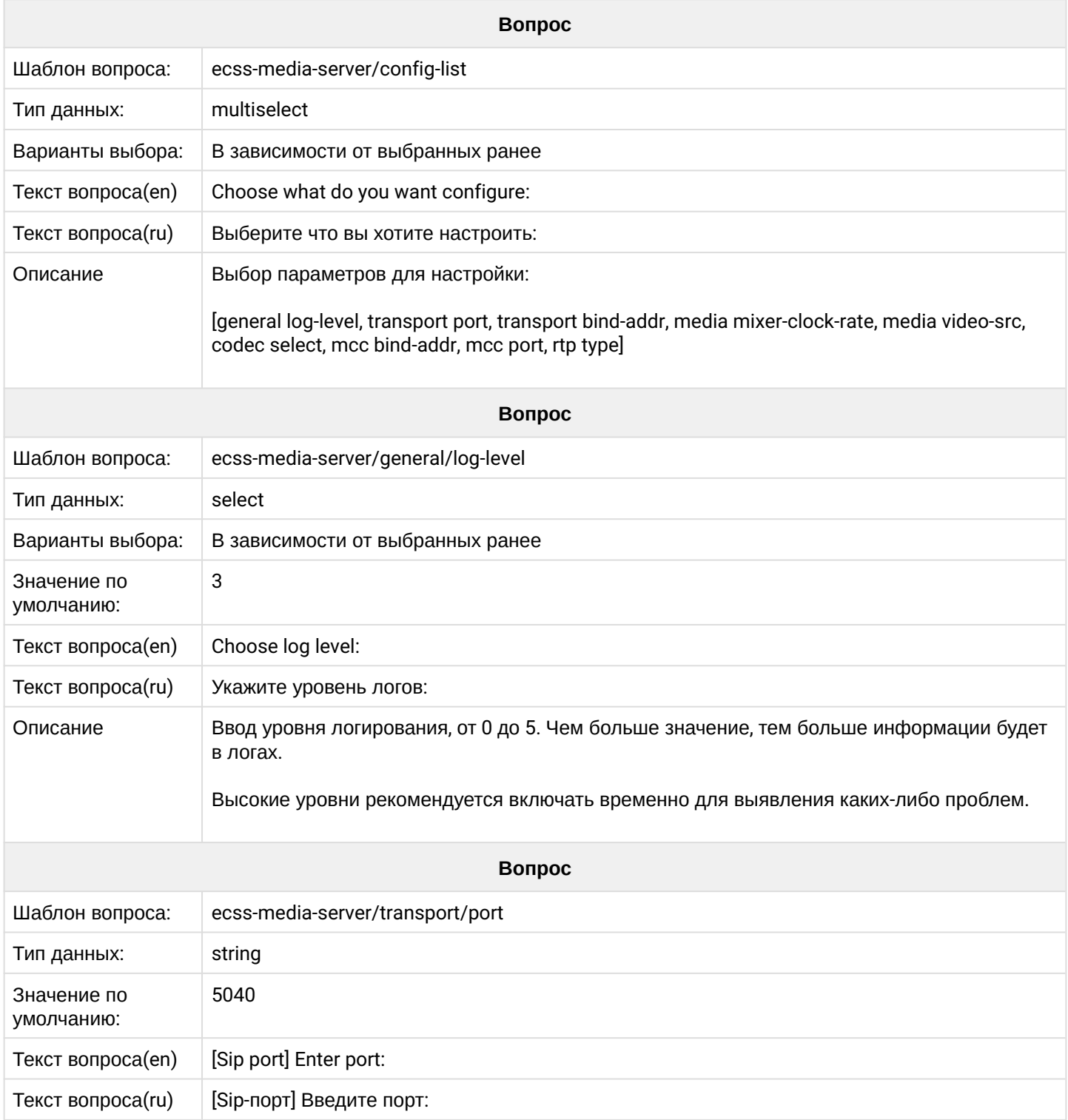

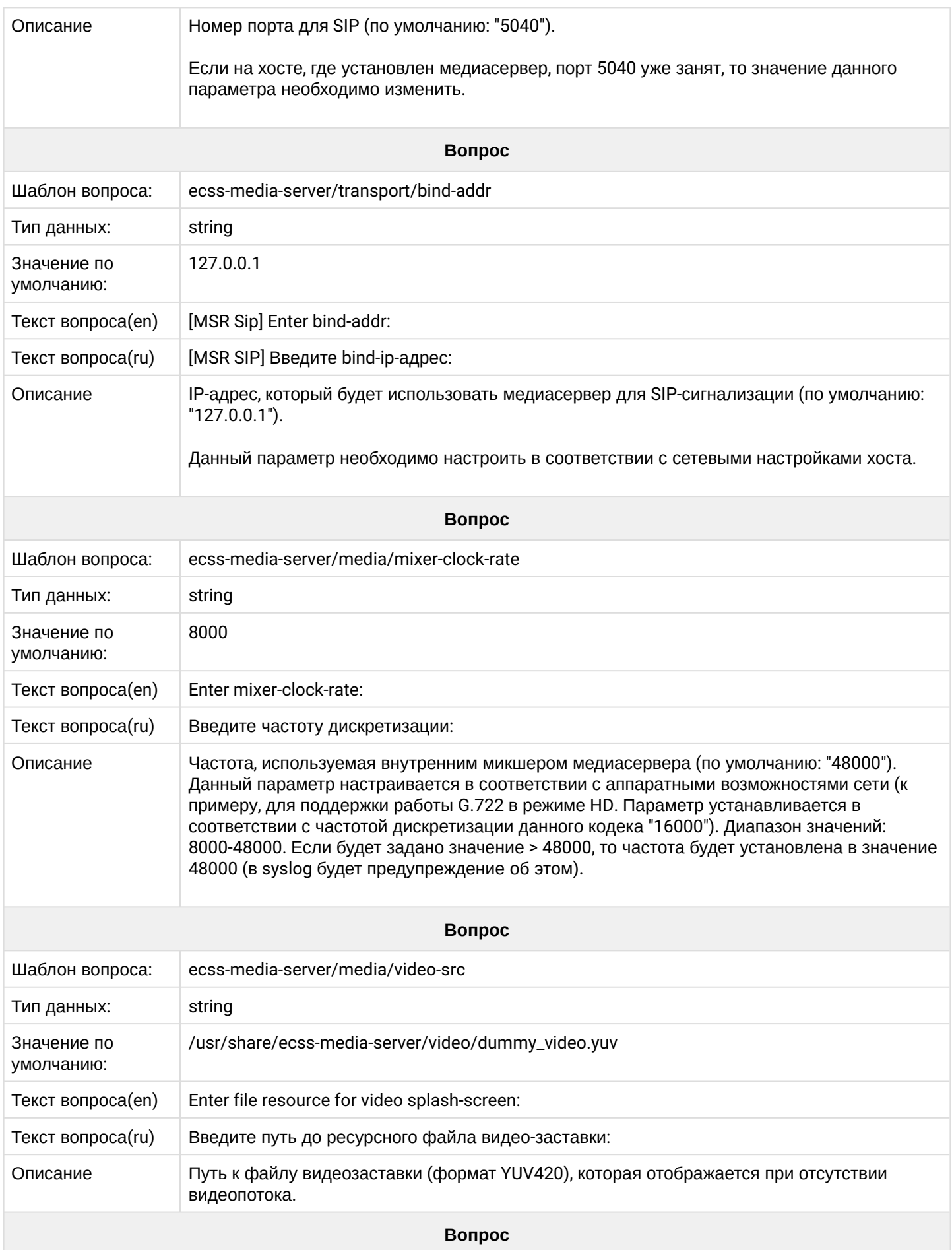

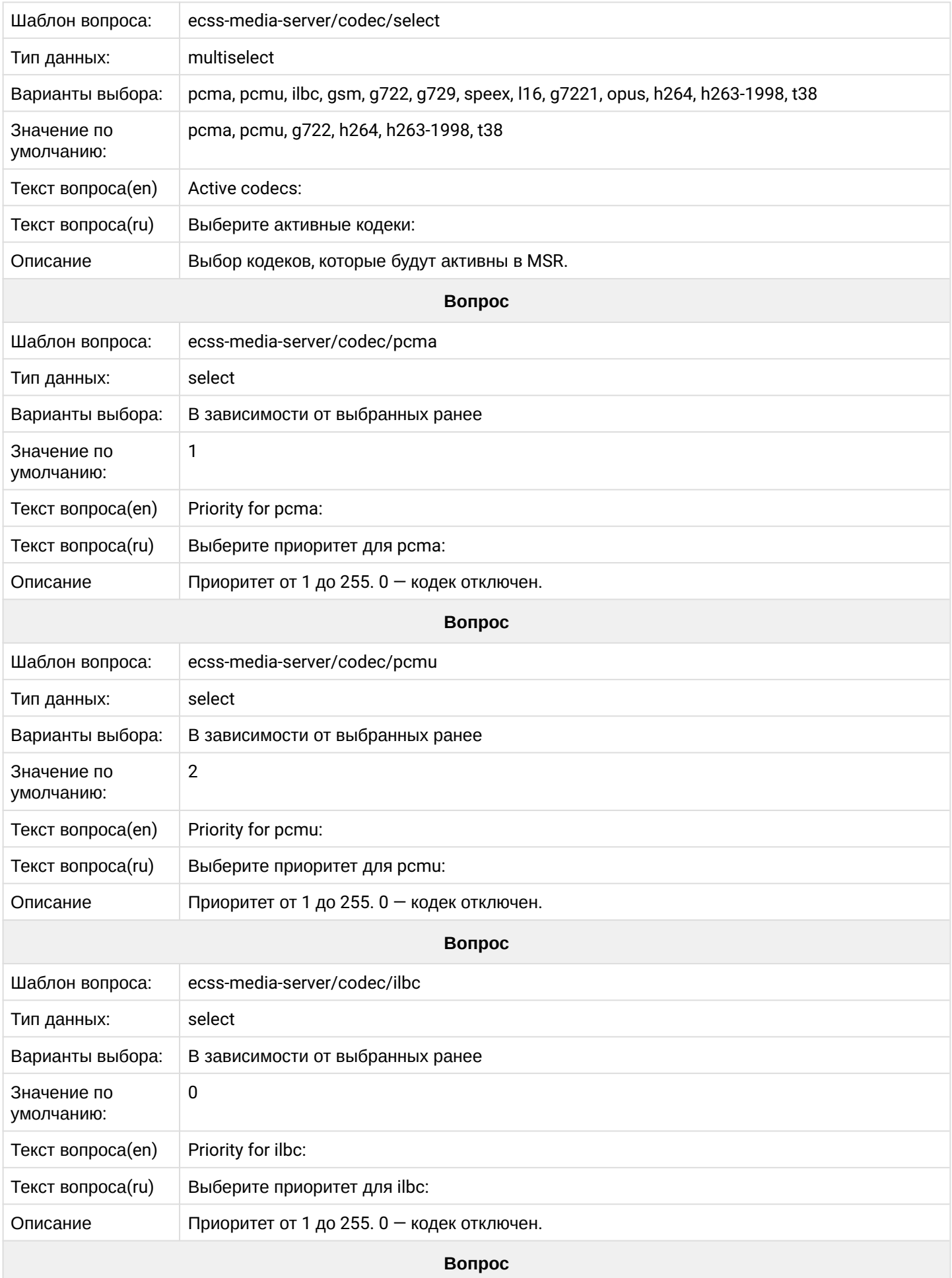

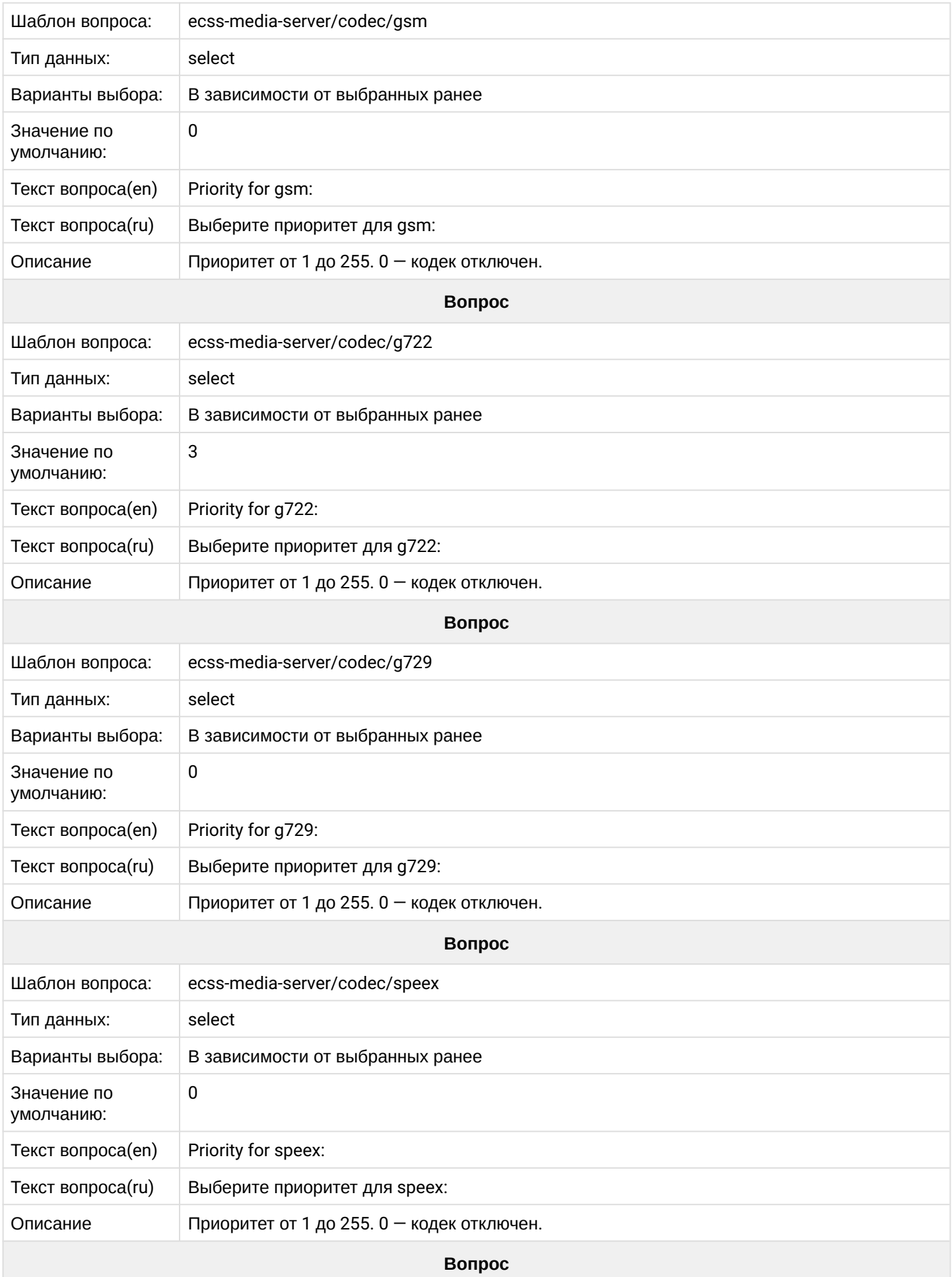

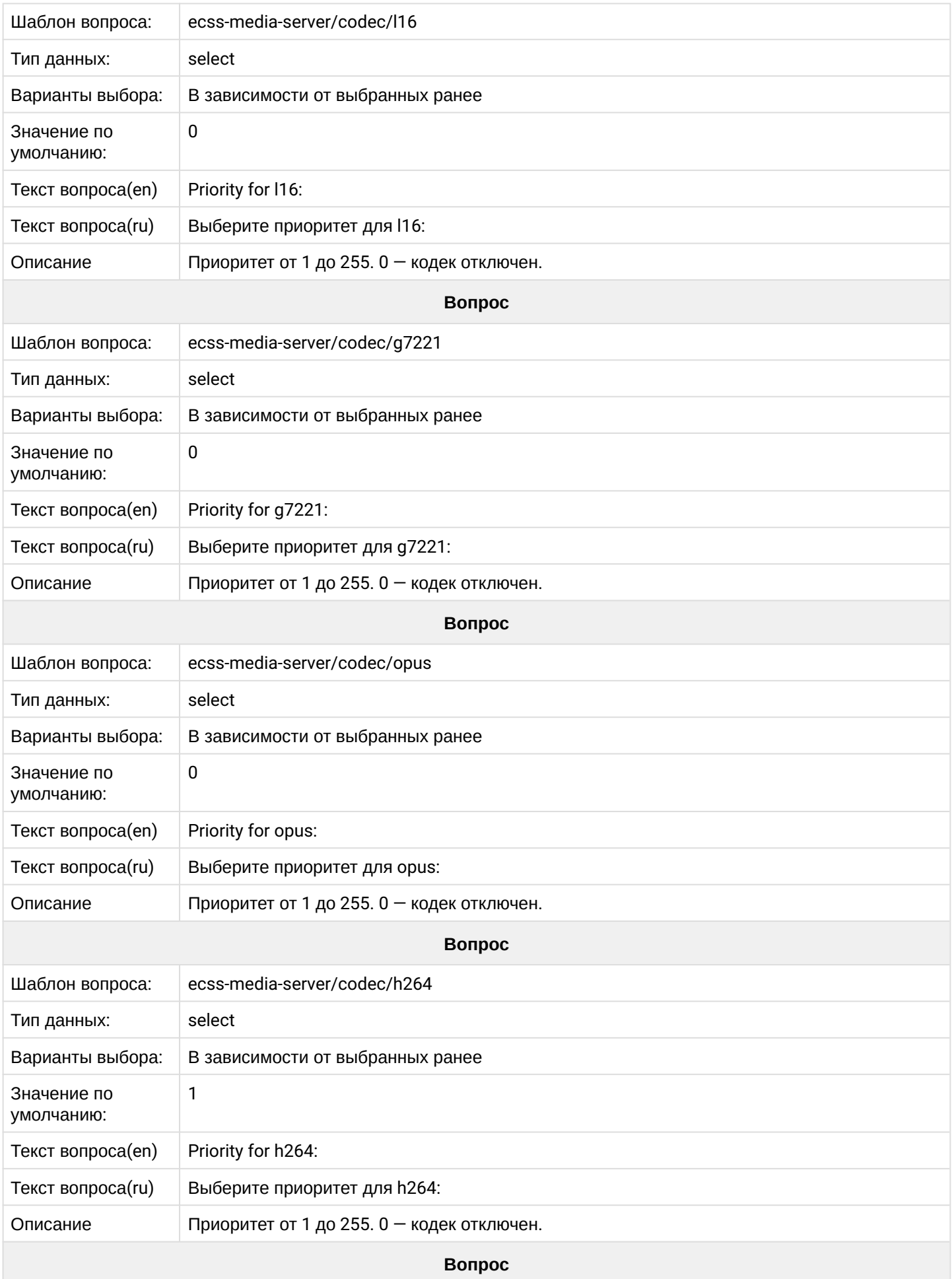

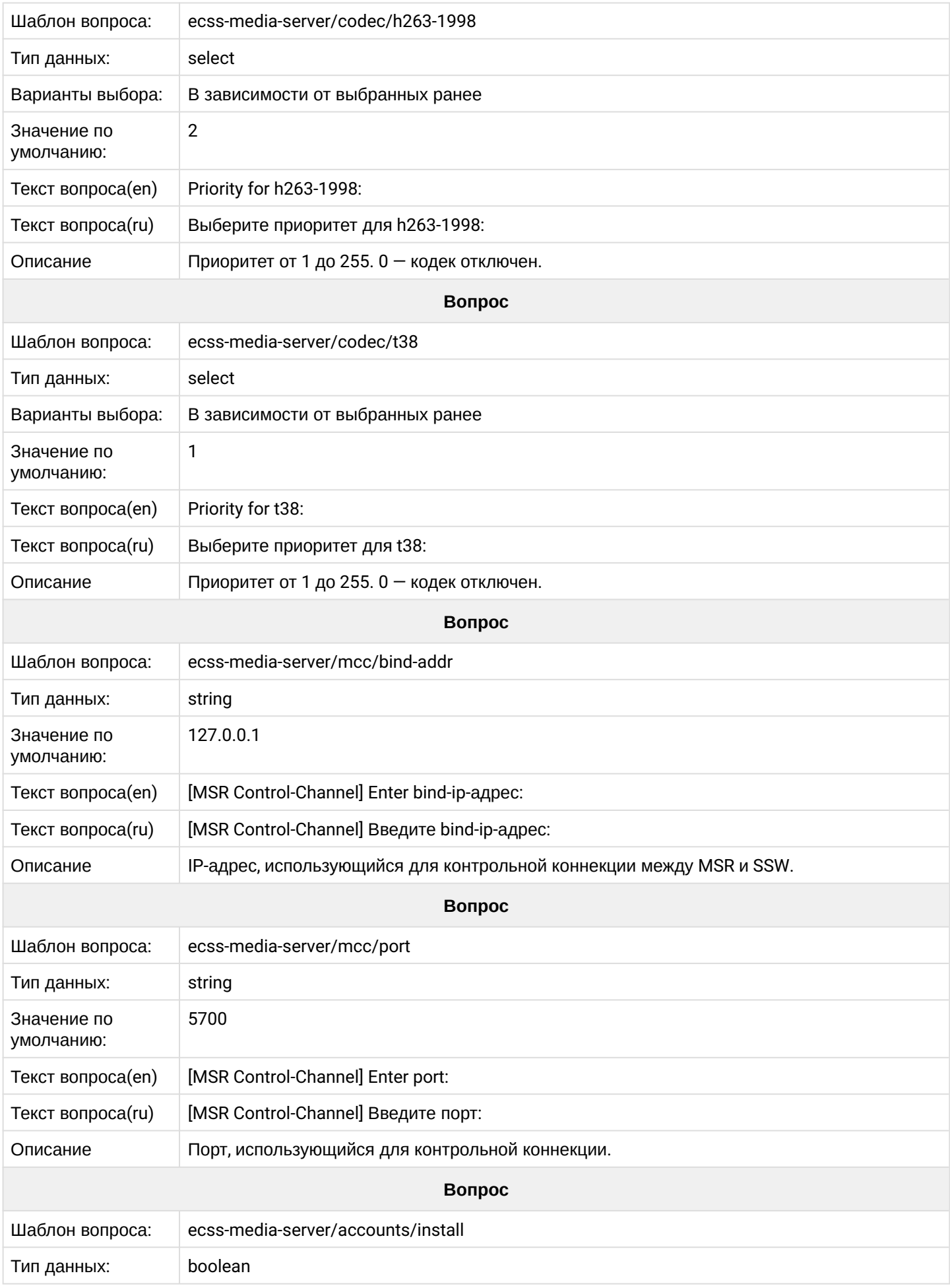

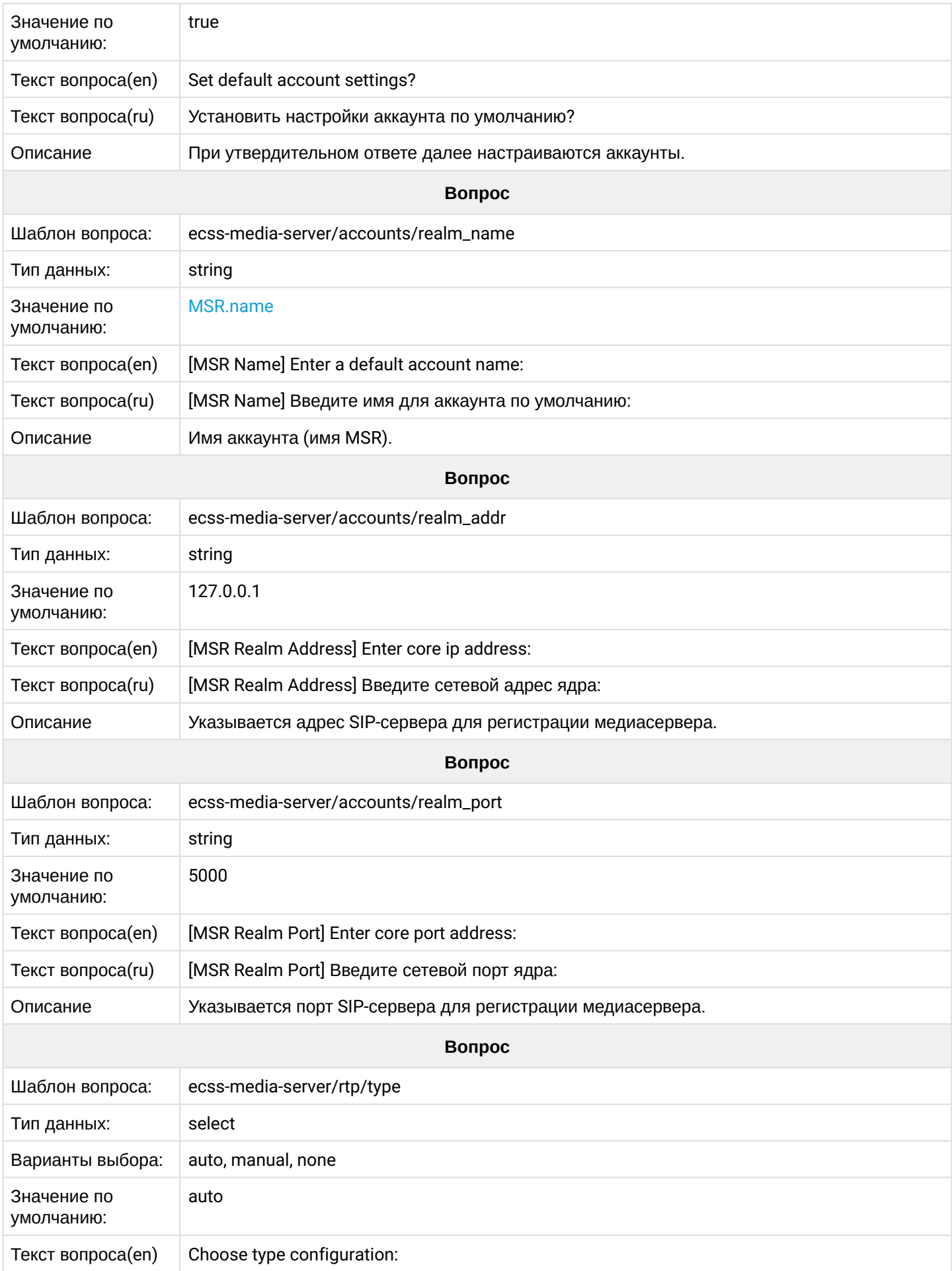

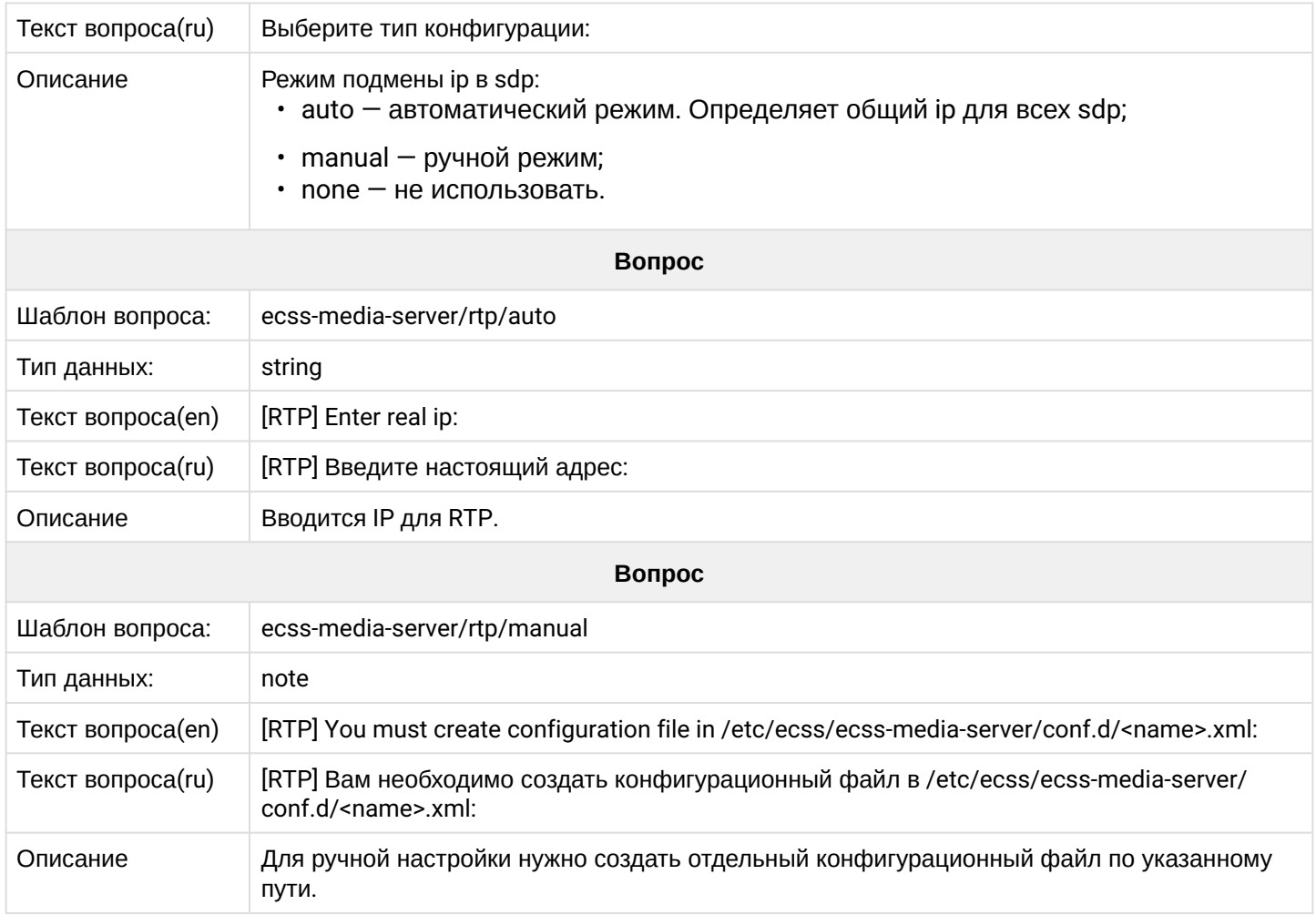

## **2.6.10 ecss-mysql**

Настройка mysql для кластера приведена в разделе "[Схема развертывания](https://docs.eltex-co.ru/pages/viewpage.action?pageId=307699139) [MySQL master-master](https://docs.eltex-co.ru/pages/viewpage.action?pageId=307699139)  [replication](https://docs.eltex-co.ru/pages/viewpage.action?pageId=307699139) [с использованием](https://docs.eltex-co.ru/pages/viewpage.action?pageId=307699139) [keepalive"](https://docs.eltex-co.ru/pages/viewpage.action?pageId=307699139).

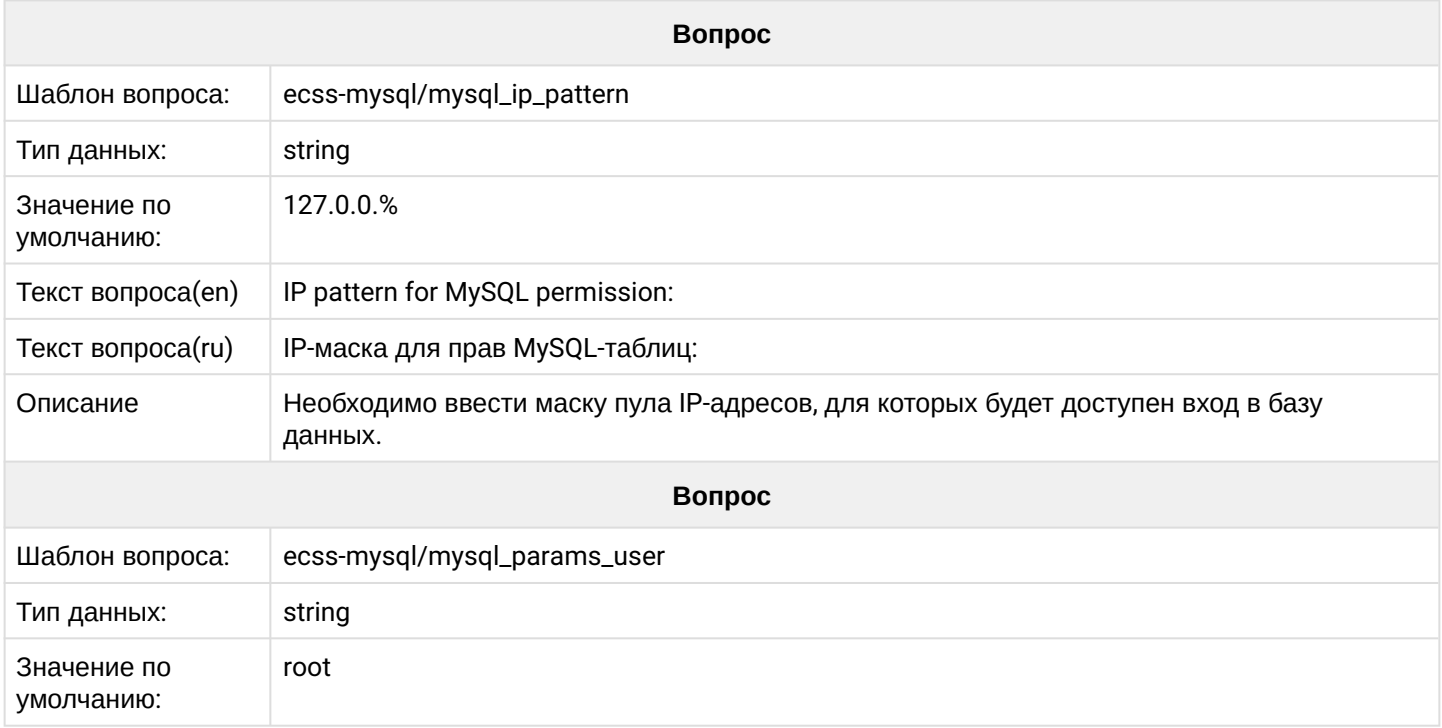

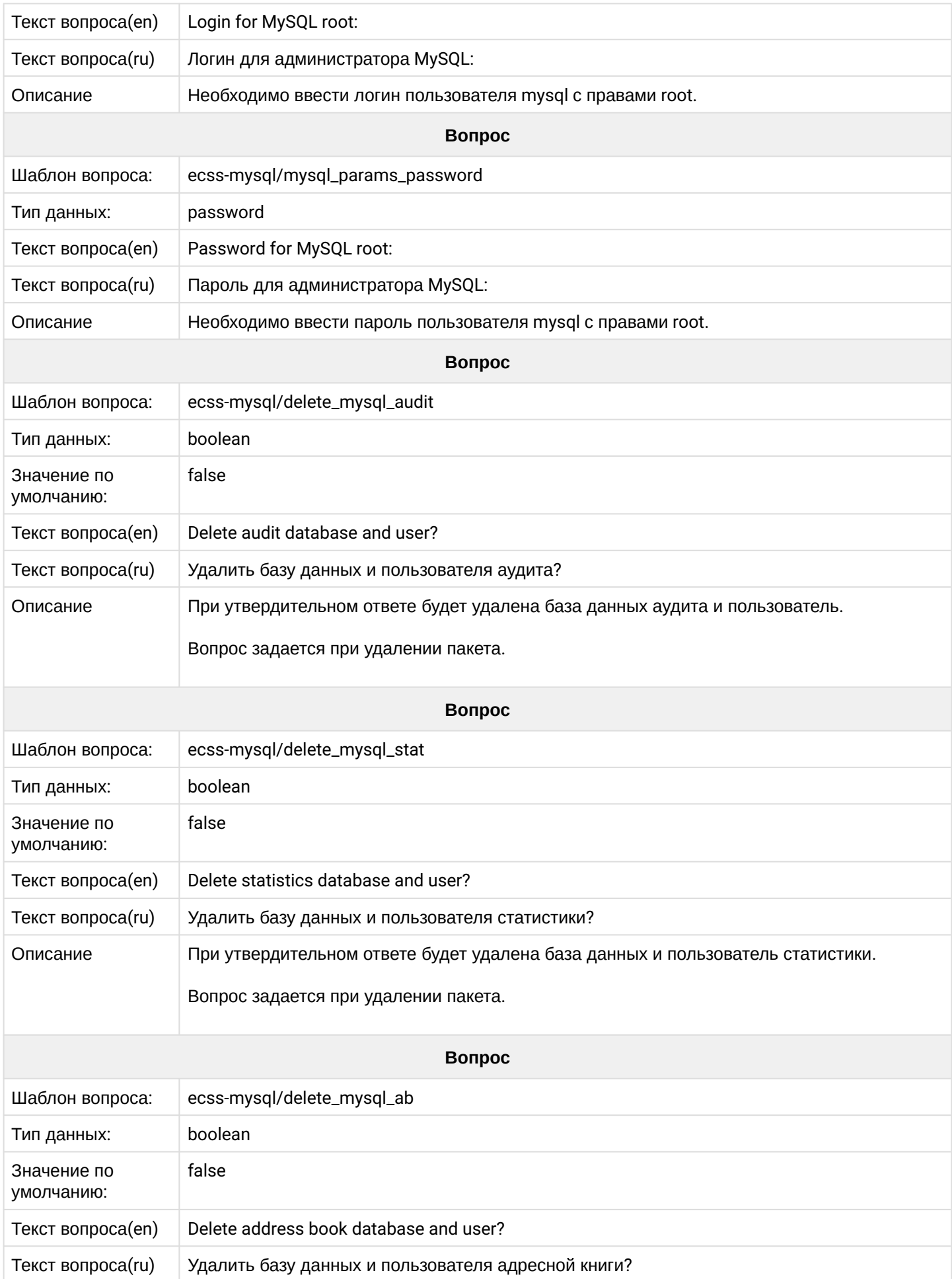

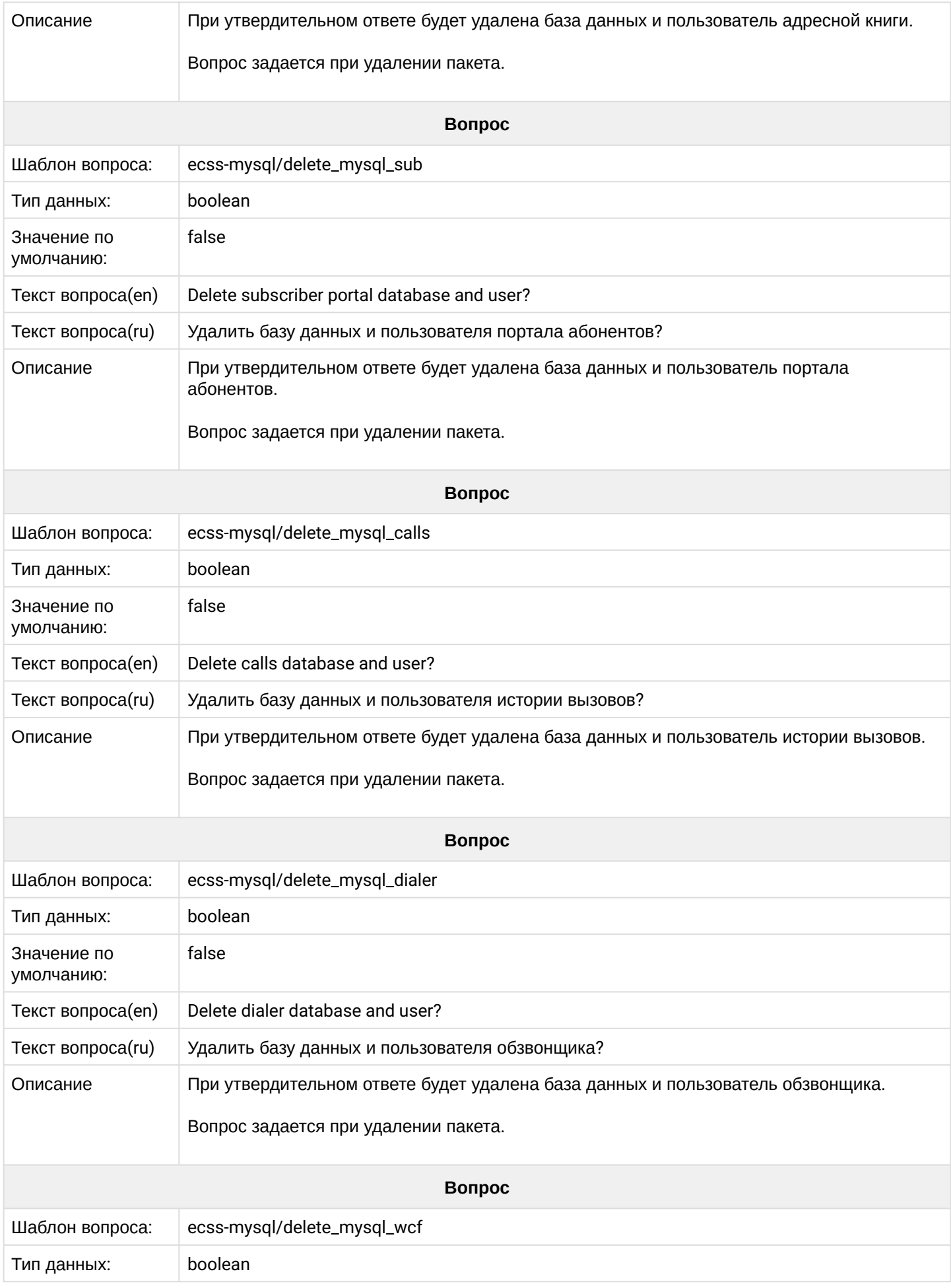

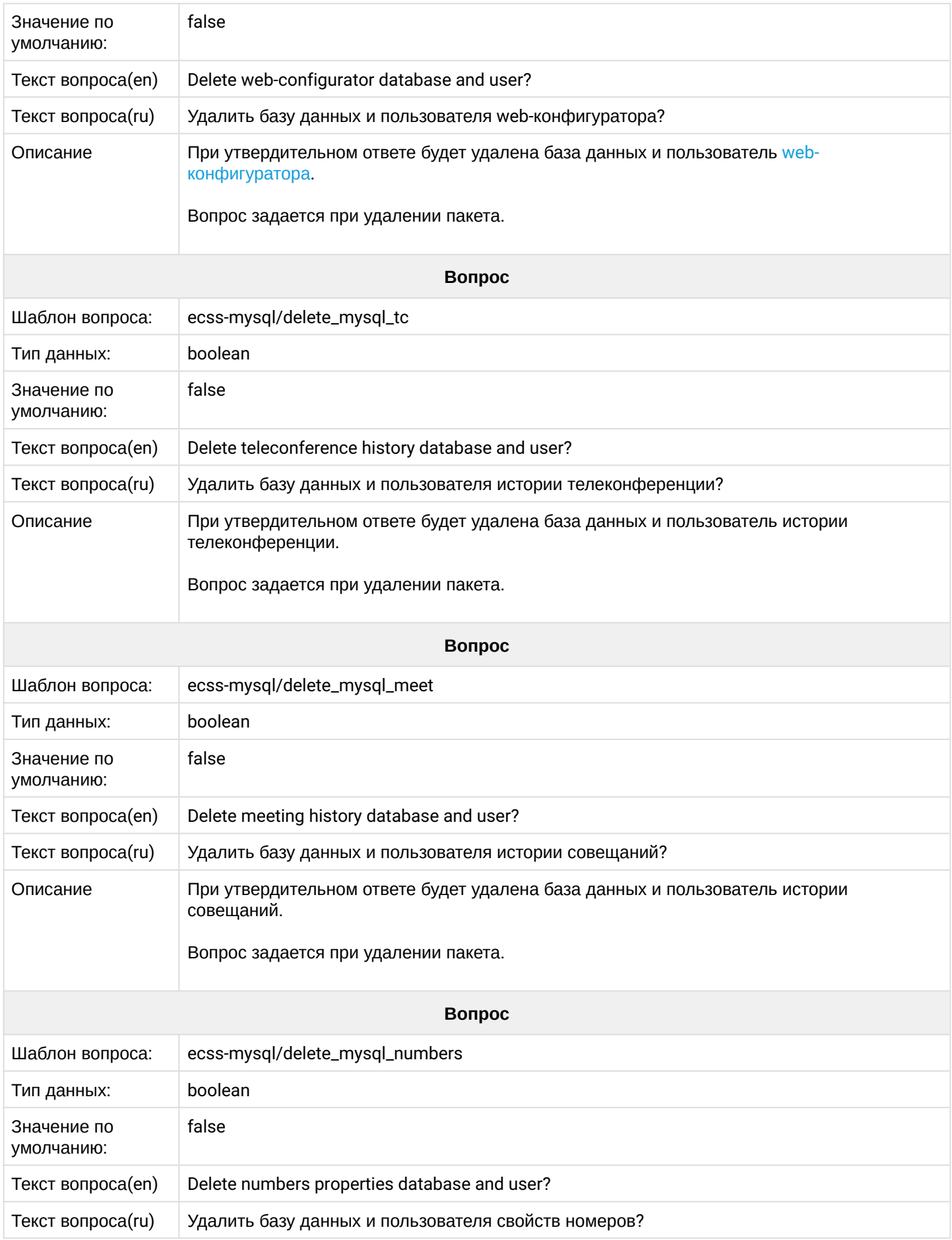

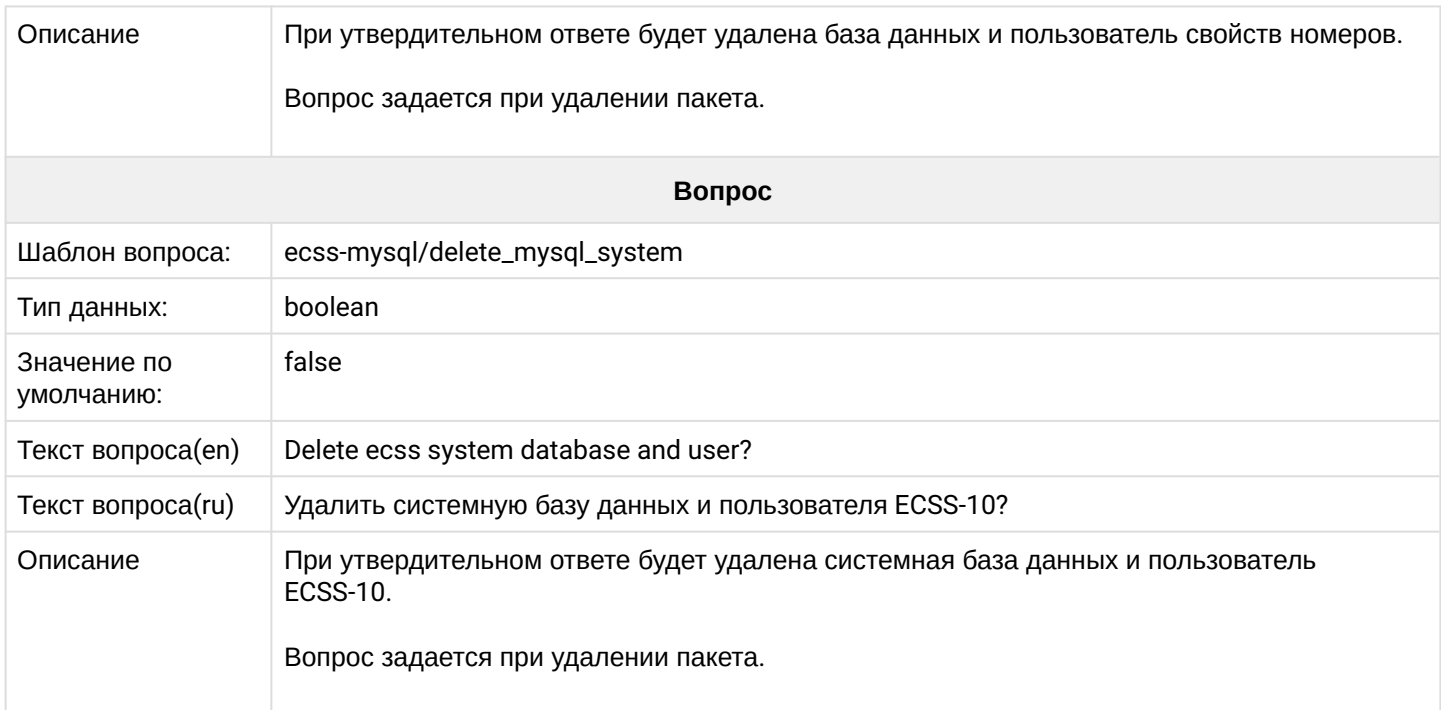

# **2.6.11 ecss-node**

При инсталляции пакета устанавливаются основные подсистемы. Описание компонентов приведено в разделе "[Программные компоненты](https://docs.eltex-co.ru/pages/viewpage.action?pageId=307699076#id--Programm_comp)".

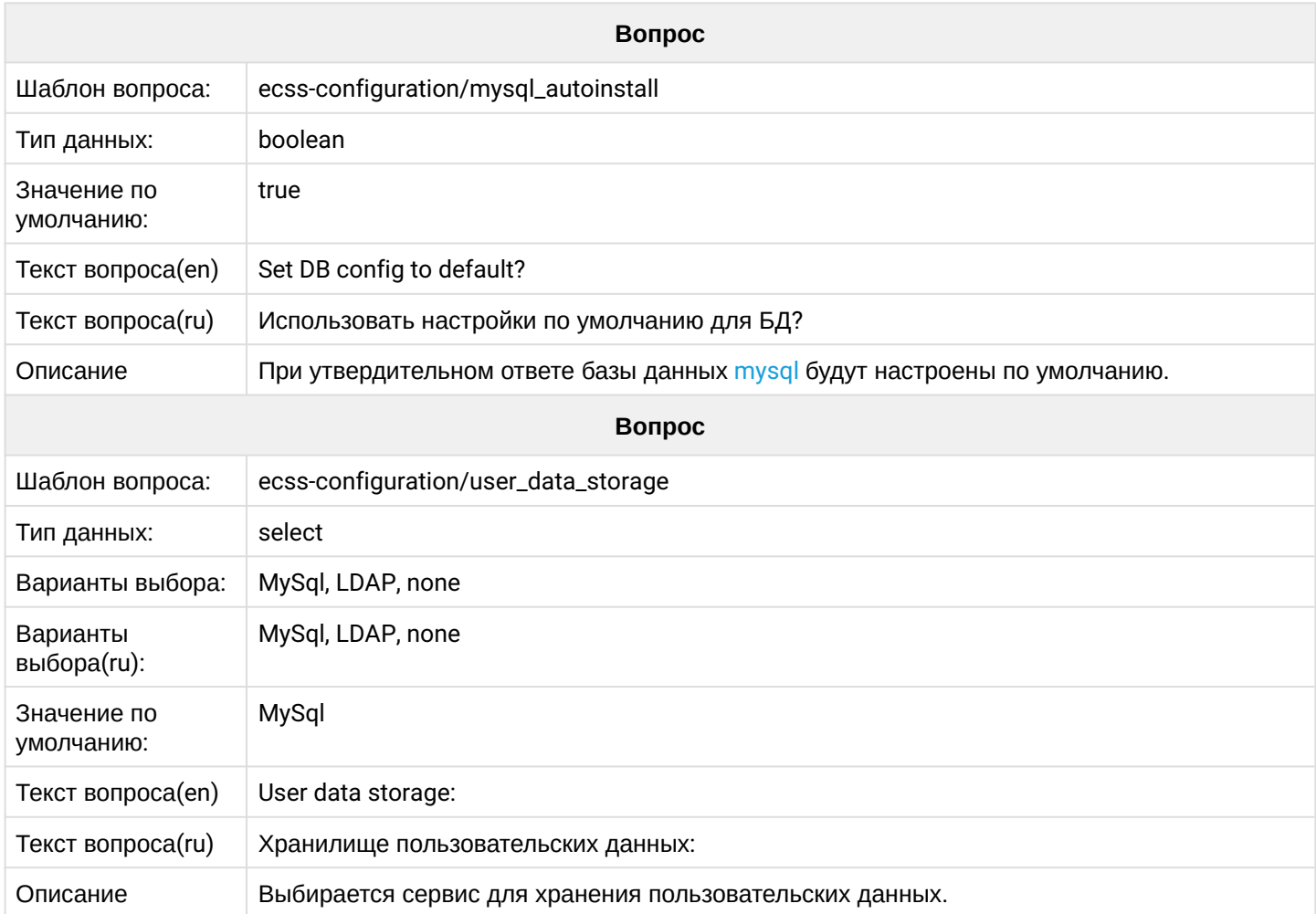

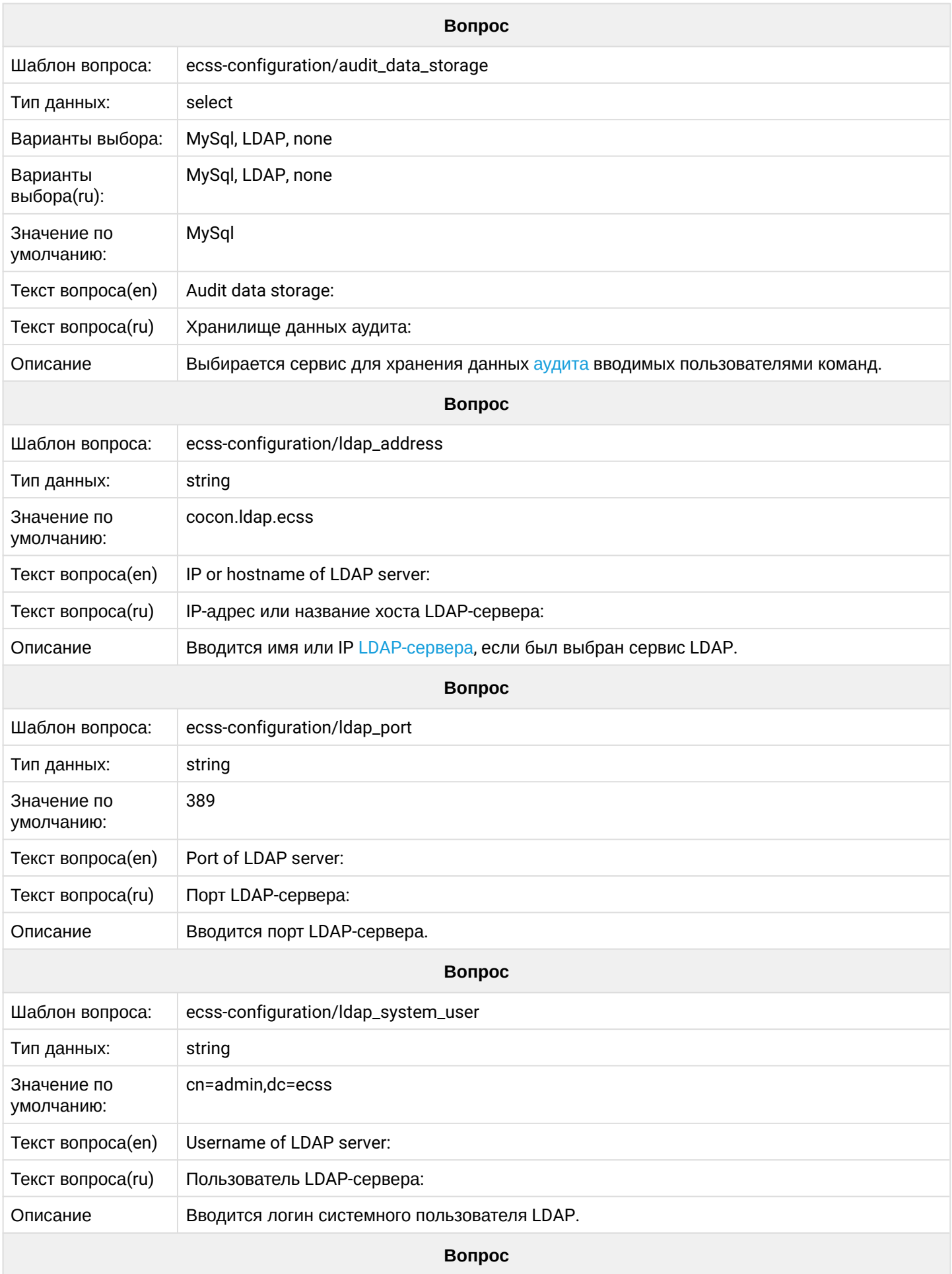

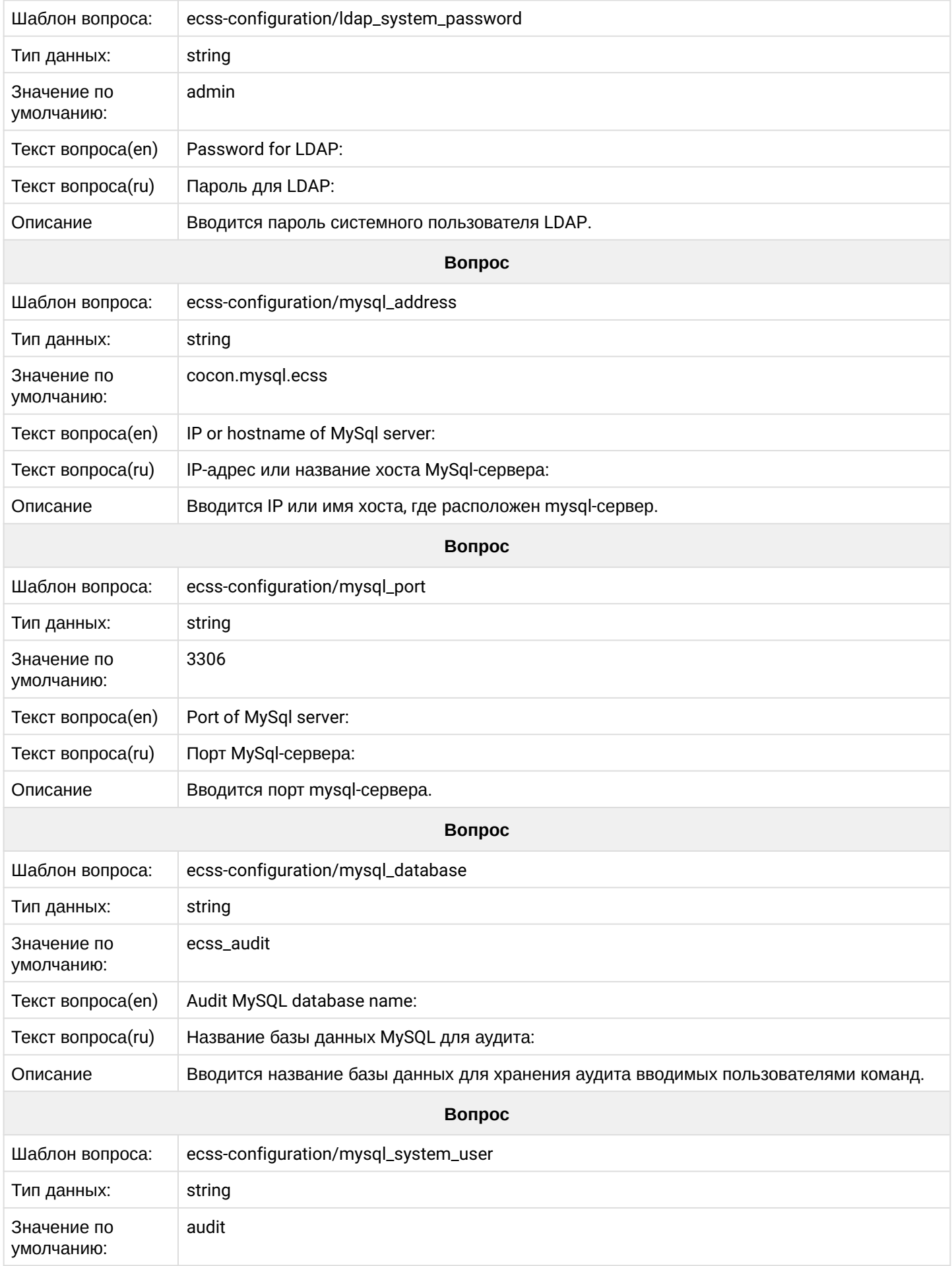

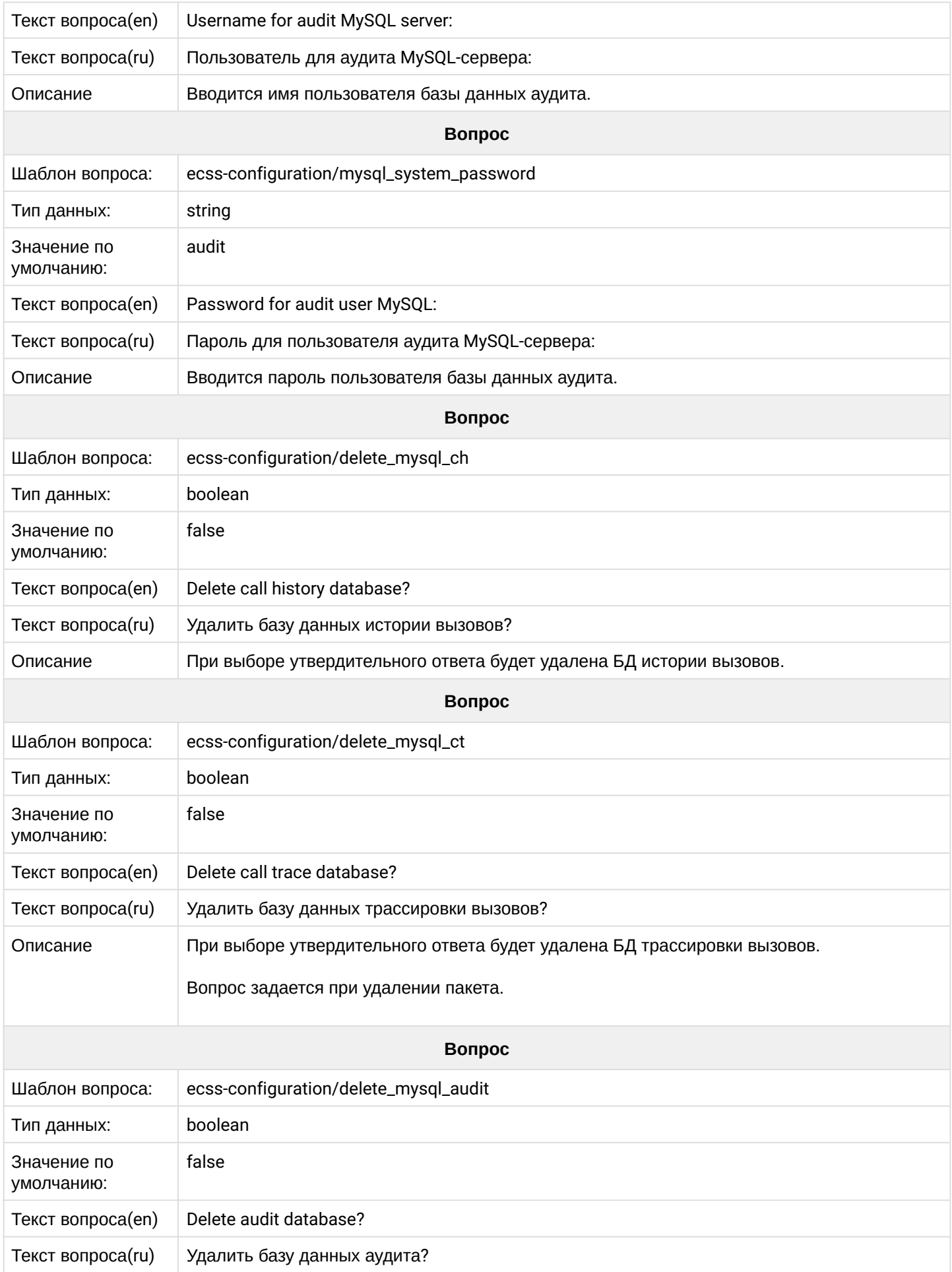

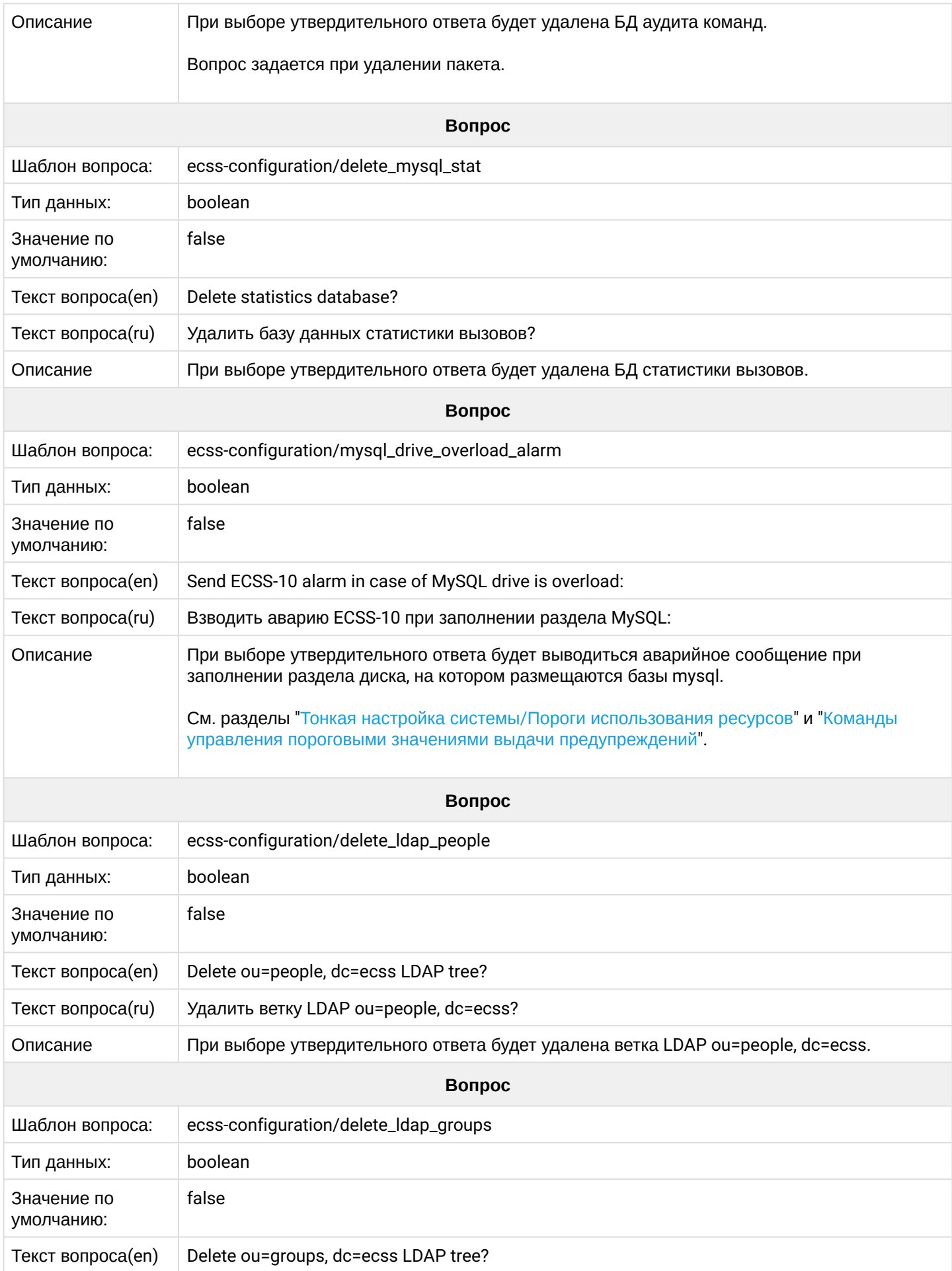

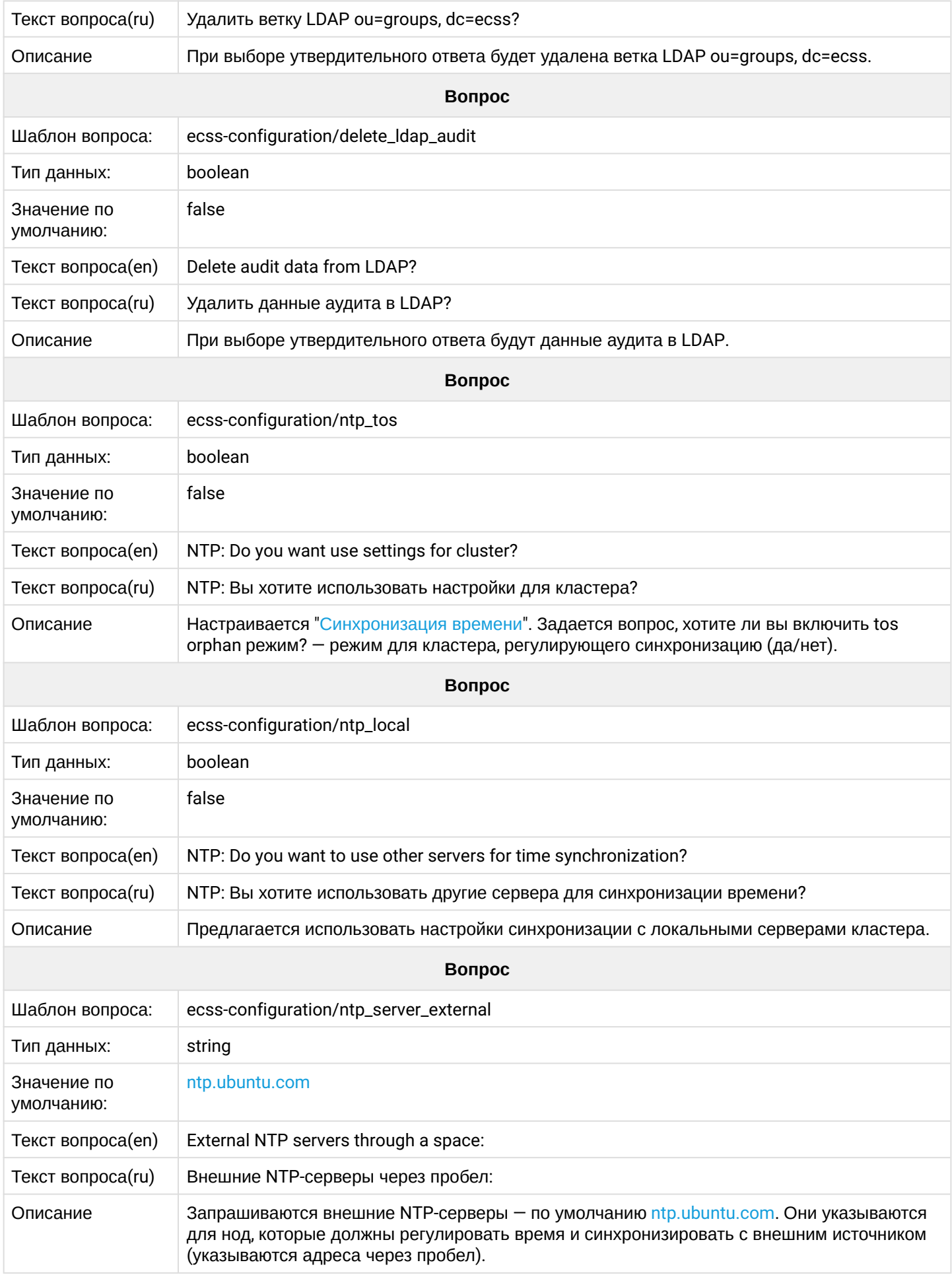

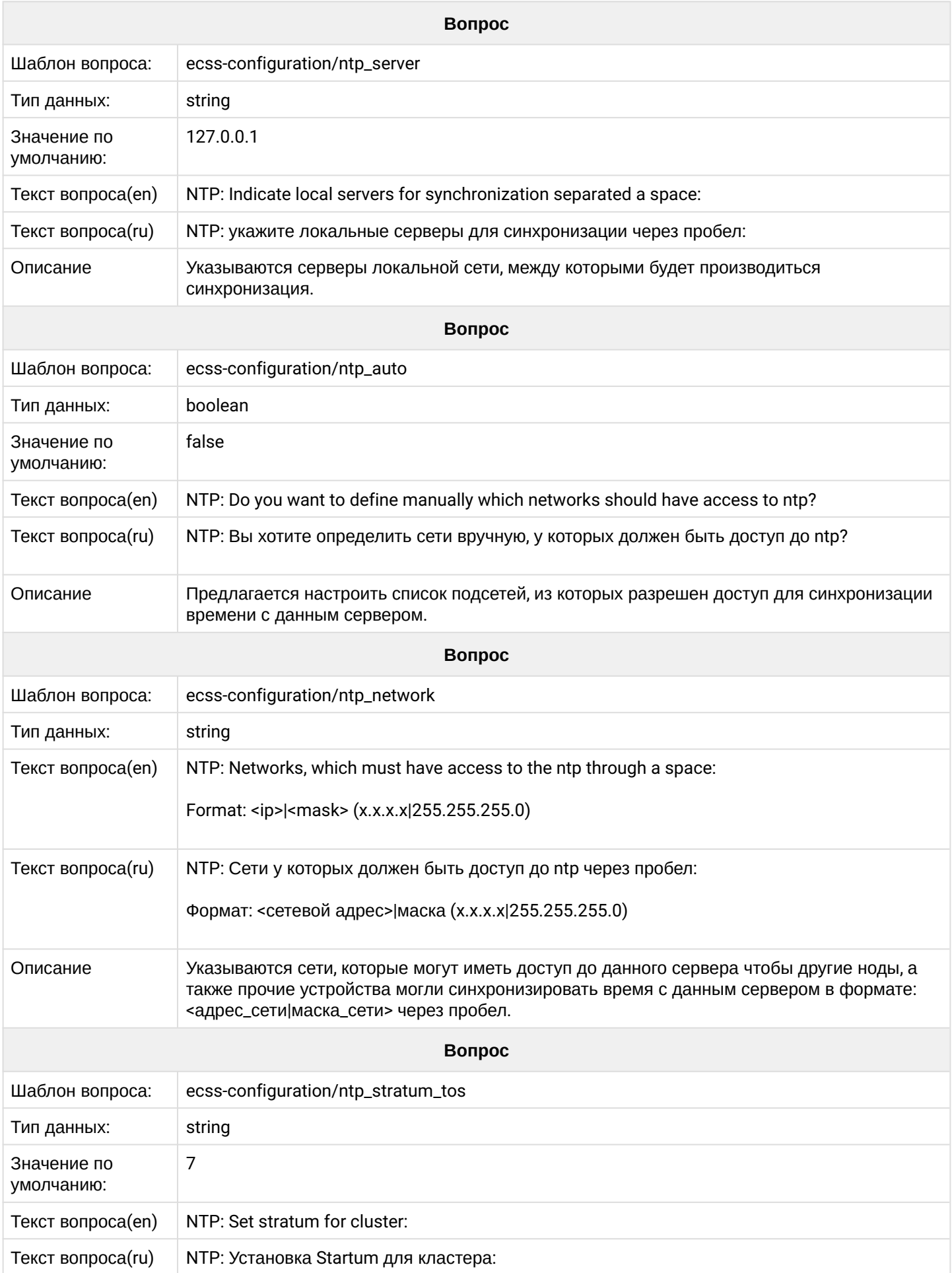

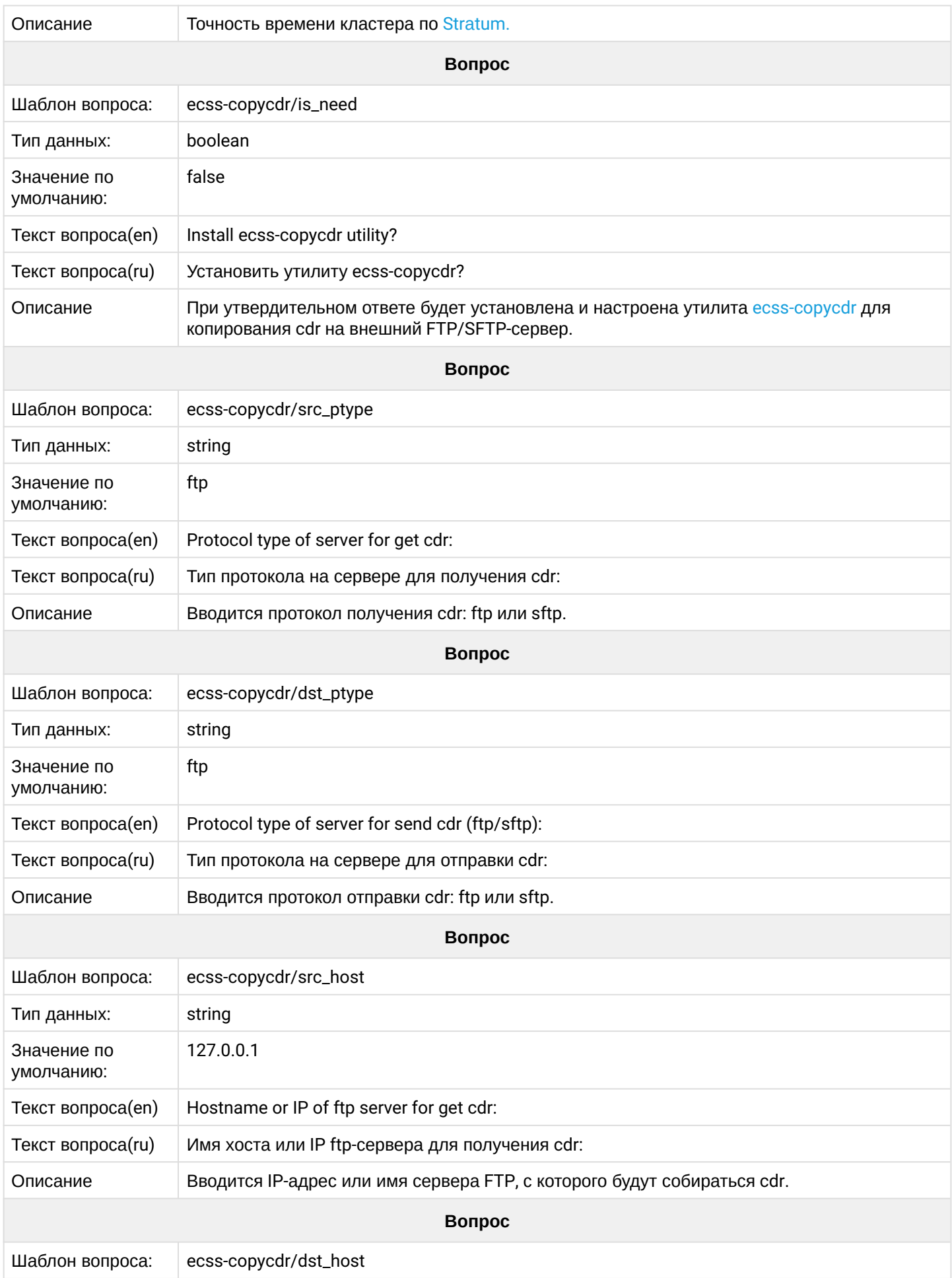

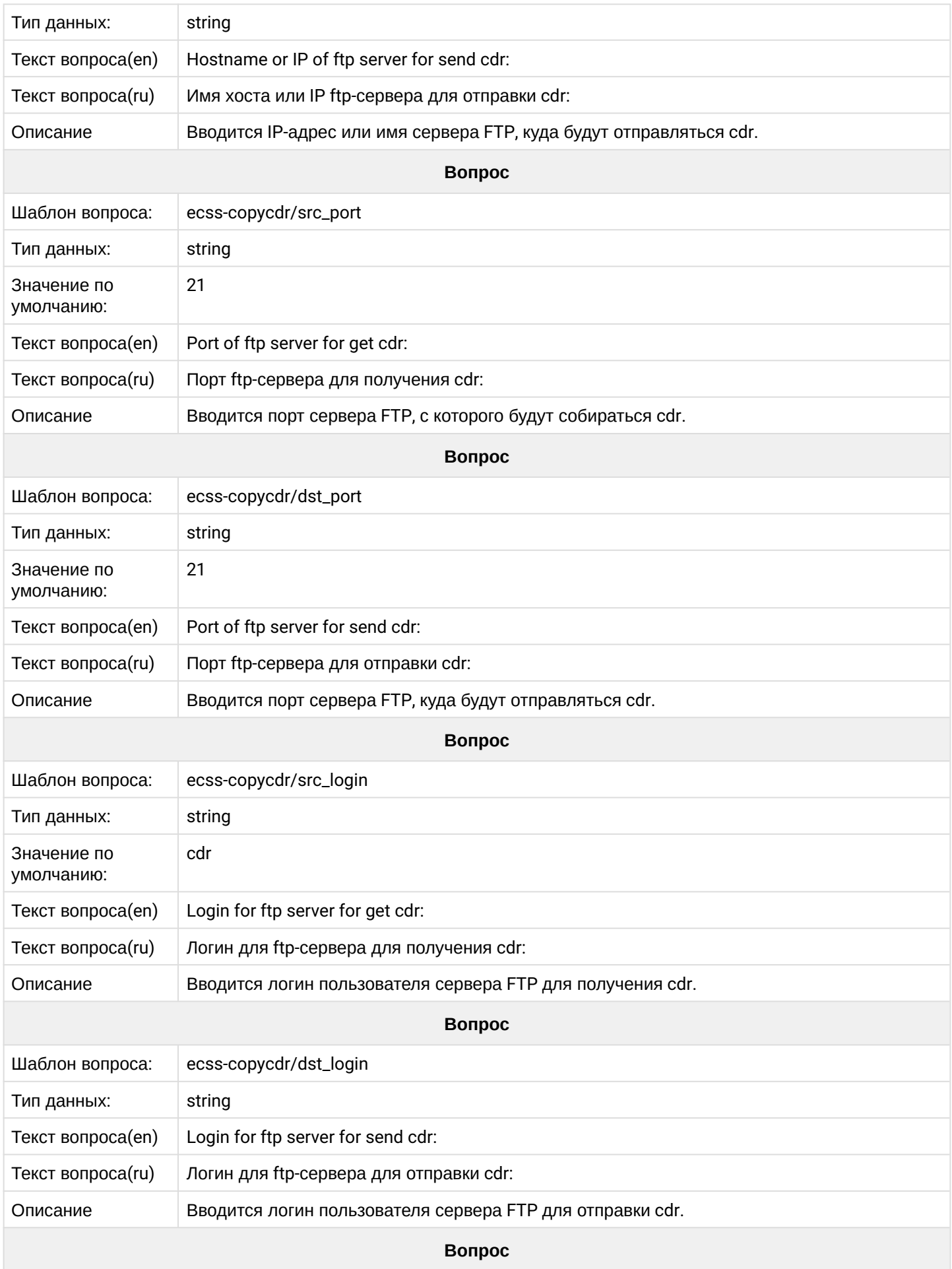

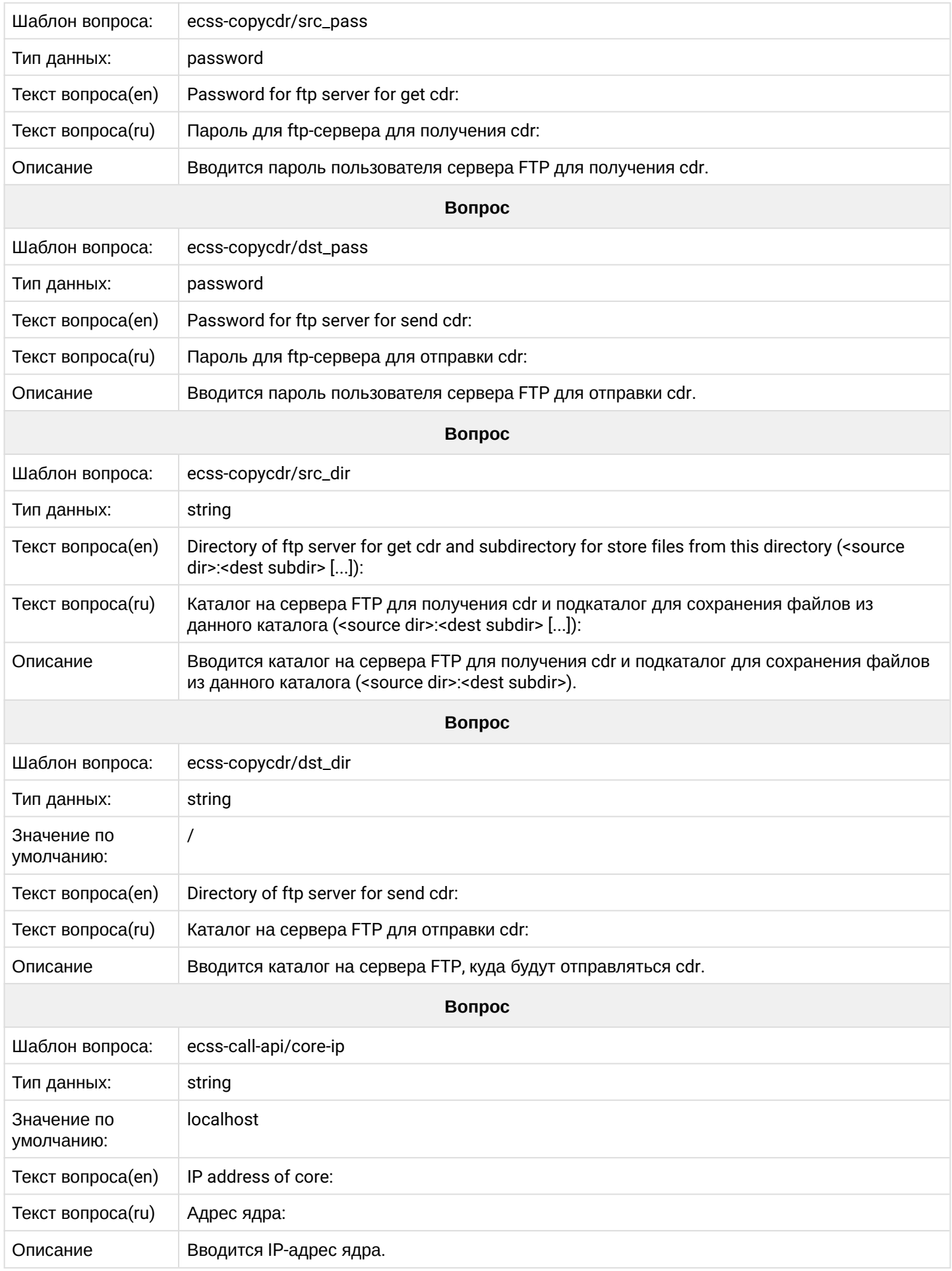

### **2.6.12 ecss-pda-api**

Описание установки и настроек пакета приведено в разделе "[Интеграция](https://docs.eltex-co.ru/pages/viewpage.action?pageId=307702390) [ECSS-10](https://docs.eltex-co.ru/pages/viewpage.action?pageId=307702390) [с](https://docs.eltex-co.ru/pages/viewpage.action?pageId=307702390) [Phone Desktop](https://docs.eltex-co.ru/pages/viewpage.action?pageId=307702390) [Assistant](https://docs.eltex-co.ru/pages/viewpage.action?pageId=307702390)".

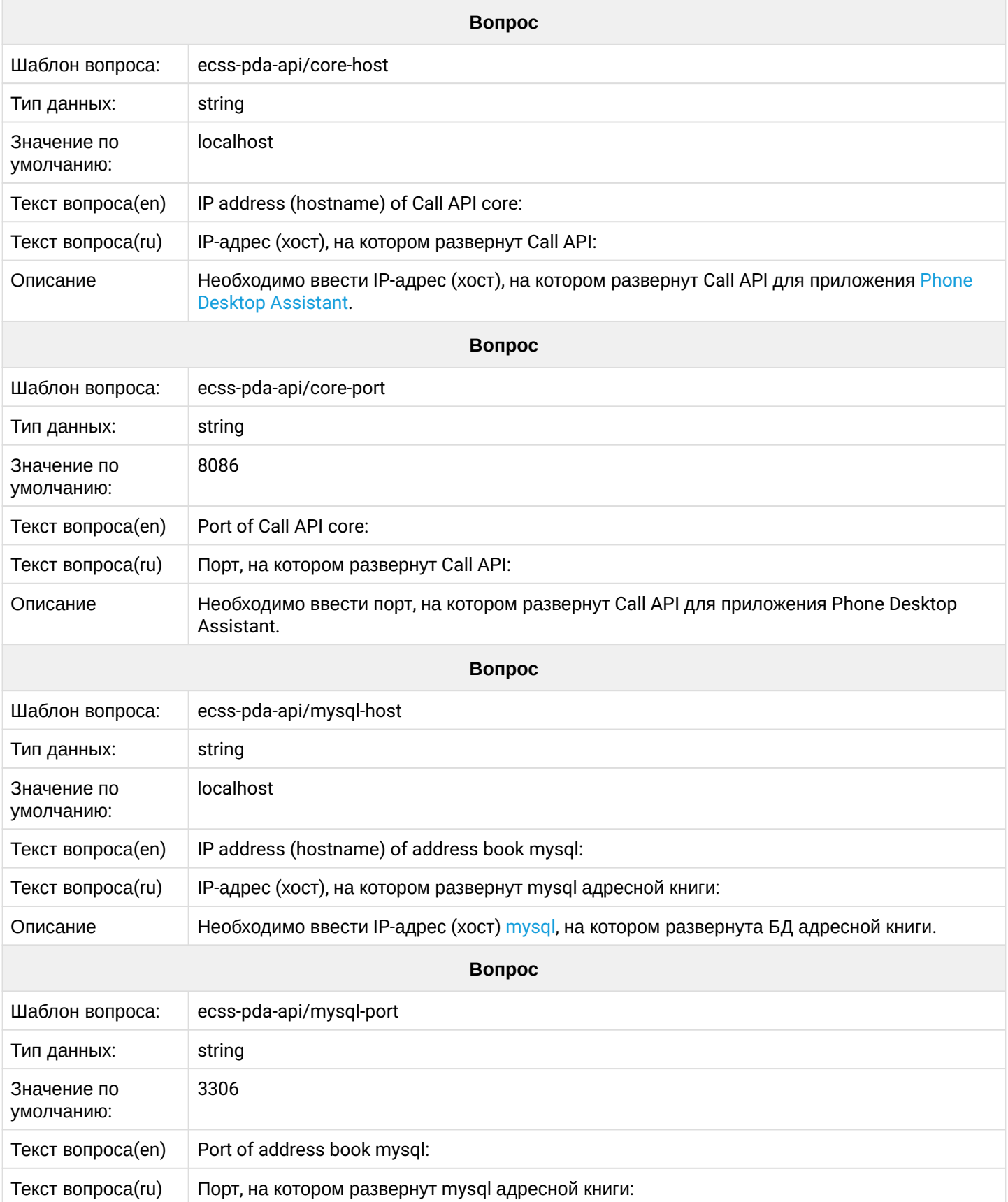

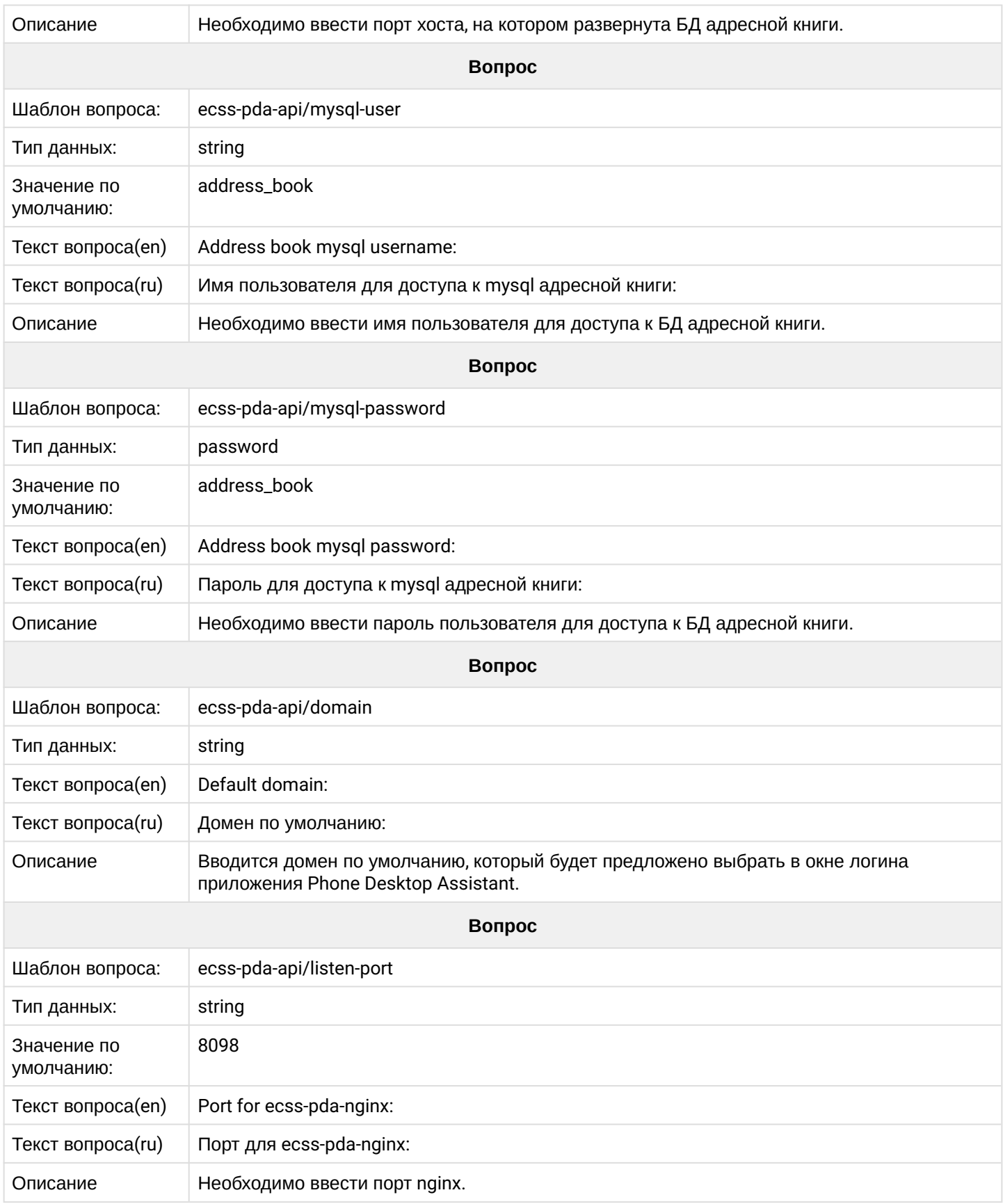

# **2.6.13 ecss-restfs**

Настройка RestFS приведена в разделе "[Настройка](https://docs.eltex-co.ru/pages/viewpage.action?pageId=307699204) [RestFS"](https://docs.eltex-co.ru/pages/viewpage.action?pageId=307699204).

**Вопрос**

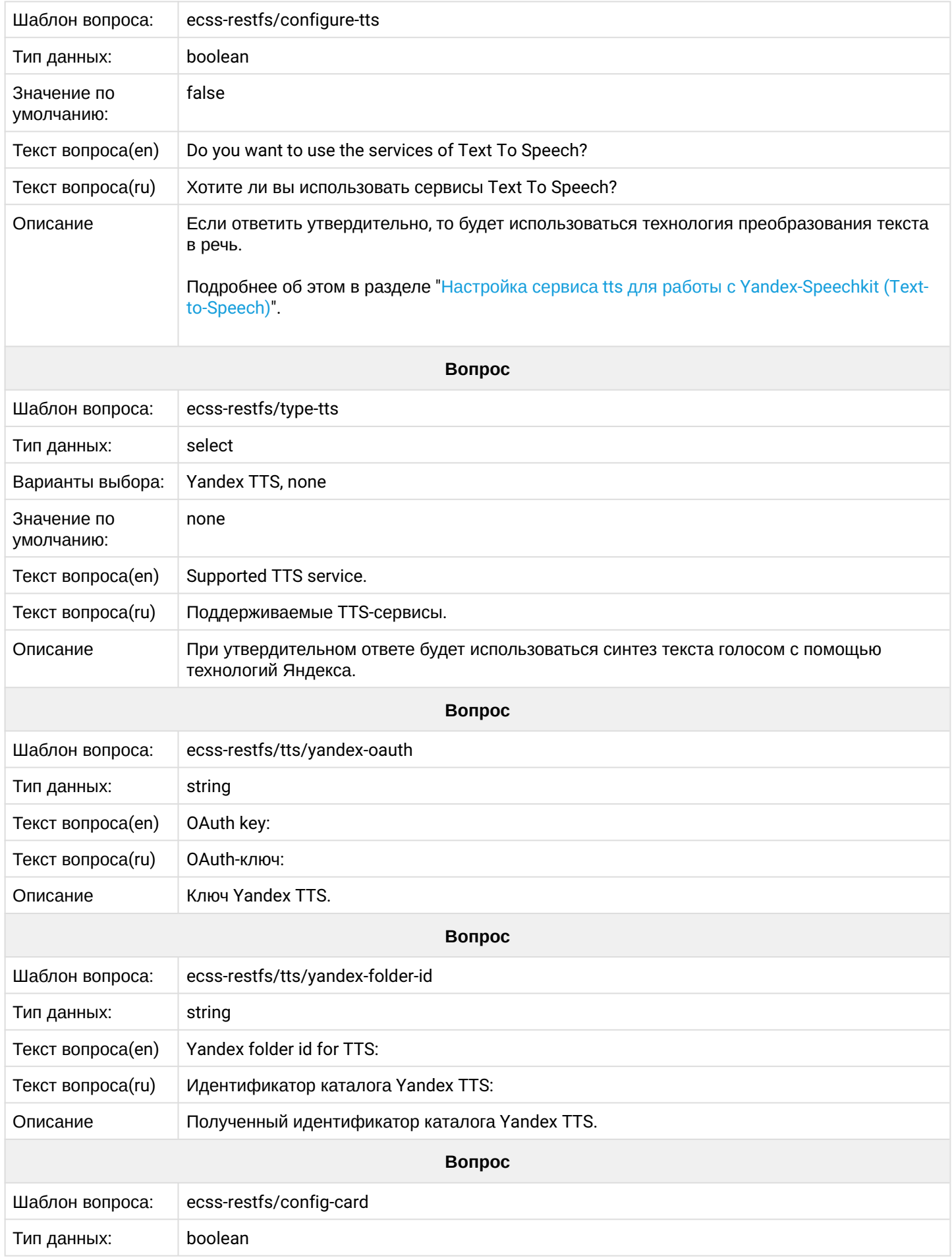

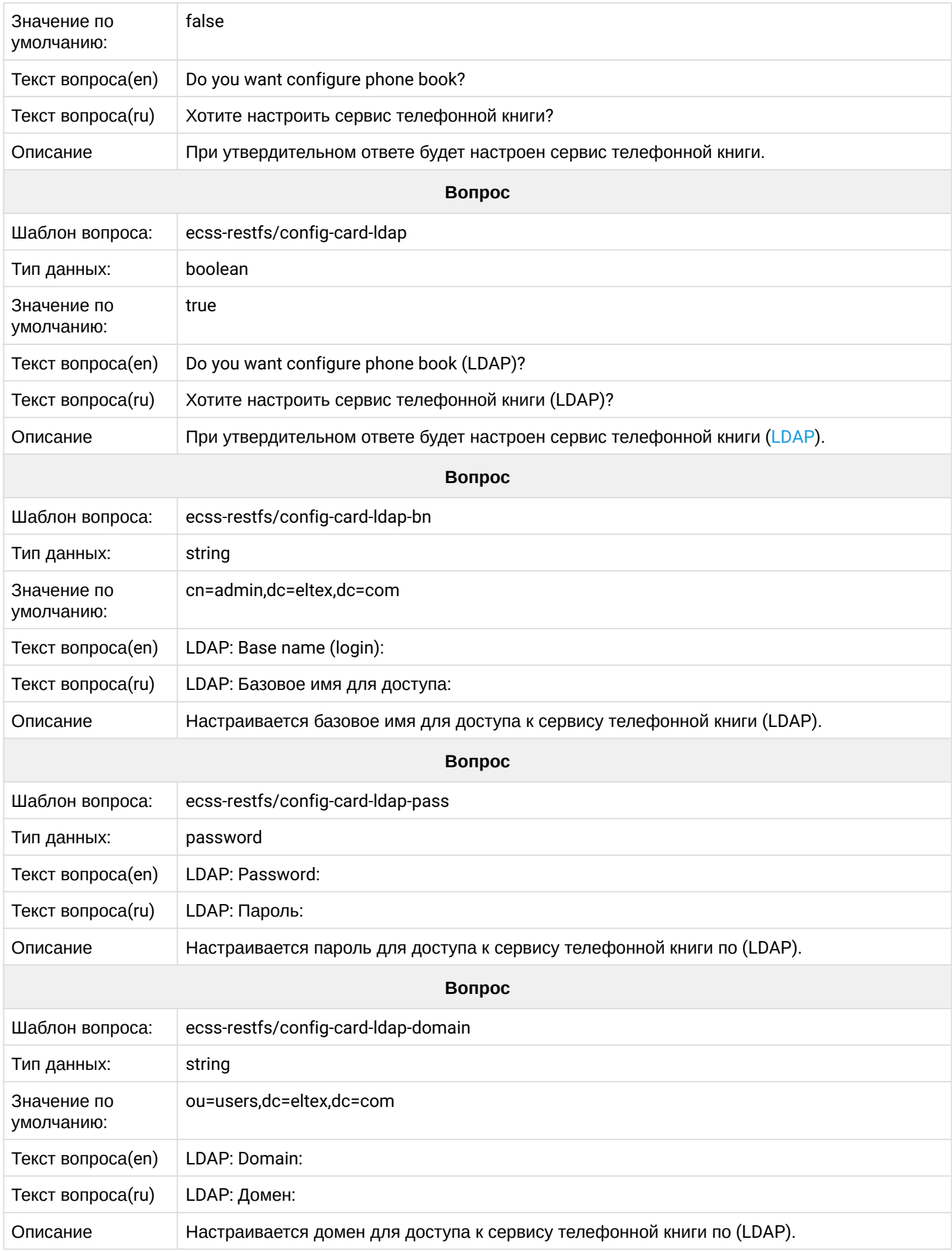

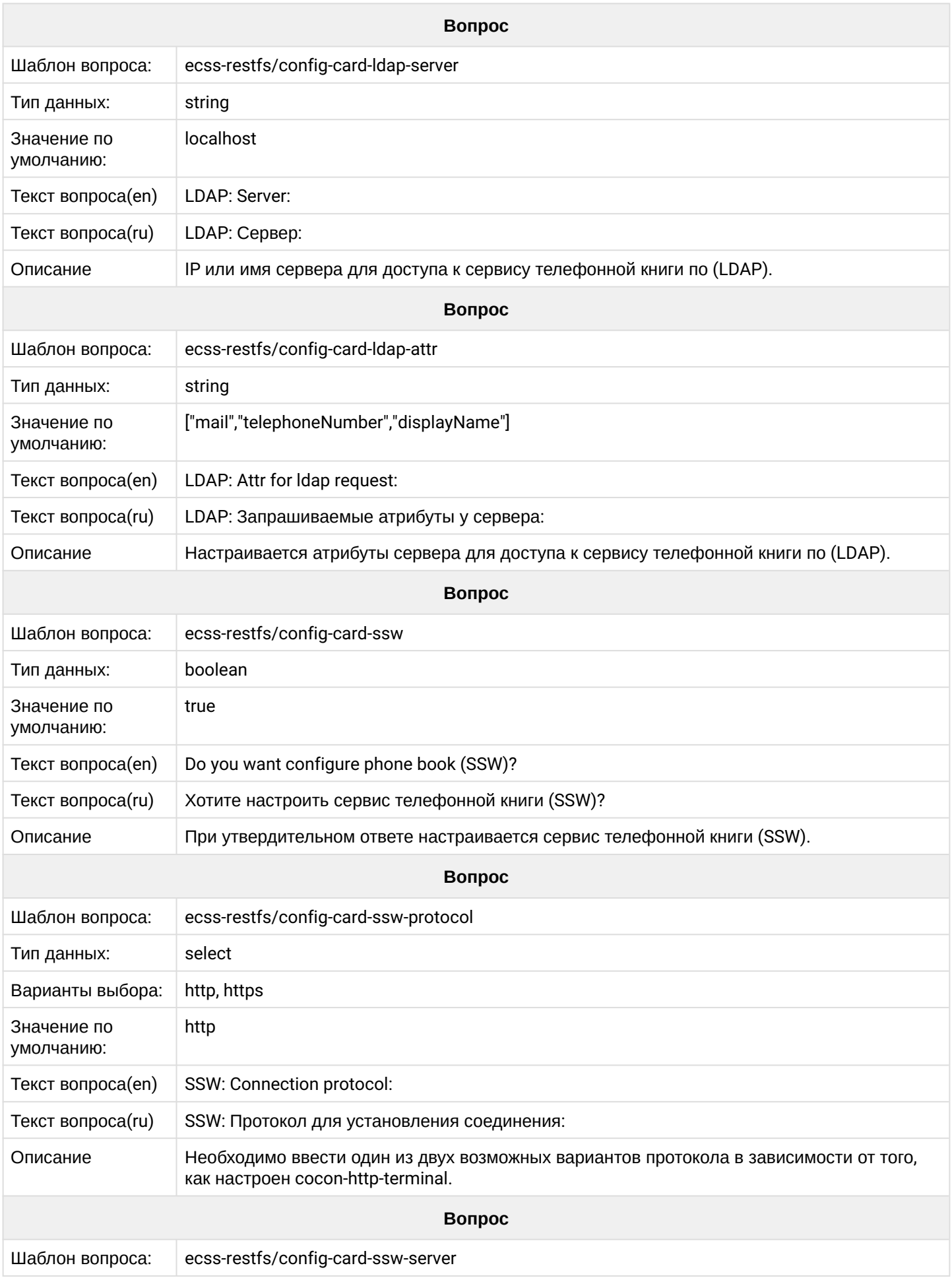

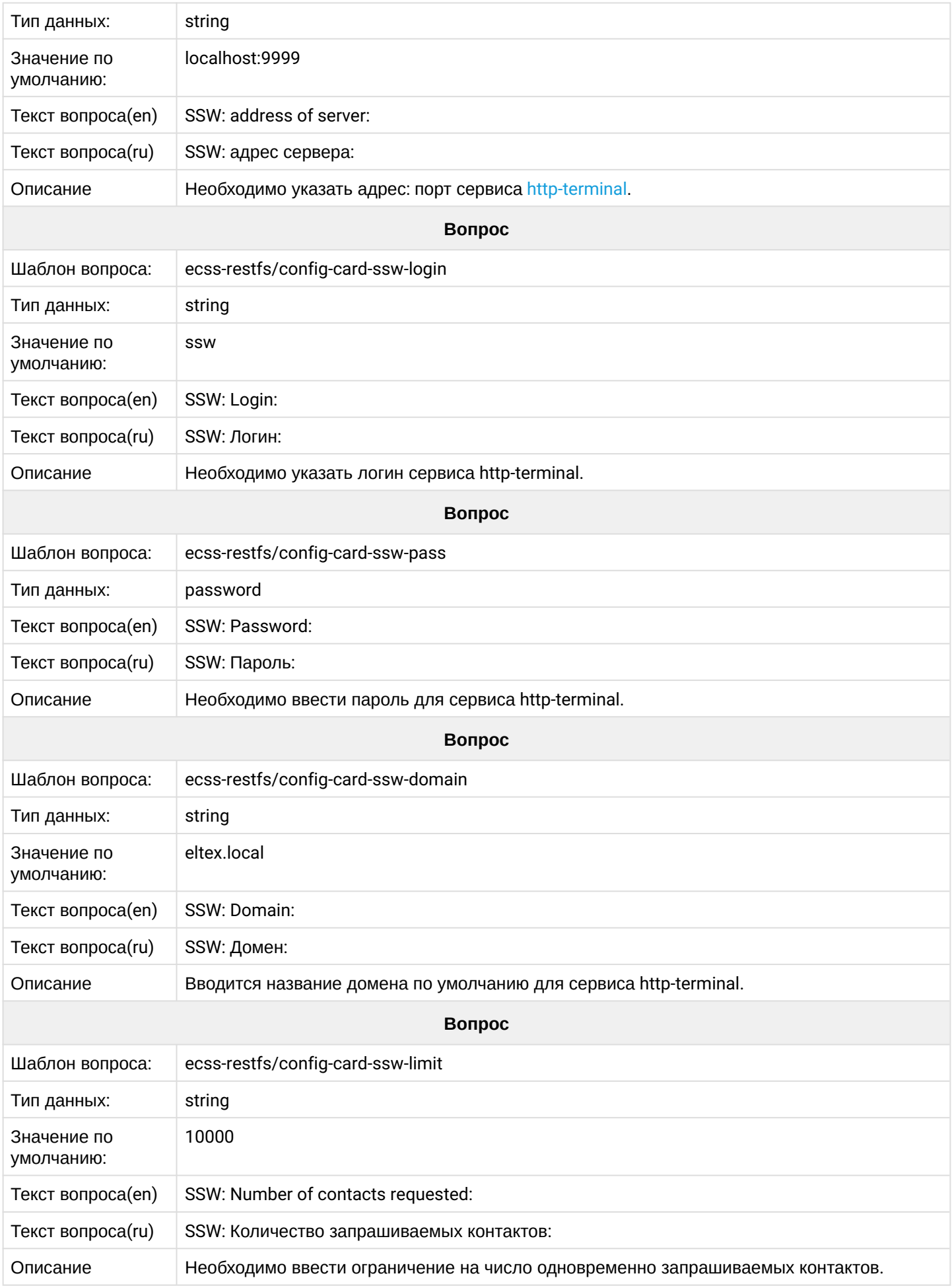

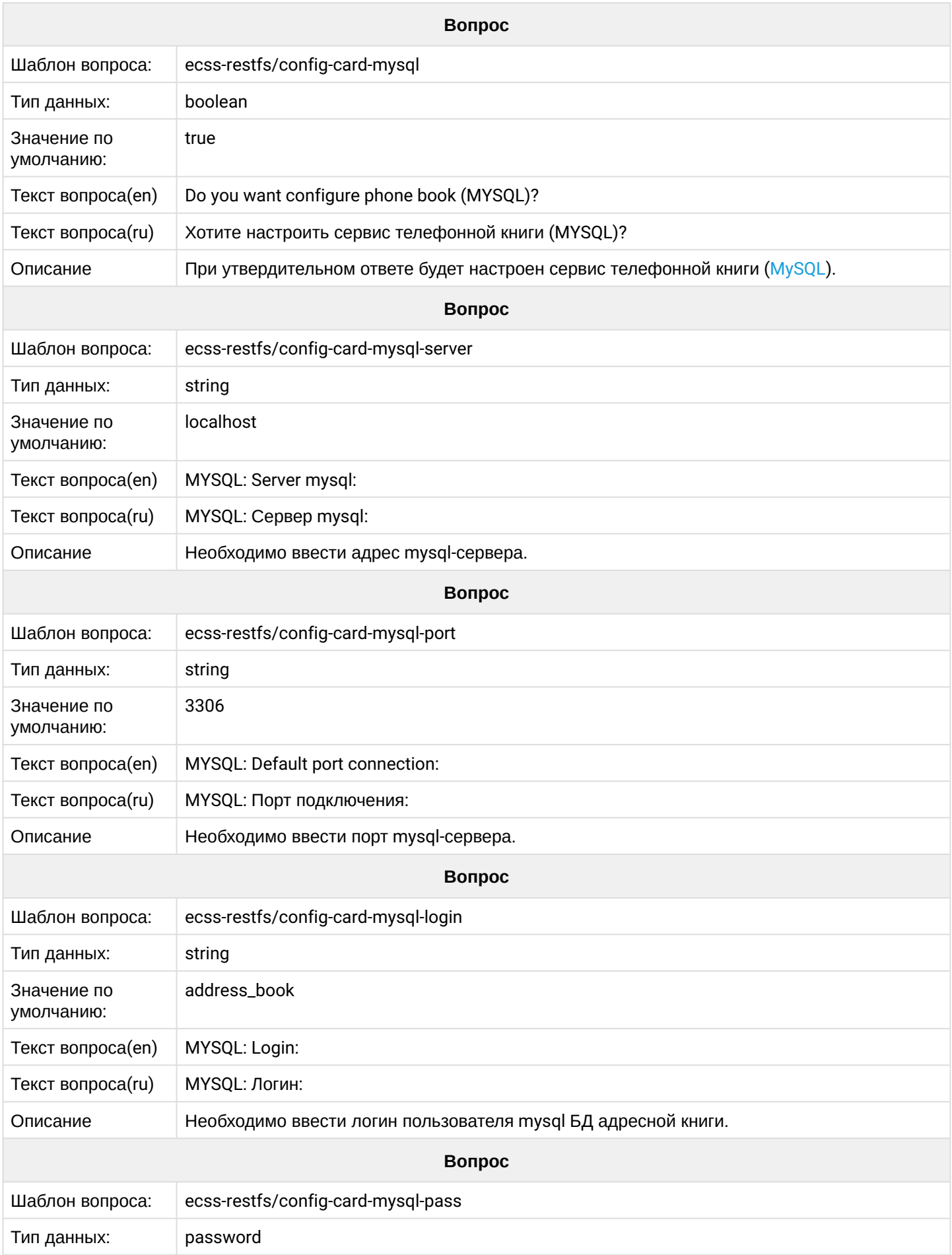

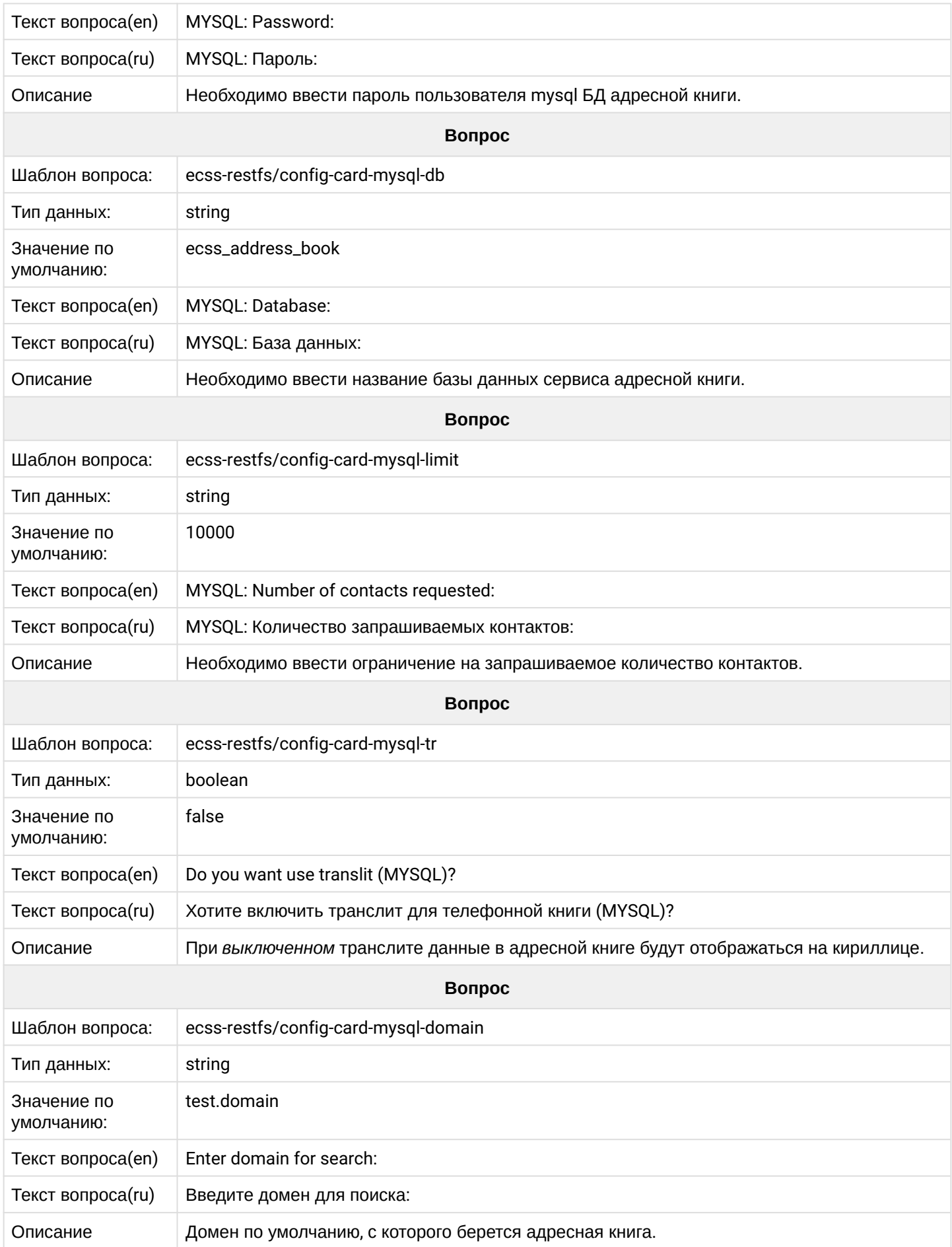

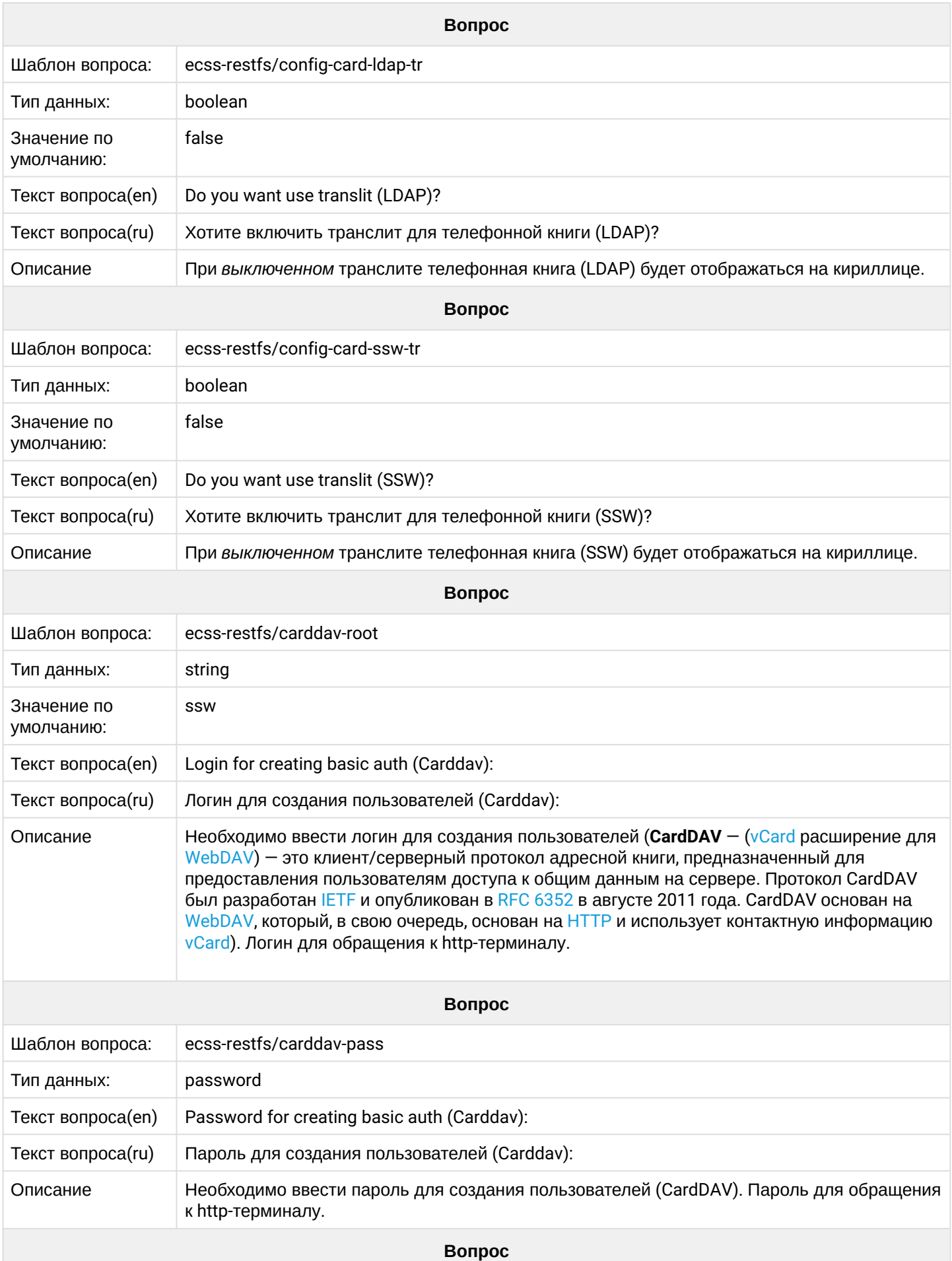

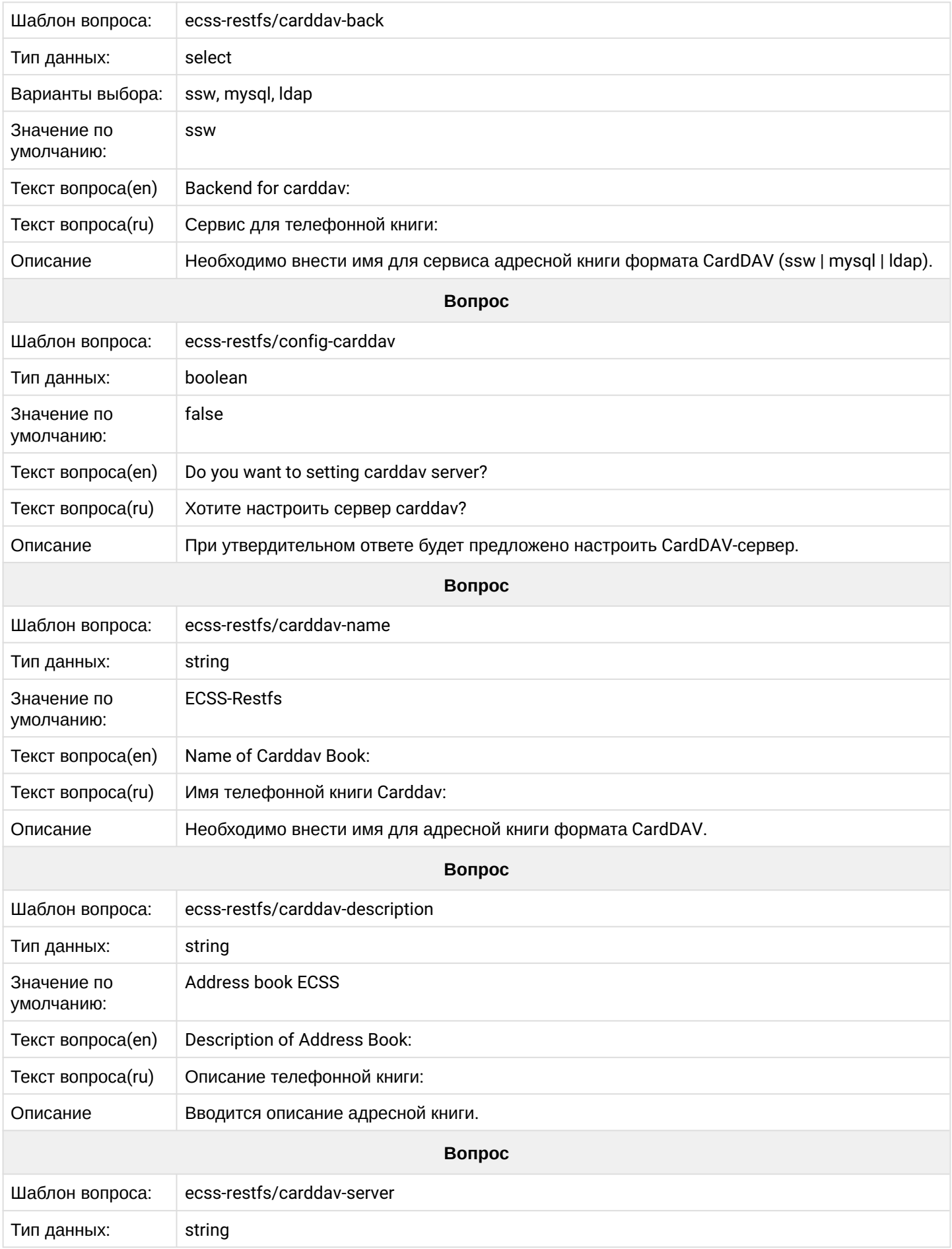

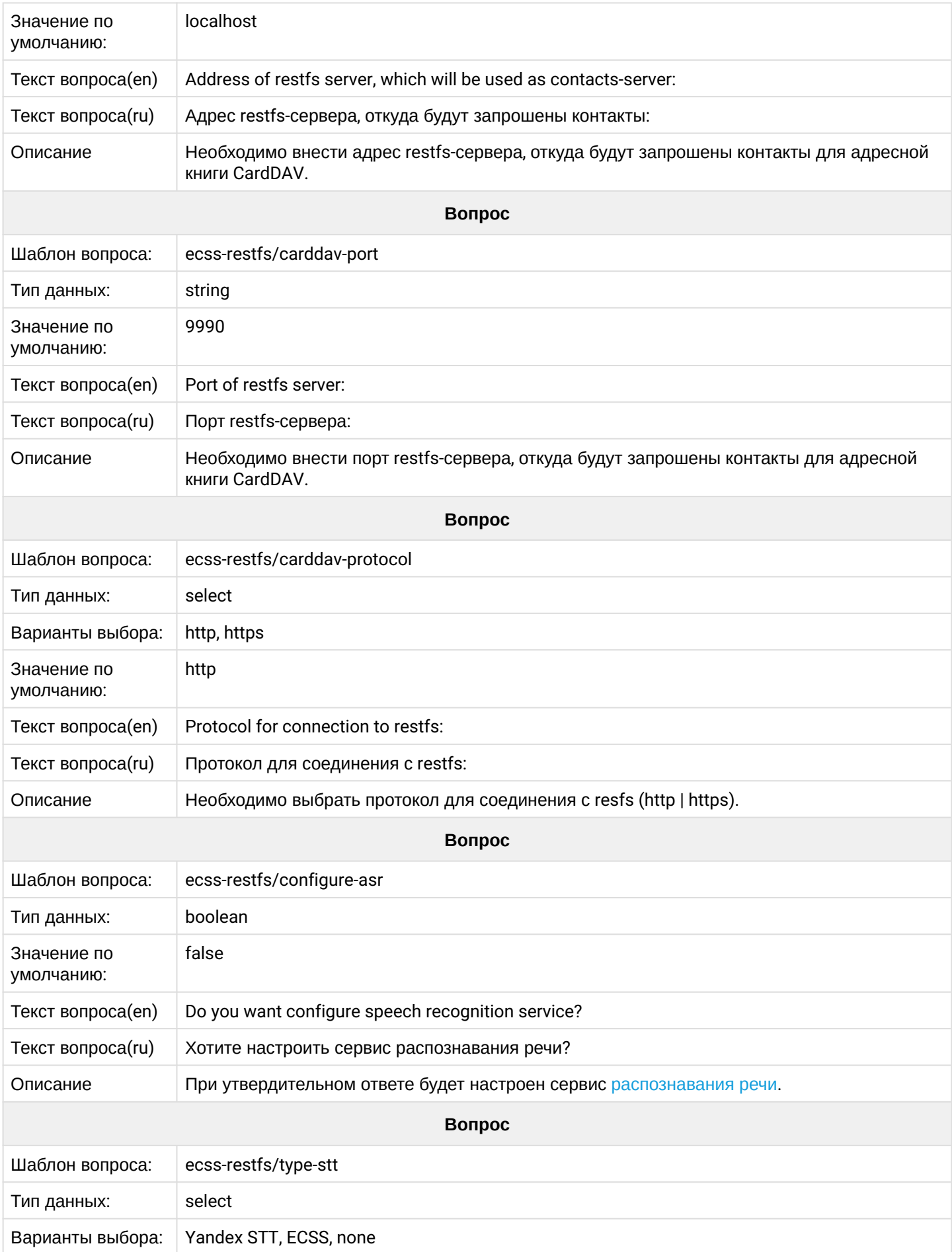
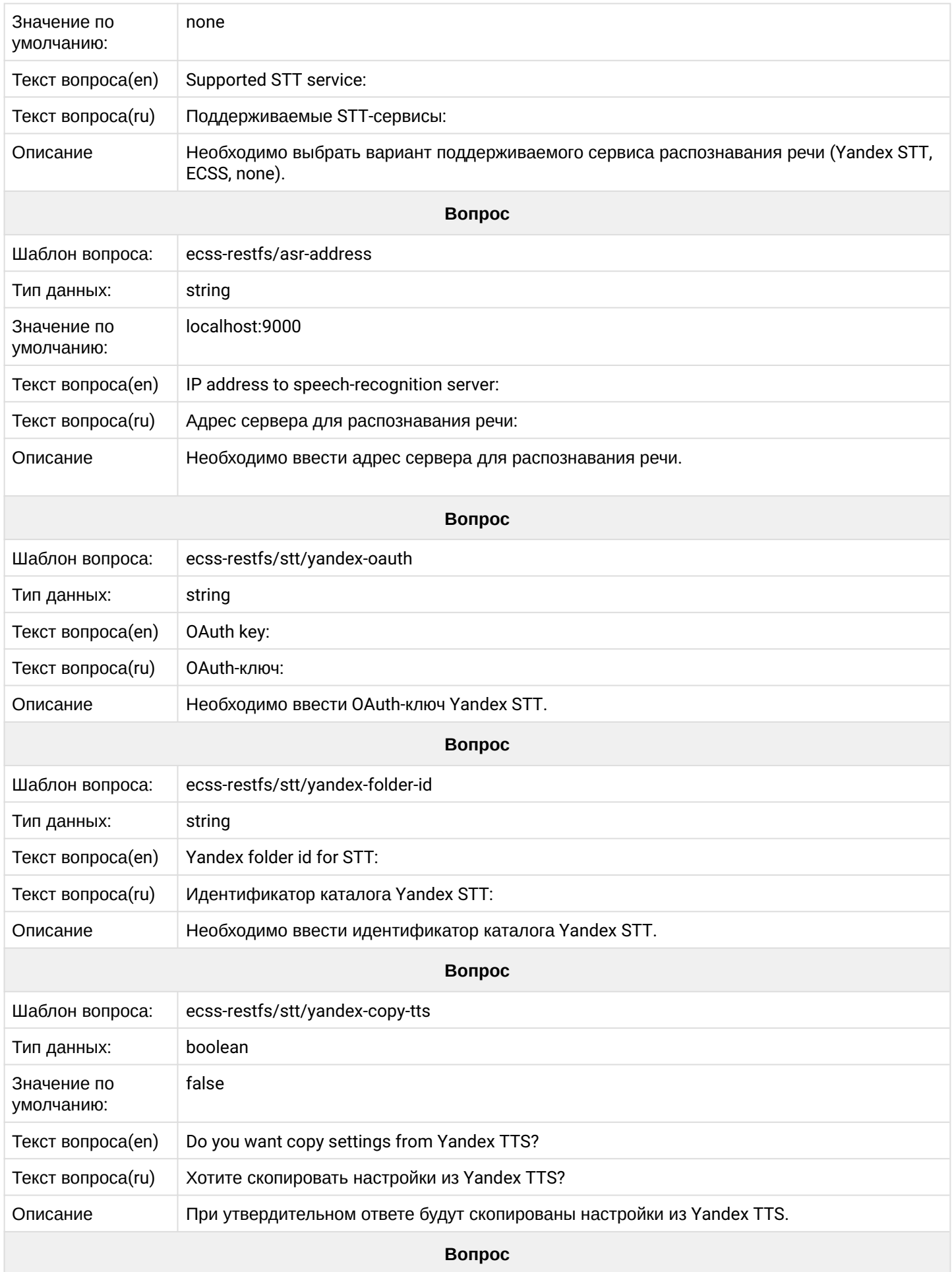

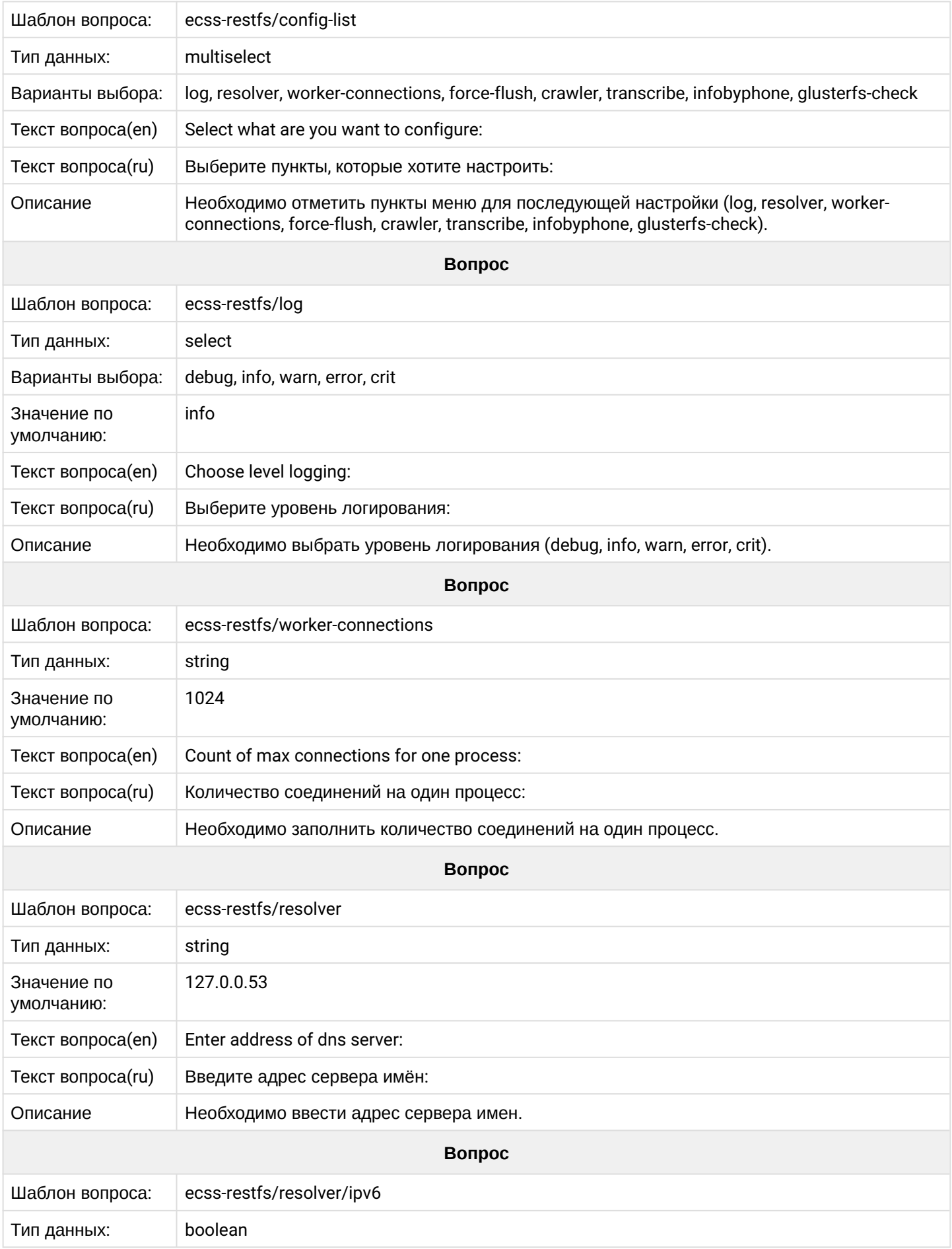

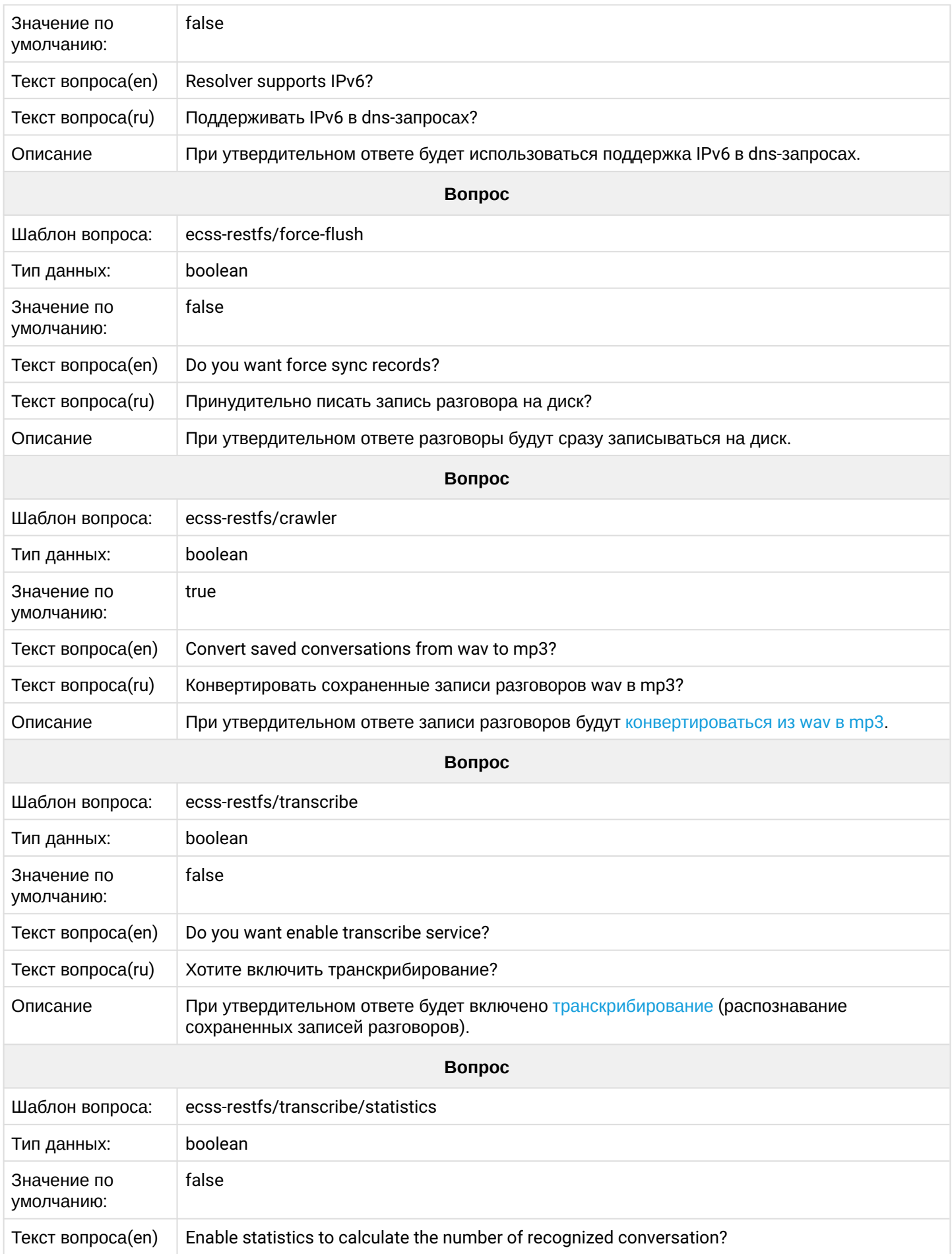

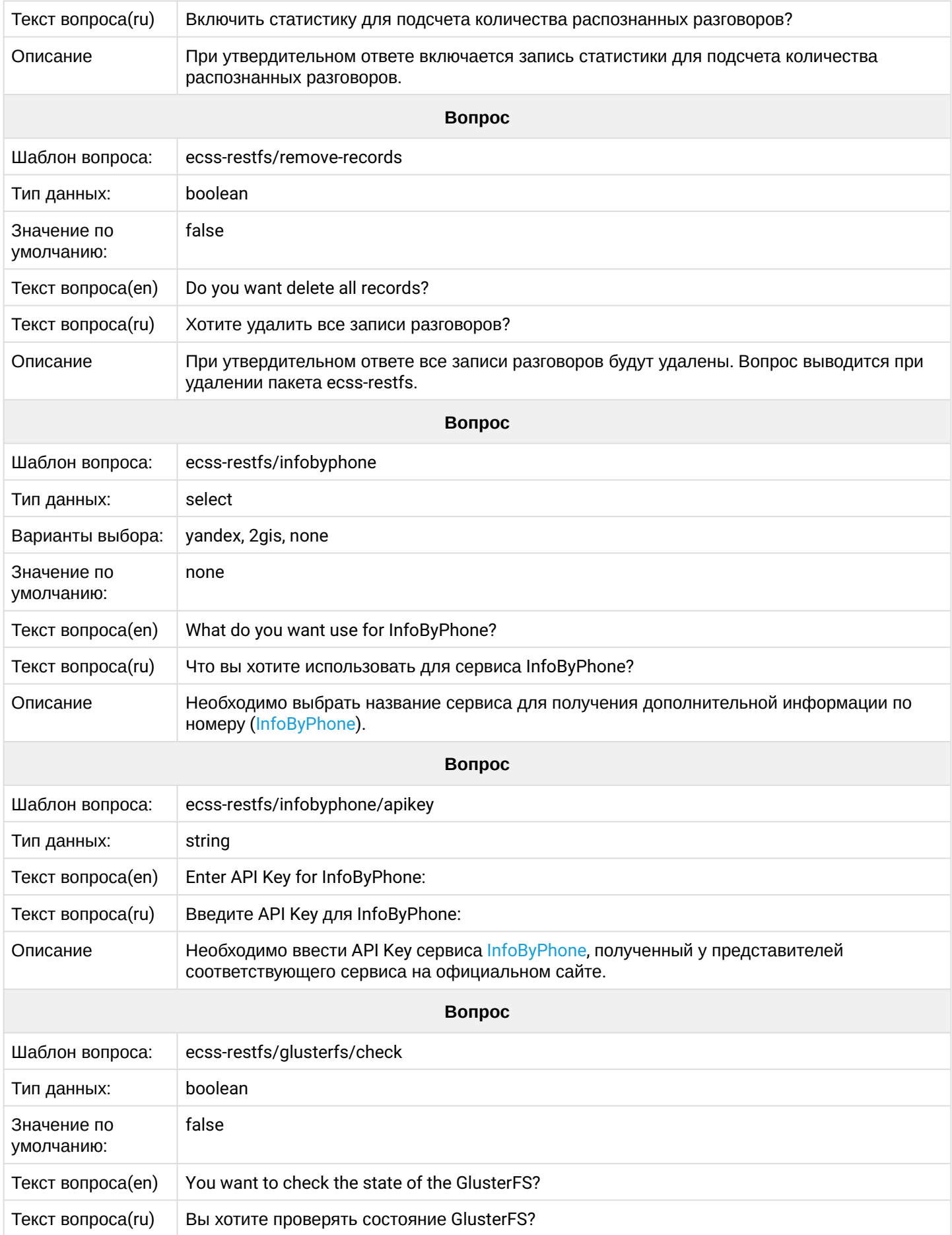

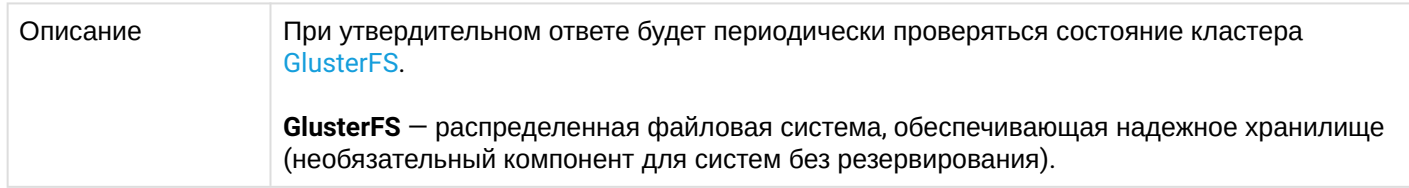

# **2.6.14 ecss-security**

Пакет предназначен для протоколирования действий пользователей. Описание в разделе "[Протоколирование действий пользователей на сервере с установленным](https://docs.eltex-co.ru/pages/viewpage.action?pageId=307702260#id--Protocol_SYSLOG) [ECSS-10"](https://docs.eltex-co.ru/pages/viewpage.action?pageId=307702260#id--Protocol_SYSLOG)

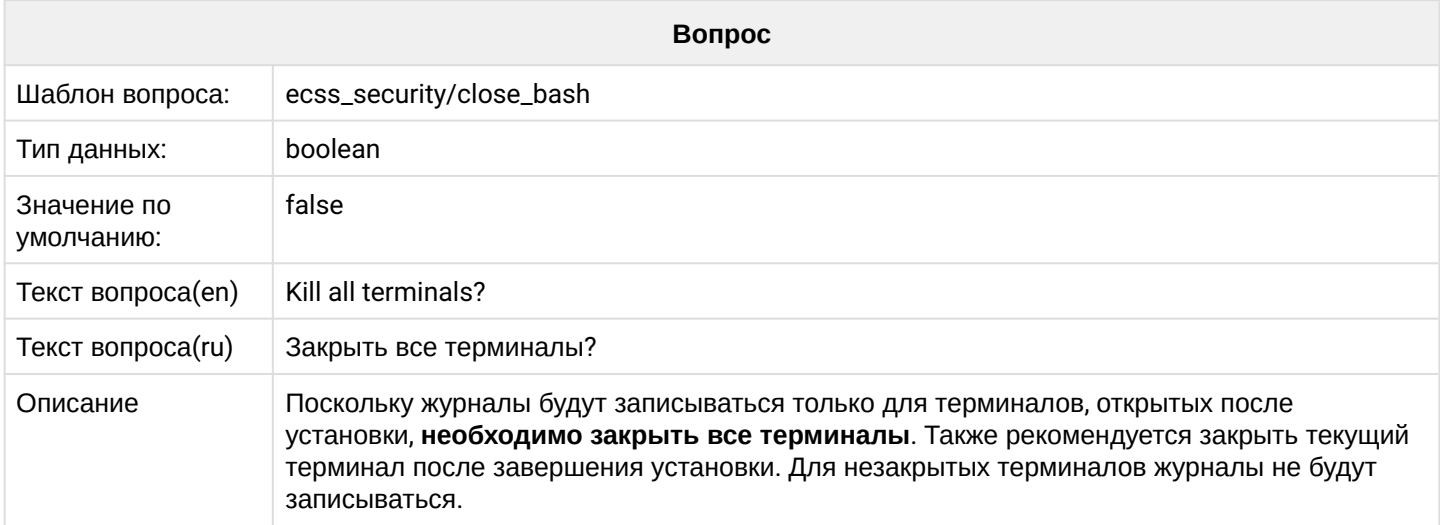

# **2.6.15 ecss-teleconference-ui**

## Пакет предназначен для работы [АРМ менеджера селекторного совещания](https://docs.eltex-co.ru/pages/viewpage.action?pageId=182256213).

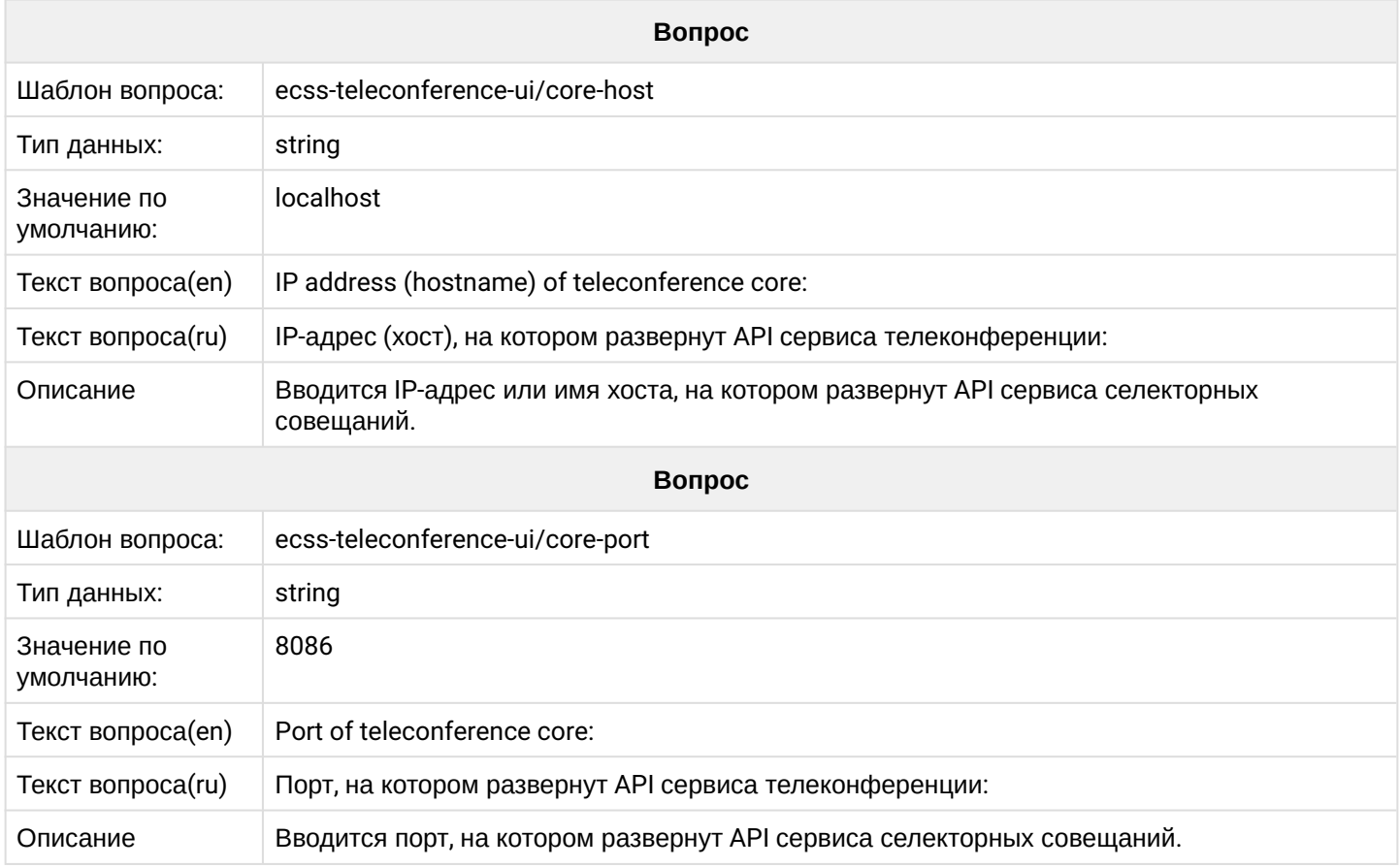

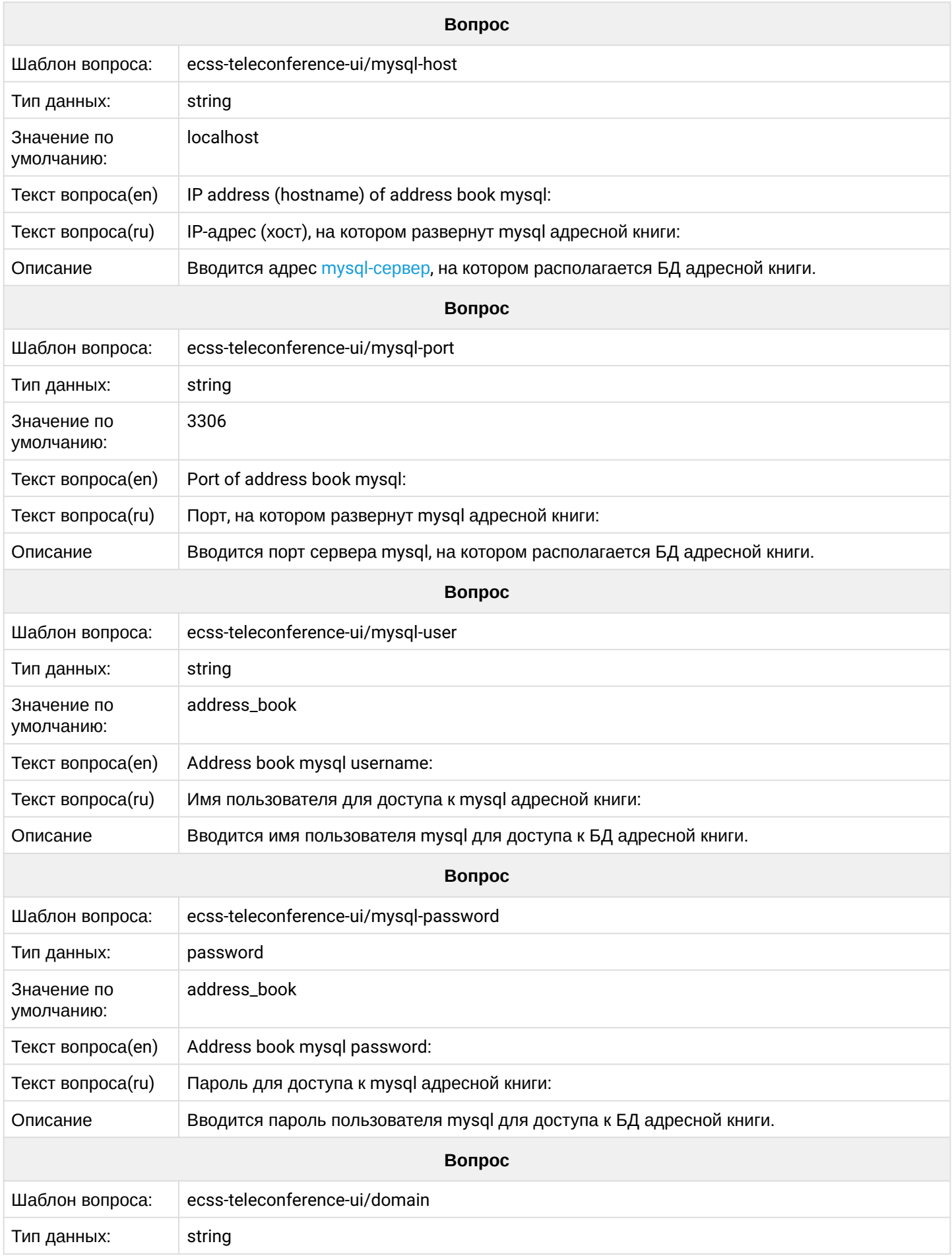

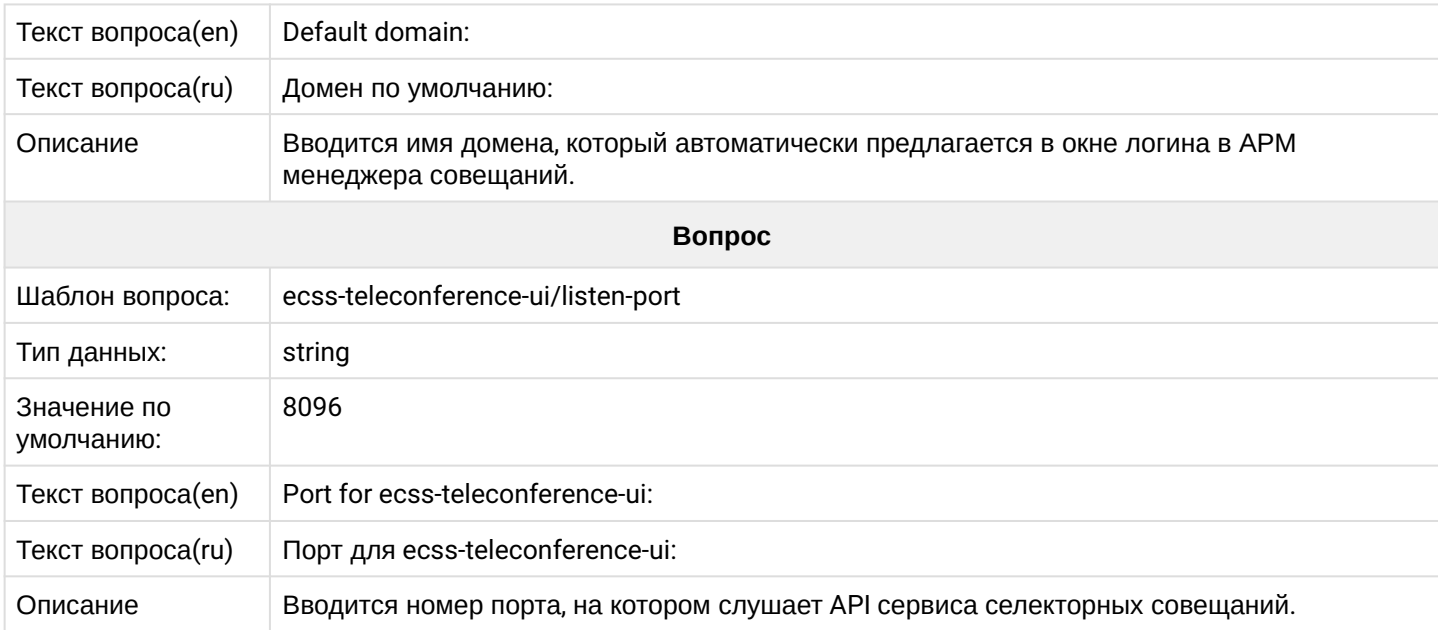

# **2.6.16 ecss-subsriber-portal-ui**

# Документация приведена в разделе "[Настройка портала абонента](https://docs.eltex-co.ru/pages/viewpage.action?pageId=307700322)".

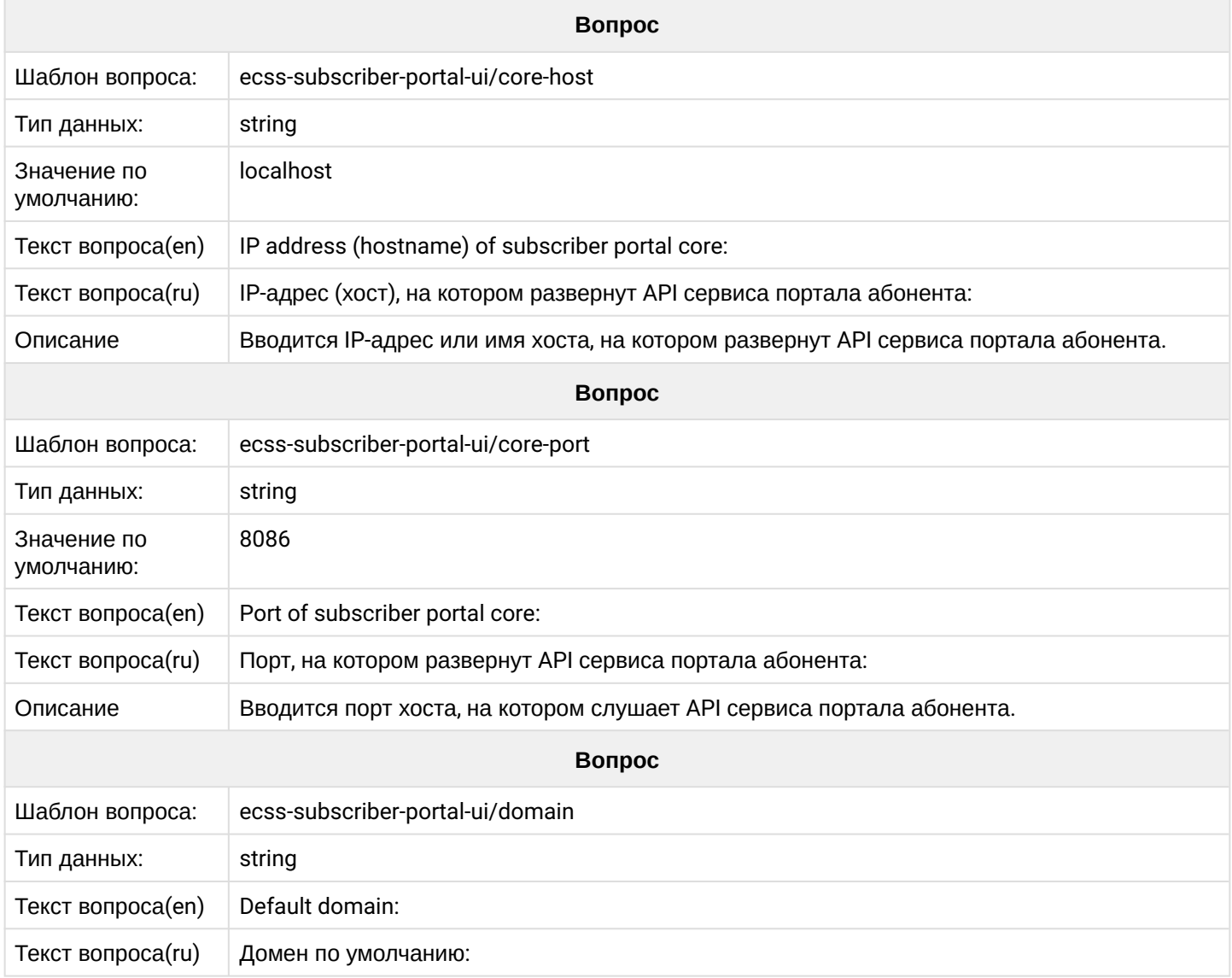

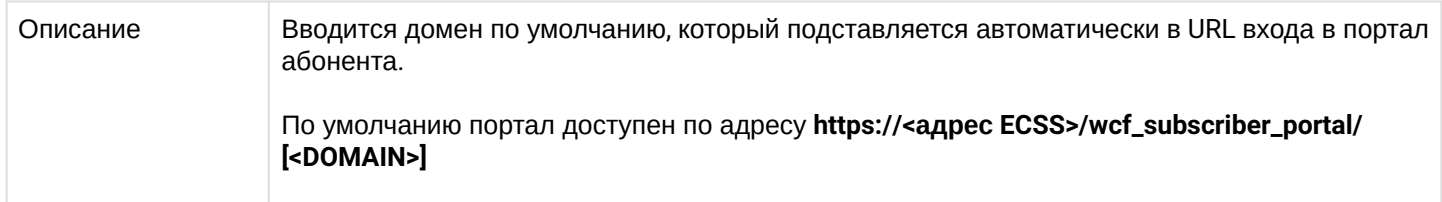

## **2.6.17 ecss-user**

Пакет ставится при установке [ecss-node](https://docs.eltex-co.ru/pages/viewpage.action?pageId=307699125#id--ecss-node)**.** Во время его установки создается пользователь **ssw**, из под которого запускаются все сервисы ecss\*. Также выполняется настройка DNS и настройка SSLсертификатов.

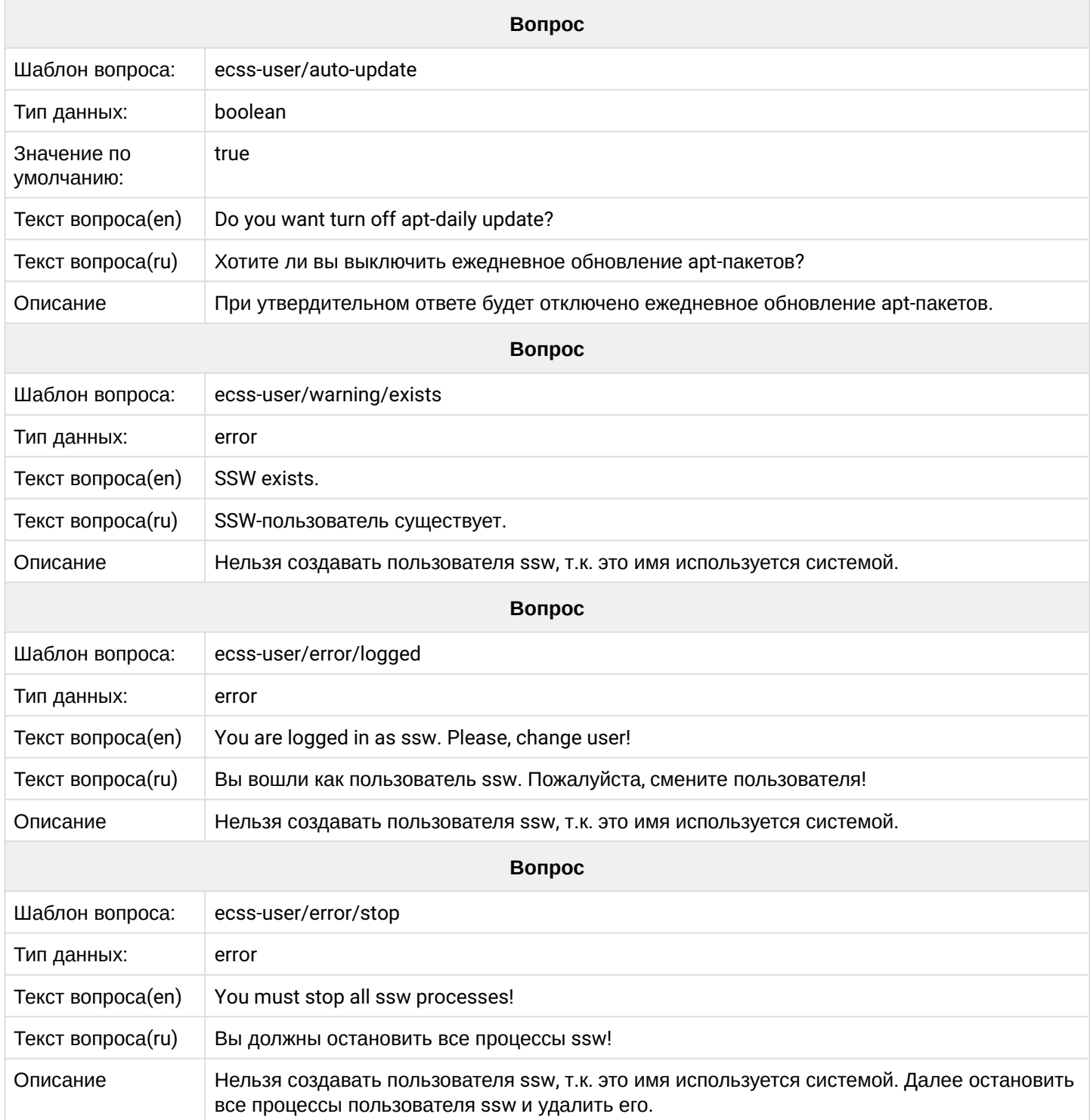

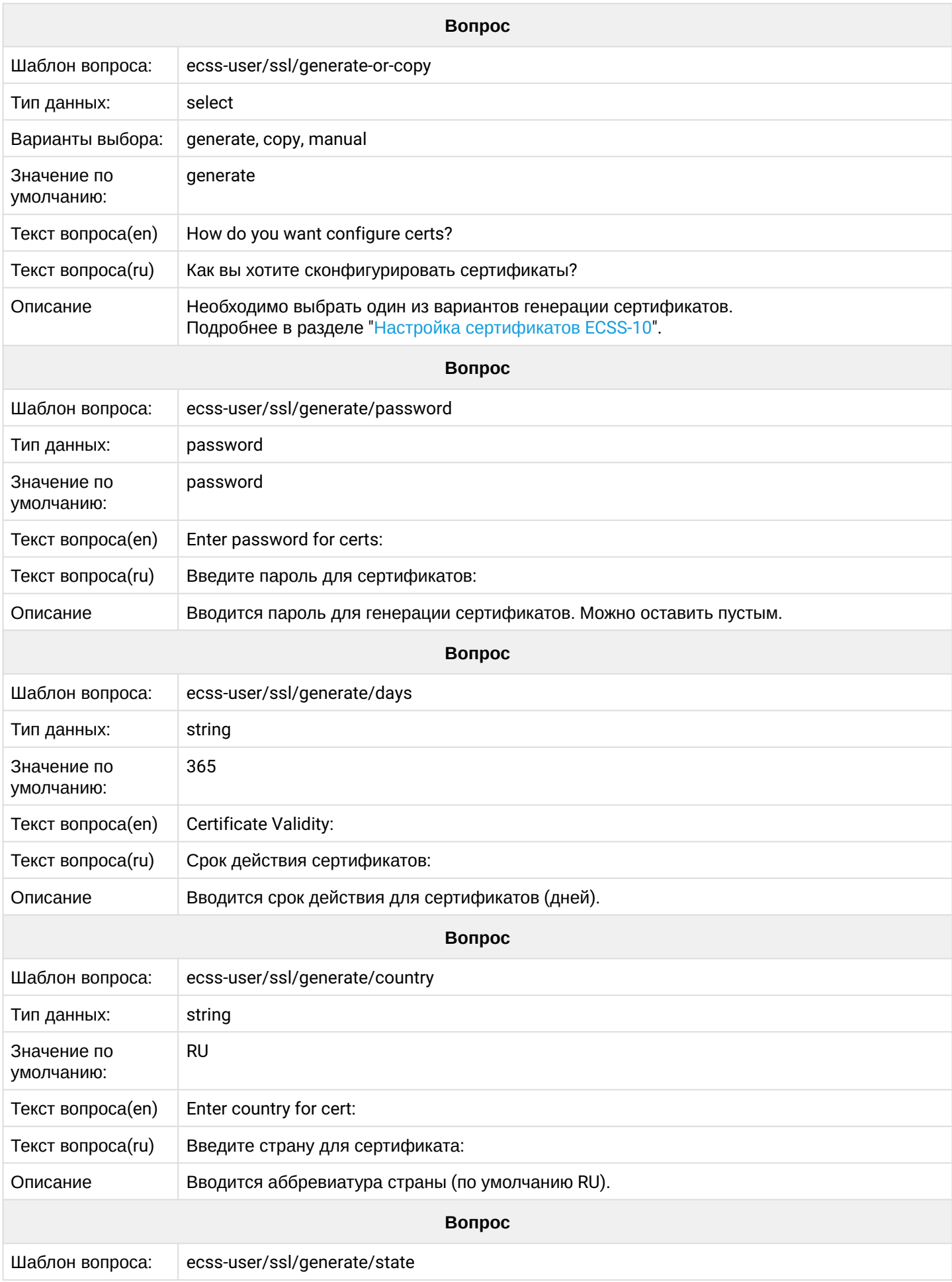

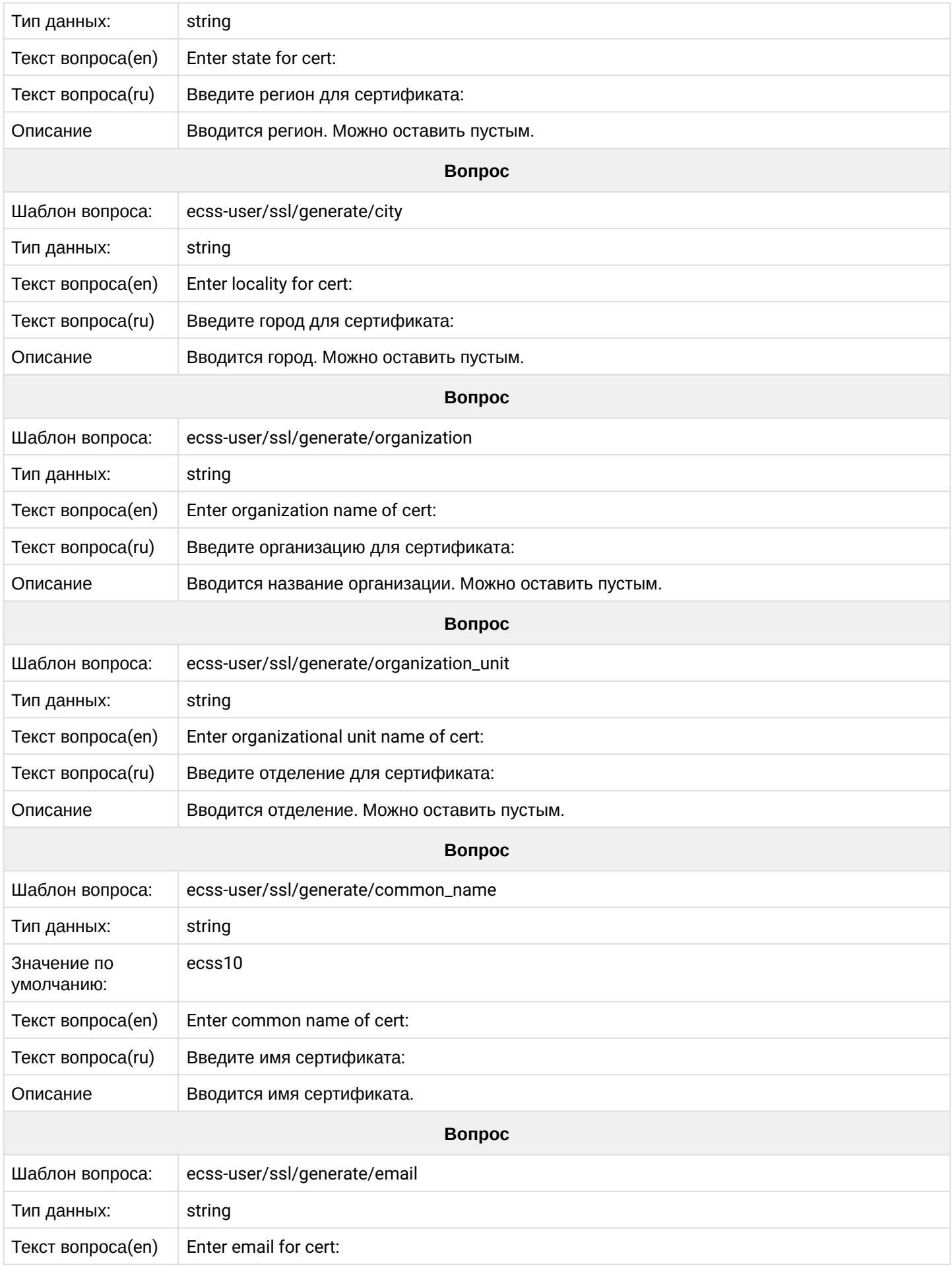

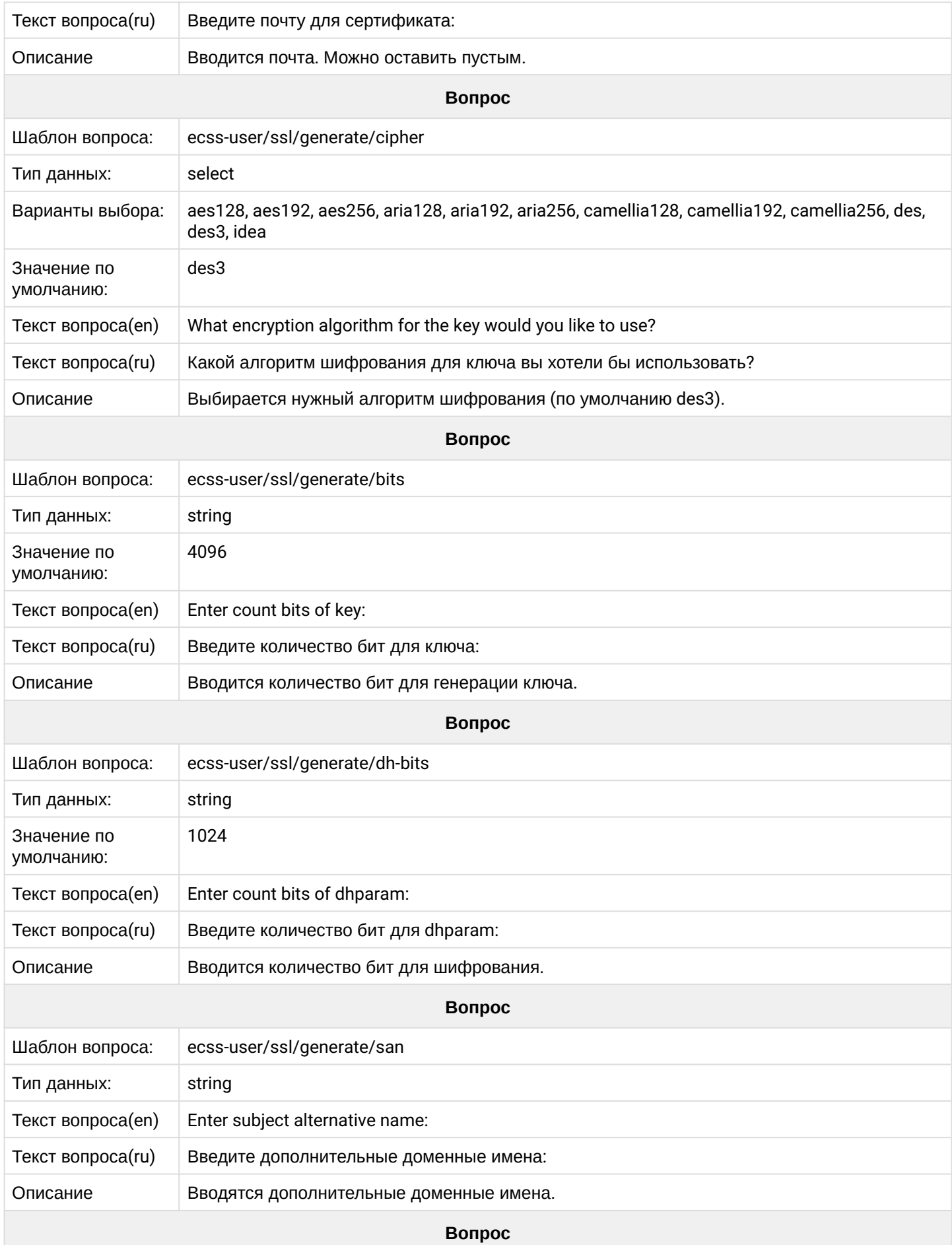

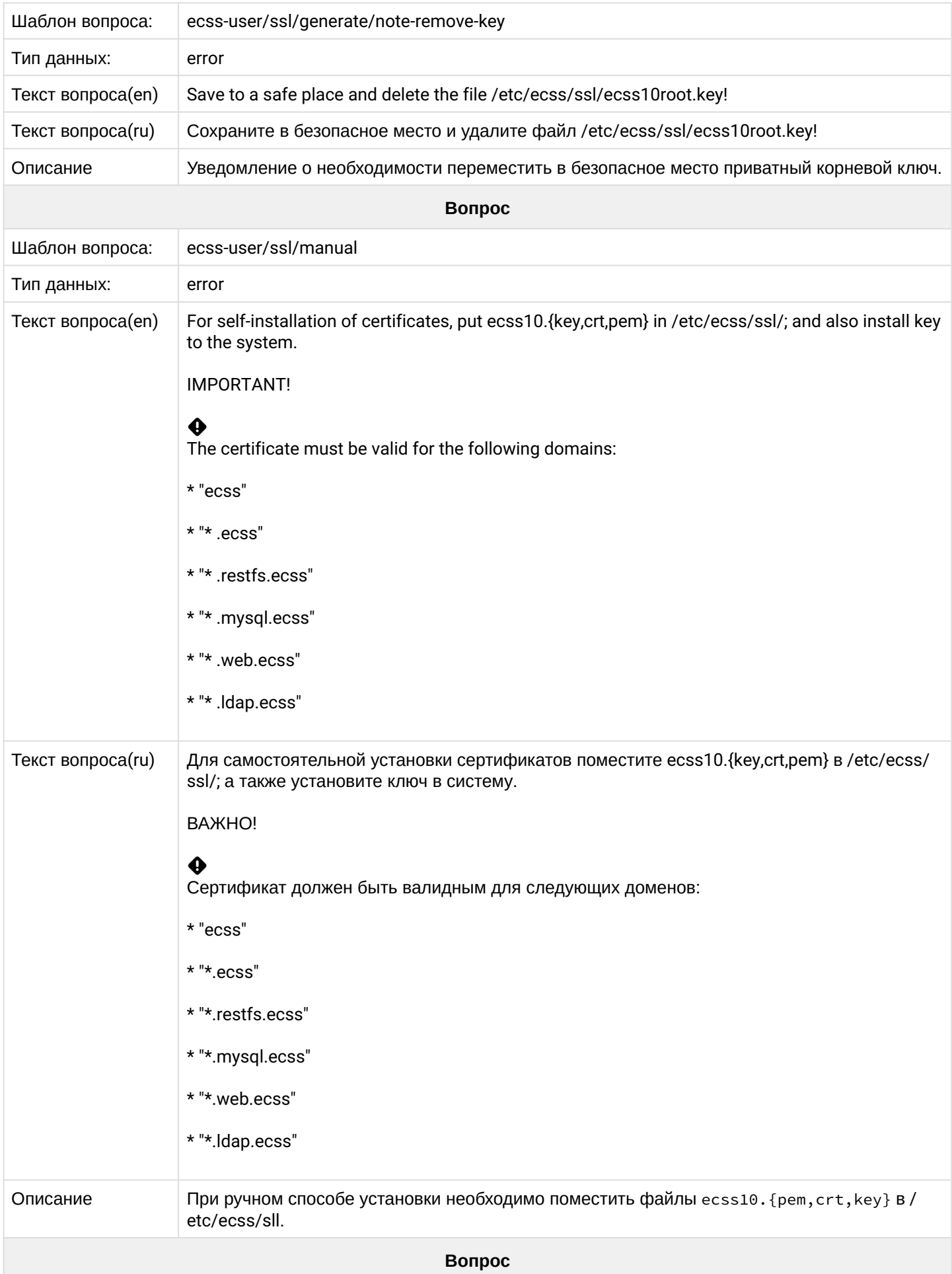

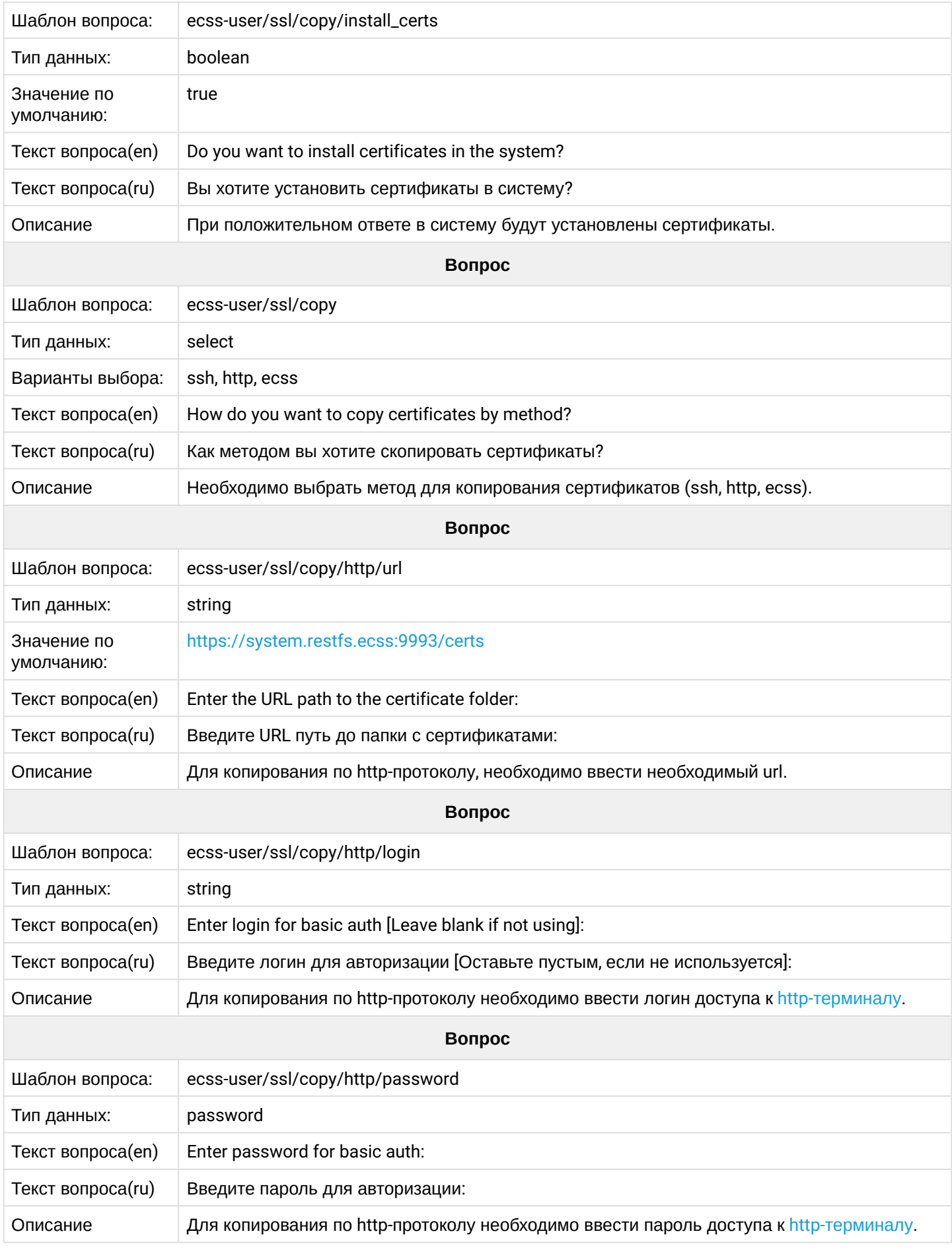

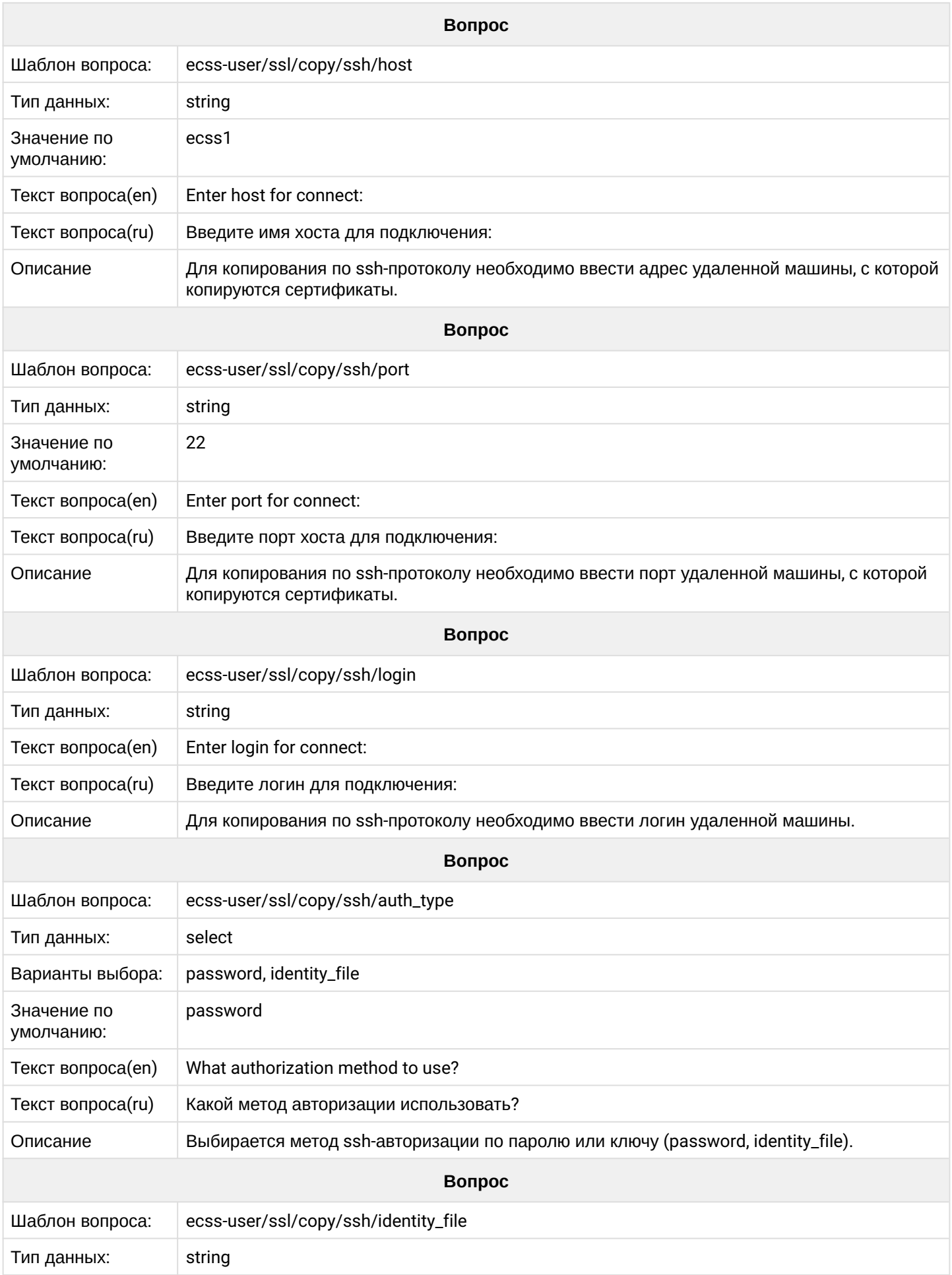

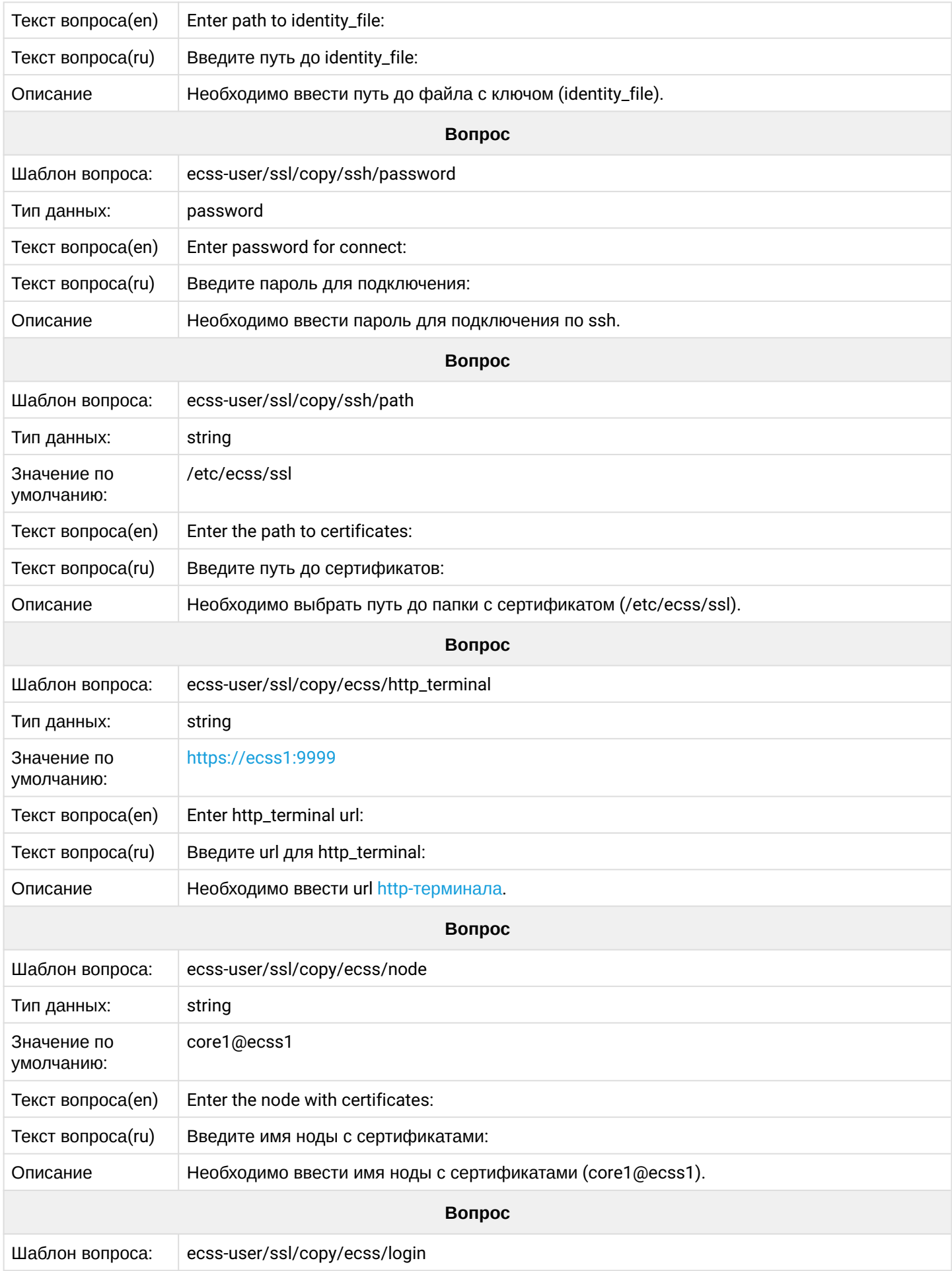

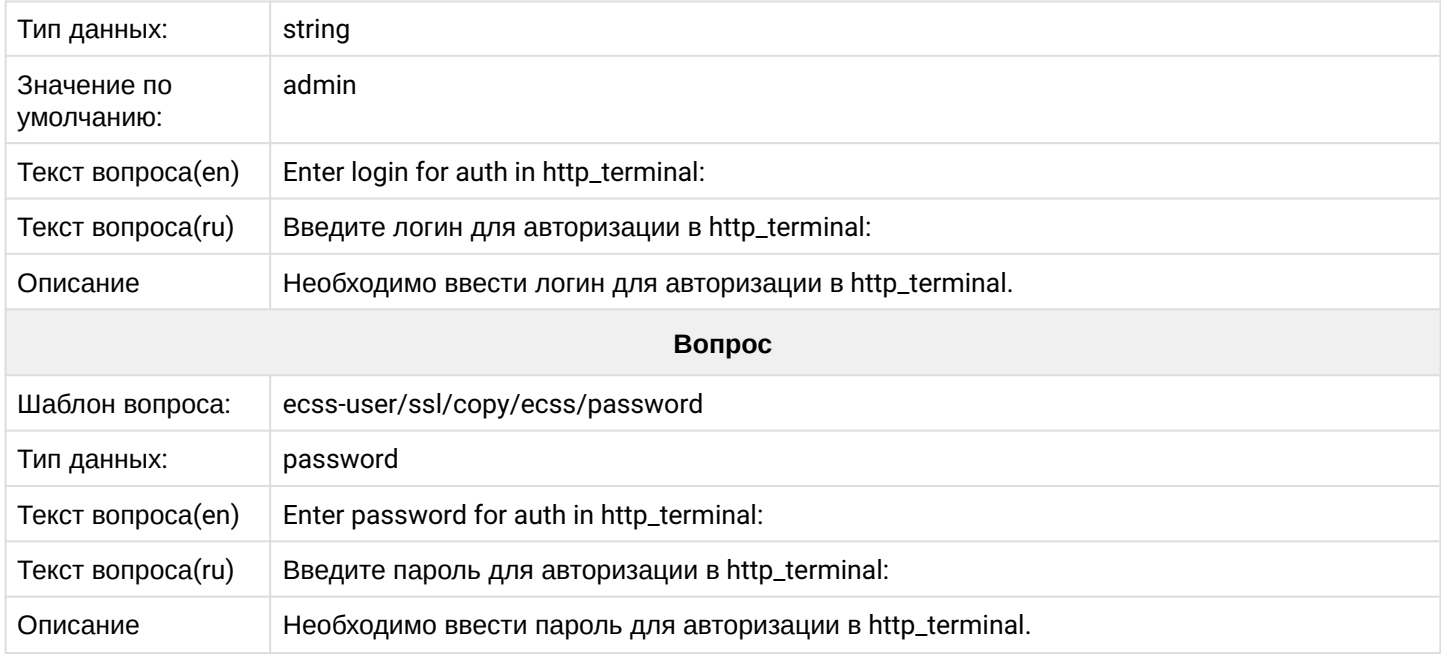

# **2.6.18 ecss-web-conf**

# Описание приведено в разделе ["Web-](https://docs.eltex-co.ru/pages/viewpage.action?pageId=307700825)[интерфейс](https://docs.eltex-co.ru/pages/viewpage.action?pageId=307700825)".

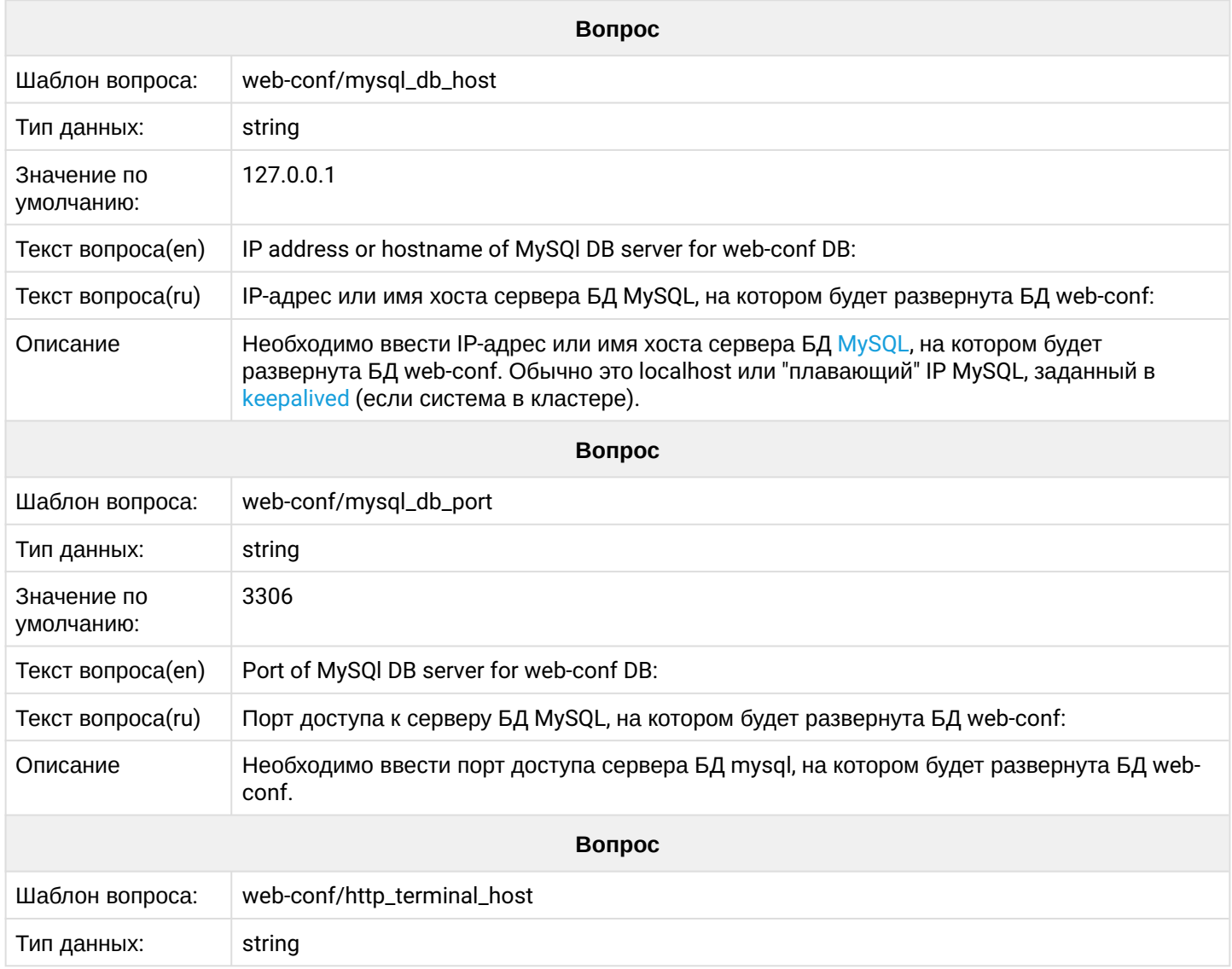

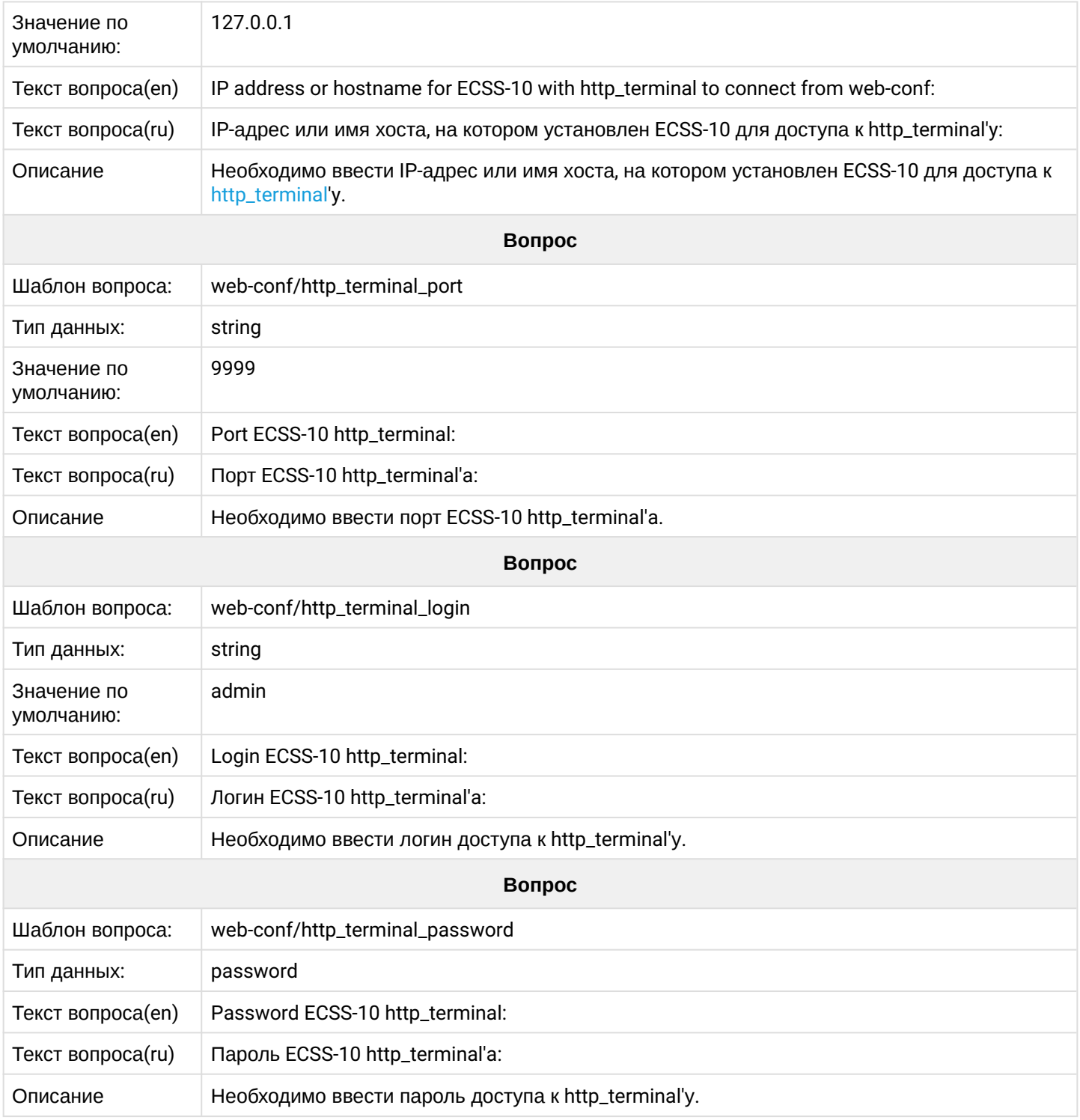

# <span id="page-88-0"></span>**2.7 Приложение Е. Netplan**

- [Настройки сети при помощи](#page-89-0) [netplan](#page-89-0)
	- [Введение](#page-89-1)
	- [Базовые настройки](#page-89-2)
	- [Настройка интерфейсов](#page-90-0)
		- [Общие настройки для физических интерфейсов](#page-90-1)
		- [Общие настройки для всех типов](#page-90-2)
		- [Маршрутизация](#page-90-3)
		- [Bond \(](#page-90-4)[Агрегация](#page-90-4)[\)](#page-90-4)
			- [Блок параметров](#page-90-5)

## <span id="page-89-0"></span>2.7.1 Настройки сети при помощи netplan

## <span id="page-89-1"></span>Введение

В Ubuntu-18.04 файл для настройки сети находится в каталоге /etc/netplan/ (варианты размещения файла конфигурации: {etc|run|lib}/netplan/\*.yaml)и имеет расширение .yaml. Официальная документация по всем командам и настройкам netplan приведена сайте https://netplan.jo/

<u>YAML</u> имеет структурированный текстовый формат файла. Вложенные параметры должны иметь отступы табуляциями или пробелами, количество которых имеет важное значение. Очень важно соблюдать табуляцию и не смешивать табуляцию и пробелы. Как правило, в отступах используются 4 пробела для вложенных параметров.

Основные команды для применения настроек netplan:

- $\cdot$  netplan apply  $-$  применить настройки;
- netplan try попробовать применить настройки с возможностью отмены;
- $\cdot$  netplan ip leases interface  $-$  просмотреть настройки interface (например, enp3s0);
- $\cdot$  netplan ifupdown-migrate  $-$  осуществить преобразование старых настроек/etc/network/interfaces в формат netplan:
- netplan generate  $-$  создать из файла с расширением . vaml специфичную конфигурацию для сетевого менеджера (network-manager или systemd-network). Для вывода отладочных сообщений использовать команду netplan--debug generate.

## <span id="page-89-2"></span>Базовые настройки

Пример конфигурации:

```
# /etc/netplan/01-network-manager-all.yaml
# Let NetworkManager manage all devices on this system
 network:version: 2
     renderer: networkd
    ethernets:
         enp3s0:
             addresses: []
             dhcp4: true
             optional: true
```
Конфигурация разделяется на следующие секции:

- network начало конфигурации;
- version объявляет версию yaml, на котором представлена конфигурация:
- renderer указывает netplan, в какую программу передать управление, например networkd (systemd-network);
- ethernets  $-$  декларирует физические проводные интерфейсы. В нём определяются сетевые интерфейсы, которые реально подключены, например, enp3s0. Для данного интерфейса указывается список статических адресов addresses (один или несколько), включается dhcp4 для dhcp клиента IPv4 (получение IP-адресов по dhcp в ecss недопустимо, по умолчанию отключено);
- optional параметр, означающий, что не нужно выдерживать время при загрузке/перезагрузке системы, чтобы интерфейс был полностью работоспособен. Значение параметра по умолчанию - false, поддерживается только networkd.

## <span id="page-90-0"></span>Настройка интерфейсов

<span id="page-90-1"></span>Обшие настройки для физических интерфейсов

- match (mapping) выбор интерфейсов по критерию. Все определяемые свойства должны совпасть для применения в конфигурации:
- $\cdot$  macaddress (scalar) MAC-адрес устройства;
- set-name (scalar) установка уникального имени интерфейса;
- driver (scalar) указание имени драйвера ядра, указывает на свойство DRIVER udev. Совпадение (match) поддерживается только для networkd;
- wakeonlan (bool) включение компьютера удаленно по сети, работает только при указании МАСадреса устройства.

<span id="page-90-2"></span>Общие настройки для всех типов

- renderer (scalar) выбор бэкенда;
- $\cdot$  dhcp4 (bool) получение настроек сети по dhcp IPv4;
- $\cdot$  dhcp6 (bool) получение настроек сети по dhcp IPv6;
- addresses (sequence of scalar) список сетевых адресов вида a.b.c.d/mask для IPv4 или "2001:1::/64" для IPv6;
- gateway4 (scalar) шлюз для IPv4;
- gateway6 (scalar) шлюз для IPv6;
- nameservers (mapping)  $-$  настройка dns;
- optional (bool) определение, является ли интерфейс обязательным при старте;
- routes (mapping) настройка маршрутизации.

## <span id="page-90-3"></span>Маршрутизация

- $\cdot$  vlans:  $-$  объявление блока настройки vlan;
- vlan1 (как пример):  $-$  произвольное имя vlan-интерфейса;
- $\cdot$  id:  $\tau$ er vlan;
- $\cdot$  link:  $-$  интерфейс, через который vlan будет доступен;
- routes: объявление блока описания маршрутов;
- $\cdot$  to:  $-$  задается подсеть/маска, до которой необходим маршрут:
- via: указывается шлюз, через которой будет доступна наша подсеть;
- on-link:  $-$  указывается, что необходимо прописывать маршруты всегда при поднятии линка.

## <span id="page-90-4"></span>Bond (Агрегация)

**Bond** - агрегирование физических интерфейсов в логические.

Основные параметры:

- $\cdot$  interfaces (sequence of scalar) список физических интерфейсов, которые необходимо объединить в один:
- **parameters** (mapping) настройки агрегации.

### <span id="page-90-5"></span>Блок параметров

Ниже приведены некоторые параметры режима агрегации, полный перечень - в официальной документации.

## · parameters (mapping):

• mode (scalar) — режим агрегации: balance-rr (по умолчанию), active-backup, balance-xor. broadcast, 802.3ad, balance-tlb, balance-alb;

- **mii-monitor-interval** (scalar) интервал мониторинга интерфейса (живой или нет). По умолчанию — 0 (в миллисекундах);
- **down-delay** (scalar) задержка перед отключением. По умолчанию 0 (в миллисекундах);
- **up-delay** (scalar) задержка перед включением. По умолчанию 0 (в миллисекундах);
- **lacp-rate** (fast|slow) только в 802.3ad. Скорость передачи LACPDU. Возможные значения — **slow** (30 секунд — по умолчанию) и **fast** (каждую секунду).

Режим агрегации **mode** определяет политику поведения объединенных интерфейсов. Возможные значения:

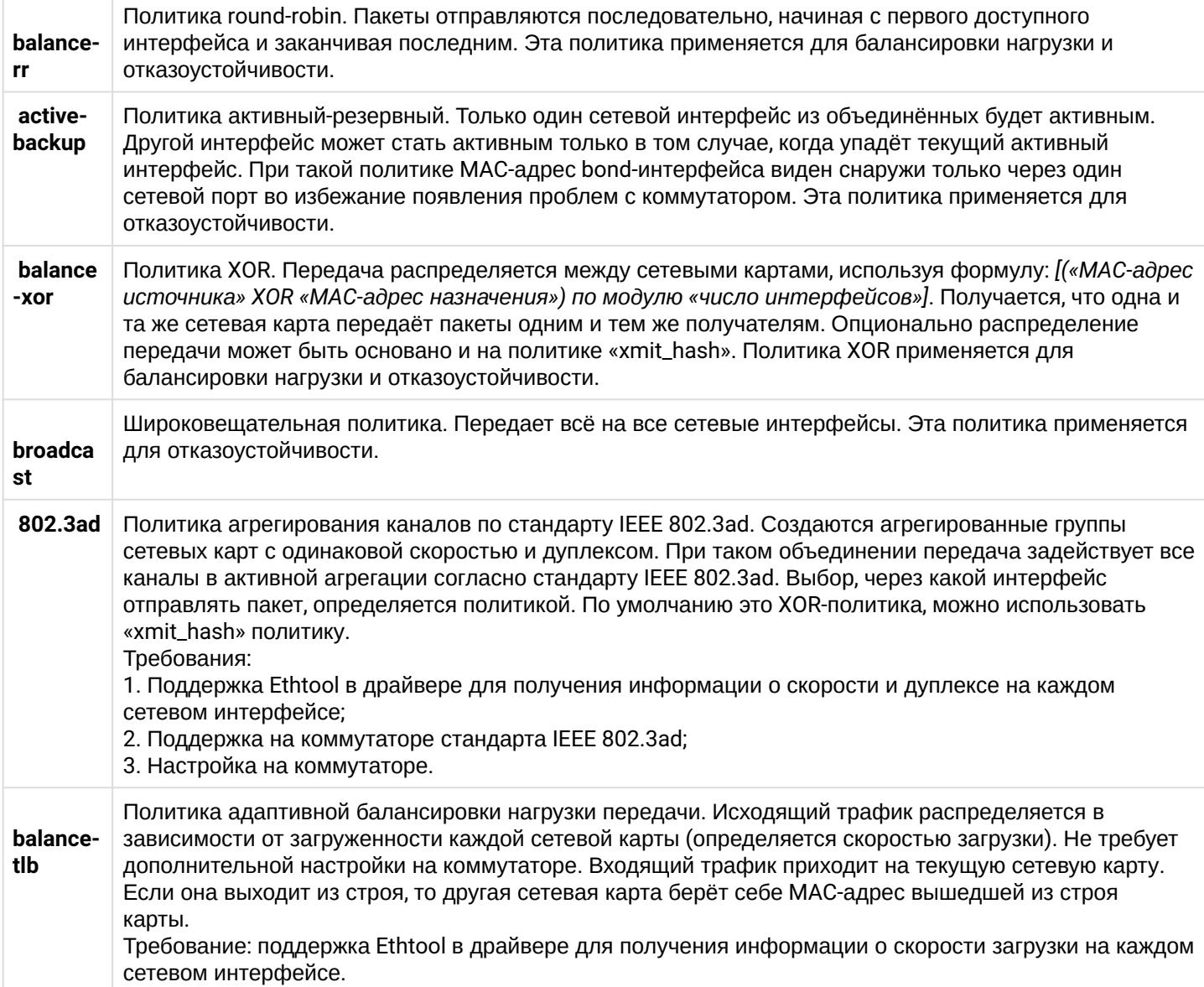

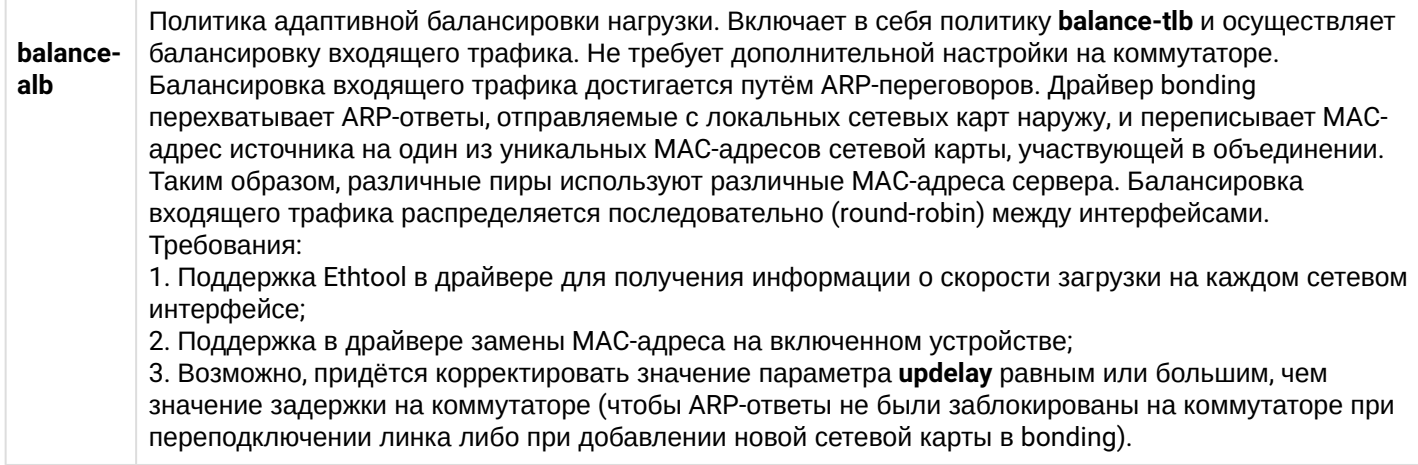

А Важно: на коммутаторах должны быть сделаны настройки в соответствии с выбранным режимом агрегации линков.

Пример простой настройки сети с линк-агрегацией:

```
network:
        version: 2
        renderer: networkd
        ethernets:
            enp0s3dhcp4: no
            enp0s8:
                dhcp4: no
        bonds:
            bond-ssw:
                dhcn4:nointerfaces:
                    - enp0s3
                    - enp0s8
                parameters:
                    mode: 802.3ad
                    mii-monitor-interval: 1
                optional: true
                addresses:
                    -10.0.3.10/24
```
где:

- bonds: блок, поясняющий, что будет происходить настройка bonding;
- bond-ssw: произвольное имя интерфейса;
- $\cdot$  interfaces:  $-$  набор интерфейсов, собираемых в bonding;
- parameters: описание блока настройки параметров;
- $\cdot$  mode:  $-$  указывается мод, по которому будет работать bonding;
- $\cdot$  mii-monitor-interval: задается интервал мониторинга 1 секунда.

<span id="page-92-0"></span>Пример настройки с несколькими интерфейсами с vlan

Для определения vlan служит секция "vlans", в ней определяются имена новых vlan'ов. У vlan есть 2 обязательных аргумента:

- **id** (scalar) — номер vlan;
- **link** (scalar) — родительский интерфейс.

Пример с комментариями в тексте файла:

```
# Пример конфигурации для настройки ECSS-10
# В варианте, когда каждый хост подключен к коммутаторам выделенным линком
# Коммутаторы организованы в егрѕ-кольцо
# netplan for ecss1
network:
   version: 2 # Версия
    renderer: networkd # systemd
    ethernets: # настройка сетевых интерфейсов
        enp1s0f0: # Наименование интерфейса. Может быть иным
            dhcp4: no # Отключаем настройку по dhcp
            dhcp6: no # Отключаем настройку по dhcp v6
        enp3s0f0:
            dhcp4: no
            dhcp6: no
        enp3s0f1:
            dhcp4: no
            dhcp6: no
        enp4s0f0:
            dhcp4: no
            dhcp6: no
        enp4s0f1:
            dhcp4: no
            dhcp6: no
    bonds: # Связываем физические интерфейсы в бонды для отказоустойчивости
        bond1: # Наименование бонда
            interfaces: # Перечисляем интерфейсы, которые входят в данный бонд
                - enpls0f0
                - enpls0f1
            link-local: [] # Отключает link-local адреса
            accept-ra: no # Не отвечать на Router Advertisements сообщения
            parameters: # Параметры агрегации
                mode: active-backup # Рекомендуемый режим для линков, подключенных к
коммутаторам в ERPS-кольце
                primary: enp1s0f0 # Основной интерфейс
                mii-monitor-interval: 100ms # Задает интервал контроля mii-интерфейса
                up-delay: 100ms
                down-delay: 200ms
                lacp-rate: fast
            optional: false # Не ждем поднятия интерфейса при загрузке системы
    vlans: # Настраиваем vlan
                    # Название интерфейса, как оно будет определяться в системе
        bond1.2:id \cdot 2# Ter vlan
            link: bond1 # На каком интерфейсе будет добавляться тег
            link-local:
                - ipv4
            accept-ra: no
            addresses:
                -192.168.2.21/24 #Адреса
        bond1.3:id: 3 # mgm internal vlan 3
            link: bond1
            addresses:
                -192.168.1.21/24gateway4: 192.168.1.203 # Шлюз по умолчанию
            nameservers: # Адреса серверов DNS
```

```
addresses'
                   -192.168.1.203bond1.476:
           id: 476 # mgm techology net ylan 476
           link: bond1
           addresses:
                -10.16.33.21/24routes: # Маршрутизация
                - to: 10.16.0.0/16
                  via: 10.16.33.254 # Адрес шлюза в данную подсеть
                  on-link: true # Определяет, что указанные маршруты непосредственно связаны с
интерфейсом
                - to: 10.136.16.0/24
                 via: 10.16.33.254
                  on-link: true
```
# 2.8 Приложение Ж. Совместная работа systemd-resolved и dnsmasq

- · Systemd-resolved
- Dnsmasq
- Совместная работа
- Примеры
	- Включение отладочного лога systemd-resolved
	- Примеры работы при различных схемах
		- Nameservers для двух vlan-ов
		- Nameservers для трех vlan
		- Nameservers для bond-a

При установке ECSS-10 вместе с ecss-node устанавливается пакет ecss-dns-eny. Он нужен для установки и конфигурации DNS-сервера dnsmasq. Кроме этого предполагается, что в системе запущен и работает штатный systemd-resolved.

В разделе приведена информация о совместной работе этих служб DNS.

## <span id="page-95-0"></span>2.8.1 Systemd-resolved

Systemd-resolved — служба systemd, выполняющая разрешение сетевых имён для локальных приложений в Ubuntu, и реализует идею так называемого split dns. То есть каждому линку в системе, будь то bond, vlan, физический интерфейс(кроме локальной петли) может быть назначен свой DNSсервер и домен для поиска.

Если нужно определить несколько разных DNS-серверов, каждый из которых разрешает разные доменные имена одному линку, то тут systemd-resolved является не лучшим выбором. Однако это не говорит о том, что добиться результата, когда мы имеем несколько разных DNS серверов невозможно. Кроме настройки DNS-серверов для каждого отдельного интерфейса можно указать глобально DNSсервер(серверы) и домен поиска, и это будет учитываться.

Если сетевых интерфейсов несколько, то как правило, они смотрят в разные сети. В этих сетях может быть свой DNS-сервер. Подключаясь к нему, мы получаем список DNS-серверов и домены для поиска. Поэтому при попытке подключиться к нужному домену, мы обратимся сразу к нужному DNS.

Для sytemd-resolved есть две разновидности доменов - домены маршрутизации и домены поиска. Домены поиска имеют дополнительную функцию, состоящую в том, что к запрашиваемым именам добавляется суффикс домена поиска перед разрешением имен. Например, при разрешении домена "gitlab" поиск будет выполняться как "gitlab.eltex.loc" если домен поиска "eltex.loc". Если указан только домен маршрутизации "~eltex.loc", то поиск выполнится только при указании полного имени "gitlab.eltex.loc". Существует также глобальный домен маршрутизации "~."

Более подробно о работе system-resolved можно узнать по ссылкам ниже: https://blogs.gnome.org/mcatanzaro/2020/12/17/understanding-systemd-resolved-split-dns-and-vpnconfiguration/

https://fedoramagazine.org/systemd-resolved-introduction-to-split-dns/

## <span id="page-96-0"></span>2.8.2 Dnsmasq

Dnsmasq может быть использован в качестве альтернативного DNS-сервера, может быть установлен и сконфигурирован отдельно с заменой systemd-resolved. В статье есть пример, как настроить несколько DNS-серверов. Но с такой конфигурацией серверы DNS, указанные в netplan будут проигнорированы.

С другой стороны, в dnsmasq есть все что нужно - он позволяет кэшировать запросы, задавать несколько DNS-серверов, добавлять свои домены через conf.d. Но по факту от dnsmasq нужно только последнее и это работает. А все остальное уже реализует systemd-resolved.

## <span id="page-96-1"></span>2.8.3 Совместная работа

Dnsmasq может быть использован не только как альтернативный сервер для всей системы. Он может сосуществовать вместе с systemd-resolved. В ECSS-10 в качестве nameserver используется адрес 127.0.0.53, но он является "заглушкой", предоставляемой systemd. Эта заглушка(local stub) проксирует DNS запросы вышестоящим службам разрешения сетевых имён, настроенных в systemd-resolved. Он сам выбирает как работать с ними, в том числе кешируя запросы.

Файл /etc/resolv.conf в этом случае является символической ссылкой на /run/systemd/resolve/stubresolv.conf, которую формирует systemd-resolved. Так же по пути /run/systemd/resolve/resolv.conf находится конфигурация уже с настоящими DNS-серверами.

При установке ecss-dns-eny в dnsmasq создается конфигурация, в которой прописывается адрес 127.0.0.1. Systemd-resovled работает на 127.0.0.53. Так же при установке добавляется конфигурационный файл sytemd-resolved по пути /etc/systemd/resolved.conf.d/ecss.conf с DNS сервером 127.0.0.1 (dnsmasg) и доменом поиска ecss. Таким образом systemd знает о dnsmasg и при поиске домена ecss будет адресовать запросы именно к нему.

## <span id="page-96-2"></span>2.8.4 Примеры

# <span id="page-96-3"></span>Включение отладочного лога systemd-resolved

Чтобы видеть куда отправляются запросы, можно включить отладочный лог для systemd-resolved. Для этого нужно выполнить следующие шаги:

1. Открыть конфигурационный файл systemd-resolved:

sudo systemctl edit systemd-resolved.service

2. Добавить в него следующие строчки:

[Service] Environment=SYSTEMD LOG LEVEL=debug

## 3. Перезапустить сервис:

sudo systemctl restart systemd-resolved.service

4. Запустить просмотр лога в реальном времени:

```
journalctl -u systemd-resolved -f
```
### <span id="page-97-0"></span>Примеры работы при различных схемах

Ниже приведены примеры сценариев работы различных настройках netplan. Во всех примерах используются bond для одного интерфейса, отключается DHCP на интерфейсах, а адреса задаются статические. Никаких дополнительных правок конфигурационных файлов не требуется.

<span id="page-97-1"></span>Nameservers для двух vlan-ов

### Конфигурация netplan

В netplan прописываются два vlan, один смотрит в корпоративную сеть, другой во внешнюю. Конфигурация сделана так, чтобы для разрешения доменов из корпоративной сети использовался DNS сервер 172.16.0.250, а для внешней 8.8.8.8.

network: version: 2 renderer: networkd ethernets: eth0: dhcp4: no bonds: control: interfaces: - eth0 addresses:  $-192.168.121.202/24$ gateway4: 192.168.121.1  $v$ lans:  $v$ lan $2$ :  $id: 2$ link: control addresses:  $-192.168.121.2/24$ nameservers: addresses:  $-172.16.0.250$  $-172.16.0.100$ search: - eltex.loc - ngn.eltex.loc  $v$ lan $3:$  $id: 3$ link: control addresses:  $-172.17.0.3/24$ nameservers: addresses: - 8.8.8.8 # Голбальный домен поиска search:  $-$ \*

## Применить настройки:

```
sudo netplan apply
sudo systemctl restart systemd-networkd.service systemd-resolved.service
```
### **CTATYC system-resolved:**

```
$ systemd-resolve --status
Global
         DNS Servers: 127.0.0.1
          DNS Domain: ecss
          DNSSEC NTA: 10.in-addr.arpa
                      16.172.in-addr.arpa
                      168.192.in-addr.arpa
                      17.172.in-addr.arpa
```

```
 18.172.in-addr.arpa
                        19.172.in-addr.arpa
                        20.172.in-addr.arpa
                        21.172.in-addr.arpa
                        22.172.in-addr.arpa
                        23.172.in-addr.arpa
                        24.172.in-addr.arpa
                        25.172.in-addr.arpa
                        26.172.in-addr.arpa
                        27.172.in-addr.arpa
                        28.172.in-addr.arpa
                        29.172.in-addr.arpa
                        30.172.in-addr.arpa
                        31.172.in-addr.arpa
                        corp
                        d.f.ip6.arpa
                        home
                        internal
                        intranet
                        lan
                        local
                        private
                        test
Link 5 (vlan3)
       Current Scopes: DNS
        LLMNR setting: yes
MulticastDNS setting: no
       DNSSEC setting: no
     DNSSEC supported: no
          DNS Servers: 8.8.8.8
           DNS Domain: ~.
Link 4 (vlan2)
       Current Scopes: DNS
        LLMNR setting: yes
MulticastDNS setting: no
       DNSSEC setting: no
     DNSSEC supported: no
          DNS Servers: 172.16.0.250
                        172.16.0.100
           DNS Domain: eltex.loc
                        ngn.eltex.loc
Link 3 (control)
       Current Scopes: none
        LLMNR setting: yes
MulticastDNS setting: no
       DNSSEC setting: no
     DNSSEC supported: no
Link 2 (eth0)
       Current Scopes: none
        LLMNR setting: yes
MulticastDNS setting: no
```
 DNSSEC setting: no DNSSEC supported: no

## **Проверка работы dig-ом:**

Запрос домена red.eltex.loc

\$ dig red.eltex.loc

#### **Ответ:**

```
; <<>> DiG 9.11.3-1ubuntu1.17-Ubuntu <<>> red.eltex.loc
;; global options: +cmd
;; Got answer:
;; ->>HEADER<<- opcode: QUERY, status: NOERROR, id: 60617
;; flags: qr rd ra; QUERY: 1, ANSWER: 1, AUTHORITY: 0, ADDITIONAL: 1
;; OPT PSEUDOSECTION:
; EDNS: version: 0, flags:; udp: 65494
;; QUESTION SECTION:
;red.eltex.loc. IN A
;; ANSWER SECTION:
red.eltex.loc. 600 IN A 172.16.0.41
;; Query time: 5 msec
;; SERVER: 127.0.0.53#53(127.0.0.53)
;; WHEN: Wed May 11 09:34:54 UTC 2022
;; MSG SIZE rcvd: 58
```
**Лог:**

May 11 09:34:54 ecss1 systemd-resolved[1554]: Got DNS stub UDP query packet for id 51692 May 11 09:34:54 ecss1 systemd-resolved[1554]: Looking up RR for red.eltex.loc IN A. May 11 09:34:54 ecss1 systemd-resolved[1554]: Cache miss for red.eltex.loc IN A May 11 09:34:54 ecss1 systemd-resolved[1554]: Transaction 11021 for <red.eltex.loc IN A> scope dns on vlan2/\*. May 11 09:34:54 ecss1 systemd-resolved[1554]: Using feature level UDP+EDNS0 for transaction 11021. May 11 09:34:54 ecss1 systemd-resolved[1554]: Using DNS server 172.16.0.250 for transaction 11021. May 11 09:34:54 ecss1 systemd-resolved[1554]: Sending query packet with id 11021. May 11 09:34:54 ecss1 systemd-resolved[1554]: Processing query... May 11 09:34:54 ecss1 systemd-resolved[1554]: Processing incoming packet on transaction 11021. (rcode=SUCCESS) May 11 09:34:54 ecss1 systemd-resolved[1554]: Added positive unauthenticated cache entry for red.eltex.loc IN A 600s on \*/INET/172.16.0.250 May 11 09:34:54 ecss1 systemd-resolved[1554]: Transaction 11021 for <red.eltex.loc IN A> on scope dns on vlan2/\* now complete with <success> from network (unsigned). May 11 09:34:54 ecss1 systemd-resolved[1554]: Sending response packet with id 51692 on interface 1/AF\_INET. May 11 09:34:54 ecss1 systemd-resolved[1554]: Freeing transaction 11021.

Из лога видно, что обращение было только к серверу 172.16.0.250, как и нужно.

#### **Запрос домена system.restfs.ecss**

\$ dig system.restfs.ecss ; <<>> DiG 9.11.3-1ubuntu1.17-Ubuntu <<>> system.restfs.ecss ;; global options: +cmd ;; Got answer: ;; ->>HEADER<<- opcode: QUERY, status: NOERROR, id: 34288 ;; flags: qr rd ra; QUERY: 1, ANSWER: 1, AUTHORITY: 0, ADDITIONAL: 1 ;; OPT PSEUDOSECTION: ; EDNS: version: 0, flags:; udp: 65494 ;; QUESTION SECTION: ;system.restfs.ecss. IN A ;; ANSWER SECTION: system.restfs.ecss. 0 IN A 127.0.0.1 ;; Query time: 3 msec ;; SERVER: 127.0.0.53#53(127.0.0.53) ;; WHEN: Wed May 11 09:38:07 UTC 2022 ;; MSG SIZE rcvd: 63

May 11 09:38:07 ecss1 systemd-resolved[1554]: Got DNS stub UDP query packet for id 61573 May 11 09:38:07 ecss1 systemd-resolved[1554]: Looking up RR for system.restfs.ecss IN A. May 11 09:38:07 ecss1 systemd-resolved[1554]: Cache miss for system.restfs.ecss IN A May 11 09:38:07 ecss1 systemd-resolved[1554]: Transaction 53763 for <system.restfs.ecss IN A> scope dns on \*/\*. May 11 09:38:07 ecss1 systemd-resolved[1554]: Using feature level UDP+EDNS0 for transaction 53763. May 11 09:38:07 ecss1 systemd-resolved[1554]: Using DNS server 127.0.0.1 for transaction 53763. May 11 09:38:07 ecss1 systemd-resolved[1554]: Sending query packet with id 53763. May 11 09:38:07 ecss1 systemd-resolved[1554]: Processing query... May 11 09:38:07 ecss1 systemd-resolved[1554]: Processing incoming packet on transaction 53763. (rcode=SUCCESS) May 11 09:38:07 ecss1 systemd-resolved[1554]: Transaction 53763 for <system.restfs.ecss IN A> on scope dns on \*/\* now complete with <success> from network (unsigned). May 11 09:38:07 ecss1 systemd-resolved[1554]: Sending response packet with id 61573 on interface 1/AF\_INET. May 11 09:38:07 ecss1 systemd-resolved[1554]: Freeing transaction 53763.

Из лога видно, что обращение было только к серверу 127.0.0.1.

#### **Запрос google.com**

\$ dig google.com ; <<>> DiG 9.11.3-1ubuntu1.17-Ubuntu <<>> google.com ;; global options: +cmd ;; Got answer: ;; ->>HEADER<<- opcode: QUERY, status: NOERROR, id: 9817 ;; flags: qr rd ra; QUERY: 1, ANSWER: 6, AUTHORITY: 0, ADDITIONAL: 1 ;; OPT PSEUDOSECTION: ; EDNS: version: 0, flags:; udp: 65494 ;; QUESTION SECTION: ;google.com. IN A ;; ANSWER SECTION: google.com. 300 IN A 142.250.150.138 google.com. 300 IN A 142.250.150.102 google.com. 300 IN A 142.250.150.100 google.com. 300 IN A 142.250.150.139 google.com. 300 IN A 142.250.150.101 google.com. 300 IN A 142.250.150.113 ;; Query time: 188 msec ;; SERVER: 127.0.0.53#53(127.0.0.53) ;; WHEN: Wed May 11 09:40:54 UTC 2022 ;; MSG SIZE rcvd: 135

May 11 09:40:54 ecss1 systemd-resolved[1554]: Got DNS stub UDP query packet for id 22822 May 11 09:40:54 ecss1 systemd-resolved[1554]: Looking up RR for google.com IN A. May 11 09:40:54 ecss1 systemd-resolved[1554]: Removing cache entry for google.com IN A (expired 86s ago) May 11 09:40:54 ecss1 systemd-resolved[1554]: Cache miss for google.com IN A May 11 09:40:54 ecss1 systemd-resolved[1554]: Transaction 8415 for <google.com IN A> scope dns on vlan3/\*. May 11 09:40:54 ecss1 systemd-resolved[1554]: Using feature level UDP+EDNS0 for transaction 8415. May 11 09:40:54 ecss1 systemd-resolved[1554]: Using DNS server 8.8.8.8 for transaction 8415. May 11 09:40:54 ecss1 systemd-resolved[1554]: Sending query packet with id 8415. May 11 09:40:54 ecss1 systemd-resolved[1554]: Processing query... May 11 09:40:54 ecss1 systemd-resolved[1554]: Processing incoming packet on transaction 8415. (rcode=SUCCESS) May 11 09:40:54 ecss1 systemd-resolved[1554]: Added positive unauthenticated cache entry for google.com IN A 300s on \*/INET/8.8.8.8 May 11 09:40:54 ecss1 systemd-resolved[1554]: Added positive unauthenticated cache entry for google.com IN A 300s on \*/INET/8.8.8.8 May 11 09:40:54 ecss1 systemd-resolved[1554]: Added positive unauthenticated cache entry for google.com IN A 300s on \*/INET/8.8.8.8 May 11 09:40:54 ecss1 systemd-resolved[1554]: Added positive unauthenticated cache entry for google.com IN A 300s on \*/INET/8.8.8.8 May 11 09:40:54 ecss1 systemd-resolved[1554]: Added positive unauthenticated cache entry for google.com IN A 300s on \*/INET/8.8.8.8 May 11 09:40:54 ecss1 systemd-resolved[1554]: Added positive unauthenticated cache entry for google.com IN A 300s on \*/INET/8.8.8.8 May 11 09:40:54 ecss1 systemd-resolved[1554]: Transaction 8415 for <google.com IN A> on scope dns on vlan3/\* now complete with <success> from network (unsigned). May 11 09:40:54 ecss1 systemd-resolved[1554]: Sending response packet with id 22822 on interface 1/AF\_INET. May 11 09:40:54 ecss1 systemd-resolved[1554]: Freeing transaction 8415.

В логе видно, что для запроса был выбран сервер 8.8.8.8. В итоге все обращения без всяких переборов идут сразу к нужному DNS серверу.

### <span id="page-103-0"></span>Nameservers для трех vlan

Немного измененная схема. Удалим глобальный dns сервер в conf.d systemd-resolved. Добавим vlan53 для которого зададим nameserver 127.0.0.1. Допустим, через него будет ходить SIP трафик.

### **Удалить глобально заданный dns сервер в conf.d systemd-resolved:**

```
sudo rm /etc/systemd/resolved.conf.d/ecss.conf
```
### **Конфигурация netplan:**

```
network:
  version: 2
  renderer: networkd
  ethernets:
    eth0:
      dhcp4: no
  bonds:
    control:
      interfaces:
        - eth0
     addresses:
        -192.168.121.202/24gateway4: 192.168.121.1
  vlans:
    vlan2:
     id: 2link: control
     addresses:
        -192.168.121.2/24nameservers:
       addresses:
          -172.16.0.250-172.16.0.100search:
         - eltex.loc
         - ngn.eltex.loc
    vlan3:id: 3link: control
     addresses:
        -172.17.0.3/24nameservers:
       addresses:
          - 8.8.8.8 # Голбальный домен поиска
        search:
         - -*
    vlan53:id: 53
     link: control
     addresses:
        -192.168.121.53/24nameservers:
       addresses:
          -127.0.0.1search:
          - ecss
```
Применить настройки:

```
sudo netplan apply
sudo systemctl restart systemd-networkd.service systemd-resolved.service
```
**CTATyc system-resolved:** 

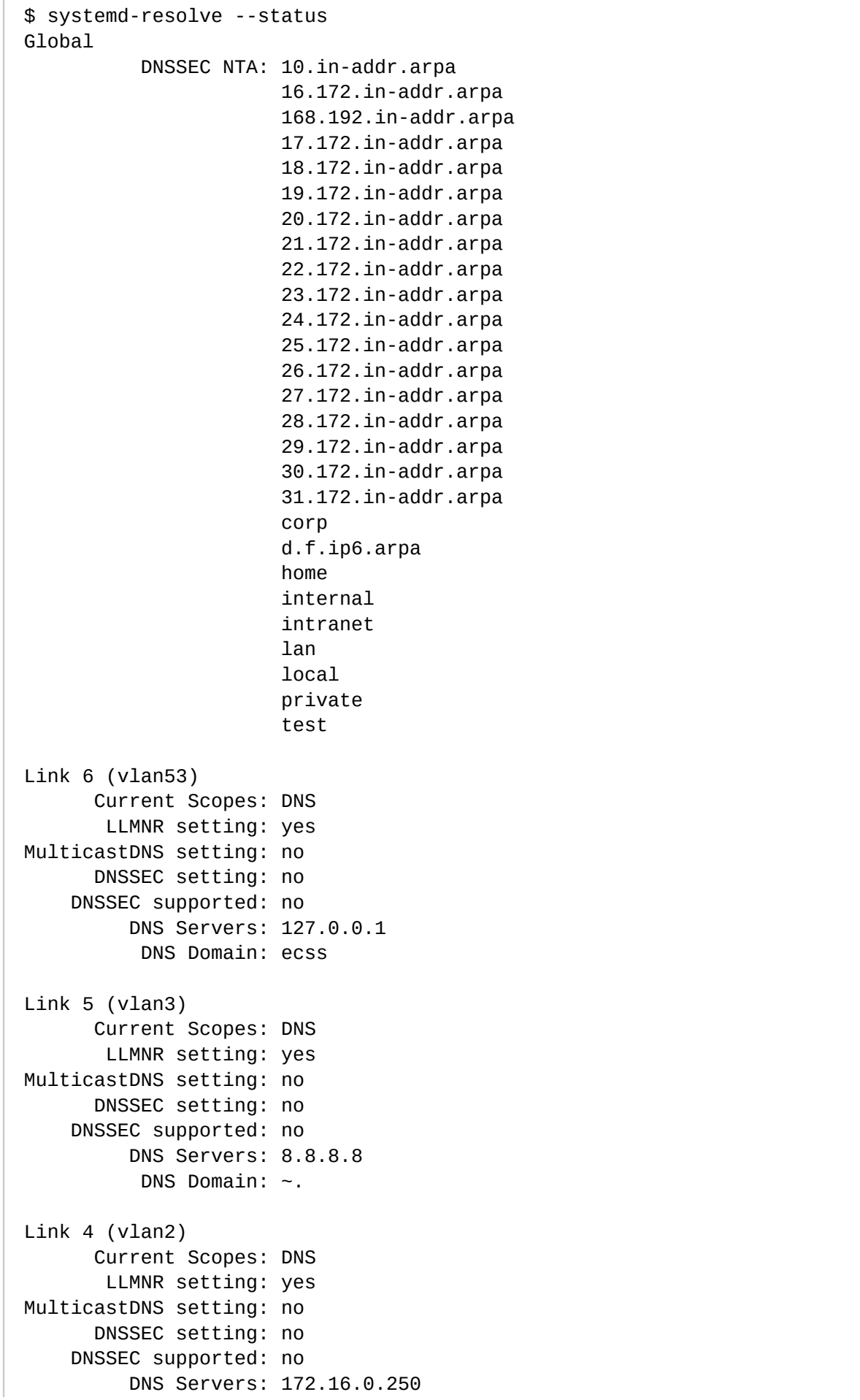

 172.16.0.100 DNS Domain: eltex.loc ngn.eltex.loc Link 3 (control) Current Scopes: none LLMNR setting: yes MulticastDNS setting: no DNSSEC setting: no DNSSEC supported: no Link 2 (eth0) Current Scopes: none LLMNR setting: yes MulticastDNS setting: no DNSSEC setting: no DNSSEC supported: no

**Запрос red.eltex.loc:**

\$ dig red.eltex.loc ; <<>> DiG 9.11.3-1ubuntu1.17-Ubuntu <<>> red.eltex.loc ;; global options: +cmd ;; Got answer: ;; ->>HEADER<<- opcode: QUERY, status: NOERROR, id: 36781 ;; flags: qr rd ra; QUERY: 1, ANSWER: 1, AUTHORITY: 0, ADDITIONAL: 1 ;; OPT PSEUDOSECTION: ; EDNS: version: 0, flags:; udp: 65494 ;; QUESTION SECTION: ;red.eltex.loc. IN A ;; ANSWER SECTION: red.eltex.loc. 600 IN A 172.16.0.41 ;; Query time: 5 msec ;; SERVER: 127.0.0.53#53(127.0.0.53) ;; WHEN: Wed May 11 09:53:47 UTC 2022 ;; MSG SIZE rcvd: 58

**Лог:**

May 11 09:53:47 ecss1 systemd-resolved[1737]: Got DNS stub UDP query packet for id 44431 May 11 09:53:47 ecss1 systemd-resolved[1737]: Looking up RR for red.eltex.loc IN A. May 11 09:53:47 ecss1 systemd-resolved[1737]: Cache miss for red.eltex.loc IN A May 11 09:53:47 ecss1 systemd-resolved[1737]: Transaction 17260 for <red.eltex.loc IN A> scope dns on vlan2/\*. May 11 09:53:47 ecss1 systemd-resolved[1737]: Using feature level UDP+EDNS0 for transaction 17260. May 11 09:53:47 ecss1 systemd-resolved[1737]: Using DNS server 172.16.0.250 for transaction 17260. May 11 09:53:47 ecss1 systemd-resolved[1737]: Sending query packet with id 17260. Mav 11 09:53:47 ecss1 systemd-resolved[1737]: Processing query... May 11 09:53:47 ecss1 systemd-resolved[1737]: Processing incoming packet on transaction 17260. (rcode=SUCCESS) May 11 09:53:47 ecss1 systemd-resolved[1737]: Verified we get a response at feature level UDP+EDNS0 from DNS server 172.16.0.250. May 11 09:53:47 ecss1 systemd-resolved[1737]: Added positive unauthenticated cache entry for red.eltex.loc IN A 600s on \*/INET/172.16.0.250 May 11 09:53:47 ecss1 systemd-resolved[1737]: Transaction 17260 for <red.eltex.loc IN A> on scope dns on vlan2/\* now complete with <success> from network (unsigned). May 11 09:53:47 ecss1 systemd-resolved[1737]: Sending response packet with id 44431 on interface 1/AF\_INET. May 11 09:53:47 ecss1 systemd-resolved[1737]: Freeing transaction 17260.

Из лога видно, что обращение было только к серверу 172.16.0.250, как и нужно.

### **Запрос домена system.restfs.ecss:**

```
$ dig system.restfs.ecss
; <<>> DiG 9.11.3-1ubuntu1.17-Ubuntu <<>> system.restfs.ecss
;; global options: +cmd
;; Got answer:
;; ->>HEADER<<- opcode: QUERY, status: NOERROR, id: 60671
;; flags: qr rd ra; QUERY: 1, ANSWER: 1, AUTHORITY: 0, ADDITIONAL: 1
;; OPT PSEUDOSECTION:
; EDNS: version: 0, flags:; udp: 65494
;; QUESTION SECTION:
;system.restfs.ecss. IN A
;; ANSWER SECTION:
system.restfs.ecss.  0 IN A 127.0.0.1
;; Query time: 1 msec
;; SERVER: 127.0.0.53#53(127.0.0.53)
;; WHEN: Wed May 11 09:54:23 UTC 2022
;; MSG SIZE rcvd: 63
```
**Лог:**
May 11 09:54:23 ecss1 systemd-resolved[1737]: Got DNS stub UDP query packet for id 65516 May 11 09:54:23 ecss1 systemd-resolved[1737]: Looking up RR for system.restfs.ecss IN A. May 11 09:54:23 ecss1 systemd-resolved[1737]: Cache miss for system.restfs.ecss IN A May 11 09:54:23 ecss1 systemd-resolved[1737]: Transaction 49542 for <system.restfs.ecss IN A> scope dns on vlan53/\*. May 11 09:54:23 ecss1 systemd-resolved[1737]: Using feature level UDP+EDNS0 for transaction 49542. May 11 09:54:23 ecss1 systemd-resolved[1737]: Using DNS server 127.0.0.1 for transaction 49542. May 11 09:54:23 ecss1 systemd-resolved[1737]: Sending query packet with id 49542. May 11 09:54:23 ecss1 systemd-resolved[1737]: Processing query... May 11 09:54:23 ecss1 systemd-resolved[1737]: Processing incoming packet on transaction 49542. (rcode=SUCCESS) May 11 09:54:23 ecss1 systemd-resolved[1737]: Verified we get a response at feature level UDP+EDNS0 from DNS server 127.0.0.1. May 11 09:54:23 ecss1 systemd-resolved[1737]: Transaction 49542 for <system.restfs.ecss IN A> on scope dns on vlan53/\* now complete with <success> from network (unsigned). May 11 09:54:23 ecss1 systemd-resolved[1737]: Sending response packet with id 65516 on interface 1/AF\_INET. May 11 09:54:23 ecss1 systemd-resolved[1737]: Freeing transaction 49542.

Из лога видно, что обращение было только к серверу 127.0.0.1.

### **Запрос google.com:**

```
$ dig google.com
; <<>> DiG 9.11.3-1ubuntu1.17-Ubuntu <<>> google.com
;; global options: +cmd
;; Got answer:
;; ->>HEADER<<- opcode: QUERY, status: NOERROR, id: 1983
;; flags: qr rd ra; QUERY: 1, ANSWER: 6, AUTHORITY: 0, ADDITIONAL: 1
;; OPT PSEUDOSECTION:
; EDNS: version: 0, flags:; udp: 65494
;; QUESTION SECTION:
;google.com. IN A
;; ANSWER SECTION:
google.com. 300 IN A 142.250.150.138
google.com. 300 IN A 142.250.150.100
google.com. 300 IN A 142.250.150.139
google.com. 300 IN A 142.250.150.101
google.com. 300 IN A 142.250.150.102
google.com. 300 IN A 142.250.150.113
;; Query time: 182 msec
;; SERVER: 127.0.0.53#53(127.0.0.53)
;; WHEN: Wed May 11 09:55:04 UTC 2022
;; MSG SIZE rcvd: 135
```
**Лог:**

May 11 09:55:03 ecss1 systemd-resolved[1737]: Got DNS stub UDP query packet for id 48903 May 11 09:55:03 ecss1 systemd-resolved[1737]: Looking up RR for google.com IN A. May 11 09:55:03 ecss1 systemd-resolved[1737]: Cache miss for google.com IN A May 11 09:55:03 ecss1 systemd-resolved[1737]: Transaction 40683 for <google.com IN A> scope dns on vlan3/\*. May 11 09:55:03 ecss1 systemd-resolved[1737]: Using feature level UDP+EDNS0 for transaction 40683. May 11 09:55:03 ecss1 systemd-resolved[1737]: Using DNS server 8.8.8.8 for transaction 40683. May 11 09:55:03 ecss1 systemd-resolved[1737]: Sending query packet with id 40683. May 11 09:55:03 ecss1 systemd-resolved[1737]: Processing query... May 11 09:55:04 ecss1 systemd-resolved[1737]: Processing incoming packet on transaction 40683. (rcode=SUCCESS) May 11 09:55:04 ecss1 systemd-resolved[1737]: Verified we get a response at feature level UDP+EDNS0 from DNS server 8.8.8.8. May 11 09:55:04 ecss1 systemd-resolved[1737]: Added positive unauthenticated cache entry for google.com IN A 300s on \*/INET/8.8.8.8 May 11 09:55:04 ecss1 systemd-resolved[1737]: Added positive unauthenticated cache entry for google.com IN A 300s on \*/INET/8.8.8.8 May 11 09:55:04 ecss1 systemd-resolved[1737]: Added positive unauthenticated cache entry for google.com IN A 300s on \*/INET/8.8.8.8 May 11 09:55:04 ecss1 systemd-resolved[1737]: Added positive unauthenticated cache entry for google.com IN A 300s on \*/INET/8.8.8.8 May 11 09:55:04 ecss1 systemd-resolved[1737]: Added positive unauthenticated cache entry for google.com IN A 300s on \*/INET/8.8.8.8 May 11 09:55:04 ecss1 systemd-resolved[1737]: Added positive unauthenticated cache entry for google.com IN A 300s on \*/INET/8.8.8.8 May 11 09:55:04 ecss1 systemd-resolved[1737]: Transaction 40683 for <google.com IN A> on scope dns on vlan3/\* now complete with <success> from network (unsigned). May 11 09:55:04 ecss1 systemd-resolved[1737]: Sending response packet with id 48903 on interface 1/AF\_INET. May 11 09:55:04 ecss1 systemd-resolved[1737]: Freeing transaction 40683.

В логе видно, что для запроса был выбран сервер 8.8.8.8

В итоге получилась точно такая же рабочая схема, как и в варинанте выше, только тут мы указали nameserver 127.0.0.1 для vlan-а через netpalan и исключили его из глобальной секции.

Nameservers для bond-а

ДАННЫЙ ВАРИАНТ **НЕ** ЯВЛЯЕТСЯ РАБОЧИМ И ИСПОЛЬЗУЕТСЯ В ПРИМЕРАХ ДЛЯ ДЕМОНСТРАЦИИ ТОГО, КАК ДЕЛАТЬ НЕЛЬЗЯ!  $\ddot{\bullet}$ 

В данном примере показывается, почему так делать нельзя. Здесь задается для bond статический адрес, и указывается для него 2 nameserver-а. Первый — это dnsmasq, второй — DNS офисной сети. Задается два домена маршрутизации: ~ecss и ~eltex.loc. В качестве глобального DNS сервера указывается 8.8.8.8 и домен поиска ~. (т.е. для всех остальных адресов).

Удаляется глобально заданный dns сервер в conf.d systemd-resolved и задается глобальный DNS сервер на 8.8.8.8:

\$ sudo rm /etc/systemd/resolved.conf.d/ecss.conf

```
$ cat /etc/systemd/resolved.conf.d/google.conf
[Resolve]
DNS=8.8.8.8
Domains=~.
```
### **Netplan:**

```
network:
   version: 2
   renderer: networkd
   ethernets:
     eth0:
       dhcp4: no
   bonds:
     control:
       nameservers:
          addresses:
           - 127.0.0.1 \# dnsmasq
            - 172.16.0.250
         search:
            - ecss
            - eltex.loc
       interfaces:
          - eth0
       addresses:
          - 192.168.121.202/24
       gateway4: 192.168.121.1
```
### **Применить:**

```
$ sudo netplan apply
$ sudo systemctl restart systemd-networkd.service systemd-resolved.service
```
#### **Статус system-resolved**:

```
$ systemd-resolve --status
Global
          DNS Servers: 8.8.8.8
           DNS Domain: ~.
           DNSSEC NTA: 10.in-addr.arpa
                        16.172.in-addr.arpa
                        168.192.in-addr.arpa
                        17.172.in-addr.arpa
                        18.172.in-addr.arpa
                        19.172.in-addr.arpa
                        20.172.in-addr.arpa
                        21.172.in-addr.arpa
                        22.172.in-addr.arpa
                        23.172.in-addr.arpa
                        24.172.in-addr.arpa
                        25.172.in-addr.arpa
                        26.172.in-addr.arpa
                        27.172.in-addr.arpa
                        28.172.in-addr.arpa
                        29.172.in-addr.arpa
                        30.172.in-addr.arpa
                        31.172.in-addr.arpa
                        corp
                        d.f.ip6.arpa
                        home
                        internal
                        intranet
                        lan
                        local
                        private
                        test
Link 3 (control)
       Current Scopes: DNS
        LLMNR setting: yes
MulticastDNS setting: no
       DNSSEC setting: no
     DNSSEC supported: no
          DNS Servers: 127.0.0.1
                        172.16.0.250
           DNS Domain: ~ecss
                        ~eltex.loc
Link 2 (eth0)
       Current Scopes: none
        LLMNR setting: yes
MulticastDNS setting: no
       DNSSEC setting: no
     DNSSEC supported: no
```
**Запрос домена system.restfs.ecss:**

\$ dig system.restfs.ecss ; <<>> DiG 9.11.3-1ubuntu1.17-Ubuntu <<>> system.restfs.ecss ;; global options: +cmd ;; Got answer: ;; ->>HEADER<<- opcode: QUERY, status: NOERROR, id: 37430 ;; flags: qr rd ra; QUERY: 1, ANSWER: 1, AUTHORITY: 0, ADDITIONAL: 1 ;; OPT PSEUDOSECTION: ; EDNS: version: 0, flags:; udp: 65494 ;; QUESTION SECTION: ;system.restfs.ecss. IN A ;; ANSWER SECTION: system.restfs.ecss. 0 IN A 127.0.0.1 ;; Query time: 5 msec ;; SERVER: 127.0.0.53#53(127.0.0.53) ;; WHEN: Wed May 11 10:48:42 UTC 2022 ;; MSG SIZE rcvd: 63

**Лог:**

May 11 10:48:42 ecss1 systemd-resolved[644]: Got DNS stub UDP query packet for id 13970 May 11 10:48:42 ecss1 systemd-resolved[644]: Looking up RR for system.restfs.ecss IN A. May 11 10:48:42 ecss1 systemd-resolved[644]: Cache miss for system.restfs.ecss IN A May 11 10:48:42 ecss1 systemd-resolved[644]: Transaction 64740 for <system.restfs.ecss IN A> scope dns on control/\*. May 11 10:48:42 ecss1 systemd-resolved[644]: Using feature level UDP+EDNS0 for transaction 64740. May 11 10:48:42 ecss1 systemd-resolved[644]: Using DNS server 127.0.0.1 for transaction 64740. May 11 10:48:42 ecss1 systemd-resolved[644]: Sending query packet with id 64740. May 11 10:48:42 ecss1 systemd-resolved[644]: Processing query... May 11 10:48:42 ecss1 systemd-resolved[644]: Processing incoming packet on transaction 64740. (rcode=SUCCESS) May 11 10:48:42 ecss1 systemd-resolved[644]: Verified we get a response at feature level UDP+EDNS0 from DNS server 127.0.0.1. May 11 10:48:42 ecss1 systemd-resolved[644]: Transaction 64740 for <system.restfs.ecss IN A> on scope dns on control/\* now complete with <success> from network (unsigned). May 11 10:48:42 ecss1 systemd-resolved[644]: Sending response packet with id 13970 on interface 1/AF\_INET. May 11 10:48:42 ecss1 systemd-resolved[644]: Freeing transaction 64740

Обращение ушло к 127.0.0.1, все нормально.

**Запрос google.com:**

```
$ dig google.com
; <<>> DiG 9.11.3-1ubuntu1.17-Ubuntu <<>> google.com
;; global options: +cmd
;; Got answer:
;; ->>HEADER<<- opcode: QUERY, status: NOERROR, id: 43682
;; flags: qr rd ra; QUERY: 1, ANSWER: 6, AUTHORITY: 0, ADDITIONAL: 1
;; OPT PSEUDOSECTION:
; EDNS: version: 0, flags:; udp: 65494
;; QUESTION SECTION:
;google.com. IN A
;; ANSWER SECTION:
google.com. 300 IN A 142.250.150.102
google.com. 300 IN A 142.250.150.139
google.com. 300 IN A 142.250.150.101
google.com. 300 IN A 142.250.150.138
google.com. 300 IN A 142.250.150.113
google.com. 300 IN A 142.250.150.100
;; Query time: 222 msec
;; SERVER: 127.0.0.53#53(127.0.0.53)
;; WHEN: Wed May 11 10:50:44 UTC 2022
;; MSG SIZE rcvd: 135
```
**Лог:**

May 11 10:50:44 ecss1 systemd-resolved[644]: Got DNS stub UDP query packet for id 41642 May 11 10:50:44 ecss1 systemd-resolved[644]: Looking up RR for google.com IN A. May 11 10:50:44 ecss1 systemd-resolved[644]: Cache miss for google.com IN A May 11 10:50:44 ecss1 systemd-resolved[644]: Transaction 51644 for <google.com IN A> scope dns on  $*/*$ . May 11 10:50:44 ecss1 systemd-resolved[644]: Using feature level UDP+EDNS0 for transaction 51644. May 11 10:50:44 ecss1 systemd-resolved[644]: Using DNS server 8.8.8.8 for transaction 51644. May 11 10:50:44 ecss1 systemd-resolved[644]: Sending query packet with id 51644. May 11 10:50:44 ecss1 systemd-resolved[644]: Processing query... May 11 10:50:44 ecss1 systemd-resolved[644]: Processing incoming packet on transaction 51644. (rcode=SUCCESS) May 11 10:50:44 ecss1 systemd-resolved[644]: Verified we get a response at feature level UDP+EDNS0 from DNS server 8.8.8.8. May 11 10:50:44 ecss1 systemd-resolved[644]: Added positive unauthenticated cache entry for google.com IN A 300s on \*/INET/8.8.8.8 May 11 10:50:44 ecss1 systemd-resolved[644]: Added positive unauthenticated cache entry for google.com IN A 300s on \*/INET/8.8.8.8 May 11 10:50:44 ecss1 systemd-resolved[644]: Added positive unauthenticated cache entry for google.com IN A 300s on \*/INET/8.8.8.8 May 11 10:50:44 ecss1 systemd-resolved[644]: Added positive unauthenticated cache entry for google.com IN A 300s on \*/INET/8.8.8.8 May 11 10:50:44 ecss1 systemd-resolved[644]: Added positive unauthenticated cache entry for google.com IN A 300s on \*/INET/8.8.8.8 May 11 10:50:44 ecss1 systemd-resolved[644]: Added positive unauthenticated cache entry for google.com IN A 300s on \*/INET/8.8.8.8 May 11 10:50:44 ecss1 systemd-resolved[644]: Transaction 51644 for <google.com IN A> on scope dns on  $*/*$  now complete with <success> from network (unsigned). May 11 10:50:44 ecss1 systemd-resolved[644]: Sending response packet with id 41642 on interface 1/AF\_INET. May 11 10:50:44 ecss1 systemd-resolved[644]: Freeing transaction 51644.

Снова все отлично, запрос ушел к 8.8.8.8.

**Запрос red.eltex.loc:**

\$ dig red.eltex.loc ; <<>> DiG 9.11.3-1ubuntu1.17-Ubuntu <<>> red.eltex.loc ;; global options: +cmd ;; Got answer: ;; ->>HEADER<<- opcode: QUERY, status: NOERROR, id: 45043 ;; flags: qr rd ra; QUERY: 1, ANSWER: 1, AUTHORITY: 0, ADDITIONAL: 1 ;; OPT PSEUDOSECTION: ; EDNS: version: 0, flags:; udp: 65494 ;; QUESTION SECTION: ;red.eltex.loc. IN A ;; ANSWER SECTION: red.eltex.loc. 600 IN A 172.16.0.41 ;; Query time: 2 msec ;; SERVER: 127.0.0.53#53(127.0.0.53) ;; WHEN: Wed May 11 10:51:35 UTC 2022 ;; MSG SIZE rcvd: 58

**Лог:**

May 11 10:51:35 ecss1 systemd-resolved[644]: Got DNS stub UDP query packet for id 62383 May 11 10:51:35 ecss1 systemd-resolved[644]: Looking up RR for red.eltex.loc IN A. May 11 10:51:35 ecss1 systemd-resolved[644]: Cache miss for red.eltex.loc IN A May 11 10:51:35 ecss1 systemd-resolved[644]: Transaction 44104 for <red.eltex.loc IN A> scope dns on control/\*. May 11 10:51:35 ecss1 systemd-resolved[644]: Using feature level UDP+EDNS0 for transaction 44104. May 11 10:51:35 ecss1 systemd-resolved[644]: Using DNS server 127.0.0.1 for transaction 44104. May 11 10:51:35 ecss1 systemd-resolved[644]: Sending query packet with id 44104. May 11 10:51:35 ecss1 systemd-resolved[644]: Processing query... May 11 10:51:35 ecss1 systemd-resolved[644]: Processing incoming packet on transaction 44104. (rcode=REFUSED) May 11 10:51:35 ecss1 systemd-resolved[644]: Server returned REFUSED, switching servers, and retrying. May 11 10:51:35 ecss1 systemd-resolved[644]: Retrying transaction 44104. May 11 10:51:35 ecss1 systemd-resolved[6441; Switching to DNS server 172.16.0.250 for interface control. May 11 10:51:35 ecss1 systemd-resolved[644]: Cache miss for red.eltex.loc IN A May 11 10:51:35 ecss1 systemd-resolved[644]: Transaction 44104 for <red.eltex.loc IN A> scope dns on control/\*. May 11 10:51:35 ecss1 systemd-resolved[644]: Using feature level UDP+EDNS0 for transaction 44104. May 11 10:51:35 ecss1 systemd-resolved[644]: Using DNS server 172.16.0.250 for transaction 44104. May 11 10:51:35 ecss1 systemd-resolved[644]: Sending query packet with id 44104. May 11 10:51:35 ecss1 systemd-resolved[644]: Processing incoming packet on transaction 44104. (rcode=SUCCESS) May 11 10:51:35 ecss1 systemd-resolved[644]: Verified we get a response at feature level UDP+EDNS0 from DNS server 172.16.0.250. May 11 10:51:35 ecss1 systemd-resolved[644]: Added positive unauthenticated cache entry for red.eltex.loc IN A 600s on \*/INET/172.16.0.250 May 11 10:51:35 ecss1 systemd-resolved[644]: Transaction 44104 for <red.eltex.loc IN A> on scope dns on control/\* now complete with <success> from network (unsigned). May 11 10:51:35 ecss1 systemd-resolved[644]: Sending response packet with id 62383 on interface 1/AF\_INET. May 11 10:51:35 ecss1 systemd-resolved[644]: Freeing transaction 44104.

Видно, что-systemd сначала выбрал сервер 127.0.0.1, получил от него ответ REFUSED, затем выбрал второй сервер 172.16.0.250 в списке namerser-ов bond-а который и отдал ответ.

### **И теперь снова запрос system.restfs.ecss:**

\$ dig system.restfs.ecss

#### **А ответа нет:**

```
; <<>> DiG 9.11.3-1ubuntu1.17-Ubuntu <<>> system.restfs.ecss
;; global options: +cmd
;; Got answer:
;; ->>HEADER<<- opcode: QUERY, status: NXDOMAIN, id: 56727
;; flags: qr rd ra; QUERY: 1, ANSWER: 0, AUTHORITY: 0, ADDITIONAL: 1
;; OPT PSEUDOSECTION:
; EDNS: version: 0, flags:; udp: 65494
;; QUESTION SECTION:
;system.restfs.ecss. IN A
;; Query time: 4 msec
;; SERVER: 127.0.0.53#53(127.0.0.53)
;; WHEN: Wed May 11 10:54:25 UTC 2022
;; MSG SIZE rcvd: 47
```

```
Лог:
```

```
May 11 10:54:25 ecss1 systemd-resolved[644]: Got DNS stub UDP query packet for id 
38877
May 11 10:54:25 ecss1 systemd-resolved[644]: Looking up RR for system.restfs.ecss IN 
A.
May 11 10:54:25 ecss1 systemd-resolved[644]: Cache miss for system.restfs.ecss IN A
May 11 10:54:25 ecss1 systemd-resolved[644]: Transaction 13078 for <system.restfs.ecss 
IN A> scope dns on control/*.
May 11 10:54:25 ecss1 systemd-resolved[644]: Using feature level UDP+EDNS0 for
transaction 13078.
May 11 10:54:25 ecss1 systemd-resolved[644]: Using DNS server 172.16.0.250 for 
transaction 13078.
May 11 10:54:25 ecss1 systemd-resolved[644]: Sending query packet with id 13078.
May 11 10:54:25 ecss1 systemd-resolved[644]: Processing query...
May 11 10:54:25 ecss1 systemd-resolved[644]: Processing incoming packet on transaction 
13078. (rcode=NXDOMAIN)
May 11 10:54:25 ecss1 systemd-resolved[644]: Server returned error NXDOMAIN in EDNS0 
mode, retrying transaction with reduced feature level UDP (DVE-2018-0001 mitigation)
May 11 10:54:25 ecss1 systemd-resolved[644]: Retrying transaction 13078.
May 11 10:54:25 ecss1 systemd-resolved[644]: Cache miss for system.restfs.ecss IN A
May 11 10:54:25 ecss1 systemd-resolved[644]: Transaction 13078 for <system.restfs.ecss 
IN A> scope dns on control/*.
May 11 10:54:25 ecss1 systemd-resolved[644]: Using feature level UDP for transaction 
13078.
May 11 10:54:25 ecss1 systemd-resolved[644]: Sending query packet with id 13078.
May 11 10:54:25 ecss1 systemd-resolved[644]: Processing incoming packet on transaction 
13078. (rcode=NXDOMAIN)
May 11 10:54:25 ecss1 systemd-resolved[644]: Added NXDOMAIN cache entry for 
system.restfs.ecss IN ANY 7200s
May 11 10:54:25 ecss1 systemd-resolved[644]: Transaction 13078 for <system.restfs.ecss 
IN A> on scope dns on control/* now complete with <rcode-failure> from network 
(unsigned).
May 11 10:54:25 ecss1 systemd-resolved[644]: Sending response packet with id 38877 on 
interface 1/AF_INET.
May 11 10:54:25 ecss1 systemd-resolved[644]: Freeing transaction 13078.
```
Что произошло: systemd-resolved запомнил предыдущий выбор dns сервера для данного интрейфейса и теперь обращается к нему.

172.16.0.250 ничего не знает о записях в домене ecss и отвечает на это дело NXDOMAIN. Для systemdresolved это означает конец поиска, он больше не будет пытаться использовать другие сервера.

В итоге получилась сломанная схема которая отрабатывает ровно один раз.

Таким образом становится понятно, что для одного линка допустимо указывать только dns сервера, которые содержат одинаковые записи.

# 3 Приложения для настройки

## 3.1 Подразделы

- Приложение А. Набор параметров алиасов
- Приложение Б. Набор параметров интерфейса SIP
- Приложение В. Набор параметров интерфейса MEGACO
- Приложение Г. Описание внутренних причин разъединения
- Приложение Д. Описание автоинформаторов
- Приложение Е. Исходные документы по протоколу SIP
- Приложение Ж. Описание IVR-скрипта в формате JSON
- Приложение 3. Описание конфигурационных файлов DNS-сервера Dnsmasq
- Приложение И. Описание акустических сигналов
- Приложение К. Описание OID из MIB
- Приложение Л. Сетевая инфраструктура ECSS-10
- Приложение М. Инсталляция LDAP-сервера
- Приложение Н. Описание утилиты ecss-control
- Приложение О. Переменные IVR
- Приложение П. Системный сервис сспехес
- Приложение Р. Описание скрипта binarylog2text
- Приложение С. Сервис push-нотификаций

## <span id="page-119-0"></span>3.2 Приложение А. Набор параметров алиасов

В данном разделе описываются общие параметры алиаса.

#### Таблица 1 - Описание параметров алиаса

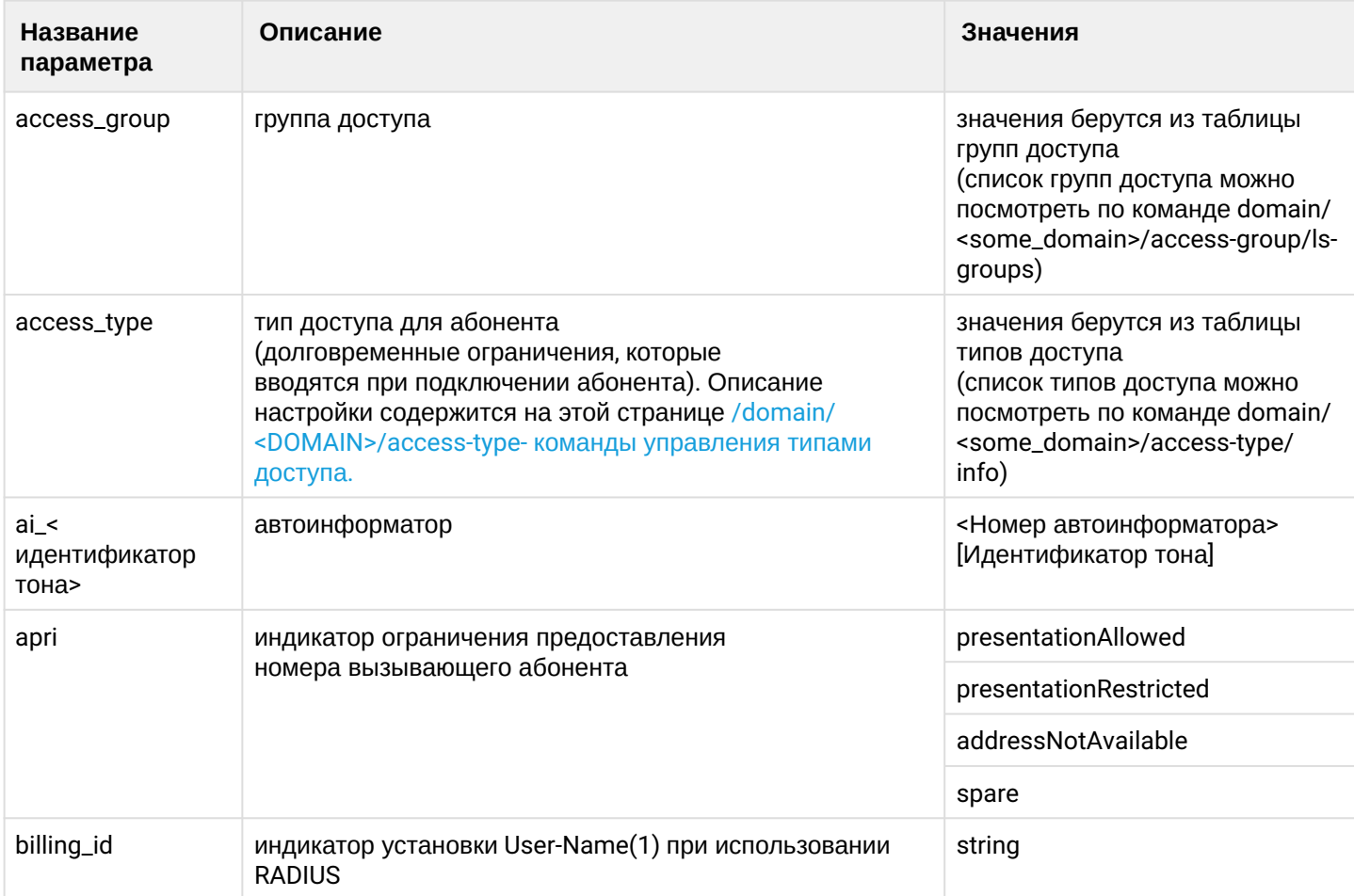

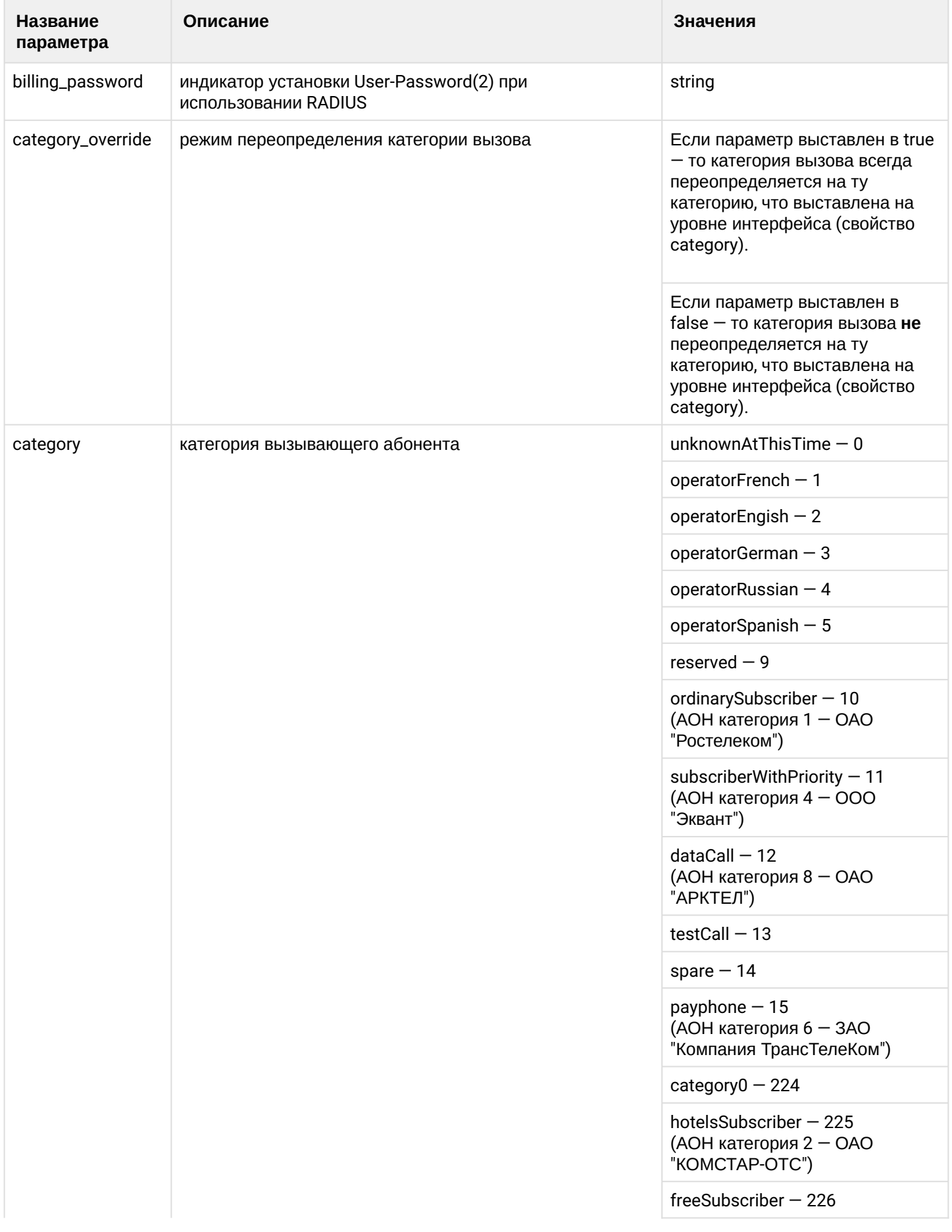

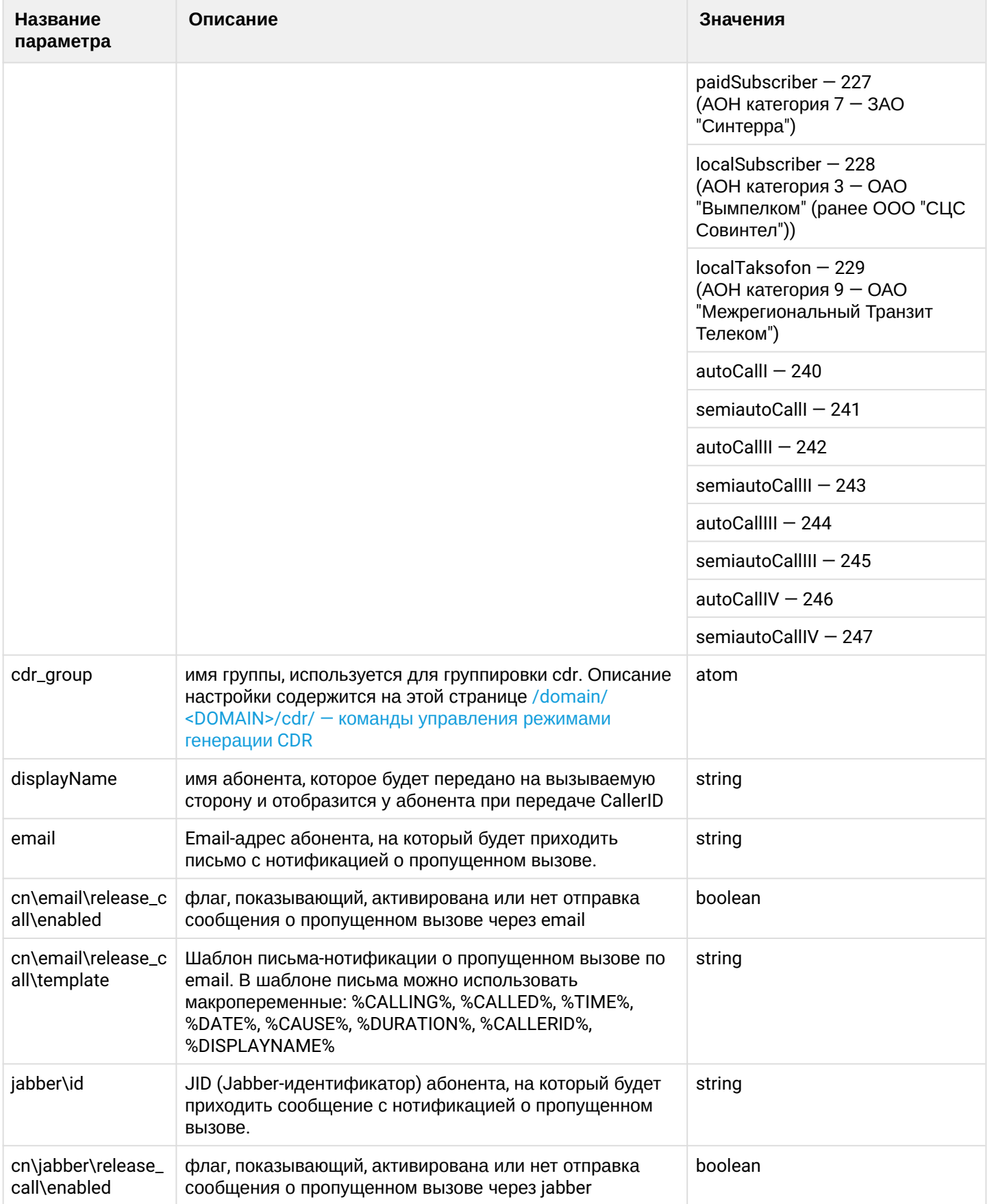

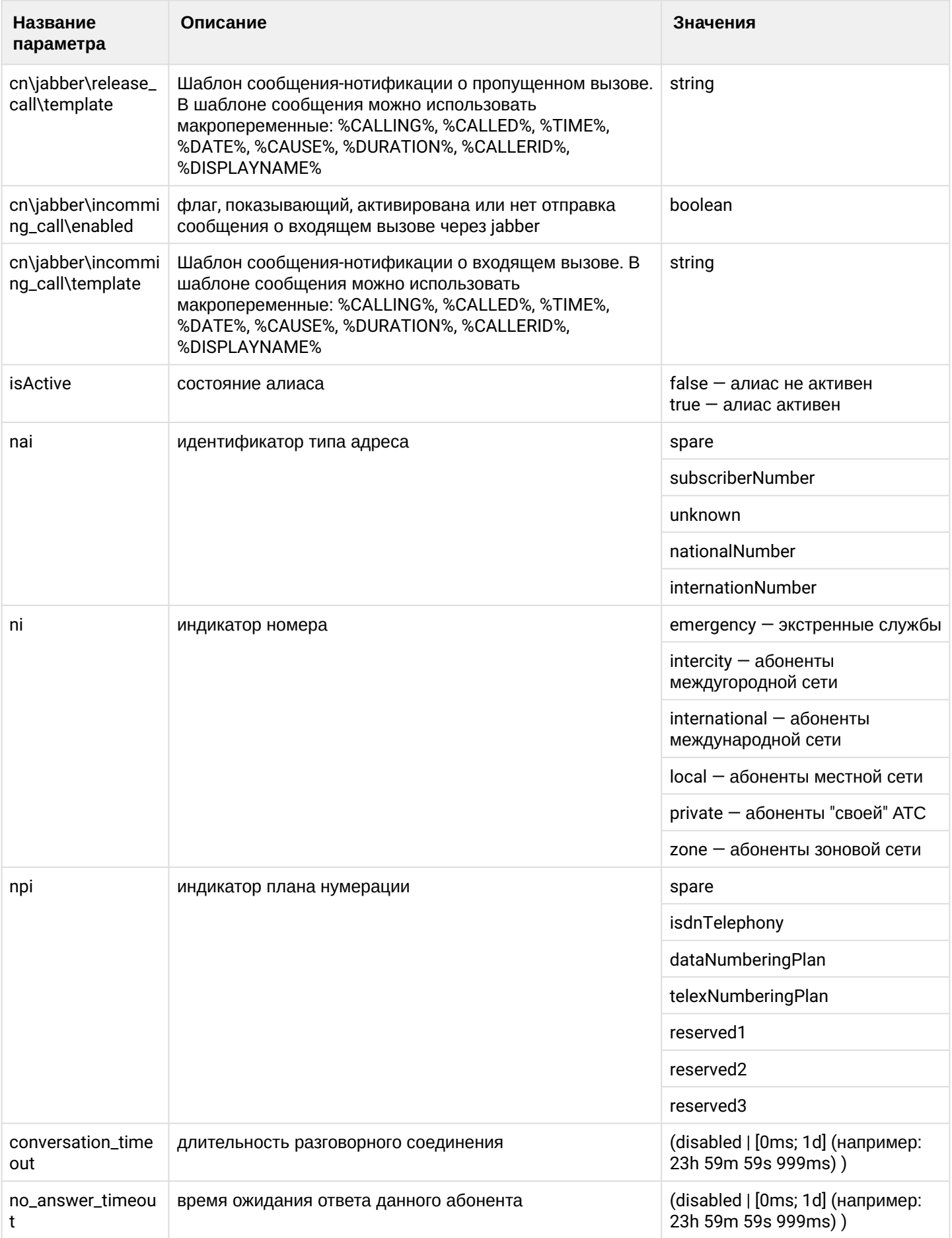

 $\overline{\phantom{a}}$ 

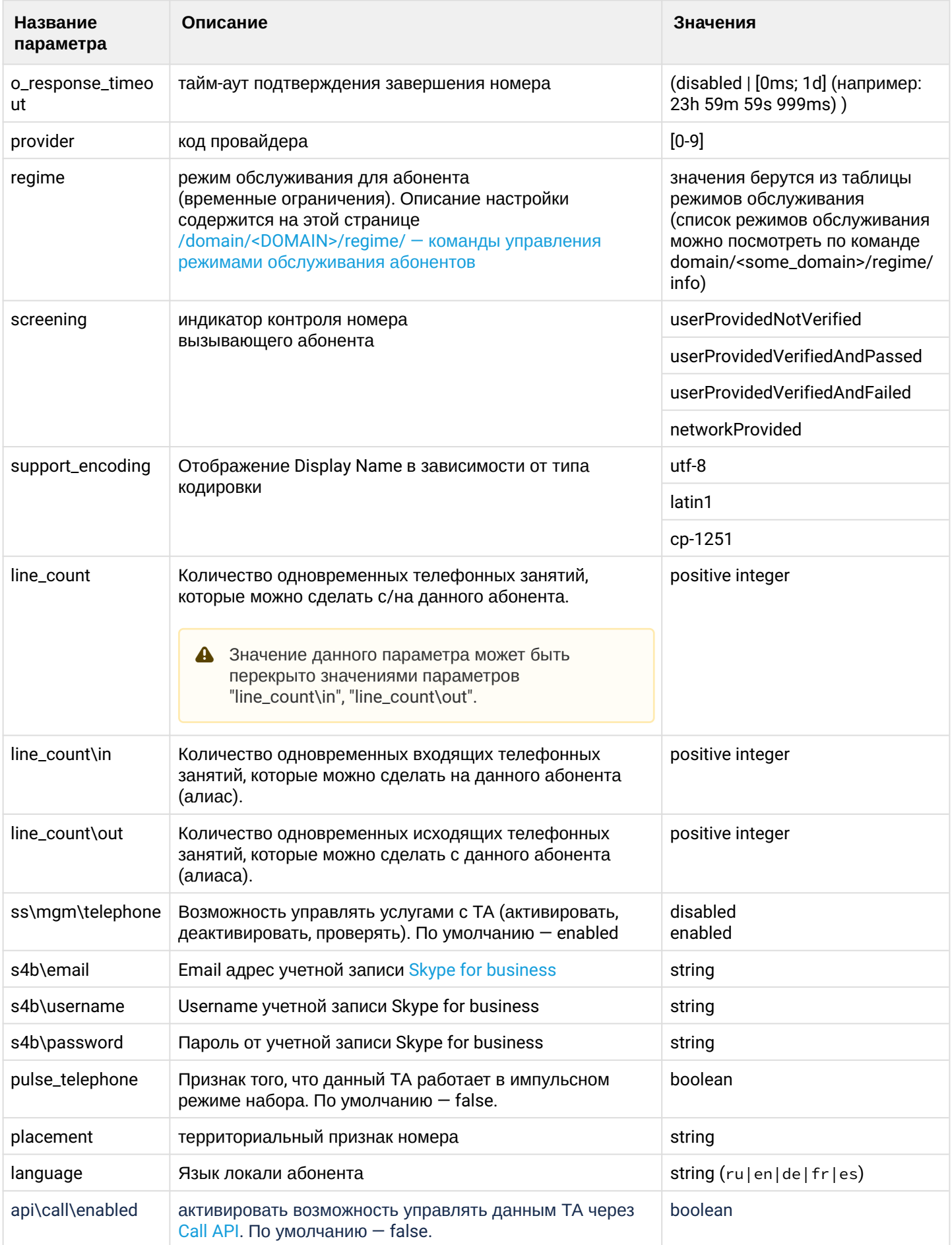

 $\ddot{\phantom{a}}$ 

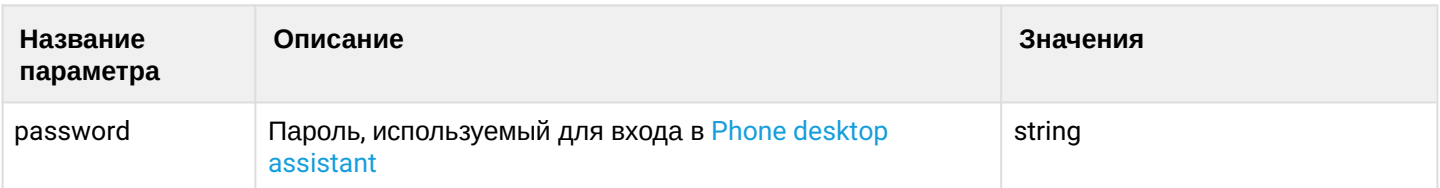

## <span id="page-124-0"></span>3.3 Приложение Б. Набор параметров интерфейса SIP

В данном разделе описываются параметры SIP-интерфейсов.

Различают:

- параметры SIP-транка (TR) просмотр и установка командами /domain/DOMAIN/trunk/sip/...
- параметры локального SIP-абонента (SUB) просмотр и установка командами /domain/DOMAIN/  $\sin/\text{user}/...$

Пометка "info" означает что параметр не имеет возможности настройки командами адаптера (формируется на основе других параметров или внешних воздействий/событий). Пометка "rt" означает realm-time параметр, не имеющий хранения в общей базе интерфейсов.

При отображении значения, все значения параметров приводятся к "читаемому" виду адаптером. В "сыром" виде, хранимом в базе, значениями параметров можно оперировать командами /domain/ DOMAIN/iface/... Если рабочее имя параметра отличается от хранимого в базе, что второе указывается дополнительно в скобках.

Следует иметь ввиду, что хранимое в базе значение может отличаться от текущего. Работа с параметрами интерфейса напрямую (не через команды адаптера) допускается лишь в случаях крайней необходимости: устранение аварий, временное решение каких-либо проблем или ошибок.

Также может отличаться состав параметров. Так не все рабочие параметры могут быть отображены в базе (в частности, параметры, используемые "по умолчанию"). Или в базе могут присутствовать устаревшие параметры (не всегда импорт данных при переходе на новую версию может автоматически зачистить неиспользуемые данные).

А Если в таблице не указано значение по умолчанию ("-"), то значение по умолчанию не определено и устанавливается протокол-адаптером SIP.

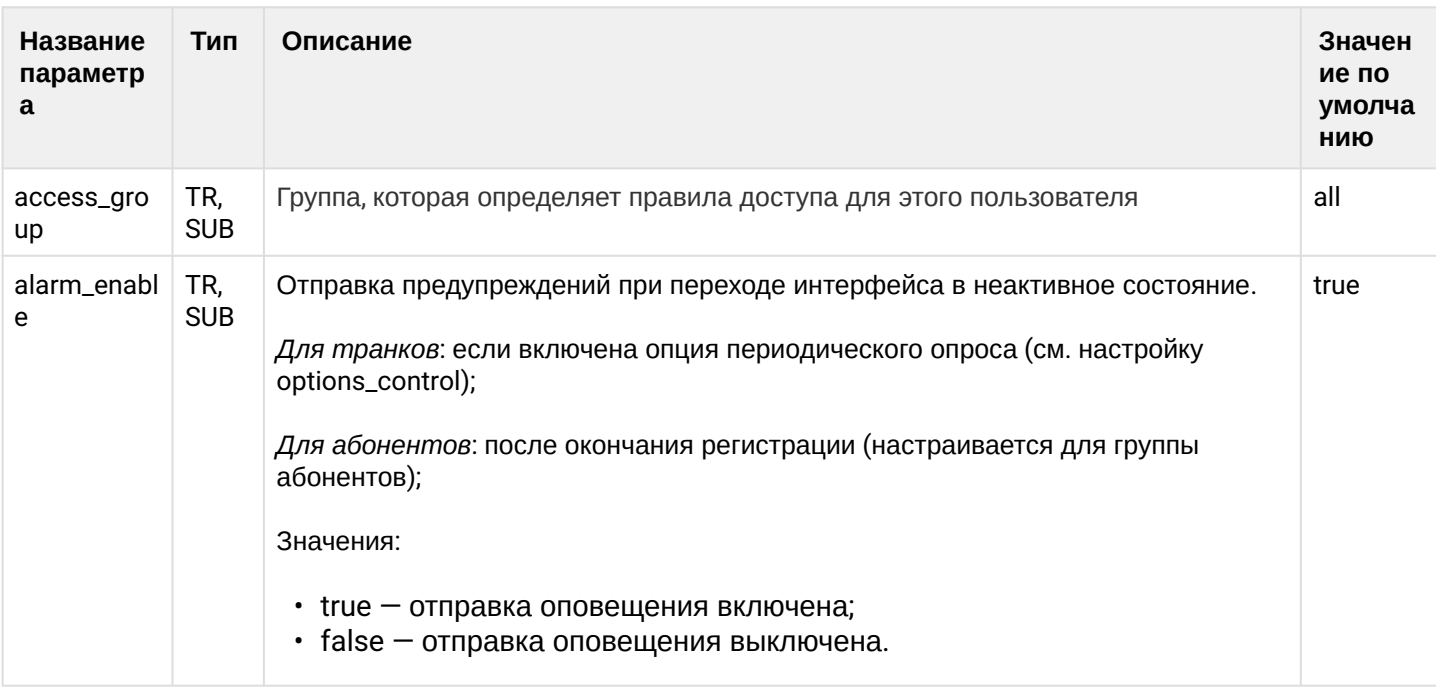

Таблица – Описание параметров SIP-интерфейса

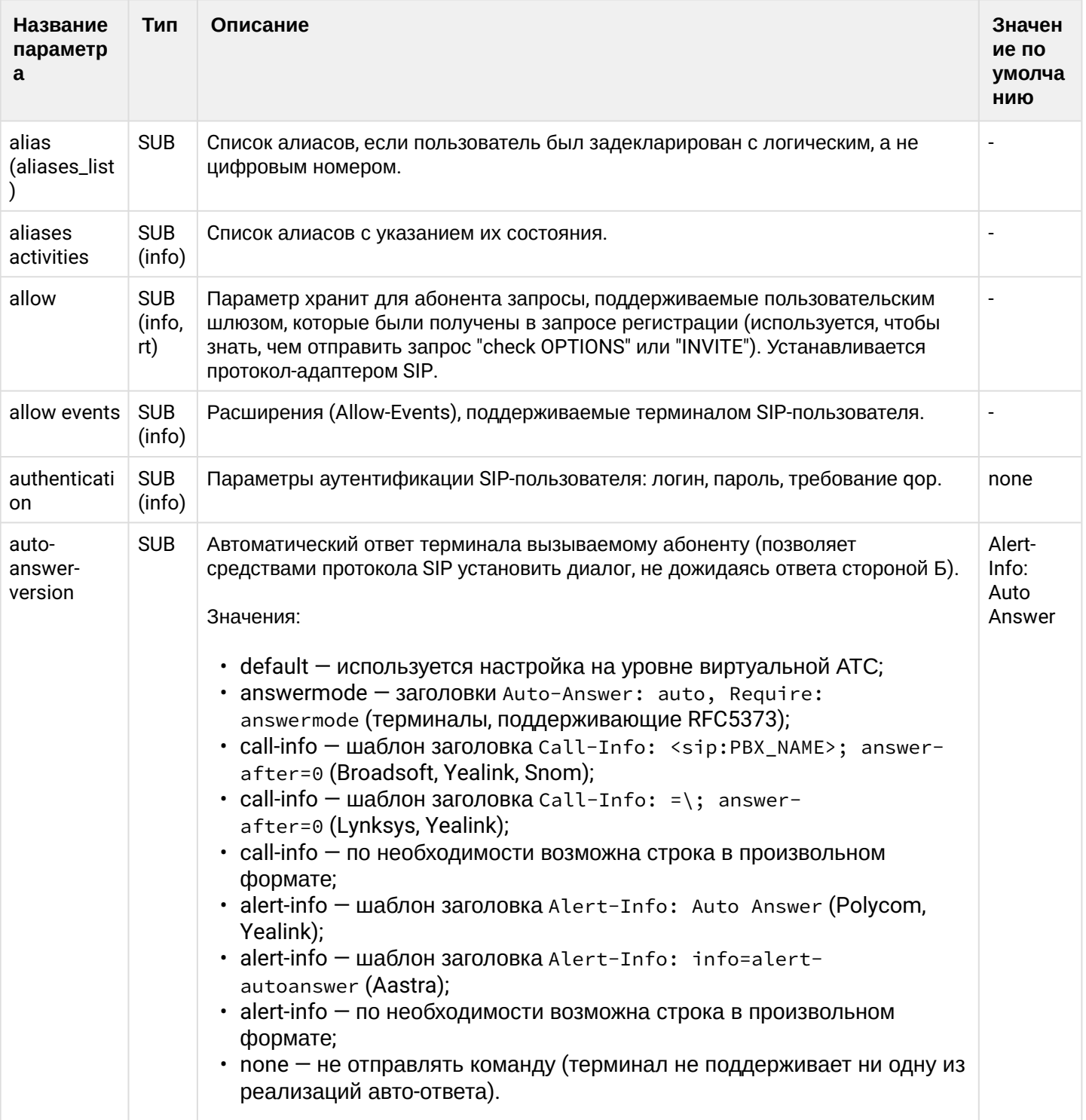

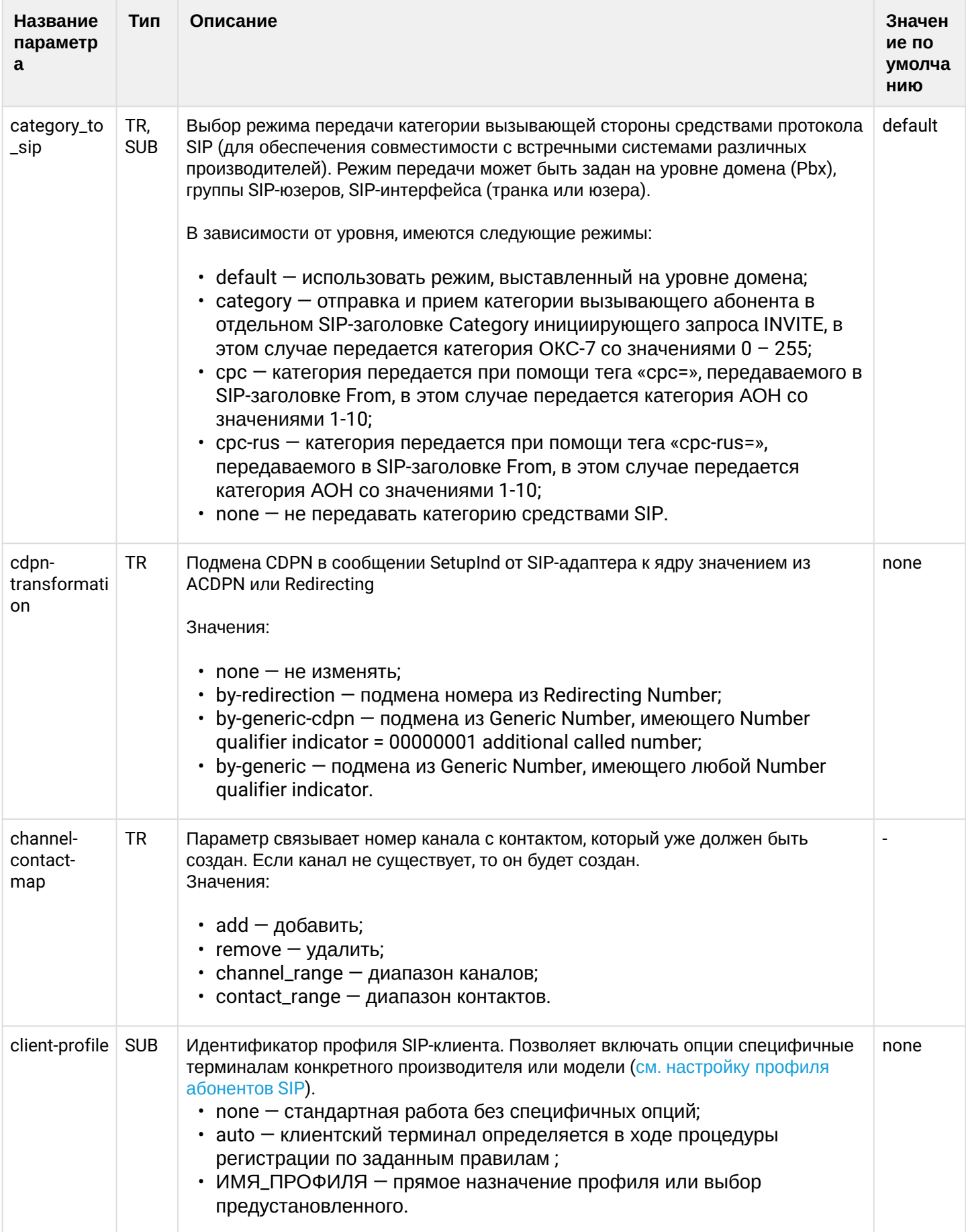

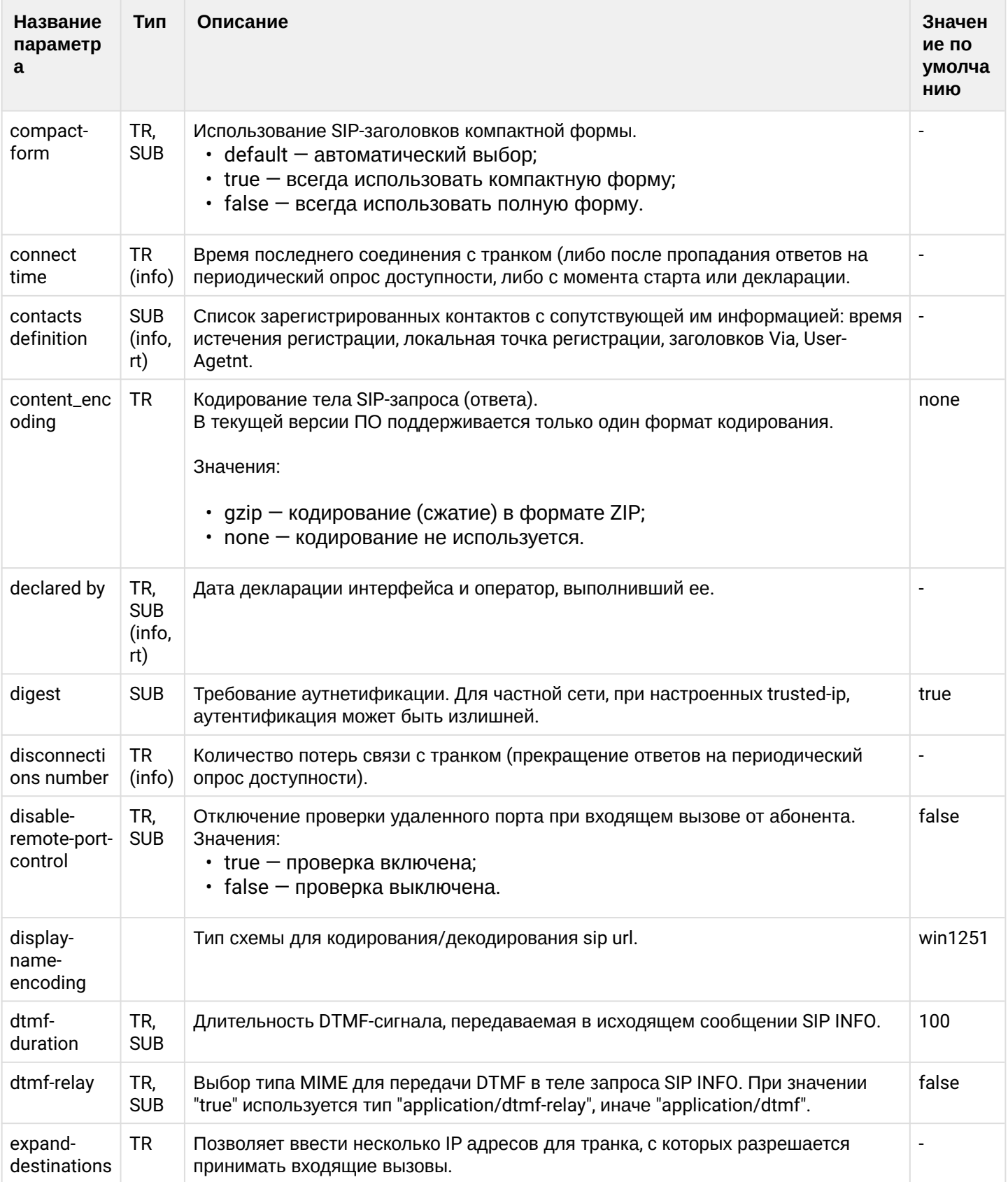

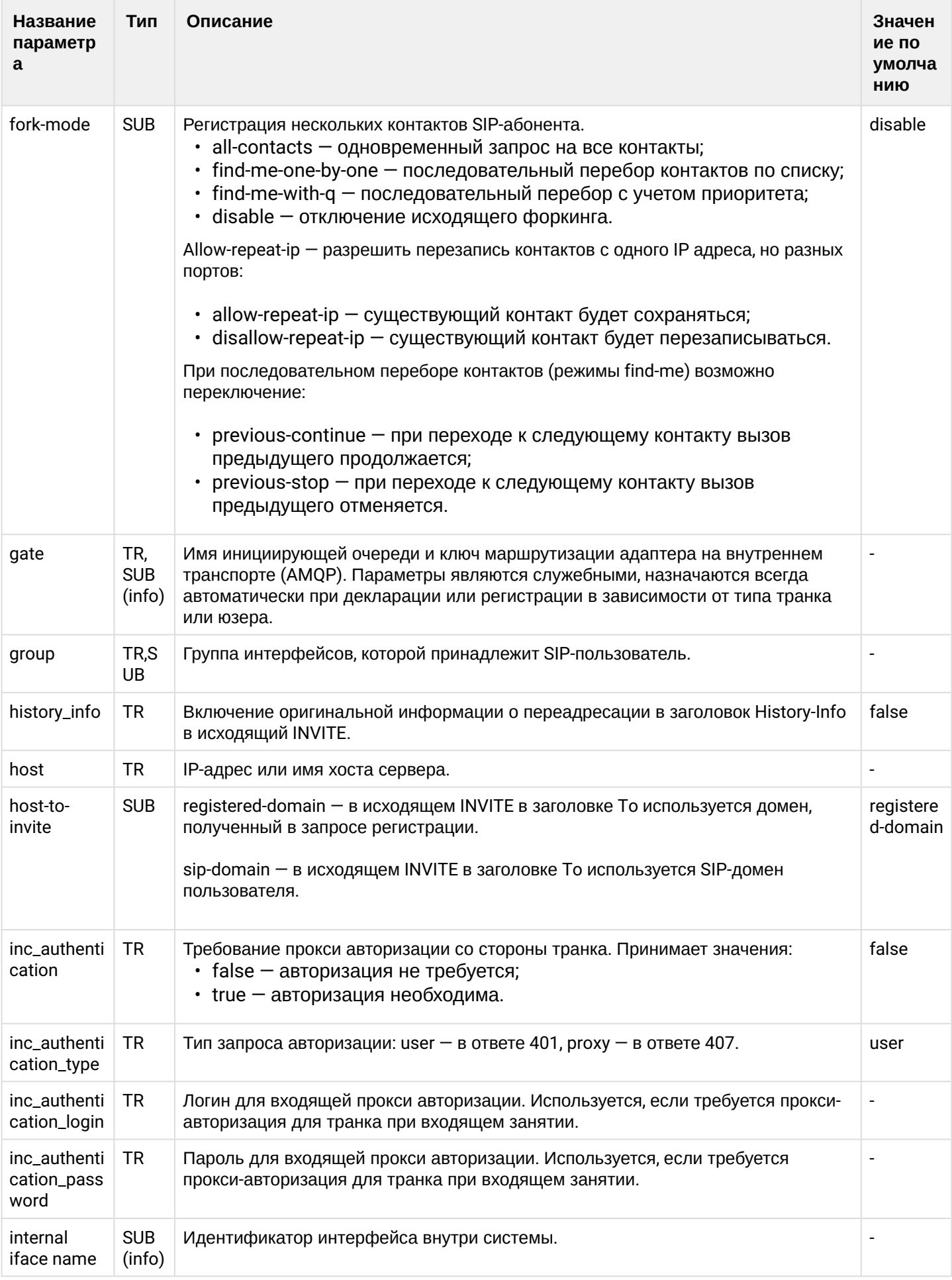

 $\overline{\phantom{a}}$ 

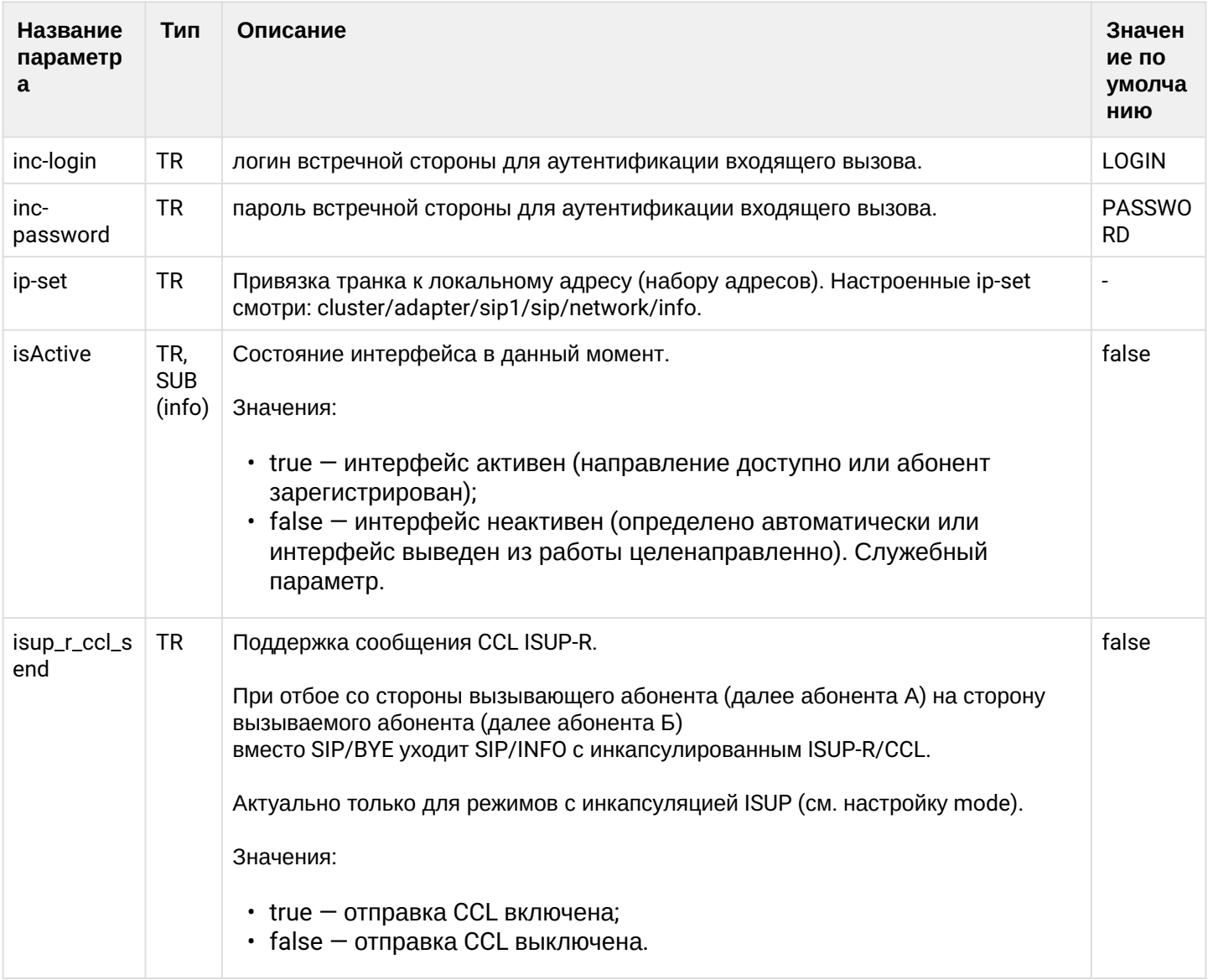

 $\overline{\phantom{a}}$ 

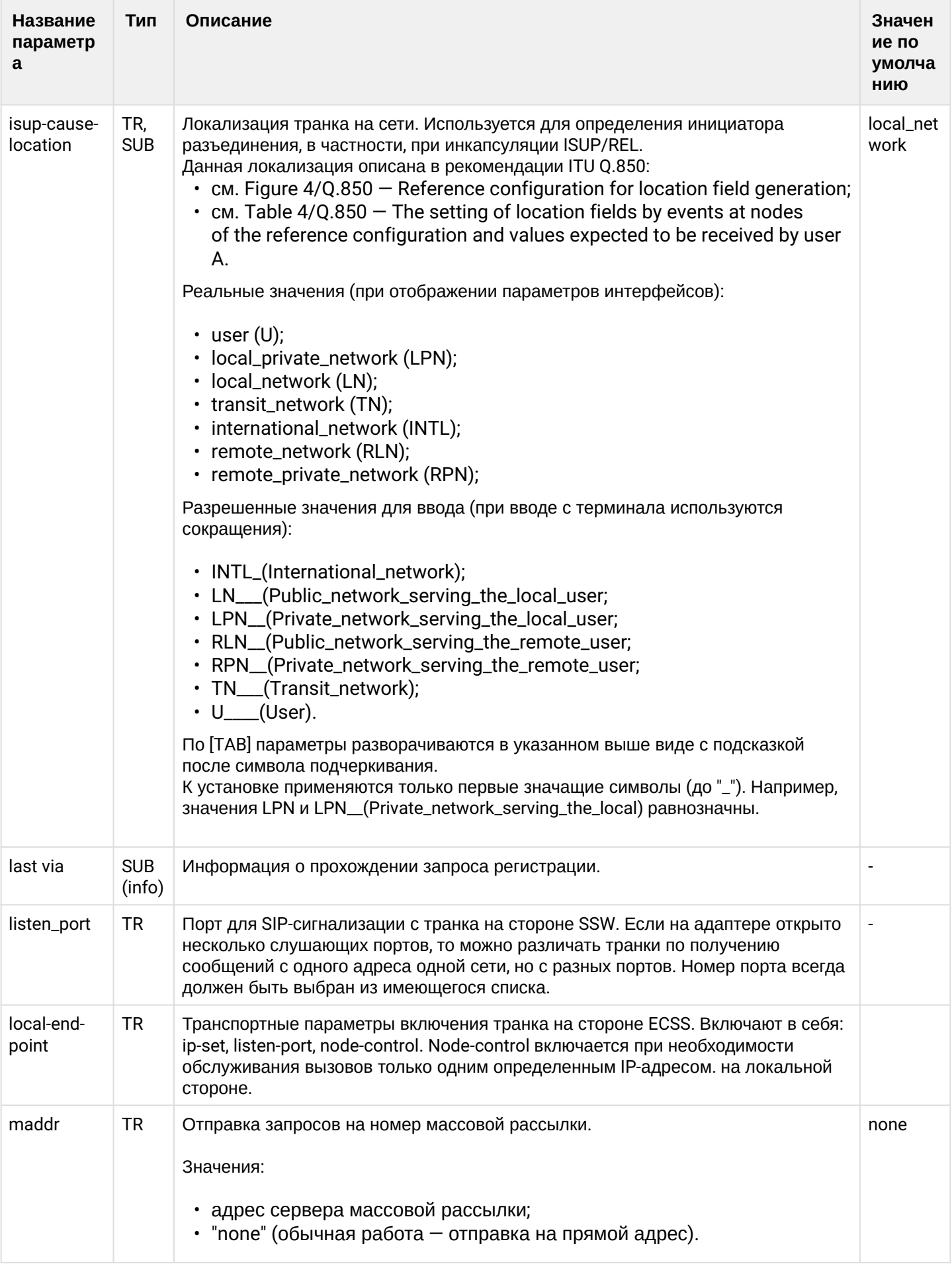

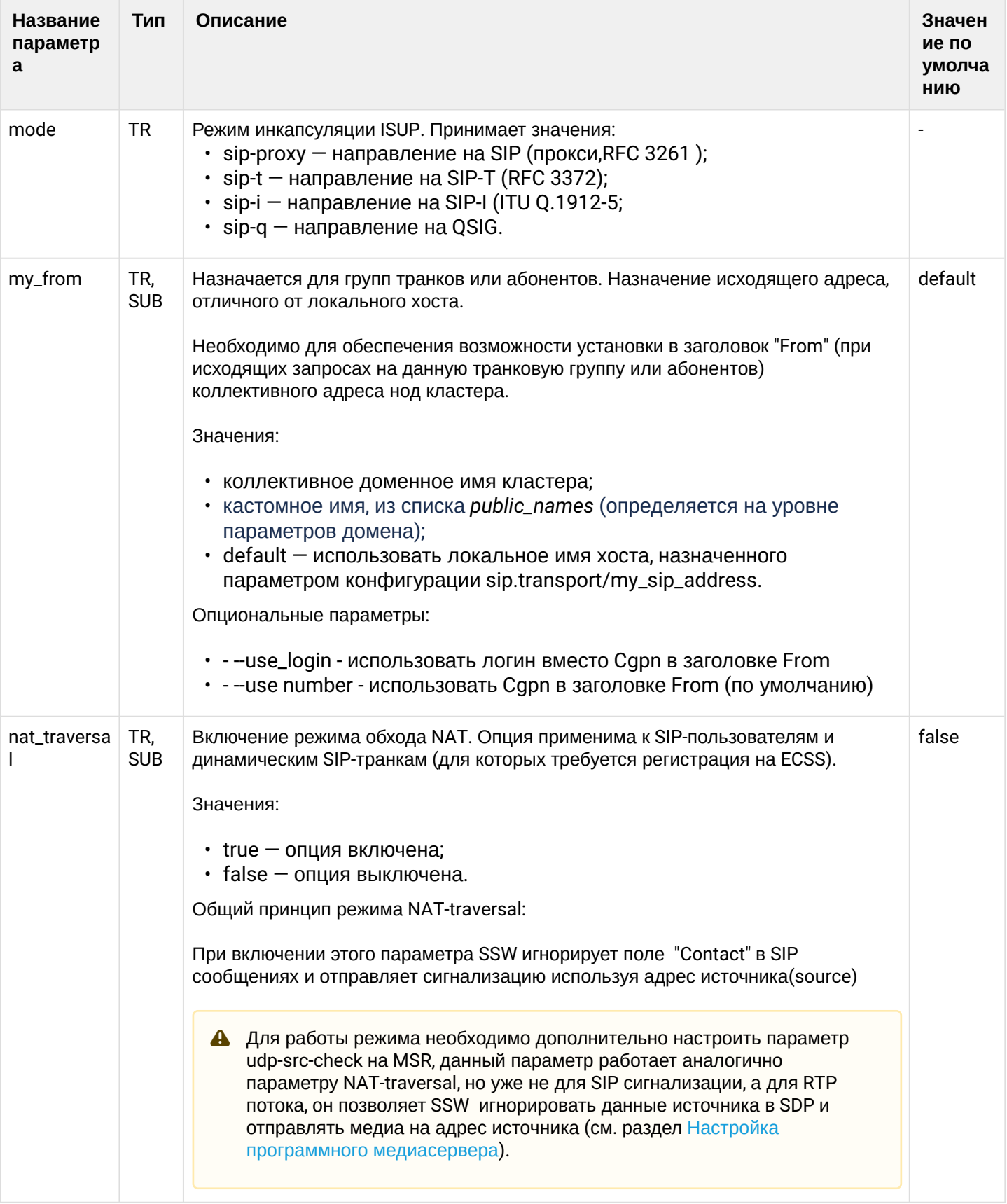

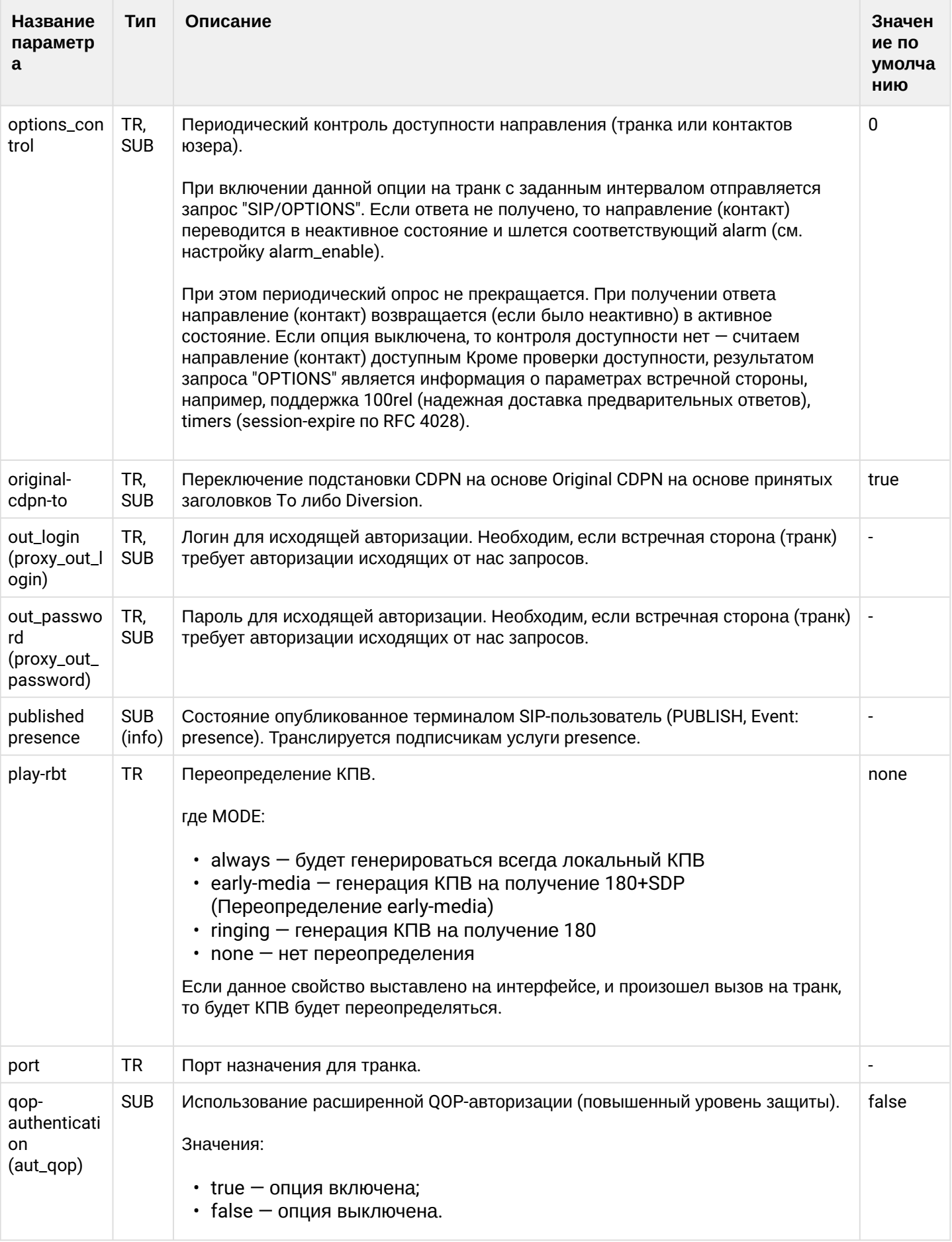

 $\ddot{\phantom{a}}$ 

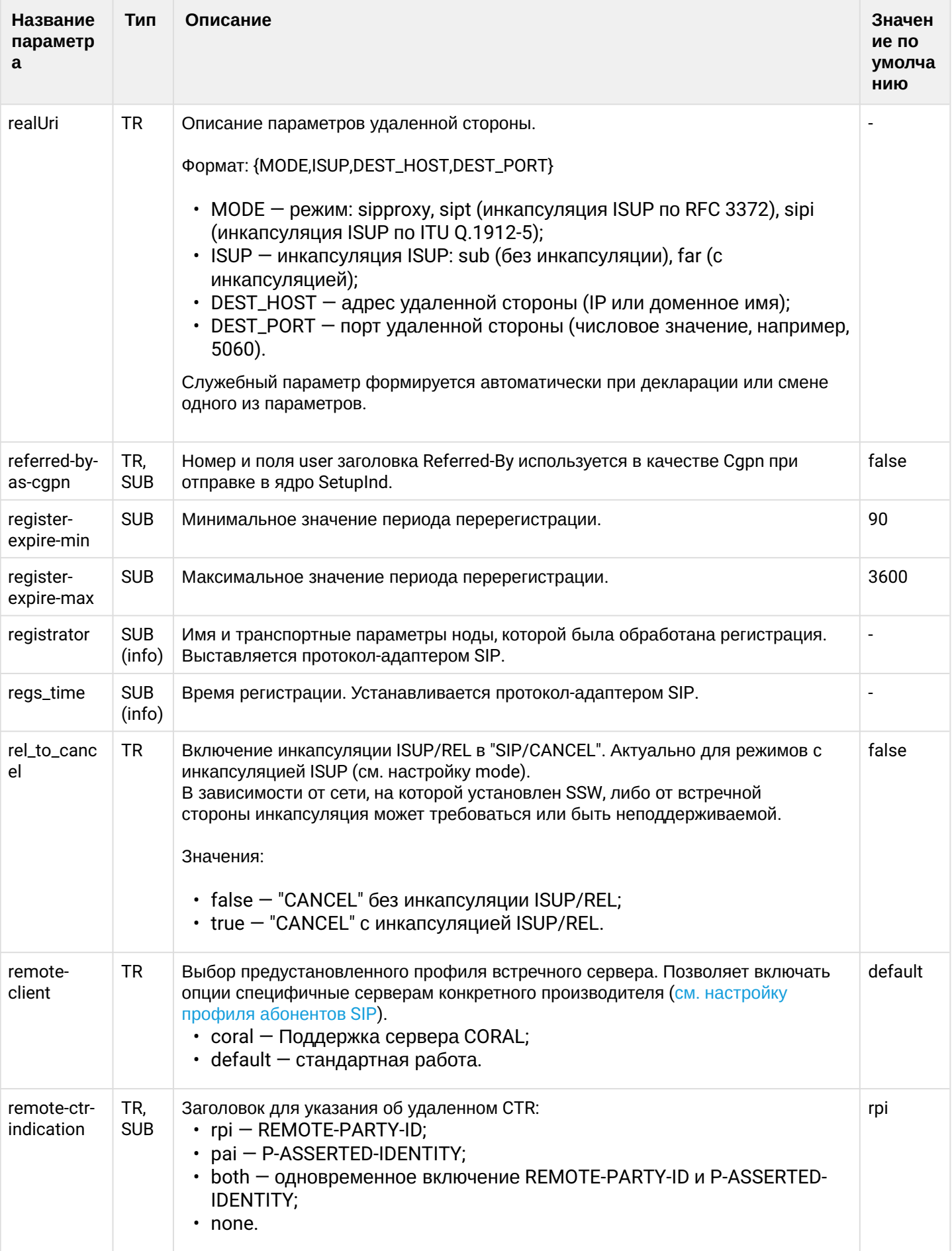

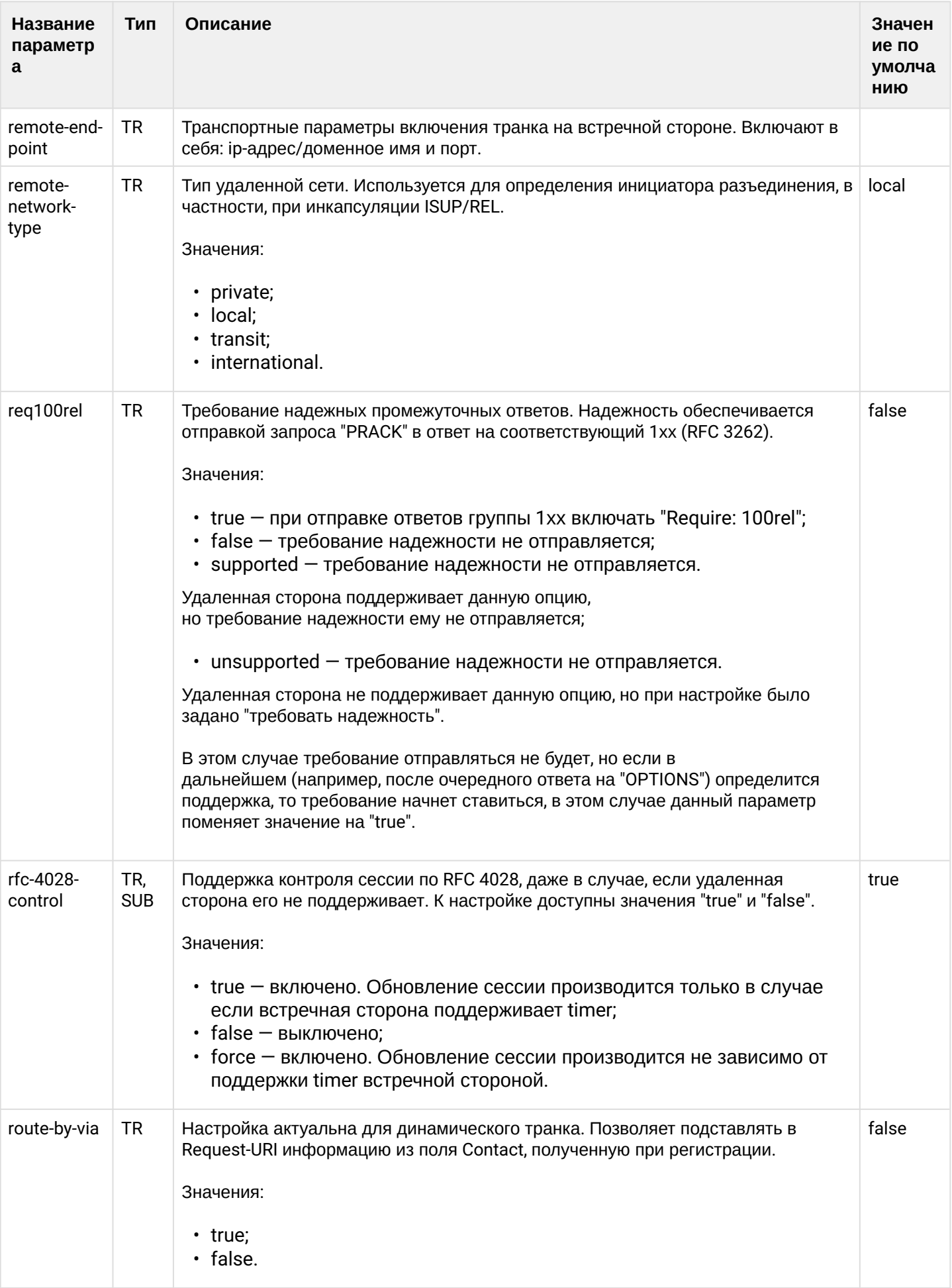

 $\overline{\phantom{a}}$ 

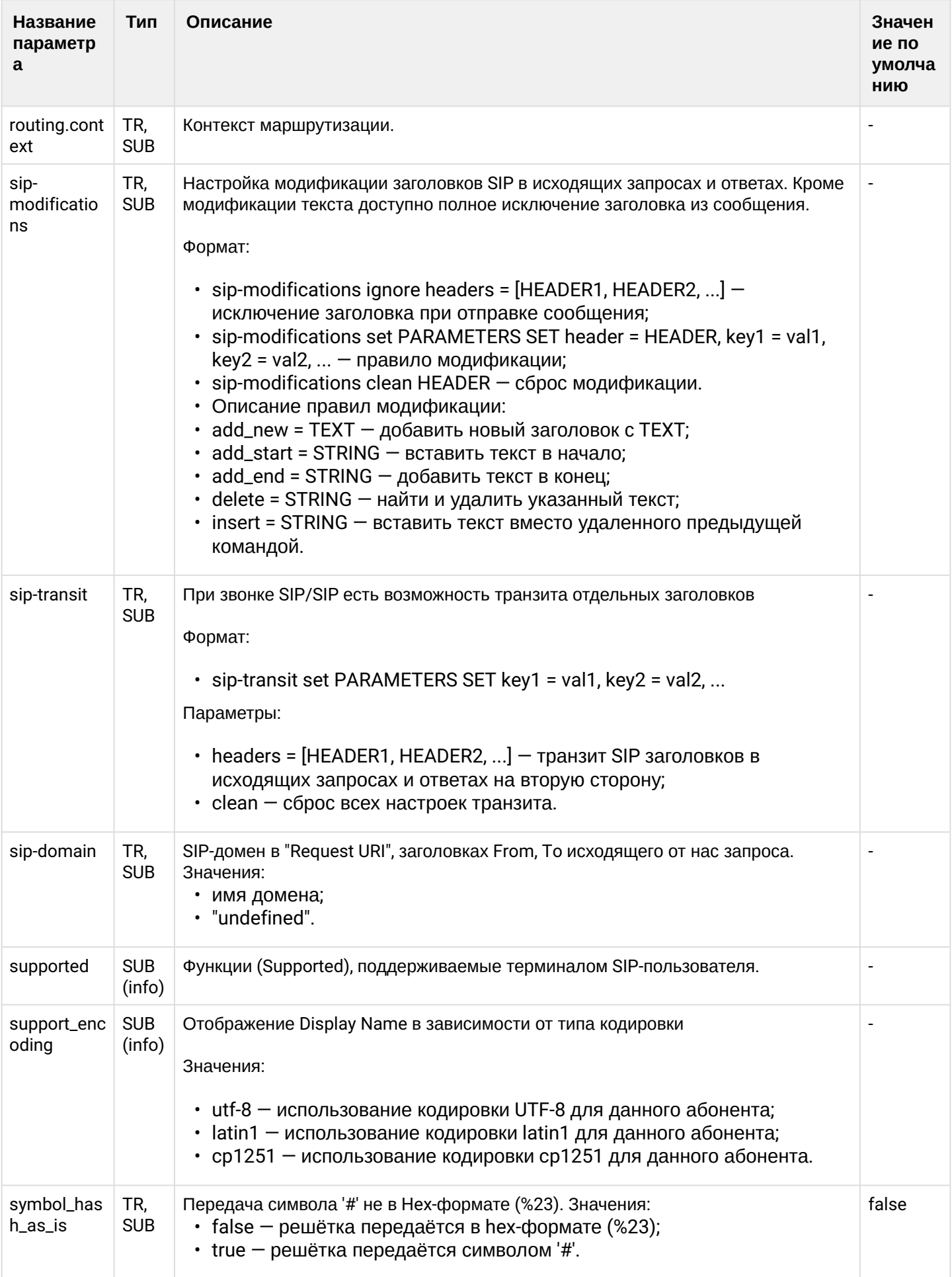

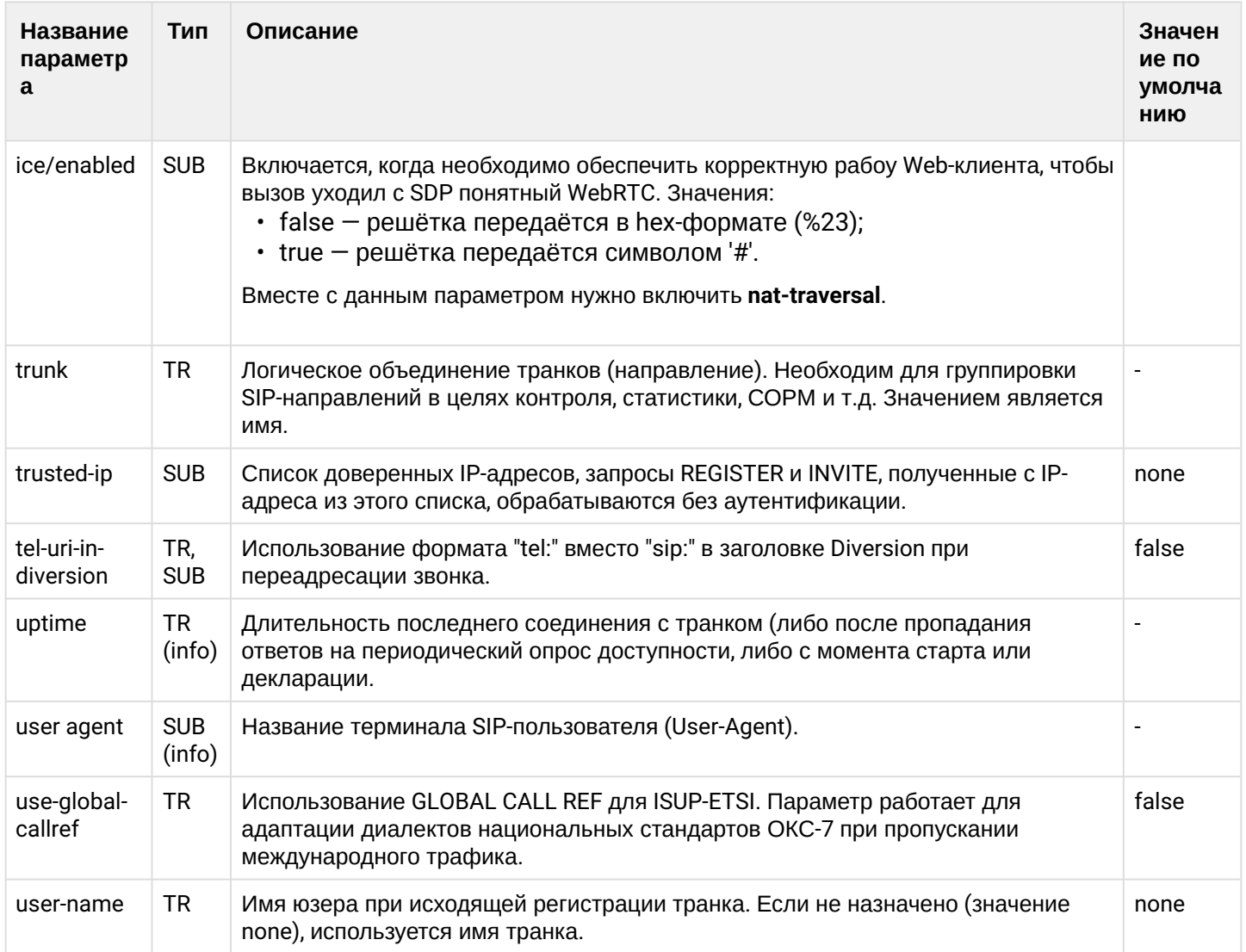

Описание параметров кластера SIP: /adapter/<CLUSTER>/properties

Описание параметров Виртуальной АТС на уровне SIP-адаптера:

domain/<DOMAIN>/sip/properties domain/<DOMAIN>/sip/properties\_sys

## <span id="page-136-0"></span>3.4 Приложение В. Набор параметров интерфейса MEGACO

В данном разделе описываются параметры (свойства) интерфейсов MEGACO.

Тип терминала (свойство sip-интерфейса):

- smart терминал, который выполняет постановку на удержание (HOLD) методом Send-Only. Поддерживает работу с несколькими линиями и работу основных услуг. Например: перевод вызова, переадресация, удержание и др.
- basic терминал, который поддерживает работу только с одной линией. Для постановки на удержание (HOLD) использует flash.

Тип терминала устанавливается командой:

/domain/p.city/iface/user-set pa\_sip pa\_sip 720@p.city terminal\_type smart

## Если тип терминала не задан, то система ECSS-10 работает с таким интерфейсом в режиме smart.

- Если в таблице не указано значение по умолчанию ("-"), это значит, что оно не определено и устанавливается протокол-адаптером MEGACO.
	- Если в таблице указано значение по умолчанию ("не определен"), это значит, что параметр необходимо настроить вручную.

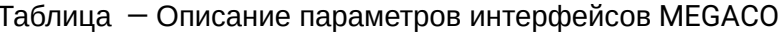

 $\triangle$ 

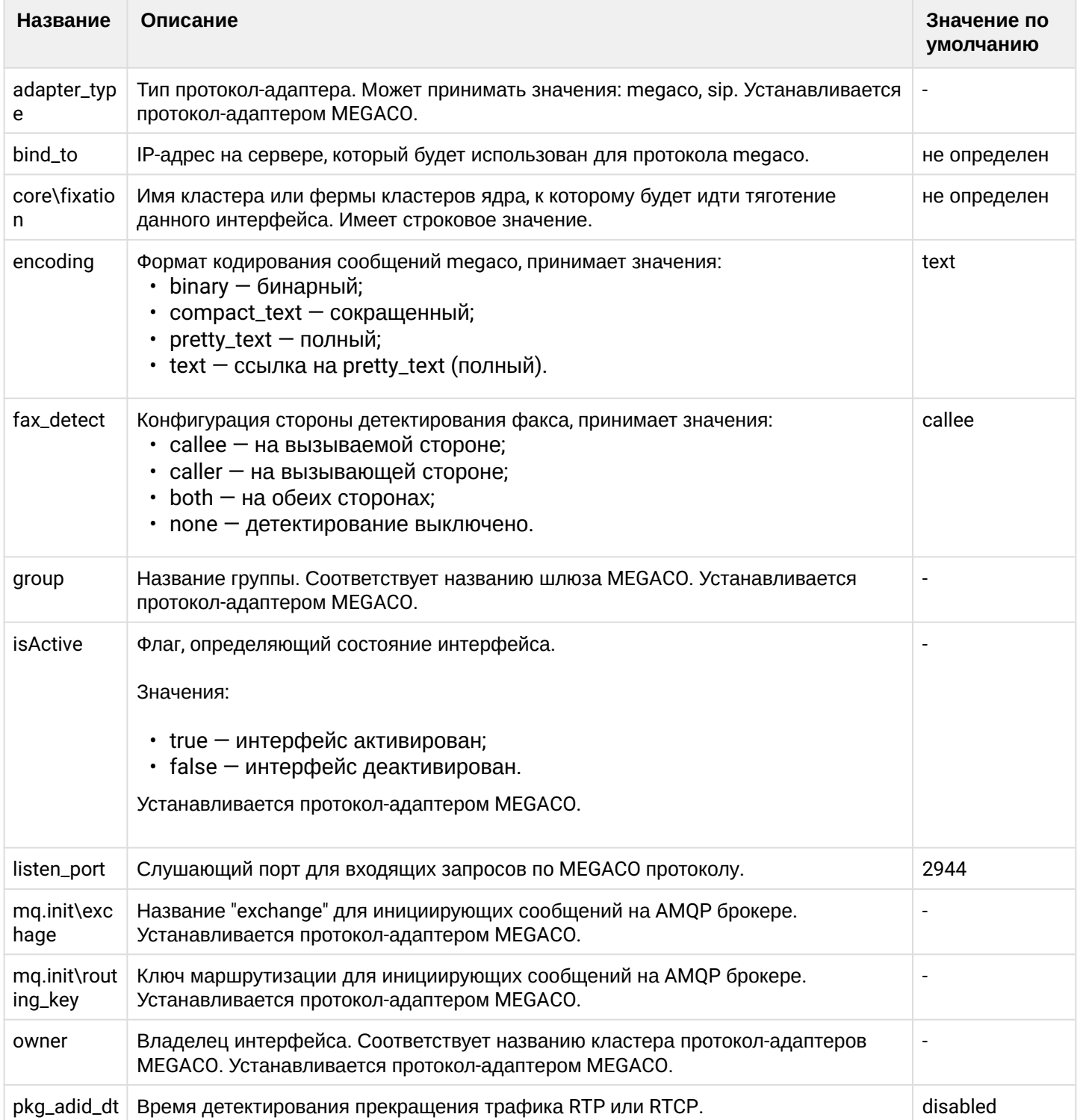

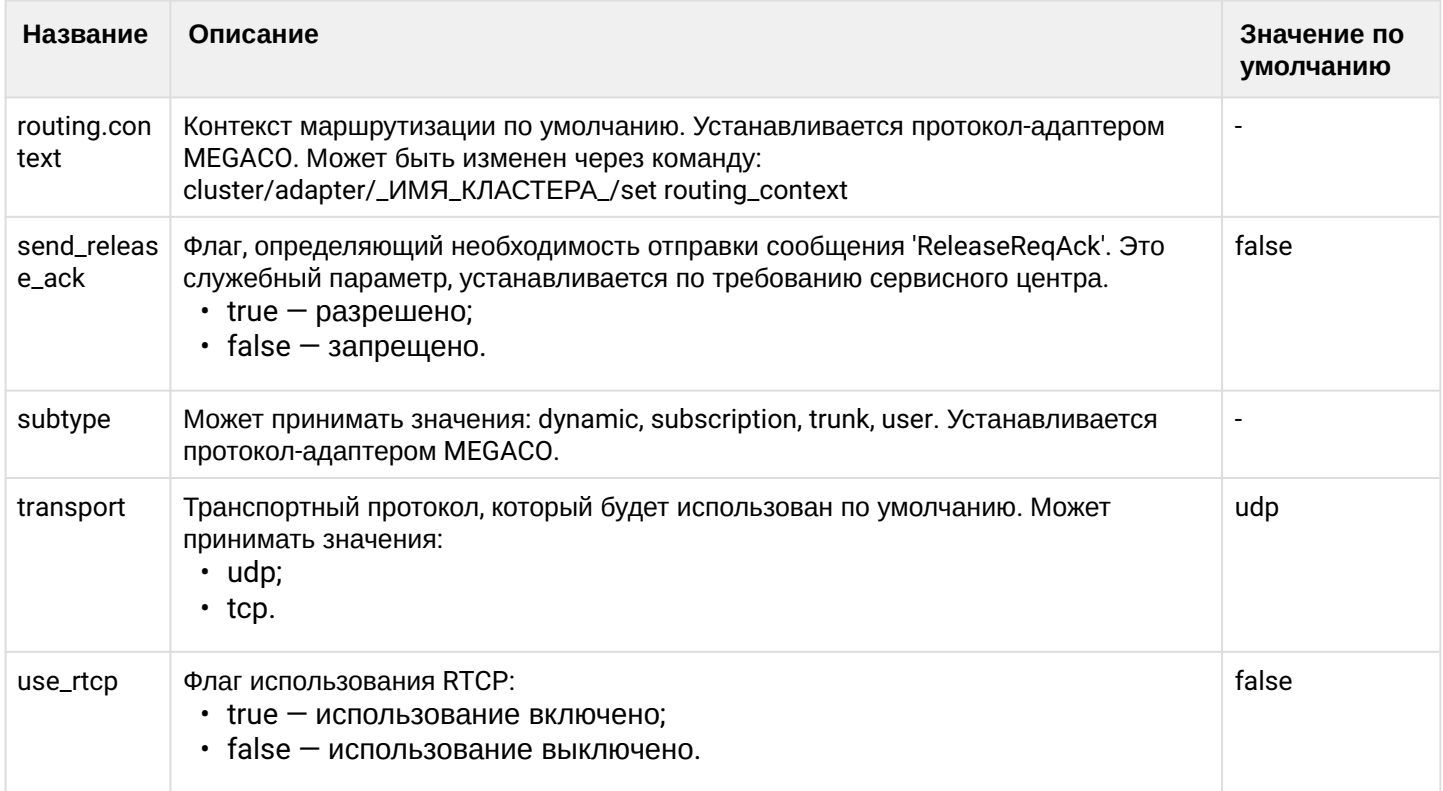

## <span id="page-138-0"></span>3.5 Приложение Г. Описание внутренних причин разъединения

Таблица - Описание внутренних системных причин разъединения, которые могут передаваться в сообщениях ReleaseInd и ReleaseReq

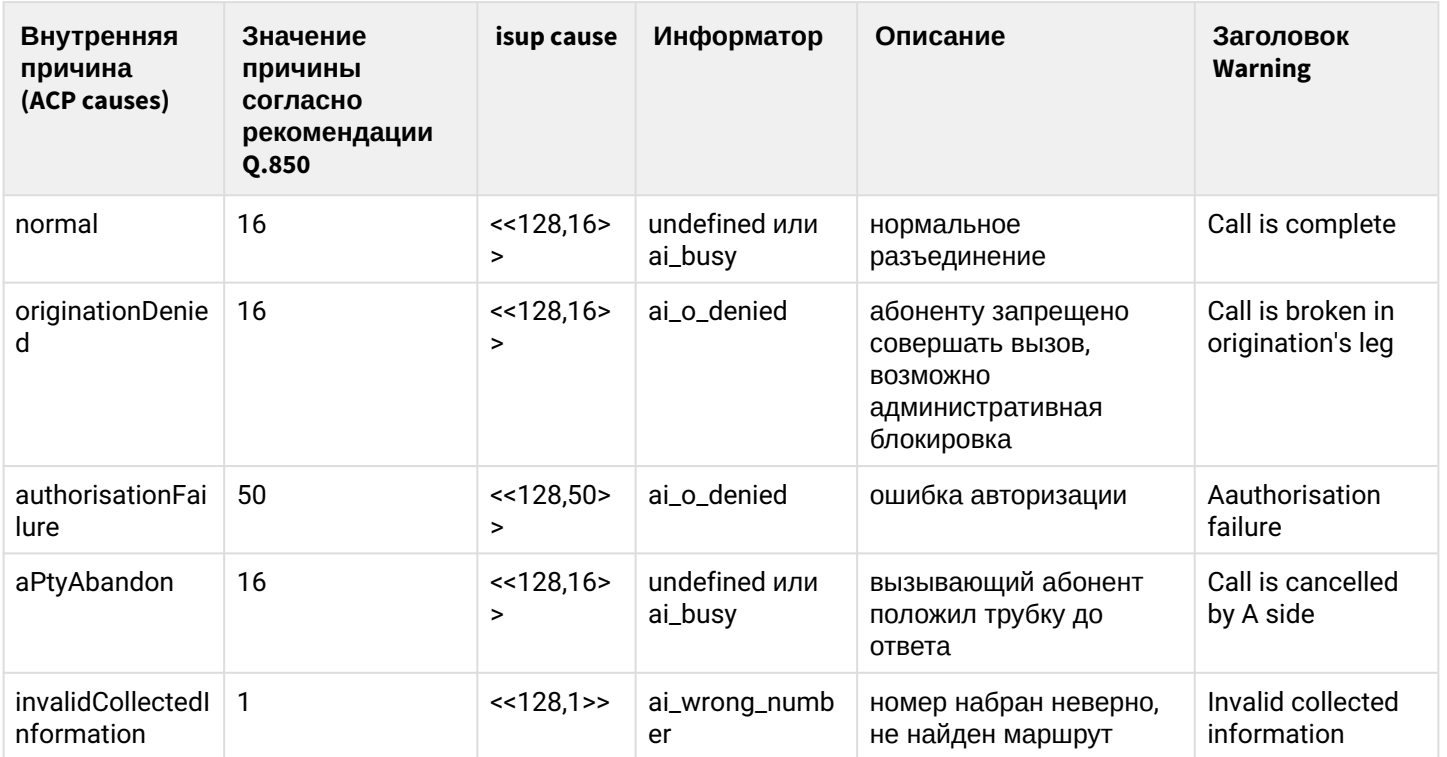

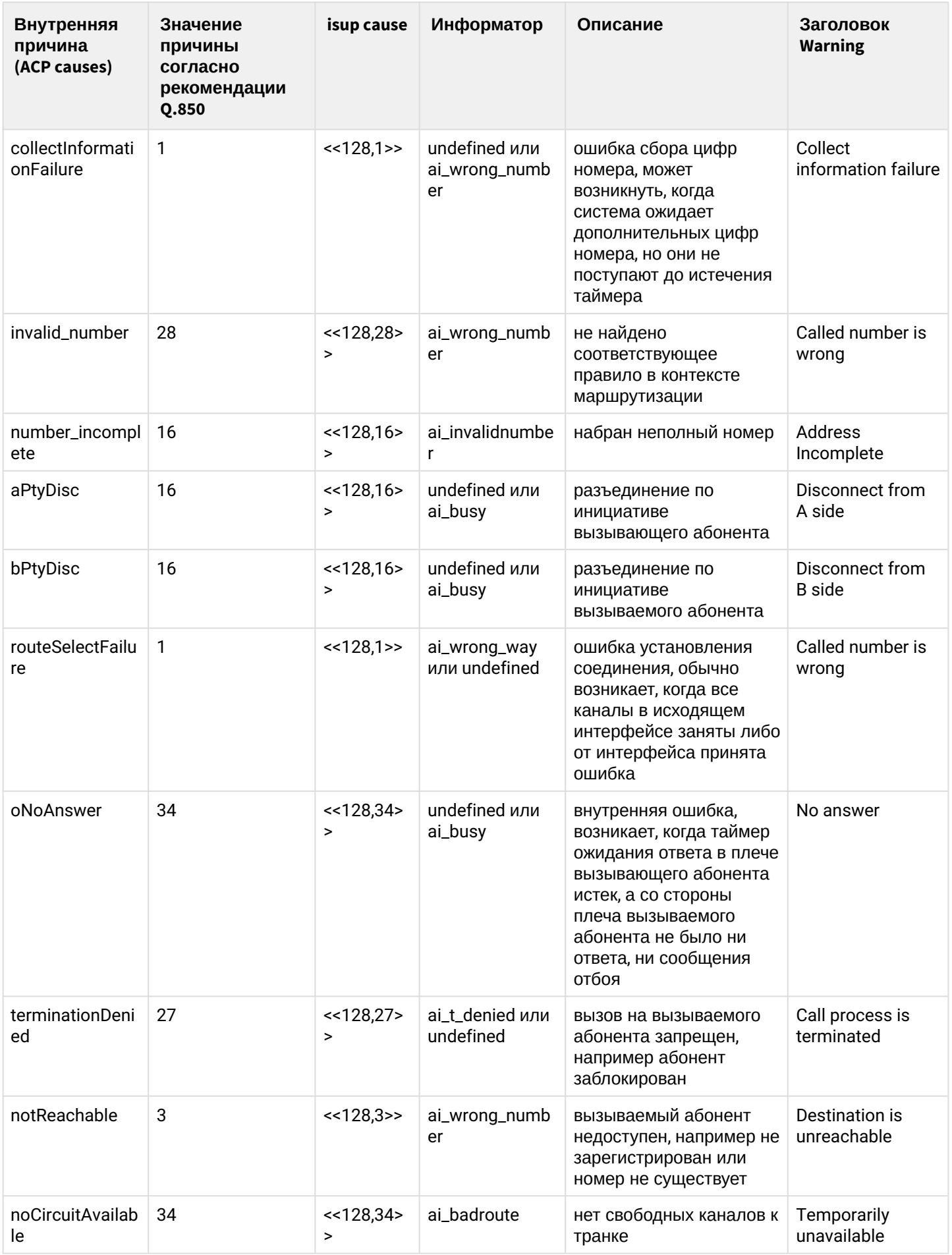

 $\overline{\phantom{a}}$ 

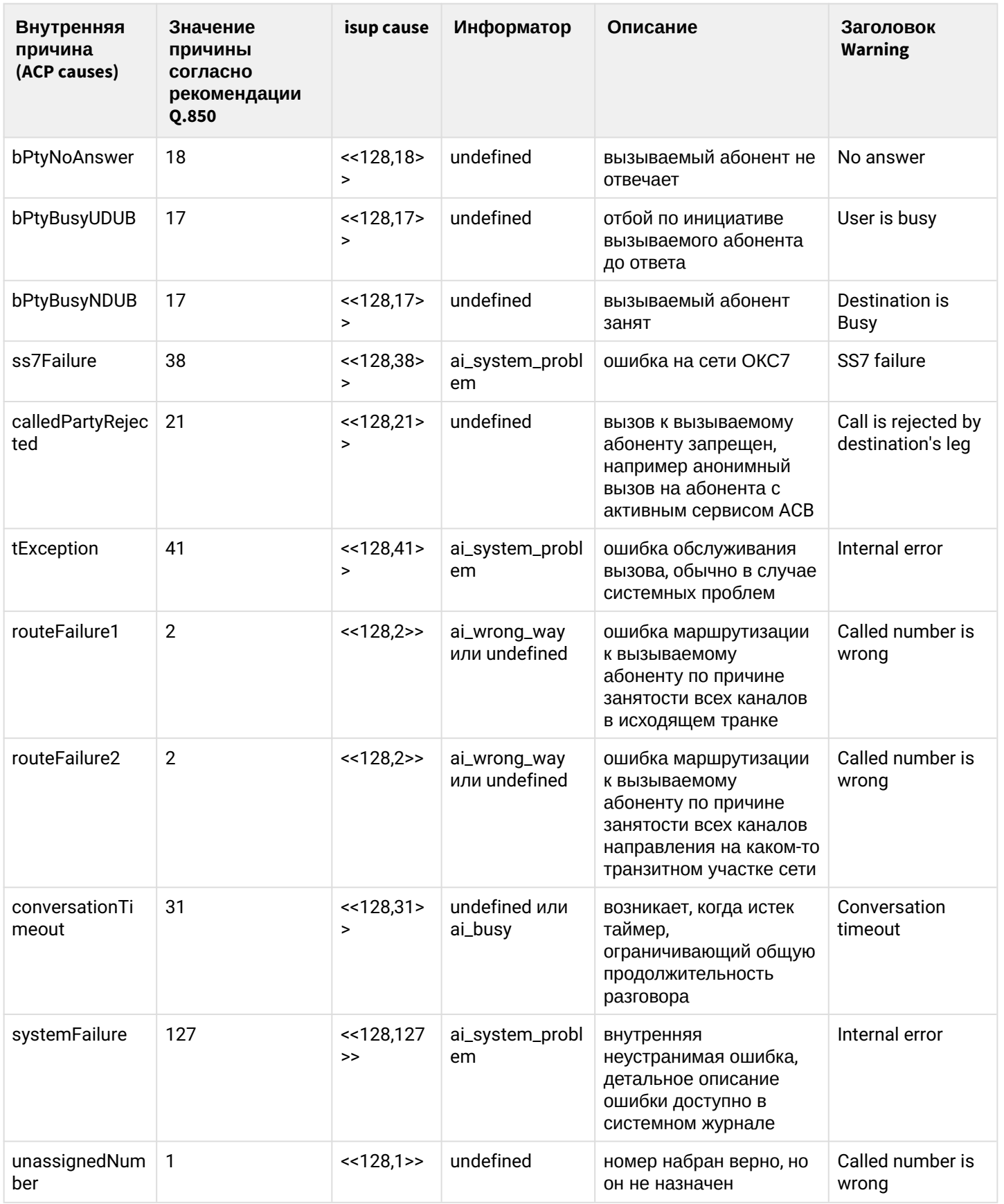

# <span id="page-140-0"></span>3.6 Приложение Д. Описание автоинформаторов

Таблица - Список параметров автоинформатора и их значения

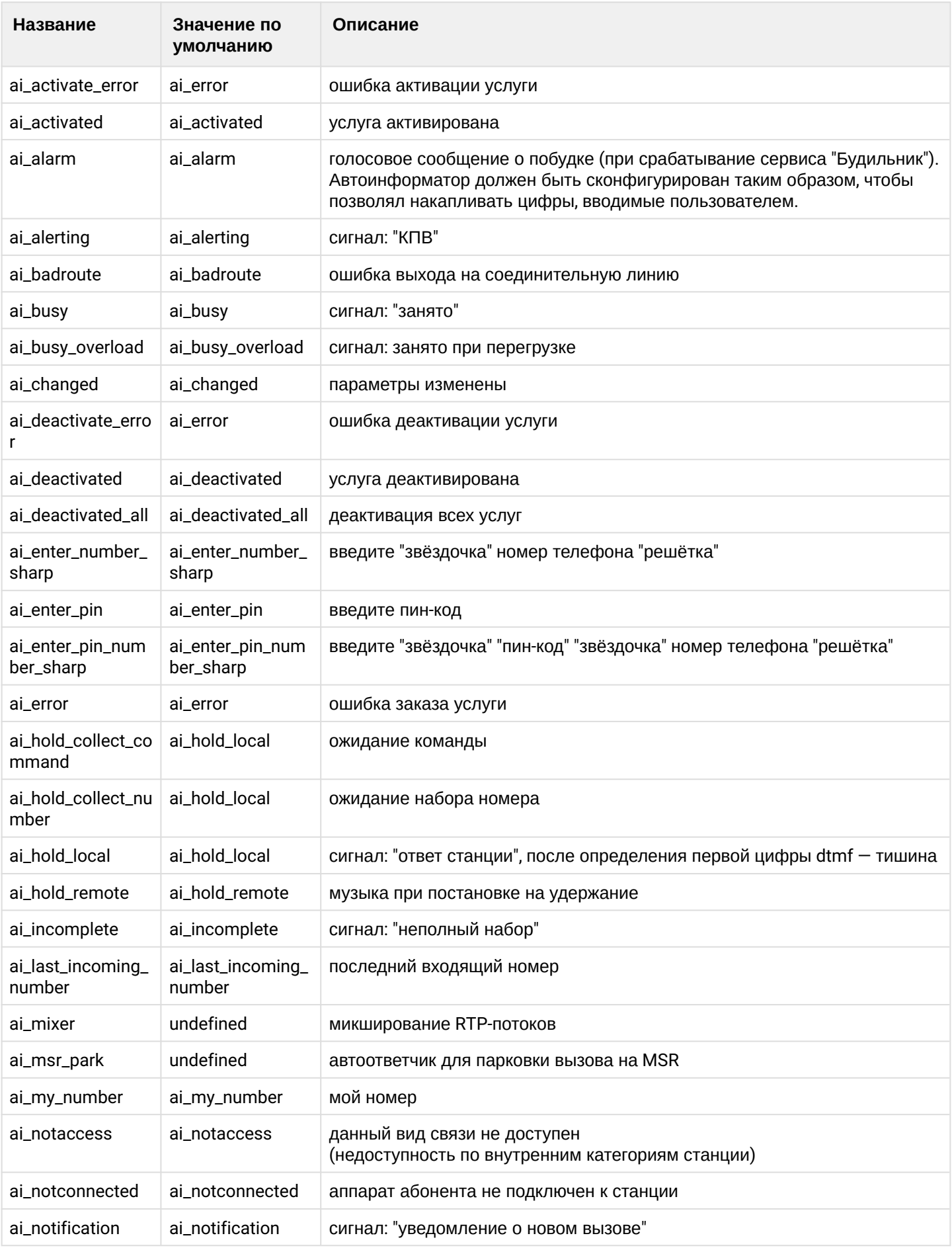

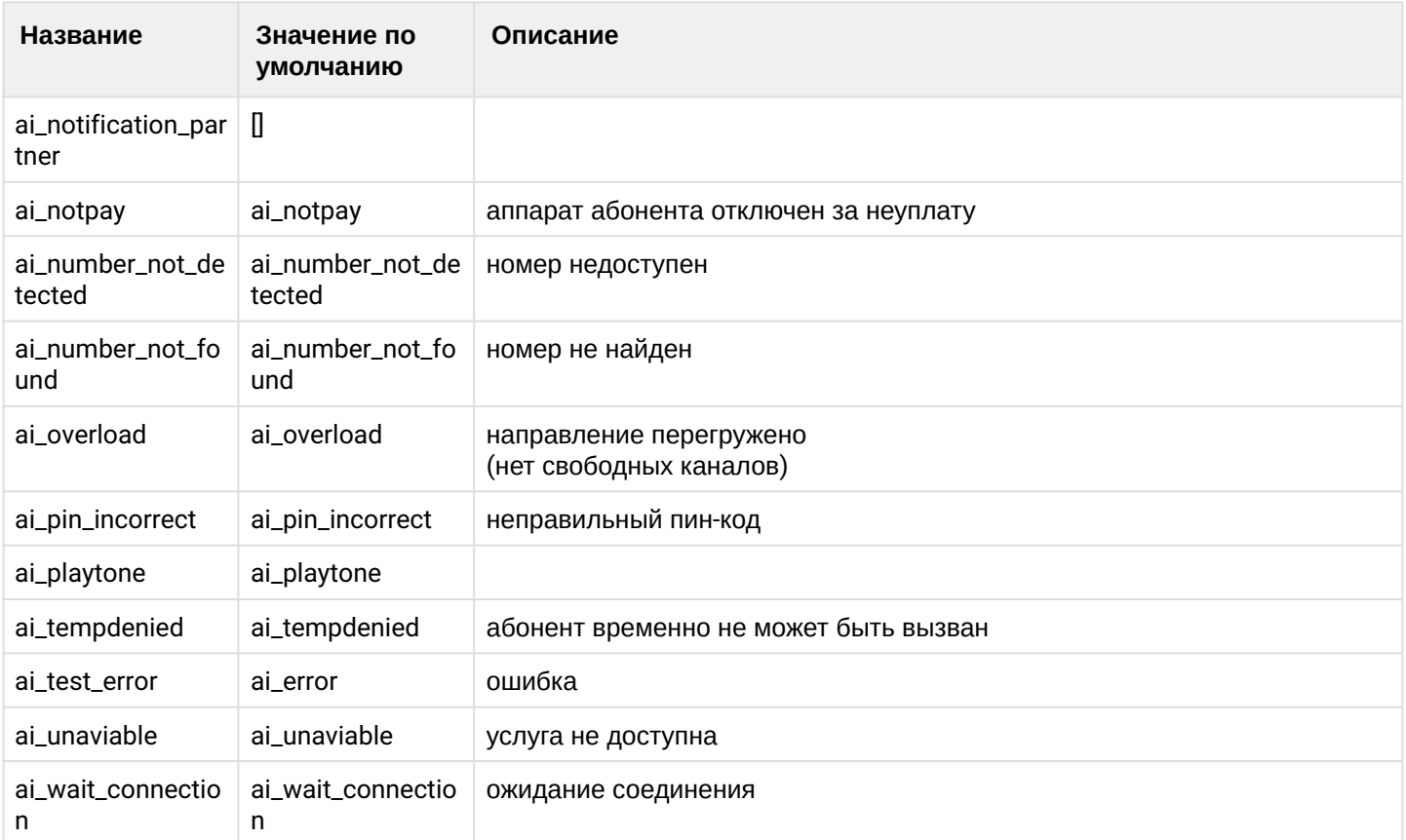

## <span id="page-142-0"></span>3.7 Приложение Е. Исходные документы по протоколу SIP

- Поддерживаемые стандарты
- $\cdot$  RFC
- SIP-ISUP interworking (SIP-T, SIP-I)
- Дополнительные материалы

## <span id="page-142-1"></span>3.7.1 Поддерживаемые стандарты

RFC: 3261, 1321, 2617, 2806, 2833, 2976, 3050, 3262, 3263, 3265, 3311, 3323, 3326, 3329, 3581, 3665, 3666, 3372, 3398, 3420, 3515, 3608, 3702, 3768, 3853, 3856, 3891, 3892, 3903, 4028, 4411, 5079, 5090, 5168, 5589, 5806, 6086

ITU: 0.1912.5, 0.850

Приказ Министерства Связи №10 от 27.01.2009.

## <span id="page-142-2"></span> $372$  RFC

3261 Session Initiation Protocol 1321 The MD5 Message-Digest Algorithm 2617 Basic and Digest Access Authentication 2806 URLs for Telephone Calls 2833 RTP Payload for DTMF Digits Telephony Tones and Telephony Signals 2976 The SIP INFO Method 3050 Common Gateway Interface for SIP 3262 Reliability of Provisional Responses in the SIP 3263 SIP Locating SIP Servers 3265 SIP Specific Event Notification 3311 The SIP UPDATE Method 3323 A Privacy Mechanism for the SIP

[3326 The Reason Header Field for the SIP](https://docs.eltex-co.ru/download/attachments/307702651/3326.The_Reason_Header_Field_for_the_SIP.pdf?api=v2&modificationDate=1663306776000&version=1) [3329 Security Mechanism Agreement for the SIP](https://docs.eltex-co.ru/download/attachments/307702651/3329.Security_Mechanism_Agreement_for_the_SIP.pdf?api=v2&modificationDate=1663306776000&version=1) [3581 An Extension to the Session Initiation Protocol for Symmetric Response Routing](https://docs.eltex-co.ru/download/attachments/307702651/3581.An%20Extension%20to%20the%20Session%20Initiation%20Protocol%20for%20Symmetric%20Response%20Routing.pdf?api=v2&modificationDate=1663306776000&version=1) [3665 SIP Basic Call Flow Examples](https://docs.eltex-co.ru/download/attachments/307702651/3665.SIP_Basic_Call_Flow_Examples.pdf?api=v2&modificationDate=1663306776000&version=1) [3666 SIP PSTN Call Flows](https://docs.eltex-co.ru/download/attachments/307702651/3666.SIP_PSTN_Call_Flows.pdf?api=v2&modificationDate=1663306776000&version=1) [3372 SIP-T Context and Architectures](https://docs.eltex-co.ru/download/attachments/307702651/3372.SIP-T_Context_and_Architectures.pdf?api=v2&modificationDate=1663306776000&version=1) [3398 ISDN ISUP to SIP mapping](https://docs.eltex-co.ru/download/attachments/307702651/3398.ISDN_ISUP_to_SIP_mapping.pdf?api=v2&modificationDate=1663306776000&version=1) [3420 Internet Media Type message-sipfrag](https://docs.eltex-co.ru/download/attachments/307702651/3420.Internet_Media_Type_message-sipfrag.pdf?api=v2&modificationDate=1663306776000&version=1) [3515 The SIP REFER Method](https://docs.eltex-co.ru/download/attachments/307702651/3515.The_SIP_REFER_Method.pdf?api=v2&modificationDate=1663306776000&version=1) [3608 SIP Extention Header Field for Service Route Discovery During Registration](https://docs.eltex-co.ru/download/attachments/307702651/3608.SIP%20Extention%20Header%20Field%20for%20Service%20Route%20Discovery%20During%20Registration.pdf?api=v2&modificationDate=1663306776000&version=1) [3702 Authentication, Authorization, and Accounting for SIP](https://docs.eltex-co.ru/download/attachments/307702651/3702.Authentication%2C%20Authorization%2C%20and%20Accounting%20for%20SIP.pdf?api=v2&modificationDate=1663306776000&version=1) [3768 VRRP — Virtual Router Redundancy Protocol](https://docs.eltex-co.ru/download/attachments/307702651/3768.VRRP%20-%20Virtual%20Router%20Redundancy%20Protocol.pdf?api=v2&modificationDate=1663306776000&version=1) [3853 S-MIME Advanced Encryption Standard AES](https://docs.eltex-co.ru/download/attachments/307702651/3853.S-MIME%20Advanced%20Encryption%20Standard%20AES.pdf?api=v2&modificationDate=1663306776000&version=1) [3856 SUBSCRIBE NOTIFY A Presence Event Package for the Session Initiation Protocol](https://docs.eltex-co.ru/download/attachments/307702651/3856._SUBSCRIBE_NOTIFY_A%20Presence%20Event%20Package%20for%20the%20Session%20Initiation%20Protocol.pdf?api=v2&modificationDate=1663306776000&version=1) [3891 The SIP Replaces Header](https://docs.eltex-co.ru/download/attachments/307702651/3891.The%20SIP%20Replaces%20Header.pdf?api=v2&modificationDate=1663306776000&version=1) [3892 The SIP Referred-By Mechanism](https://docs.eltex-co.ru/download/attachments/307702651/3892.The%20SIP%20Referred-By%20Mechanism.pdf?api=v2&modificationDate=1663306776000&version=1) [3903 PUBLISH Event State Publication](https://docs.eltex-co.ru/download/attachments/307702651/3903._PUBLISH_Event%20State%20Publication.pdf?api=v2&modificationDate=1663306776000&version=1) [4028 Session Timers in the Session Initiation Protocol](https://docs.eltex-co.ru/download/attachments/307702651/4028.Session_Timers_in_the_Session_Initiation_Protocol.pdf?api=v2&modificationDate=1663306776000&version=1) [4411 Extending SIP Reason Header for Preemption Events](https://docs.eltex-co.ru/download/attachments/307702651/4411.Extending_SIP_Reason_Header_for_Preemption_Events.pdf?api=v2&modificationDate=1663306776000&version=1) [5079 Rejecting Anonymous Requests in SIP](https://docs.eltex-co.ru/download/attachments/307702651/5079.Rejecting_Anonymous_Requests_in_SIP.pdf?api=v2&modificationDate=1663306776000&version=1) [5090 RADIUS Extension for Digest Authentication](https://docs.eltex-co.ru/download/attachments/307702651/5090.RADIUS_Extension_for_Digest_Authentication.pdf?api=v2&modificationDate=1663306776000&version=1) [5168 XML Schema for Media Control](https://docs.eltex-co.ru/download/attachments/307702651/5168.XML_Schema_for_Media_Control.pdf?api=v2&modificationDate=1663306776000&version=1) [5589 SIP Call Control-Transfer](https://docs.eltex-co.ru/download/attachments/307702651/5589.SIP_Call_Control_-_Transfer.pdf?api=v2&modificationDate=1663306777000&version=1) [5806 Diversion Indication in SIP](https://docs.eltex-co.ru/download/attachments/307702651/5806.Diversion_Indication_in_SIP.pdf?api=v2&modificationDate=1663306777000&version=1) [6086 SIP INFO Method and Package Framework](https://docs.eltex-co.ru/download/attachments/307702651/6086.SIP_INFO_Method_and_Package_Framework.pdf?api=v2&modificationDate=1663306777000&version=1)

## <span id="page-143-0"></span>**3.7.3 SIP-ISUP interworking (SIP-T, SIP-I)**

Протоколы SIP-T, SIP-I являются расширенными версиями протокола SIP и дополняют его в части процедур передачи сообщений протокола ISUP по сети электросвязи с коммутацией пакетов посредством механизмов трансляции и инкапсуляции.

SIP-I определен рекомендацией [ITU](http://www.itu.int/itu-t/recommendations/index.aspx?ser=Q) Q.1912.5 ([англ](https://docs.eltex-co.ru/download/attachments/307702651/T-REC-Q.Sup45-200309-I__PDF-E.pdf?api=v2&modificationDate=1663306776000&version=1) / [рус](https://docs.eltex-co.ru/download/attachments/307702651/T-REC-Q.Sup45-200309-I__PDF-R.pdf?api=v2&modificationDate=1663306776000&version=1), дополнение англ / рус) SIP-T определен [IETF RFC](http://datatracker.ietf.org/doc/) [3372.](https://docs.eltex-co.ru/download/attachments/307702651/rfc3372.SIP-T_Context_and_Architectures._---CBP.pdf?api=v2&modificationDate=1663306776000&version=1)

Отличия в основном касаются трансляции прогрессов и релизов. Требования к параметрам протоколов сигнализации SIP-T, SIP-I на сетях России приведены в [приказе](https://docs.eltex-co.ru/download/attachments/307702651/Prikaz_N10_ot_27.01.2009.pdf?api=v2&modificationDate=1663306776000&version=1) [Министерства Связи №](https://docs.eltex-co.ru/download/attachments/307702651/Prikaz_N10_ot_27.01.2009.pdf?api=v2&modificationDate=1663306776000&version=1)[10](https://docs.eltex-co.ru/download/attachments/307702651/Prikaz_N10_ot_27.01.2009.pdf?api=v2&modificationDate=1663306776000&version=1) [от](https://docs.eltex-co.ru/download/attachments/307702651/Prikaz_N10_ot_27.01.2009.pdf?api=v2&modificationDate=1663306776000&version=1) [27.01.2009](https://docs.eltex-co.ru/download/attachments/307702651/Prikaz_N10_ot_27.01.2009.pdf?api=v2&modificationDate=1663306776000&version=1).

Трансляция причин и локации релизов приведены в рекомендации [ITU](http://www.itu.int/itu-t/recommendations/index.aspx?ser=Q) [Q.850.](https://docs.eltex-co.ru/download/attachments/307702651/ITU-T-Rec.-Q.850-.pdf?api=v2&modificationDate=1663306776000&version=1)

## <span id="page-143-1"></span>**3.7.4 Дополнительные материалы**

[Справочник по протоколу](https://docs.eltex-co.ru/download/attachments/307702651/%D0%9F%D1%80%D0%BE%D1%82%D0%BE%D0%BA%D0%BE%D0%BB_SIP_-_%D0%A1%D0%BF%D1%80%D0%B0%D0%B2%D0%BE%D1%87%D0%BD%D0%B8%D0%BA_--_%D0%93%D0%BE%D0%BB%D1%8C%D0%B4%D1%88%D1%82%D0%B5%D0%B9%D0%BD_-_%D0%97%D0%B0%D1%80%D1%83%D0%B1%D0%B8%D0%BD_-_%D0%A1%D0%B0%D0%BC%D0%BE%D1%80%D0%B5%D0%B7%D0%BE%D0%B2.pdf?api=v2&modificationDate=1663306776000&version=1) [SIP.](https://docs.eltex-co.ru/download/attachments/307702651/%D0%9F%D1%80%D0%BE%D1%82%D0%BE%D0%BA%D0%BE%D0%BB_SIP_-_%D0%A1%D0%BF%D1%80%D0%B0%D0%B2%D0%BE%D1%87%D0%BD%D0%B8%D0%BA_--_%D0%93%D0%BE%D0%BB%D1%8C%D0%B4%D1%88%D1%82%D0%B5%D0%B9%D0%BD_-_%D0%97%D0%B0%D1%80%D1%83%D0%B1%D0%B8%D0%BD_-_%D0%A1%D0%B0%D0%BC%D0%BE%D1%80%D0%B5%D0%B7%D0%BE%D0%B2.pdf?api=v2&modificationDate=1663306776000&version=1) [Гольдштейн](https://docs.eltex-co.ru/download/attachments/307702651/%D0%9F%D1%80%D0%BE%D1%82%D0%BE%D0%BA%D0%BE%D0%BB_SIP_-_%D0%A1%D0%BF%D1%80%D0%B0%D0%B2%D0%BE%D1%87%D0%BD%D0%B8%D0%BA_--_%D0%93%D0%BE%D0%BB%D1%8C%D0%B4%D1%88%D1%82%D0%B5%D0%B9%D0%BD_-_%D0%97%D0%B0%D1%80%D1%83%D0%B1%D0%B8%D0%BD_-_%D0%A1%D0%B0%D0%BC%D0%BE%D1%80%D0%B5%D0%B7%D0%BE%D0%B2.pdf?api=v2&modificationDate=1663306776000&version=1)

Механизмы переезда TCP коннекции:

[TCP Connection Migration, Alex C. Snoeren and Hari Balakrishnan](https://docs.eltex-co.ru/download/attachments/307702651/e2e-migrate.pdf?api=v2&modificationDate=1663306776000&version=1) [Migratory TCP: Connection Migration for Service Continuity in the Internet, Florin Sultan, Kiran Srinivasan,](https://docs.eltex-co.ru/download/attachments/307702651/MTCP.pdf?api=v2&modificationDate=1663306776000&version=1)  [Deepa Iyer, and Liviu Iftode](https://docs.eltex-co.ru/download/attachments/307702651/MTCP.pdf?api=v2&modificationDate=1663306776000&version=1) [Transparent TCP Connection Failover, R. R. Koch, S. Hortikar, L. E. Moser, P. M. Melliar-Smith](https://docs.eltex-co.ru/download/attachments/307702651/tcpf.pdf?api=v2&modificationDate=1663306776000&version=1) [SockMi: a solution for migrating TCP/IP connections, Massimo Bernaschi, Francesco Casadei, Paolo Tassotti](https://docs.eltex-co.ru/download/attachments/307702651/sockmi.pdf?api=v2&modificationDate=1663306776000&version=1)

Механизмы отработки предупреждений на SIP:

[SockMi: a solution for migrating TCP/IP connections, Massimo Bernaschi, Francesco Casadei, Paolo Tassotti](https://docs.eltex-co.ru/download/attachments/307702651/cucs-011-04.pdf?api=v2&modificationDate=1663306776000&version=1)
### 3.8 Приложение Ж. Описание IVR-скрипта в формате JSON

- Значения параметров для блока Ring
- Значения параметров для блока Info
- $\cdot$  Значения параметров для блока IVR
- Значения параметров для блока Goto
- Значения параметров для блока Numbers
- Значения параметров для блока Time
- Значения параметров для блока Digitmap
- Значения параметров для блока Dial
- Значения параметров для блока Caller Info
- Значения параметров для блока Fax
- Значения параметров для блока Rec
- Значения параметров для блока Queue
- Значения параметров для блока Outgoing call
- Значения параметров для блока Connect
- Значения параметров для блока Talk

IVR-скрипт в формате JSON - это объект состоящий из пар:

- 1. "name": < Строка, имя IVR-скрипта>;
- 2. "last modified": <Строка, время последней модификации скрипта в формате "YY/MM/DD HH:MM:SS">:
- 3. "actions": < Объект, множество блоков IVR-скрипта>;
- 4. "description": <Строка, описание IVR-скрипта>.

#### Формат блока IVR-скрипта:

```
<Строка, id блока>: {
     "name":<Строка, имя блока>,
     "params": < 06ъект, множество параметров блока>
     "pos": < 06ъект, необязательный параметр>
      "cases": < 06ъект, множество переходов в другие блоки>
    ł
```
#### <span id="page-144-0"></span>3.8.1 Значения параметров для блока Ring

- 1. < Строка, имя блока> "ring";
- 2. < Объект, множество параметров блока>:
	- а. "description": <Строка, описание (назначения) блока>;
	- b. "ringback\_duration": <Строка, число от 0 до 10>:
		- $\cdot$  0 КПВ выключено:
		- 1-10 КПВ включено на указанное количество секунд.
- 3. < Объект, множество переходов в другие блоки>:
	- а. "next": < Строка, id блока>.

```
{
    "name": "ivr_script_block_0_ring_1",
    "last_modified": "2015/12/25 12:11:10",
    "actions": {
          "SvgjsG7210": {
                "name": "ring",
                "params": {
                    "description": "Блок Ring c отключенным КПВ",
                    "ringback_duration": "0"
                 },
                "pos": {
                   "x": 1, "y": 0
 },
 "cases": {
                   "next": "SvgjsG7217"
 }
 }
      },
     "description": ""
}
```
#### <span id="page-145-0"></span>**3.8.2 Значения параметров для блока Info**

- 1. <Строка, имя блока> "info";
- 2. <Объект, множество параметров блока>:
- 3. <Объект, множество переходов в другие блоки>:
	- a. "next": <Строка, id блока>.

```
{
     "actions": {
        "SvgjsG5570": {
            "name": "info",
            "params": {
               "description": "Блок Info",
               "info": [
\{ "file": "Файл 1",
                       "group": "",
                       "location": "system"
 },
\{ "file": "Файл 2",
                       "group": "group",
                       "location": "domain"
 }
               ],
           "replay": "1"
           },
            "pos": {
               "x": 1,
               "y": 1
           },
           "cases": {
               "next": "SvgjsG5577"
           }
        }
     },
     "description": ""
}
```
### <span id="page-146-0"></span>**3.8.3 Значения параметров для блока IVR**

- 1. <Строка, имя блока> "ivr";
- 2. <Объект, множество параметров блока>:
	- a. "description": <Строка, описание (назначения) блока>;
	- b. "play": <Список от 1 до 20 элементов, проигрываемые файлы>:

```
Формат проигрываемого файла:
     {
       "duration": "1",
       "group": <Строка, имя папки>,
       "location": <Строка, тип файла>,
       "type": "file",
       "file": <Строка, имя файла>
     }
, где *<Строка, тип файла>*:
* "system" - системный файл;
* "domain" - пользовательский файл.
```

```
Формат проигрываемого тона:
     {
       "duration": <Строка, число от 1 до 15 (секунд)>,
       "group": "",
       "location": "",
       "type": "tone",
       "file": <Строка, имя тона>
     }
, где *<Строка, имя тона>*:
* "dialtone";
* "ringback".
```
c. "ivr": <Список, переходы ivr>:

- "wait\_time": <Число, от 1 до 30 (время ожидания ввода цифры, сек)>;
- "extension\_dialing": <Boolean, true | false (донабор)>;
- "category": <Строка, число от 1 до 255>;
- "max\_digits": <Число, от 1 до 25 (размер вводимого номера)>;
- "interdigit\_timeout": <Число, от 1 до 30 (межцифровой интервал, сек)>.

```
Формат перехода ivr:
     {
       "command": <Строка, число от 0 до 9>,
       "description": <Строка, описание перехода>
     }
```
- 3. <Объект, множество переходов в другие блоки> (формируются по переходам в параметре ivr):
	- "0": <Строка, id блока>;
	- "1": <Строка, id блока>;
	- "2": <Строка, id блока>;
	- "3": <Строка, id блока>;
	- "4": <Строка, id блока>;
	- "5": <Строка, id блока>;
	- "6": <Строка, id блока>;
	- "7": <Строка, id блока>;
	-
	- "8": <Строка, id блока>;
	- "9": <Строка, id блока>;
	- "No Match": <Строка, id блока>.

```
Пример блока Ivr
```

```
{
   "actions": {
     "SvgjsG7217": {
       "name": "ivr",
       "params": {
         "description": "Блок Ivr с минимальными значениями для всех параметров",
         "play": [
           {
             "duration": "1",
             "group": "",
             "location": "",
             "type": "tone",
             "file": "dialtone"
           },
\{
```

```
 "duration": "1",
 "group": "",
 "location": "",
            "type": "tone",
            "file": "ringback"
          },
          {
            "duration": "1",
 "group": "",
 "location": "system",
            "type": "file",
            "file": "Файл 1"
 }
        ],
        "ivr": [
          {
           "command": "1",
            "description": "Выбор 1"
          }
        ],
        "wait_time": 1,
        "extension_dialing": false,
        "category": "255",
        "max_digits": 1,
        "interdigit_timeout": 1
      },
      "pos": {
       "x": 1, "y": 1
      },
      "cases": {
        "1": "SvgjsG7231",
        "No Match": "SvgjsG7224"
      }
    }
  },
  "description": ""
```
#### <span id="page-148-0"></span>**3.8.4 Значения параметров для блока Goto**

- 1. <Строка, имя блока> "goto";
- 2. <Объект, множество параметров блока>:
	- a. "description": <Строка, описание (назначения) блока>;
		- b. "goto": <Строка, id блока (переход на блок с id)>;
- c. "max\_hops": <Строка, число от 1 до 5 (максимальное количество переходов из блока)>.
- 3. <Объект, множество переходов в другие блоки>:
	- a. "next": <Строка, id блока>.

#### **Пример блока Goto**

}

```
{
   "actions": {
     "SvgjsG7266": {
       "name": "goto",
       "params": {
         "description": "Блок с минимальным количеством переходов",
         "max_hops": "1",
         "goto": "SvgjsG7224"
```

```
 },
        "pos": {
           "x": 0,
           "y": 7
        },
        "cases": {
          "next": "SvgjsG7224"
        }
      }
   },
   "description": ""
}
```
# Значения параметров для блока Play

- 1. <Строка, имя блока> "play";
- 2. <Объект, множество параметров блока>:
	- a. "description": <Строка, описание (назначения) блока>;
		- b. "play": <Список от 1 до 20 элементов, проигрываемые файлы>:

```
Формат проигрываемого файла:
     {
       "file": <Строка, имя файла>,
       "group": <Строка, имя папки>,
       "location": <Строка, тип файла>
     }
, где *<Строка, тип файла>*:
* "system" - системный файл;
* "domain" - пользовательский файл.
```
c. "replay": <Строка, число от 1 до 5 (количество проигрывания списка файлов)>. 3. <Объект, множество переходов в другие блоки>:

a. "next": <Строка, id блока>.

```
{
   "actions": {
     "SvgjsG5836": {
        "name": "play",
        "params": {
          "description": "Блок Play с минимальным количеством проигрывания 
файлов",
          "play": [
            {
              "file": "Файл 1",
              "group": "",
              "location": "system"
            },
            {
              "file": "Файл 2",
              "group": "group",
              "location": "domain"
            }
          ],
          "replay": "1"
        },
        "pos": {
         "x": 1, "y": 1
        },
        "cases": {
          "next": "SvgjsG5843"
        }
     }
   },
   "description": ""
}
```
# <span id="page-150-0"></span>**3.8.5 Значения параметров для блока Numbers**

- 1. <Строка, имя блока> "numbers";
- 2. <Объект, множество параметров блока>:
	- a. "description": <Строка, описание (назначения) блока>;
	- b. "numbers": <Список от 1 до 20 элементов, номера телефонов>:
		- {"list\_id":<Строка, номер телефона>}

```
Номера телефона используется для сравнения с номером вызывающего 
абонента:
'0-9*#A-F' - цифры 0-9, *, #, буквы A-F;
Пример: 123ABC23
```
- 3. <Объект, множество переходов в другие блоки>:
	- a. "Yes": <Строка, id блока>;
	- b. "No": <Строка, id блока>.

```
{
   "actions": {
     "SvgjsG7231": {
       "name": "numbers",
       "params": {
          "description": "Блок Numbers с минимальным размером номера",
         "numbers": [
            {
              "list_id": "1"
 }
         ]
       },
       "pos": {
         "x": 1,
         "y": 2
       },
       "cases": {
        "Yes": "SvaisG7238",
         "No": "SvgjsG7280"
       }
     }
   },
   "description": ""
}
```
# <span id="page-151-0"></span>**3.8.6 Значения параметров для блока Time**

- 1. <Строка, имя блока> "time";
- 2. <Объект, множество параметров блока>:
	- a. "description": <Строка, описание (назначения) блока>;
	- b. "time\_ranges": <Список от 1 до 20 элементов, диапазоны времени>:
	- {"time":<Строка, диапазон времени в формате "HH:MM-HH:MM,DD{1,7}">}.
- 3. <Объект, множество переходов в другие блоки>:
	- a. "Yes": <Строка, id блока>;
	- b. "No": <Строка, id блока>.

```
{
   "actions": {
     "SvgjsG1310": {
       "name": "time",
       "params": {
          "description": "Блок Time со временем",
          "time_ranges": [
            {
              "time": "00:00-00:15,1,2,3,4,5,6,7"
 }
         ]
       },
       "pos": {
        "x": 1, "y": 1
       },
       "cases": {
         "Yes": "SvgjsG1317",
         "No": "SvgjsG1324"
       }
     },
   },
   "description": ""
}
```
# <span id="page-152-0"></span>**3.8.7 Значения параметров для блока Digitmap**

- 1. <Строка, имя блока> "digitmap";
- 2. <Объект, множество параметров блока>:
	- a. "description": <Строка, описание (назначения) блока>;
	- b. "digitmap": <Список от 1 до 20 элементов, маски номеров>:
		- {"mask":<Строка от 1 до 25 элементов, маска номера телефона>}

```
Маска номера телефона используется для сравнения с номером вызывающего 
абонента:
'X','х' - любая цифра;
'0-9*#A-F' - цифры 0-9, *, #, буквы A-F;
'[ ]' - диапазон или перечисление;
'{min,max}' - количество повторений;
'.' - неограниченное количество повторений;
'|' - разделитель шаблонов
Пример: 01|02*.D{3,3}[0-9]
```
- 3. <Объект, множество переходов в другие блоки>:
	- a. "Yes": <Строка, id блока>;
	- b. "No": <Строка, id блока>.

#### **Пример блока Digitmap**

{

```
 "actions": {
     "SvgjsG7238": {
       "name": "digitmap",
       "params": {
         "description": "Блок Digitmap с минимальной маской",
         "digitmap": [
            {
              "mask": "1"
 }
         ]
       },
       "pos": {
        "x": 0, "y": 4
       },
       "cases": {
         "Yes": "SvgjsG7245",
         "No": "SvgjsG7287"
       }
     }
   },
   "description": ""
}
```
#### <span id="page-153-0"></span>**3.8.8 Значения параметров для блока Dial**

- 1. <Строка, имя блока> "dial";
- 2. <Объект, множество параметров блока>:
	- a. "description": <Строка, описание (назначения) блока>;
	- b. "numbers": <Строка, номер телефона>.

```
Номера телефона на который будет сделан вызов:
'0-9*#A-F' - цифры 0-9, *, #, буквы A-F;
Пример: 123ABC23
```
- 3. <Объект, множество переходов в другие блоки>:
	- a. "Busy/No answer": <Строка, id блока>;
	- b. "Error": <Строка, id блока>.

```
Пример блока Dial
```

```
{
   "actions": {
     "SvgjsG5584": {
       "name": "dial",
       "params": {
         "description": "Блок dial с минимальным размером номера",
         "numbers": "1"
       },
       "pos": {
        "x": 1, "y": 3
       },
       "cases": {
         "Busy/No answer": "undefined",
         "Error": "undefined"
       }
```

```
 }
   },
   "description": ""
}
```
#### <span id="page-154-0"></span>**3.8.9 Значения параметров для блока Caller Info**

- 1. <Строка, имя блока> "caller-info";
- 2. <Объект, множество параметров блока>:
	- a. "description": <Строка, описание (назначения) блока>;
	- b. "caller\_info": <Список от 1 до 100 элементов, модификация имен вызывающего абонента>

```
Формат модификации имени по номеру вызывающего абонента
     {
       "mask_number": <Строка, маска номера телефона>,
       "display_name": <Строка, отображаемое имя вызывающего абонента>
     }
```
Маска номера телефона используется для сравнения с номером вызывающего абонента:

```
'X','х' - любая цифра;
'0-9*#A-F' - цифры 0-9, *, #, буквы A-F;
'[ ]' - диапазон или перечисление;
'{min,max}' - количество повторений;
'.' - неограниченное количество повторений;
'|' - разделитель шаблонов.
Пример: 01|02*.D{3,3}[0-9]
```
3. <Объект, множество переходов в другие блоки>: a. "next": <Строка, id блока>.

**Пример блока Caller Info**

```
{
   "actions": {
     "SvgjsG7280": {
       "name": "caller-info",
       "params": {
         "description": "Блок Caller Info с минимальной маской номера",
        "caller info": [
           {
             "mask_number": "01|02*.D{3,3}[0-9].",
             "display_name": "Абонент 1"
 }
 ]
       },
       "pos": {
         "x": 1,
         "y": 4
       },
       "cases": {
         "next": "undefined"
```

```
 }
      }
   },
   "description": ""
}
```
#### <span id="page-155-0"></span>**3.8.10 Значения параметров для блока Fax**

- 1. <Строка, имя блока> "fax";
- 2. <Объект, множество параметров блока>:
	- a. "description": <Строка, описание(назначения) блока>;
	- b. "email": <Строка, email (передача факса на данный email)>;
	- c. "subject\_message": <Строка, заголовок сообщения>">;
	- d. "body\_message": "Строка, тело сообщения";
	- e. В заголовке сообщения и в теле сообщения допускается использование тегов:

```
[SData] - "Дата отправления";
[SPName] - "Имя отправляющей стороны";
[SPNumber] - "Номер отправляющей стороны";
[RPName] - "Имя принимающей стороны";
[RPNumber] - "Номер принимающей стороны".
```
f. "pause": <Число, от 0 до 15 (длительность паузы, сек)>.

3. <Объект, множество переходов в другие блоки>:

a. "Yes": <Строка, id блока>;

b. "No": <Строка, id блока>.

#### **Пример блока Fax**

```
{
   "actions": {
     "SvgjsG7287": {
       "name": "fax",
       "params": {
         "description": "Блок Fax",
          "email": "kostia@rambler.ru",
          "subject_message": "[SData] [SPName],[SPNumber]-[RPName],[RPNumber]",
          "body_message": "Empty",
         "pause":4
       },
       "pos": {
        "x": 1, "y": 5
       },
       "cases": {
         "Yes": "undefined",
          "No": "undefined" 
       }
     }
   },
   "description": "" 
}
```
### <span id="page-156-0"></span>**3.8.11 Значения параметров для блока Rec**

- 1. <Строка, имя блока> "rec";
- 2. <Объект, множество параметров блока>:
	- a. "description": <Строка, описание (назначения) блока>.
- 3. <Объект, множество переходов в другие блоки>:
	- a. "next": <Строка, id блока>.

```
{
   "actions": {
     "SvgjsG7259": {
        "name": "rec",
        "params": {
          "description": "Блок Rec"
        },
        "pos": {
         "x": 0, "y": 6
        },
        "cases": {
          "next": "undefined"
        }
     }
   },
   "description": ""
}
```
# <span id="page-156-1"></span>**3.8.12 Значения параметров для блока Queue**

- 1. <Строка, имя блока> "queue";
- 2. <Объект, мн-во параметров блока>:
	- a. "description": <Строка, описание (назначения) блока>;
	- b. "queue\_id": <Строка, имя очереди>;
	- c. "agents": <Список от 1 до 50 элементов, агенты>:

```
Формат агента:
     {
       "agent":<Строка, имя агента>
     }
```
d. "fone": <Список из 1 элемента, проигрываемый файл (в фоне)>:

```
Формат проигрываемого файла:
     {
       "file": <Строка, имя файла>,
       "group": <Строка, имя папки>,
       "location": <Строка, тип файла>
     }
, где *<Строка, тип файла>*:
* "system" - системный файл;
* "domain" - пользовательский файл.
```
e. "inqueue": <Список из 1 элемента, проигрываемый файл (при постановке в очередь)>:

```
Формат проигрываемого файла:
     {
       "file": <Строка, имя файла>,
       "group": <Строка, имя папки>,
       "location": <Строка, тип файла>
 }
, где *<Строка, тип файла>*:
* "system" - системный файл;
* "domain" - пользовательский файл.
```
f. "predicted\_time": <Список из 1 элемента, проигрываемый файл (предсказываемое время ожидания в очереди)>:

```
Формат проигрываемого файла:
     {
       "file": <Строка, имя файла>,
       "group": <Строка, имя папки>,
       "location": <Строка, тип файла>
     }
, где *<Строка, тип файла>*:
* "system" - системный файл;
* "domain" - пользовательский файл.
```
- g. "queue\_length": <Число, длина очереди от 0 до 9999>;
- h. "wait\_timeout": <Число, от 0 до 3600 (, сек)>;
- i. "distribution\_mode": <Строка, режим распределения вызовов>:

```
Режим распределения вызовов из очереди по агентам:
"random" - случайное распределение;
"mia" - наиболее свободный агент (агент свободный от обслуживания 
нагрузки дольше других);
"loa" - наименее занятый агент (агент обслуживший меньшую нагрузку за 
определенный промежуток времени).
```
- 3. <Объект, множество переходов в другие блоки>:
	- a. "Error": <Строка, id блока>;
	- b. "Full": <Строка, id блока>;
	- c. "Ok": <Строка, id блока>.

#### **Пример блока Queue**

```
{
   "actions": {
     "SvgjsG1208": {
       "name": "queue",
       "params": {
         "description": "",
         "queue_id": "AQ.112#4707",
         "agents": [
           {
             "agent": "100@test.domain"
           },
           {
             "agent": "101@test.domain"
           },
           {
             "agent": "104@test.domain"
           }
         ],
         "fone": [
           {
             "group": "",
             "file": "ai_alerting.wav",
             "location": "domain"
 }
         ],
        "inqueue": [
           {
             "group": "numbers",
             "file": "3.wav",
             "location": "domain"
 }
         ],
         "predicted_time": [
           {
             "file": "ai_out_of_order.wav",
 "group": "",
 "location": "system"
 }
         ],
         "queue_length": 2,
         "wait_timeout": 0,
         "distribution_mode": "mia"
       },
       "pos": {
       "x": 1, "y": 1
       },
       "cases": {
         "Error": "undefined",
         "Full": "undefined",
         "Ok": "undefined"
       }
     }
   },
   "description": "" }
```
#### <span id="page-159-0"></span>**3.8.13 Значения параметров для блока Outgoing call**

- 1. <Строка, имя блока> "outgoing-call";
- 2. <Объект, мн-во параметров блока>:
	- a. "description": <Строка, описание (назначения) блока>.
- 3. <Объект, мн-во переходов в другие блоки>:
	- a. "next": <Строка, id блока>.

#### **Пример блока Outgoing call**

```
{
   "actions": {
     "SvgjsG1415": {
       "name": "outgoing-call",
       "params": {
         "description": ""
       },
       "pos": {
        "x": 1, "y": 0
       },
       "cases": {
         "next": "SvgjsG1422"
       }
     }
   },
   "description": "Исходящий вызов"
}
```
# <span id="page-159-1"></span>**3.8.14 Значения параметров для блока Connect**

- 1. <Строка, имя блока> "connect";
- 2. <Объект, мн-во параметров блока>:
	- a. "description": <Строка, описание (назначения) блока>;
	- b. "join\_type": <Строка, направление вызова>:

Направление вызова:

```
"join_number" - на номер, который указан в параметре "join_number";
"origination" - на номер вызывающего абонента (CgPN);
"termination" - но номер вызываемого абонента (CdPN).
```
c. "join\_number": <Строка, номер телефона (только если в "join\_type" присутствует "join\_number")>:

```
Номера телефона используется для сравнения с номером вызывающего абонента:
'0-9*#A-F' - цифры 0-9, *, #, буквы A-F;
Пример: 123ABC23
```
d. "greeting": <Список от 1 до 20 элементов, проигрываемые файлы>:

```
Формат проигрываемого файла:
     {
       "file": <Строка, имя файла>,
       "group": <Строка, имя папки>,
       "location": <Строка, тип файла>
     }
, где *<Строка, тип файла>*:
* "system" - системный файл;
* "domain" - пользовательский файл.
```
e. "fone": <Список от 1 до 20 элементов, проигрываемые файлы>:

```
Формат проигрываемого файла:
     {
       "file": <Строка, имя файла>,
       "group": <Строка, имя папки>,
       "location": <Строка, тип файла>
     }
, где *<Строка, тип файла>*:
* "system" - системный файл;
* "domain" - пользовательский файл.
```
3. <Объект, множество переходов в другие блоки>:

- a. "Busy/No answer": <Строка, id блока>;
- b. "Error": <Строка, id блока>;
- c. "Ok": <Строка, id блока>.

#### **Пример 1 блока Connect**

```
{
    "actions": {
       "SvgjsG1422": {
           "name": "connect",
           "params": {
               "description": "Блок Connect с максимальным номером",
               "join_type": "join_number",
               "join_number": "1234567890ABCDEF*#3",
                "greeting": [
                   {
                      "file": "Фаил приветствия 1",
                      "group": "",
                      "location": "system"
                  }
               ],
               "fone": [
                   {
                      "file": "Файл фоновой музыки 1",
                      "group": "",
                      "location": "system"
                  }
              ]
           },
            "pos": {
               "x": 1,
```

```
        "y": 1
           },
            "cases": {
               "Busy/No answer": "undefined",
               "Error": "undefined",
               "Ok": "SvgjsG1429"
           }
       }
   },
    "description": "" }
```
### **Пример 2 блока Connect**

```
{
    "actions": {
        "SvgjsG1436": {
           "name": "connect",
            "params": {
                "description": "Блок Connect с вызывающим абонентом",
                "join_type": "origination",
                "greeting": [
                   {
                       "file": "Файл приветствия 1",
                       "group": "",
                       "location": "system"
                   }
               ],
                "fone": [
                   {
                       "file": "Файл фоновой музыки 1",
                       "group": "",
                       "location": "system"
                   }
               ]
            },
            "pos": {
                "x": 2,
               "y": 3
            },
            "cases": {
               "Busy/No answer": "undefined",
               "Error": "undefined",
               "Ok": "SvgjsG1443"
           }
       }
    },
    "description": "" }
```
## <span id="page-161-0"></span>**3.8.15 Значения параметров для блока Talk**

1. <Строка, имя блока> — "talk";

- 2. < Объект, множество параметров блока>:
	- а. "description": < Строка, описание (назначения) блока>.
- 3. < Объект, множество переходов в другие блоки>:
- У данного блока нету переходов в другие блоки.

#### Пример блока Talk

```
€
 "actions": {
  "SvgjsG1471": {
    "name": "talk",
    "params": {
    "description": "Блок Talk"
    },
    "pos":\{"x": 2.
     "y": 8
    },
    "cases": {}
  \mathcal{E}\}"description": ""
\}
```
### 3.9 Приложение 3. Описание конфигурационных файлов DNS-сервера Dnsmasq

- · ecss
- · ecss-broker
- · ecss-Idap
- · ecss-mysql
- · ecss-notifier
- · ecss-restfs
- ecss-sip
- · ecss-statistic
- ecss-sp
- · ecss-syslog

Конфигурационные файлы DNS-сервера Dnsmasq находятся в папке:

#### /etc/dnsmasq.d/

#### <span id="page-163-0"></span>3.9.1 ecss

В этом файле описывается общая конфигурация DNS-сервера.

Содержимое:

```
# чтобы изменить идентификаторы пользователя UID, GID
# для процесса dnsmasq укажите следующие опции
#user=ssw
#group=ssw
# настройка не обязательна, но если указана,
# то происходит следующее
# 1. позволяет DHCP хостам иметь FODN имена,
#если часть домена совпадает
# 2. устанавливает DHCP опцию "domain" для всех
#систем настраиваемых по DHCP
# 3. VCТанавливает часть домена для настройки expand-hosts
domain=ecss
local=/ecss/
# никогда не пересылать простые текстовые запросы
# (без точки или без части домена)
domain-needed
# никогда не пересылать не маршрутизированные адреса
bogus-priv
# разрешим приложениям на машине с установленным dnsmasq
# ИСПОЛЬЗОВАТЬ ЭТОТ DNS СЕРВИС
#nameserver=127.0.0.1
server=/ecss/127.0.0.1
server=/127.0.in-addr.arpa/127.0.0.1
interface=lo
bind-interfaces
no-resolv
#srv-host=_ldap._tcp,ldapserver.example.com,389
#srv-host= ldap. tcp.example.com, ldapserver.example.com, 389, 1
#srv-host=_ldap._tcp.example.com,ldapserver.example.com,389,2
#srv-host=_ldap._tcp.example.com
#ptr-record=_http._tcp.dns-sd-services,"New Employee Page._http._tcp.dns-sd-services"
#txt-record=example.com, "v=spf1 a -all"
#txt-record=_http._tcp.example.com,name=value,paper=A4
#log-queries
log-facility=/var/log/ecss/dns-env/dnsmasq.log
```
#### <span id="page-164-0"></span>**3.9.2 ecss-broker**

В этом файле указываются адреса обоих серверов для связи между собой, EPMD.

- Если система с резервом, то нужно дополнительно указать на каждом сервере свой адрес в файле */etc/default/ecss*.
- Если система без резерва, то можно оставить 127.0.0.1, но в */etc/hosts* нужно добавить запись:

127.0.0.1 ecss1

Содержимое:

```
address=/primary.broker.ecss/127.0.0.1
address=/secondary.broker.ecss/127.0.0.
```
#### <span id="page-164-1"></span>**3.9.3 ecss-ldap**

В этом файле указывается адрес, на котором находится сервер баз LDAP (если используется).

- Если система с резервом, то необходимо указать адрес vrrp на котором развернута служба LDAP.
- Если система без резерва, то можно оставить 127.0.0.1.

Содержимое:

address=/cocon.ldap.ecss/127.0.0.1

#### <span id="page-164-2"></span>**3.9.4 ecss-mysql**

В этом файле указывается адрес, на котором находится сервер баз MySQL.

- Если система с резервом, то необходимо указать адрес vrrp для MySQL.
- Если система без резерва, то можно оставить 127.0.0.1.

Содержимое:

```
address=/address-book.mysql.ecss/127.0.0.1
address=/cocon.mysql.ecss/127.0.0.1
address=/sp.mysql.ecss/127.0.0.1
address=/statistics.mysql.ecss/127.0.0.1
address=/tc.mysql.ecss/127.0.0.1
address=/tts.mysql.ecss/127.0.0.1
address=/dialer.mysql.ecss/127.0.0.1
address=/numbers.mysql.ecss/127.0.0.1
```
#### <span id="page-164-3"></span>**3.9.5 ecss-notifier**

В этом файле указывается адрес сервера SMTP для рассылки системных email-уведомлений.

Адрес прописывается такой же как и в:

support@[core1@ecss1]:/\$ domain/<DOMAIN>/notifier/

Если работа с сервером SMTP не планируется, либо он настроен на том же сервере, что и сам софтсвич, то адрес можно оставить 127.0.0.1. Содержимое:

```
address=/notifier.smtp.ecss/127.0.0.1
```
#### <span id="page-165-0"></span>3.9.6 ecss-restfs

В этом файле указывается адреса серверов RestFS, на котором находятся медиаресурсы.

- Если ресурсы не на данном хосте, то необходимо указать адреса на которых развернута служба RestFS.
- Если все на одном хосте, то используется локальный адрес: 127.0.0.1.

Содержимое:

```
address=/system.restfs.ecss/127.0.0.1
address=/audio.restfs.ecss/127.0.0.1
address=/tts.restfs.ecss/127.0.0.1
address=/asr.restfs.ecss/127.0.0.1
address=/video.restfs.ecss/127.0.0.1
address=/picture.restfs.ecss/127.0.0.1
address=/book.restfs.ecss/127.0.0.1
address=/webday.restfs.ecss/127.0.0.1
#host-record=system.restfs.ecss,127.0.0.1
#host-record=system.restfs.ecss, 192.168.1.X
```
#### <span id="page-165-1"></span>3.9.7 ecss-sip

В этом файле описывается SRV записи для обработки SIP-запросов.

Содержимое:

```
# Поля SRV записи: <name>,<target>,<port>,<priority>,<weight>
# Примеры:
srv-host=_sip._tcp.ecss1,ecss,5060
srv-host=_sip._udp.ecss1,ecss,5060
srv-host= sip. tcp.ecss2,ecss,5060
srv-host=_sip._udp.ecss2,ecss,5060
```
#### <span id="page-165-2"></span>3.9.8 ecss-statistic

В этом файле указывается адрес, на котором находится сервер баз MySQL (для хранения информации модуля Statistic).

- Если система с резервом, то необходимо указать адрес vrrp для MySQL.
- Если система без резерва, то можно оставить 127.0.0.1.

Содержимое:

```
address=/statistics.mysql.ecss/127.0.0.1
```
#### <span id="page-166-0"></span>**3.9.9 ecss-sp**

В этом файле указывается адрес для приложения портала абонента. По умолчанию — 127.0.0.1. Содержимое:

address=/sp.web.ecss/127.0.0.1

#### <span id="page-166-1"></span>**3.9.10 ecss-syslog**

В этом файле указывается адрес syslog-сервера. По умолчанию — 127.0.0.1.

Содержимое:

address=/syslog.ecss/127.0.0.1

#### **3.10 Приложение И. Описание акустических сигналов**

- [Группа](#page-167-0)[:](#page-167-0) [Сигналы](#page-167-0) [call-](#page-167-0)[центра](#page-167-0)
- [Группа](#page-167-1)[:](#page-167-1) [Цифры](#page-167-1)
- [Группа](#page-168-0)[:](#page-168-0) [Сигналы услуг](#page-168-0)
- [Группа](#page-170-0)[:](#page-170-0) [Системные сигналы](#page-170-0)
- [Группа](#page-171-0)[:](#page-171-0) [Голосовая почта](#page-171-0)

## • Группа: Дни недели

## <span id="page-167-0"></span>3.10.1 Группа: Сигналы call-центра

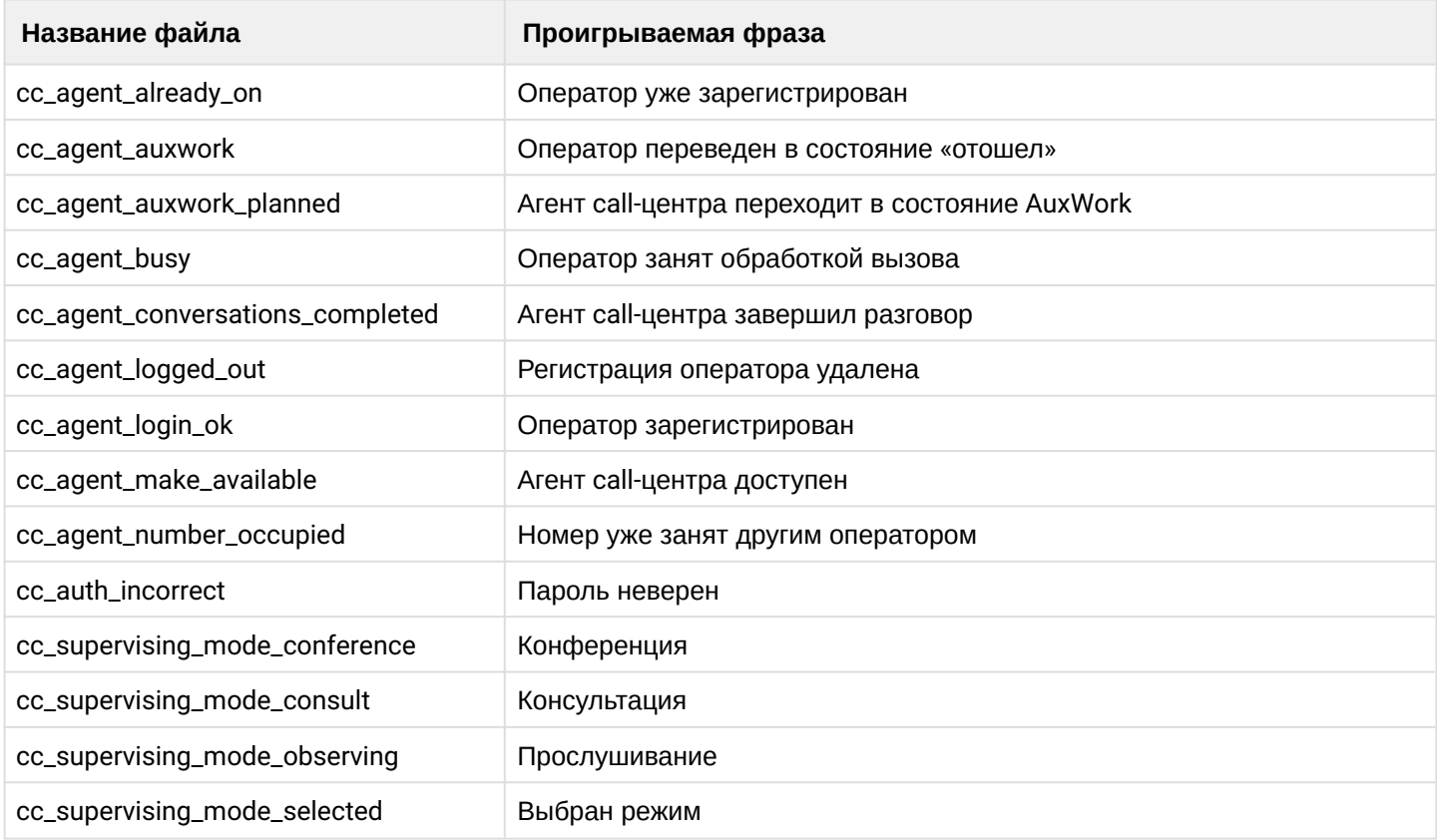

# <span id="page-167-1"></span>3.10.2 Группа: Цифры

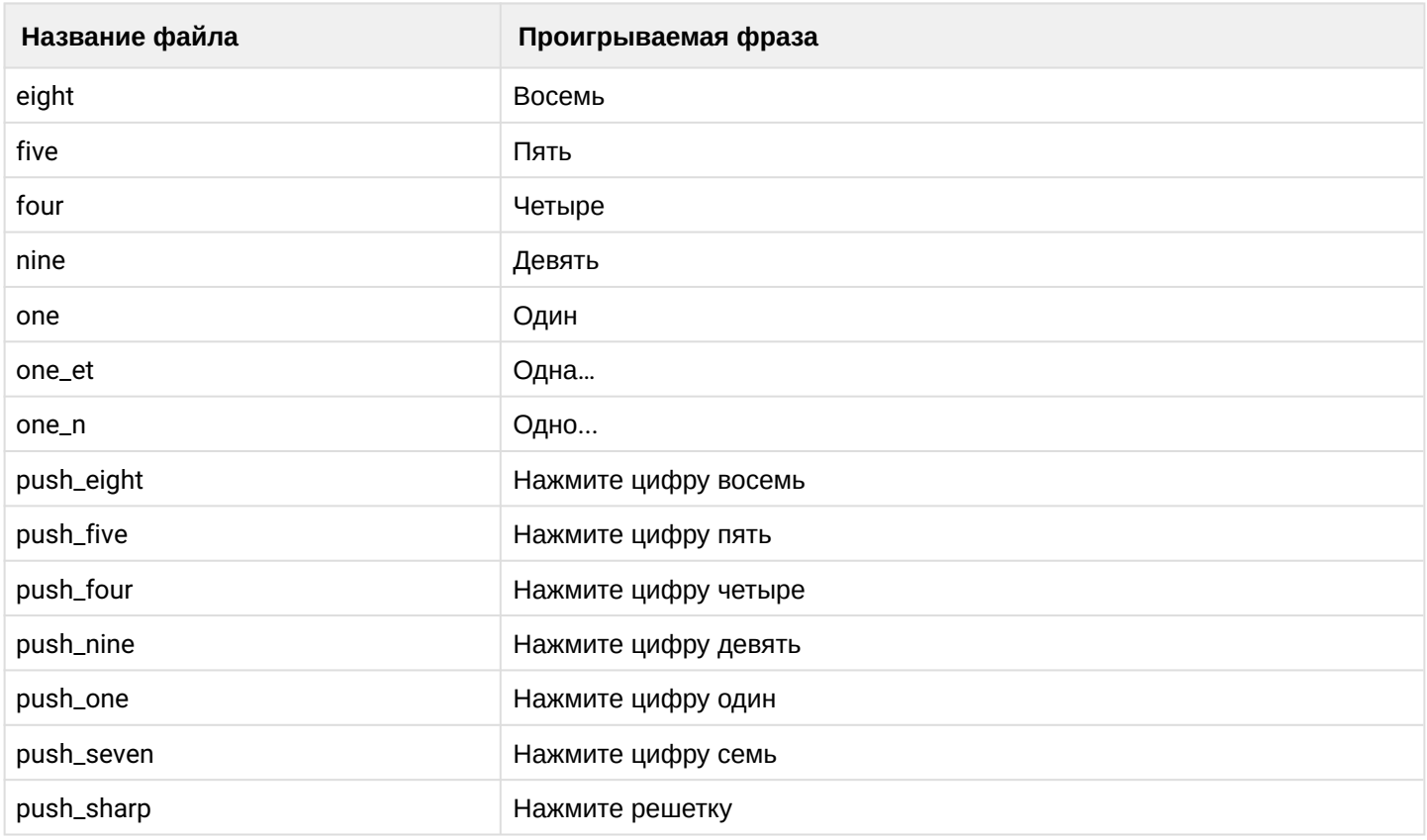

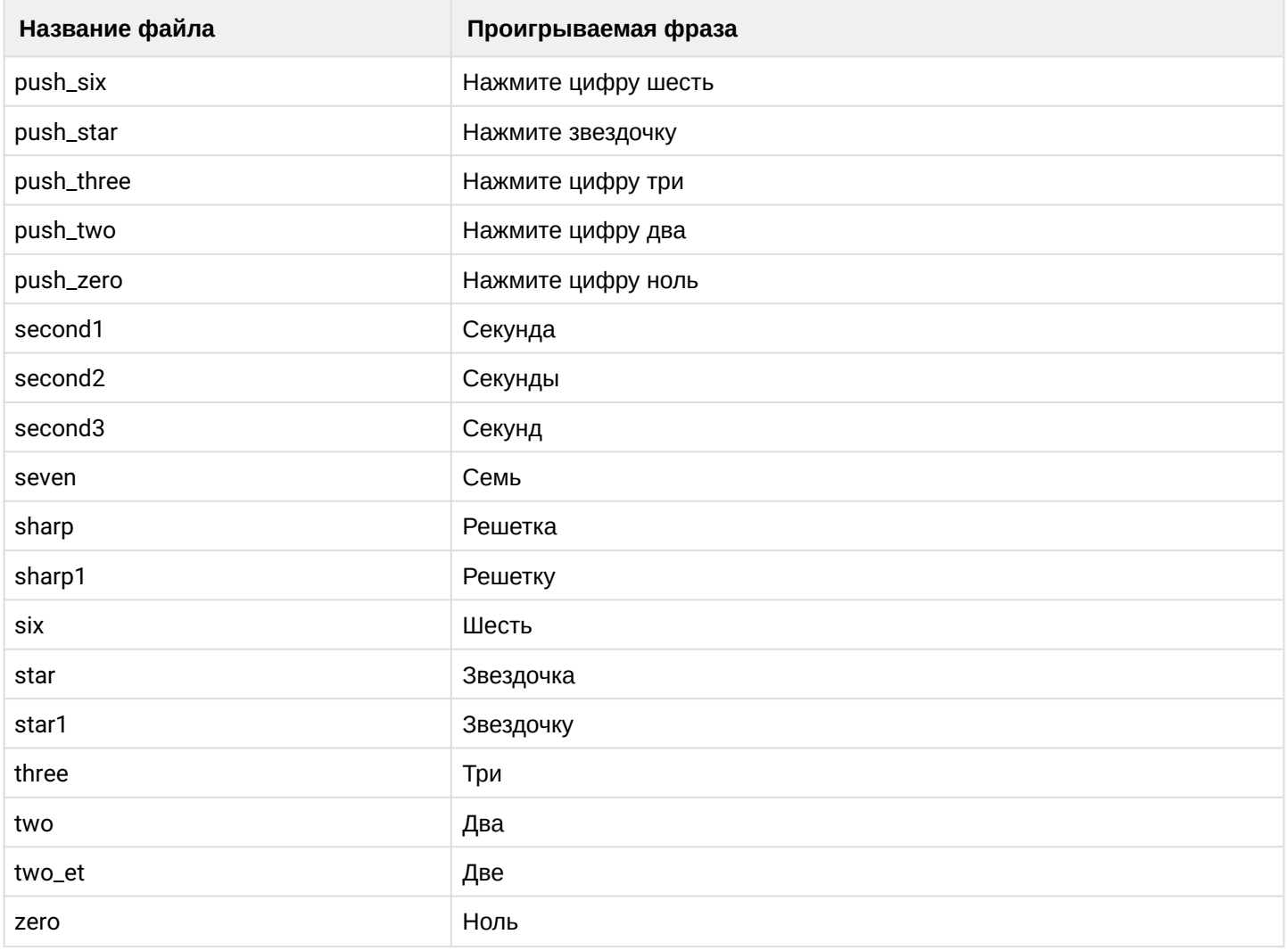

# <span id="page-168-0"></span>**3.10.3 Группа: Сигналы услуг**

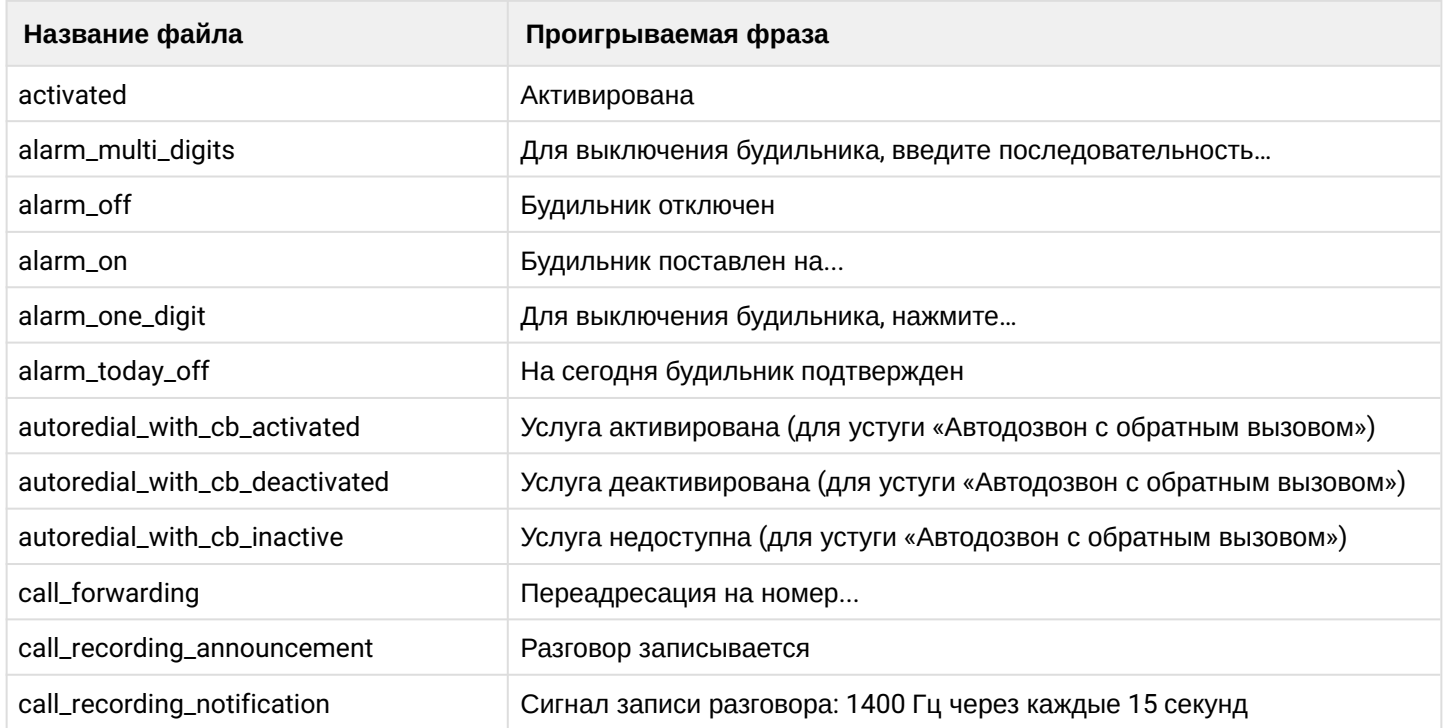

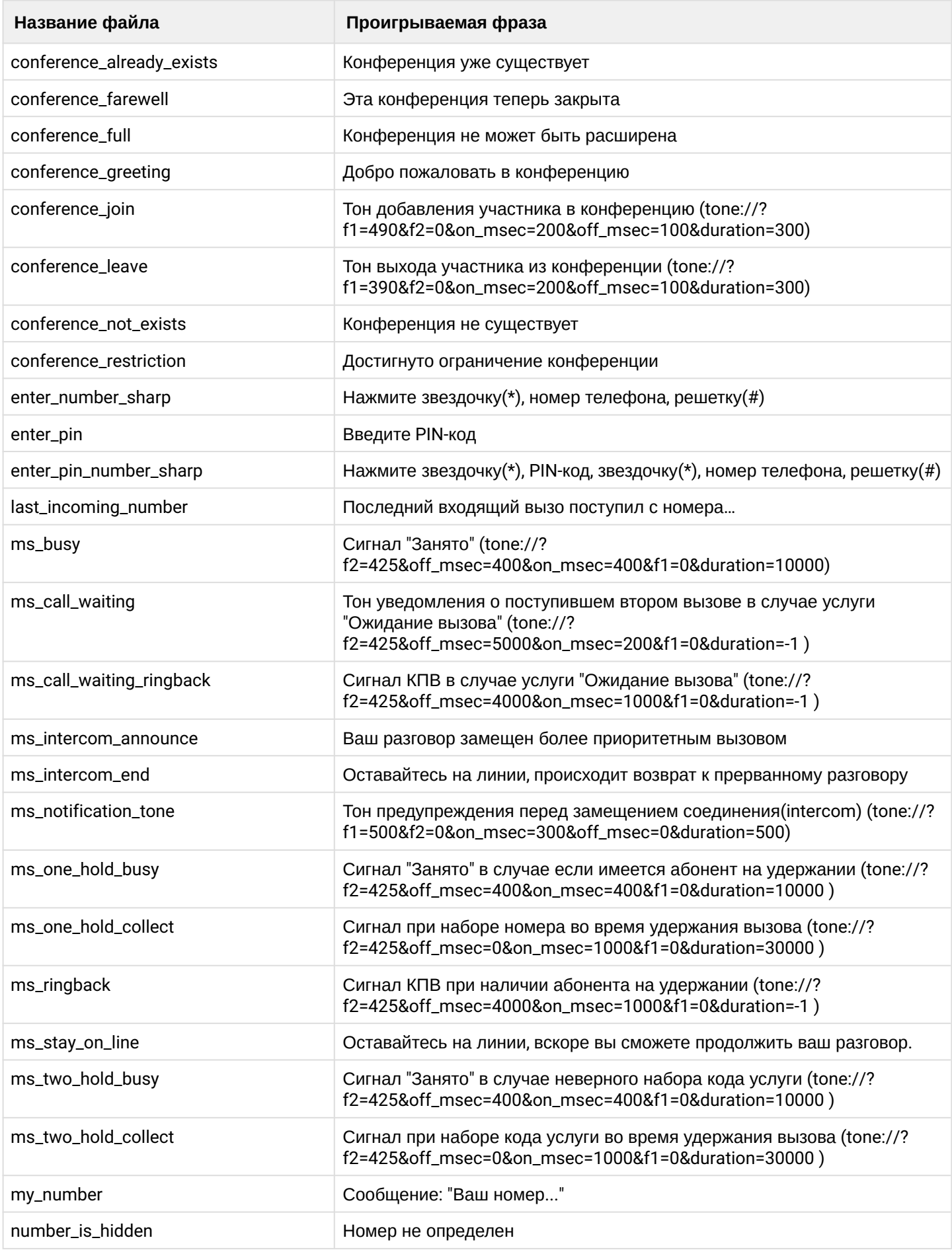

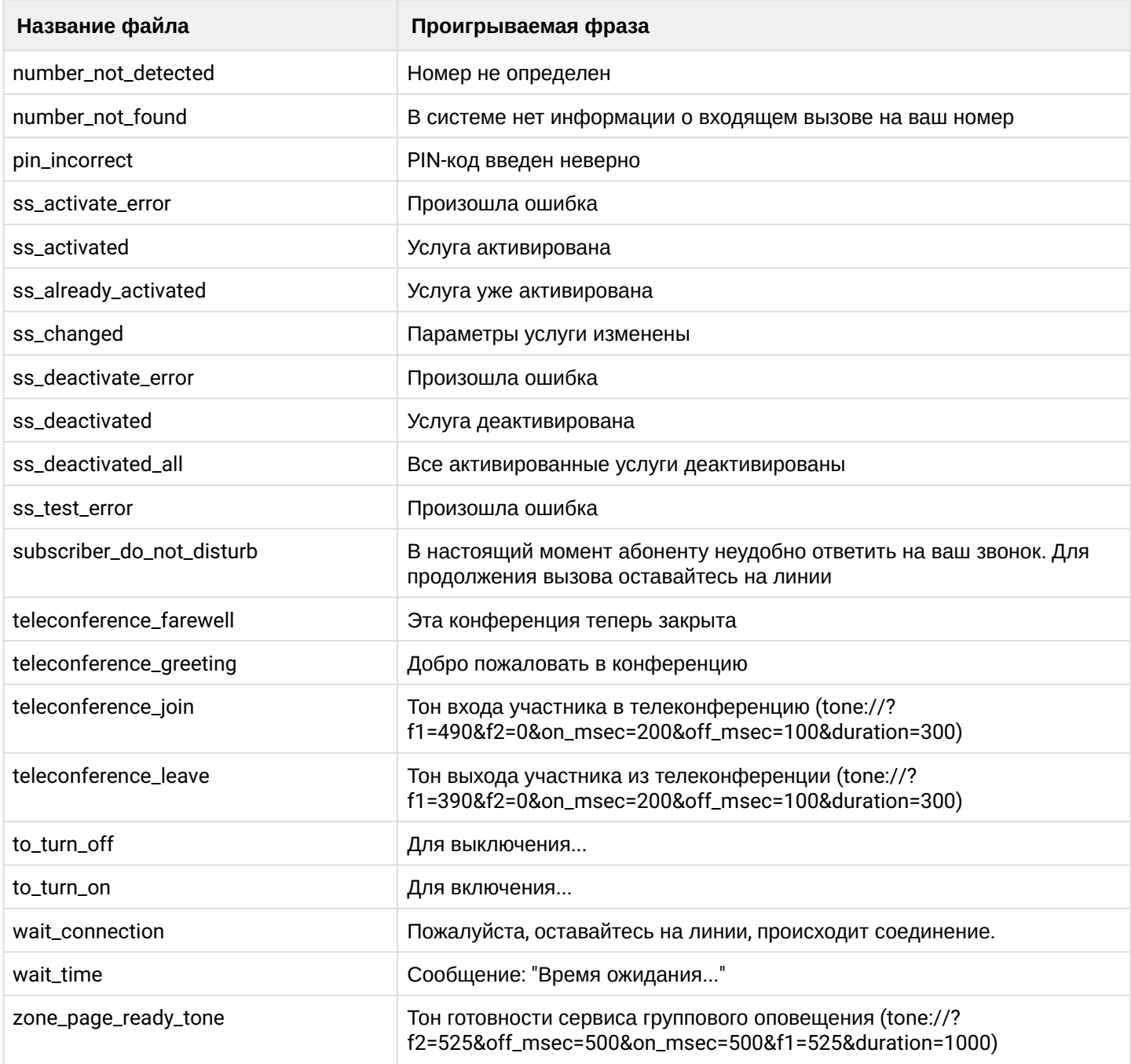

# <span id="page-170-0"></span>**3.10.4 Группа: Системные сигналы**

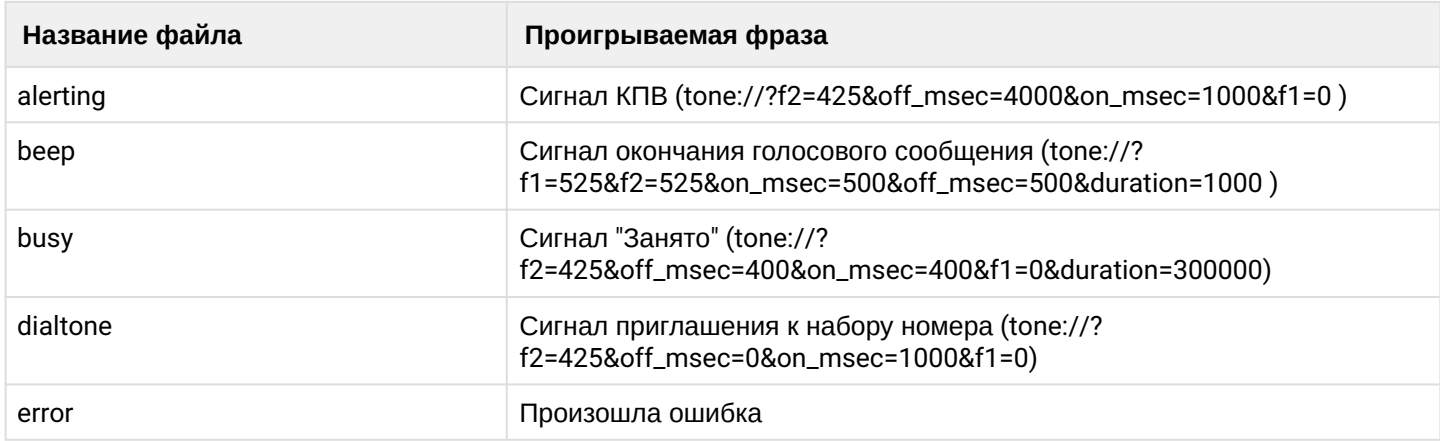

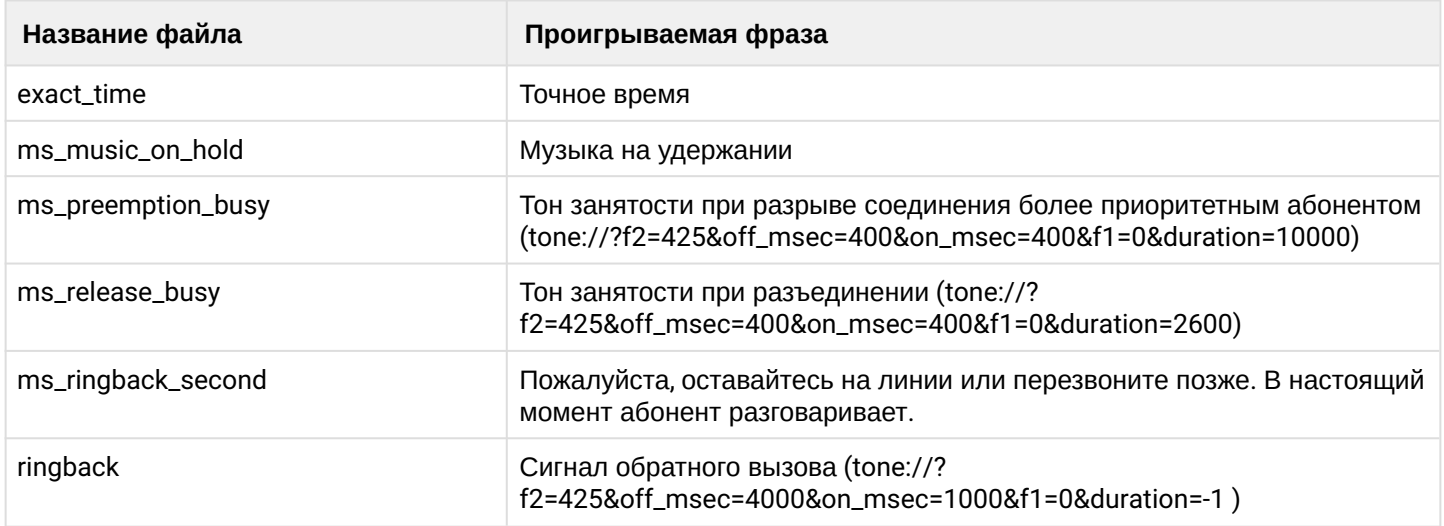

# <span id="page-171-0"></span>**3.10.5 Группа: Голосовая почта**

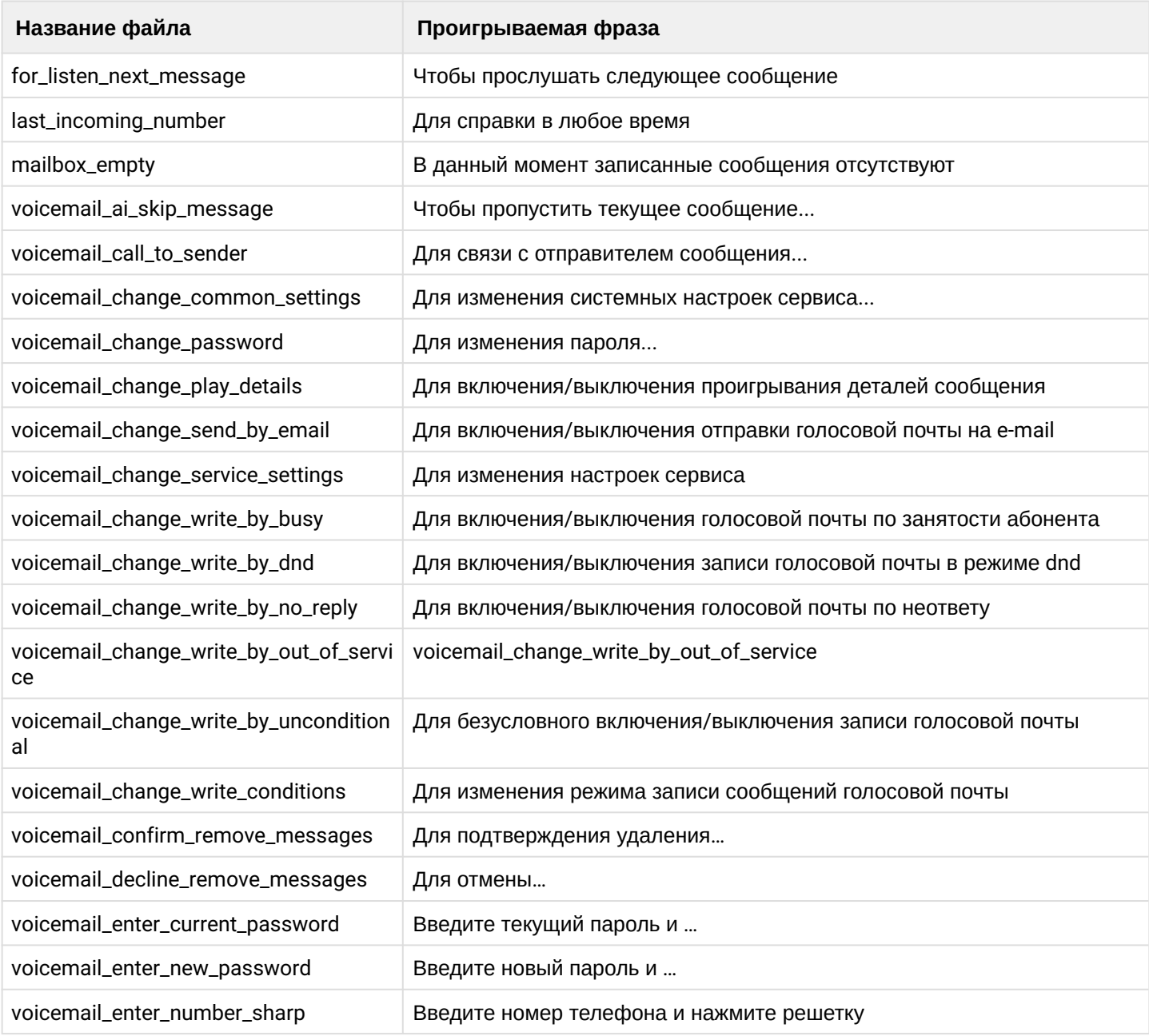

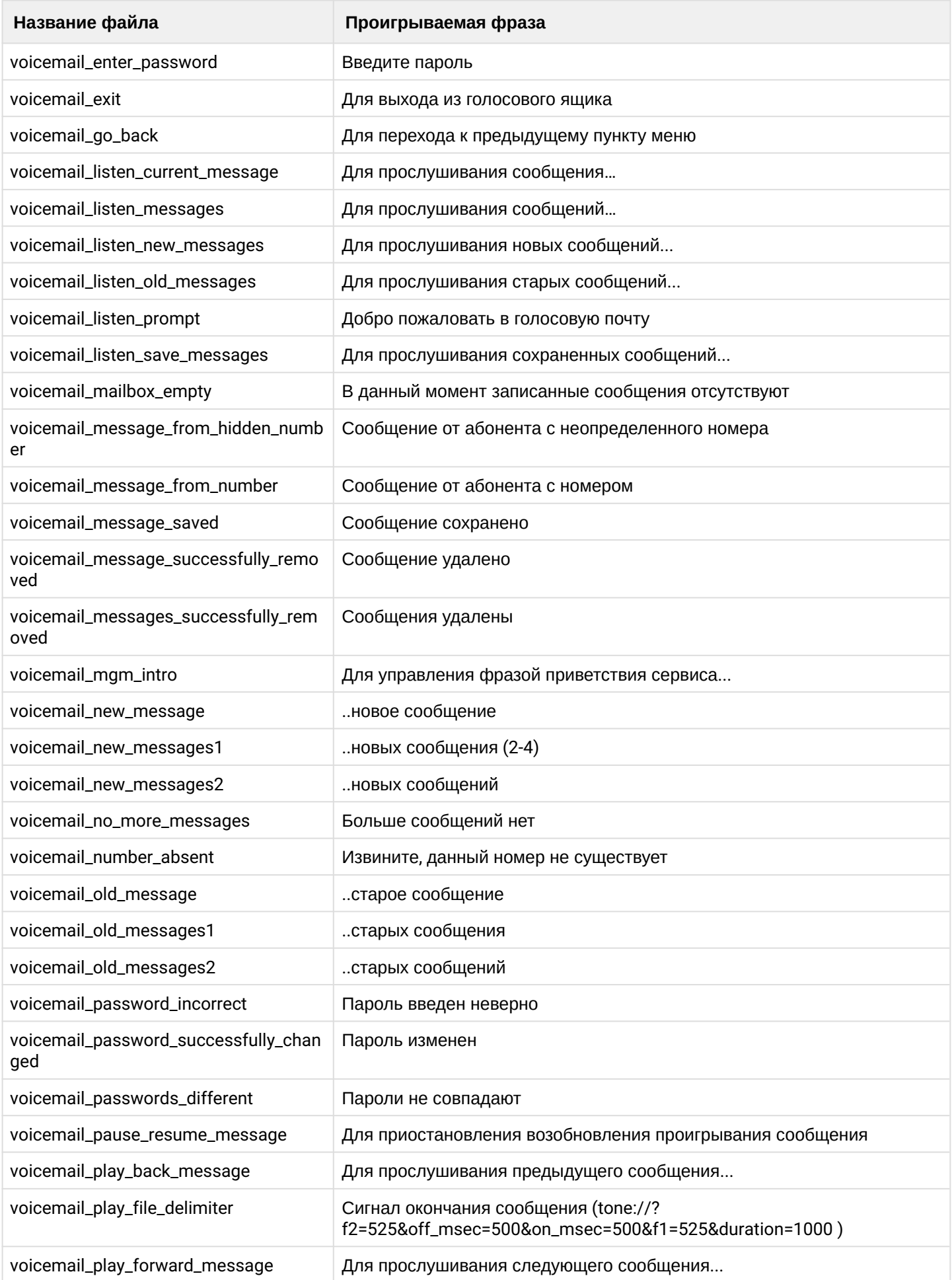

 $\cdot$ 

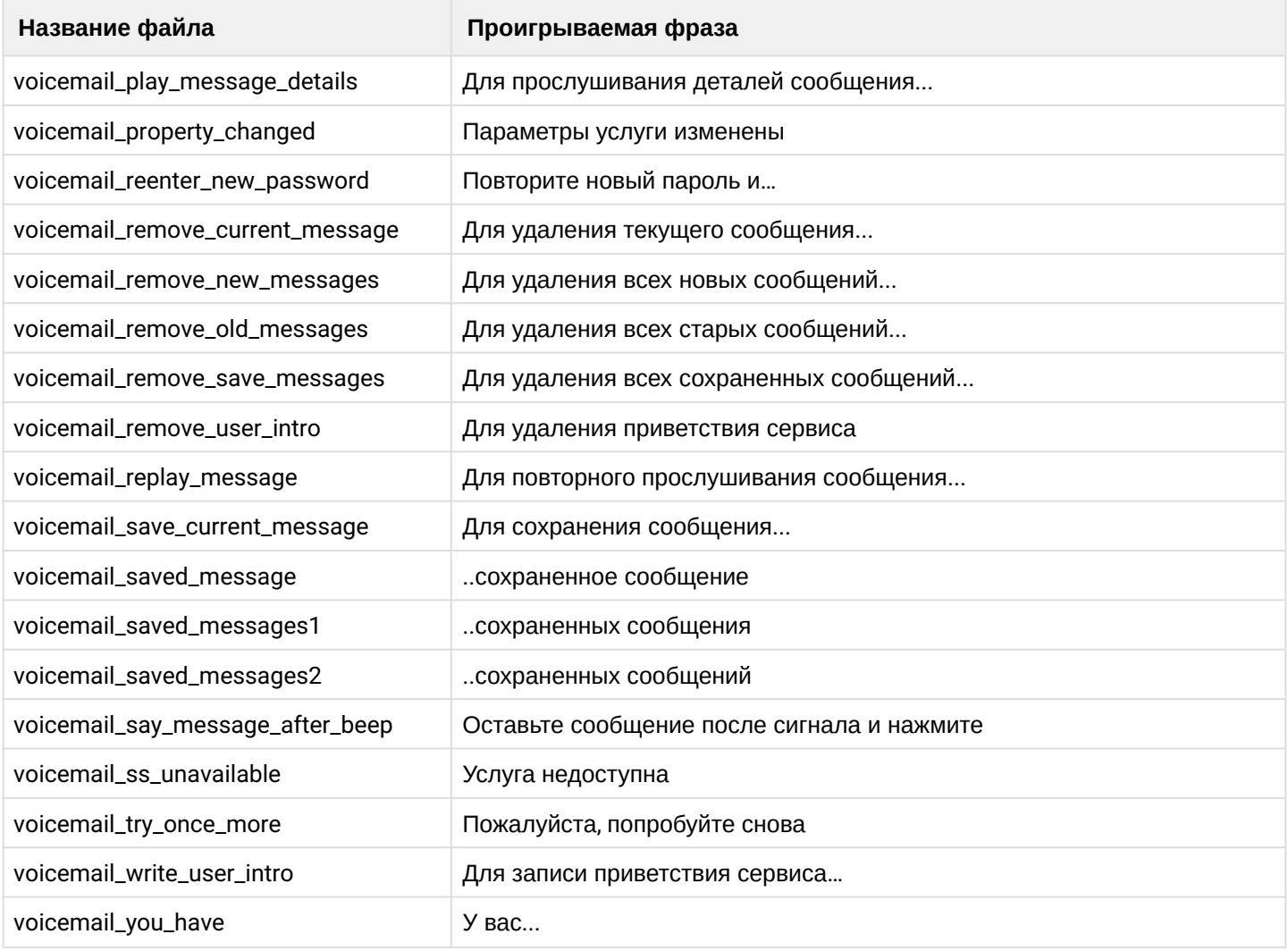

# <span id="page-173-0"></span>3.10.6 Группа: Дни недели

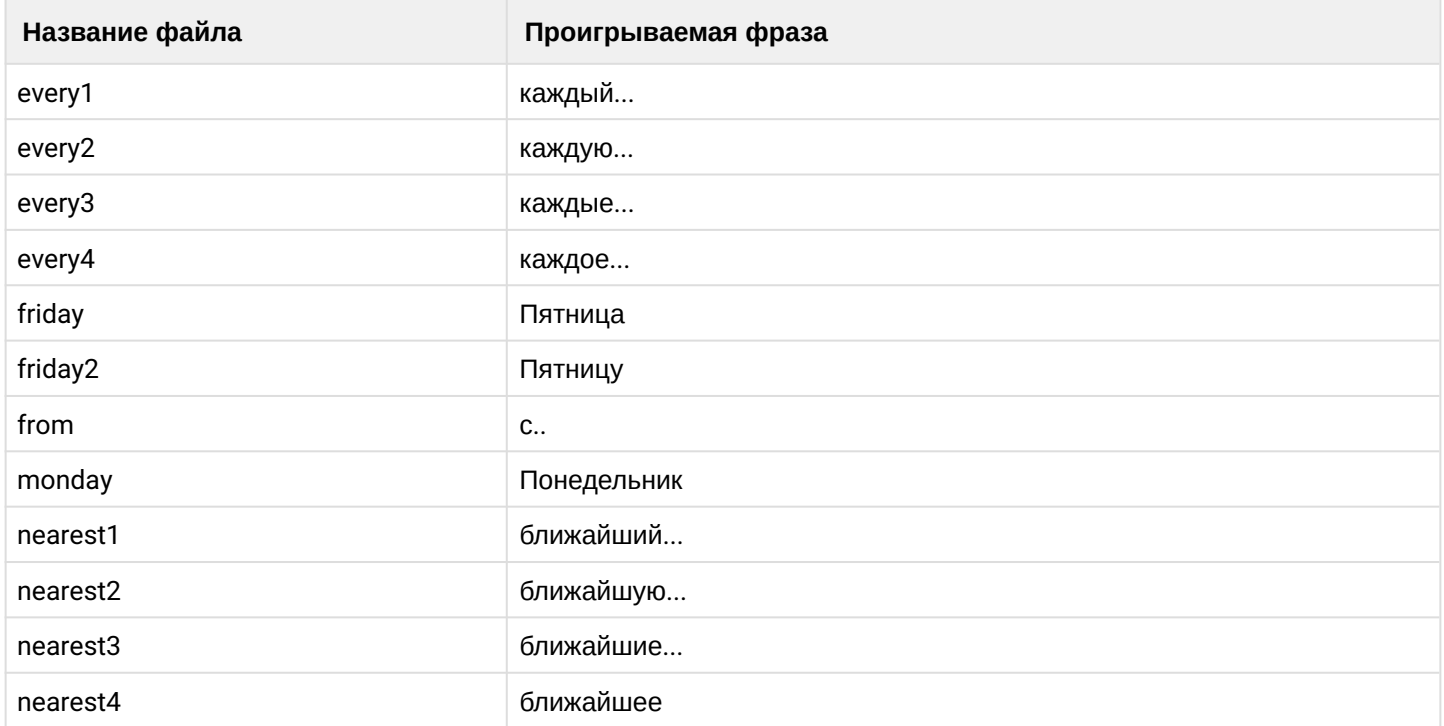

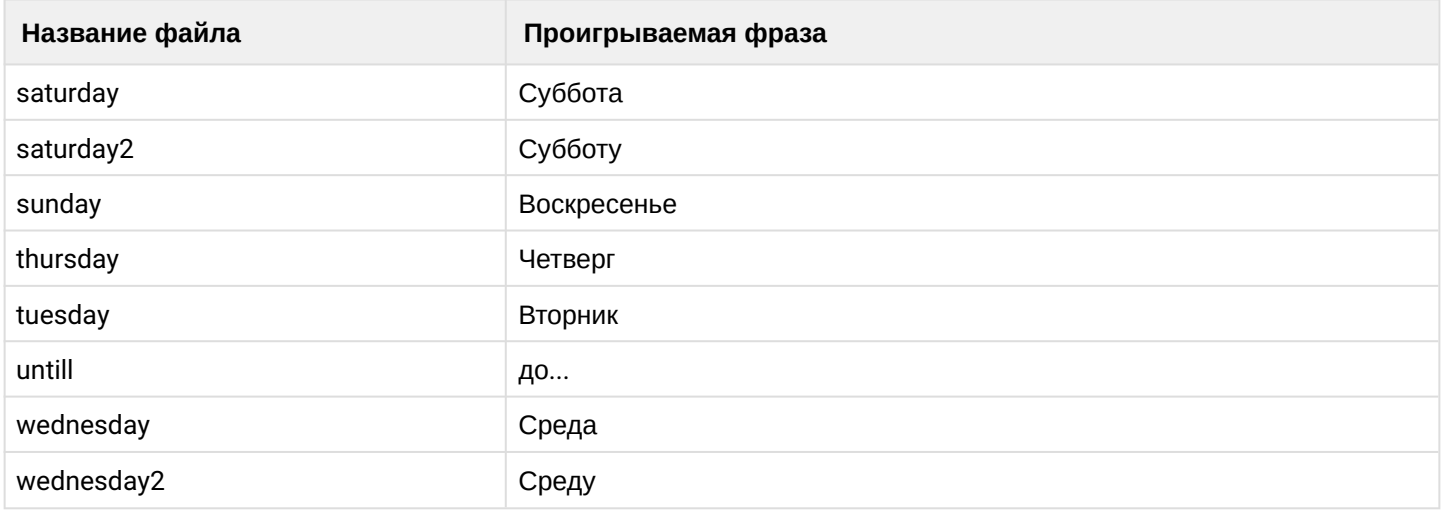

# **3.11 Приложение К. Описание OID из MIB**

## **Таблица — Генерируемые SSW трапы**

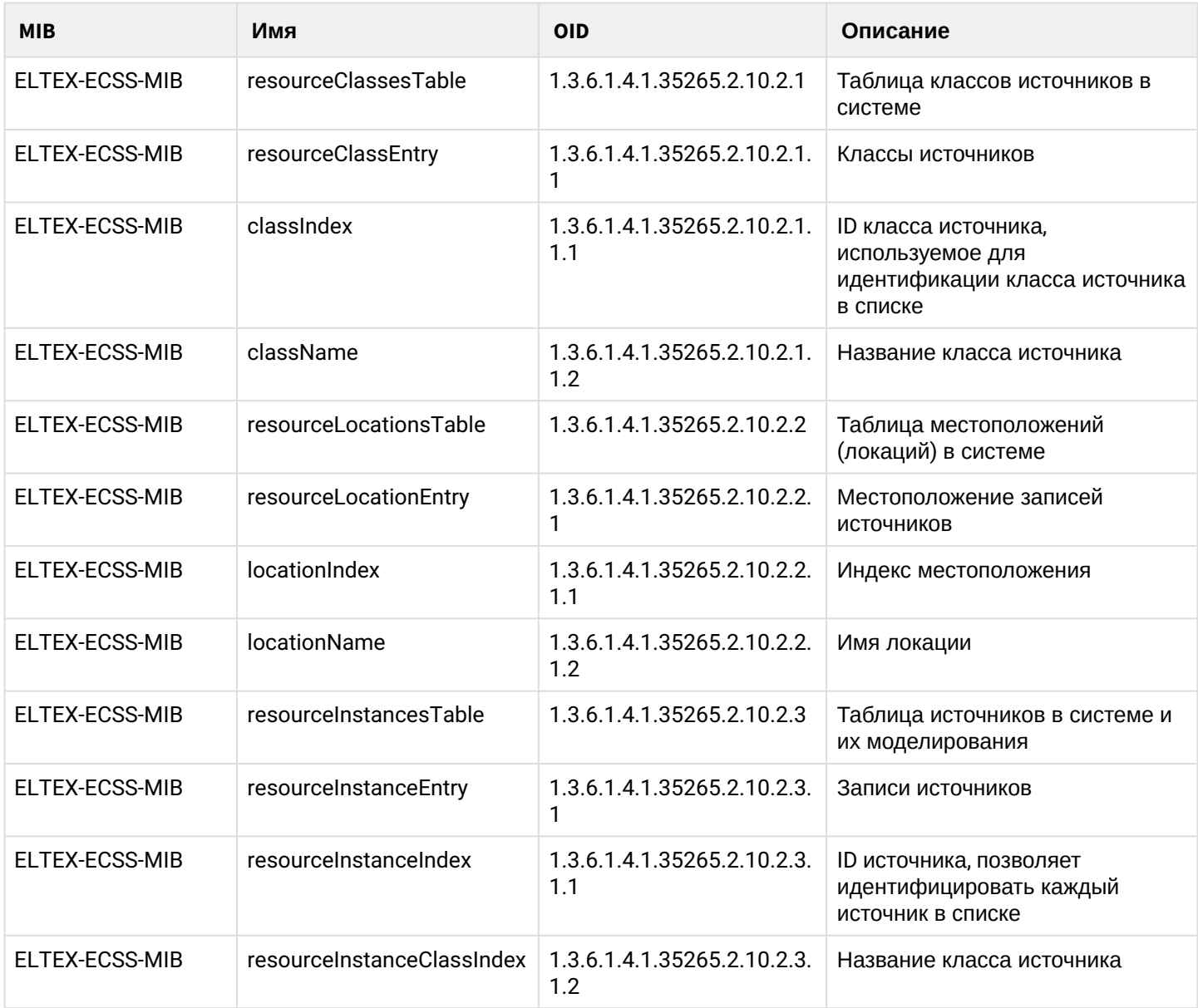

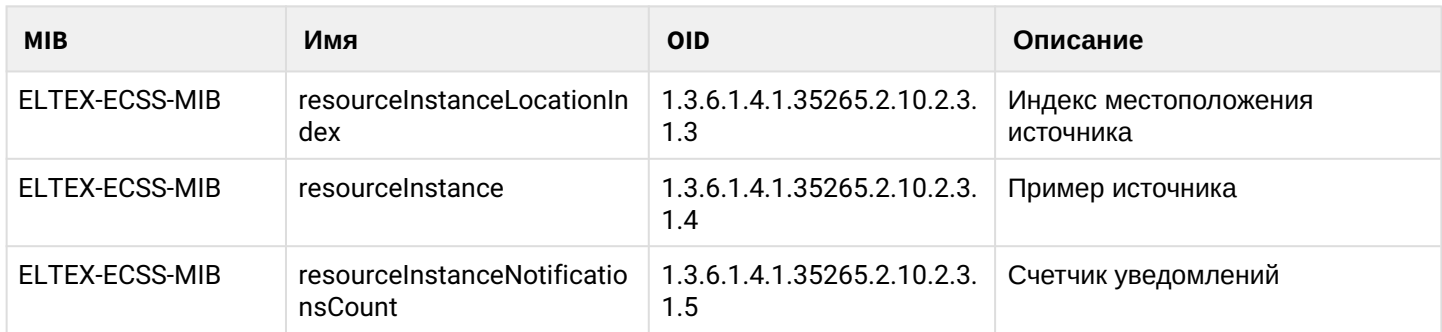

### **Таблица — Принимаемые SSW трапы**

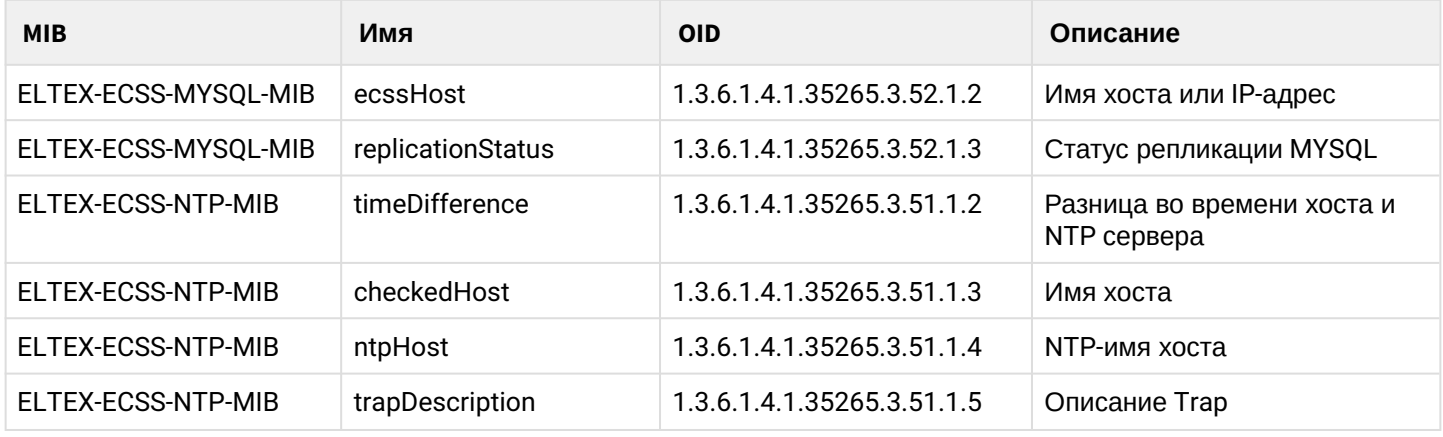

#### **Таблица — Информация для запроса по SNMP**

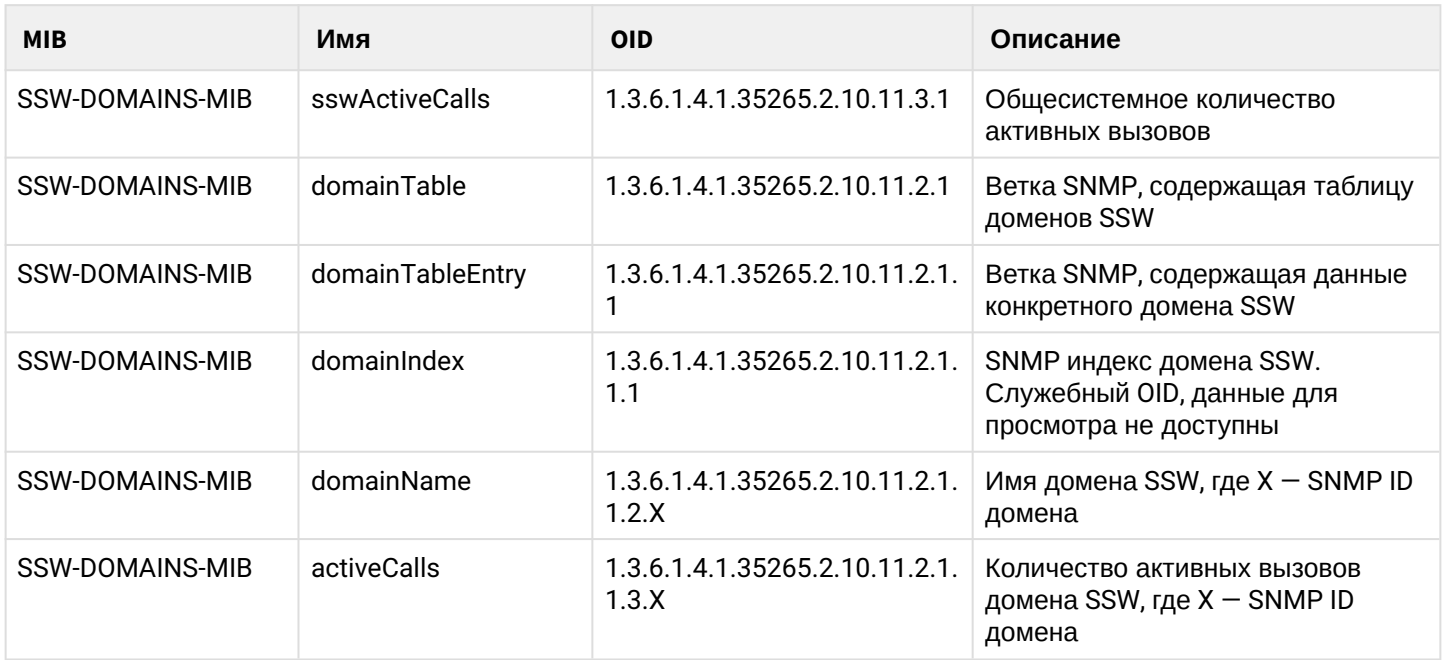

#### **3.12 Приложение Л. Сетевая инфраструктура ECSS-10**

- [Типовые варианты включения](#page-176-0) [ECSS-10](#page-176-0) [на сети](#page-176-0)
	- [Типовое включение системы](#page-176-1) [ECSS-10](#page-176-1) [подключающей абонентов через сеть](#page-176-1) [Internet](#page-176-1)
	- [Типовое включение системы](#page-176-2) [ECSS-10](#page-176-2) [в корпоративной сети](#page-176-2)
	- [Пример прохождения трафика через](#page-178-0) [ECSS-10](#page-178-0) [в корпоративной сети](#page-178-0)
	- [Пример прохождения трафика через](#page-179-0) [ECSS-10](#page-179-0) [между абонентом из Интернета и абонентом](#page-179-0)  [корпоративной сети удаленного офиса](#page-179-0)

#### <span id="page-176-0"></span>**3.12.1 Типовые варианты включения ECSS-10 на сети**

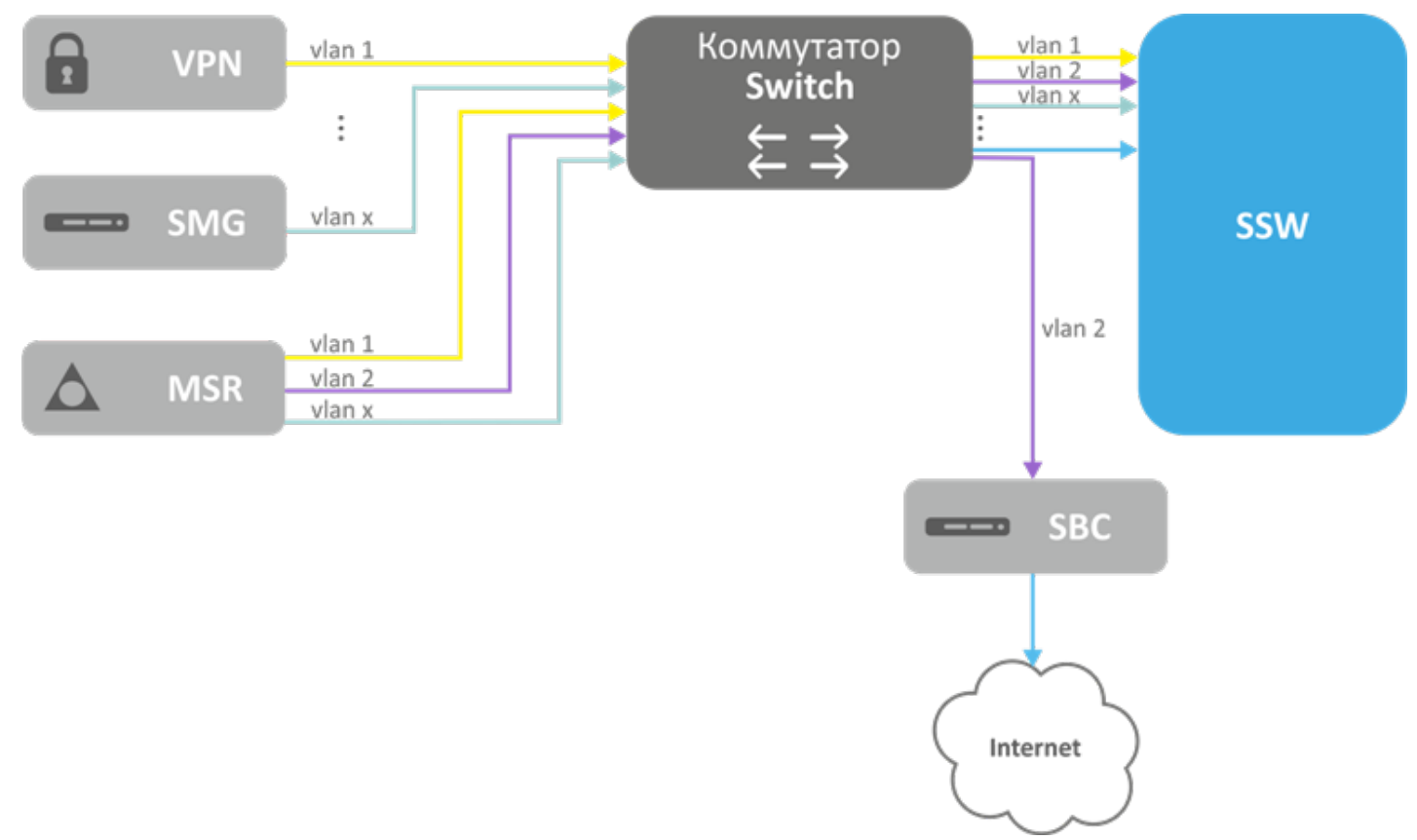

### <span id="page-176-1"></span>**Типовое включение системы ECSS-10 подключающей абонентов через сеть Internet**

## <span id="page-176-2"></span>**Типовое включение системы ECSS-10 в корпоративной сети**

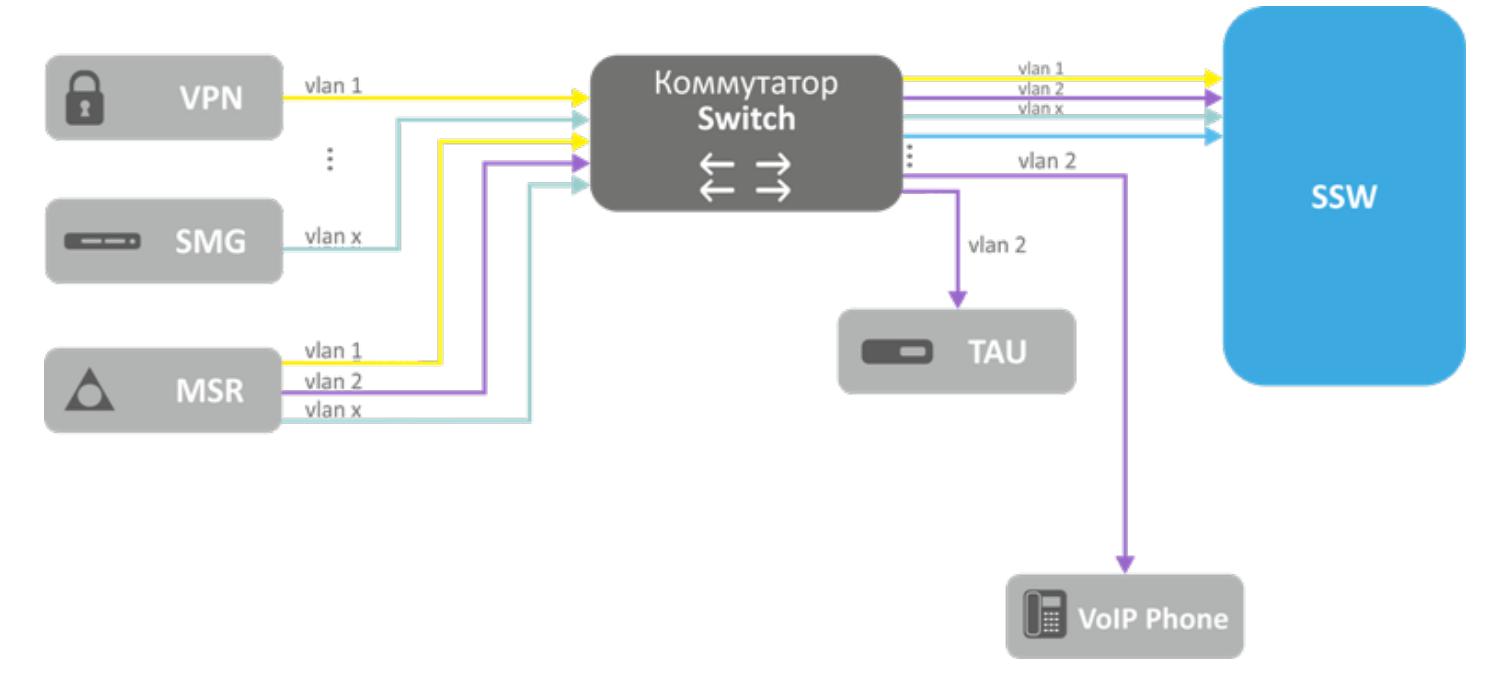

ECSS-10 подключается сразу к нескольким VLAN, которые либо не связаны между собой, либо связаны через маршрутизатор. Система ECSS-10 должна выбирать правильный маршрут для прохождения IPпакетов и выбирать корректный медиаресурс (медиасервер) доступный по IP. Для этого необходимо

отметить доступные на этой сети ресурсы одним и тем же логическим идентификатором network-id (NID). Для ECSS-10 абоненты, транки и другие сетевые ресурсы относящиеся к одному и тому же NID будут считаться доступными по IP сети. Для соединения двух точек с разными NID система ECSS-10 использует медиаресурс, у которого есть точки подключения в обоих сетях (медиасервер с сетевыми интерфейсами в сетях, медиасервер с доступной для двух сетей IP-маршрутизацией на маршрутизаторе). При отсутствии подобного ресурса рассматривается возможность использования медиабриджа – вспомогательного соединения между двумя медиасерверами, которое осуществляется в служебном VLAN.

Назначение идентификаторов сетей (NID) осуществляется администратором ECSS-10 при конфигурировании сетевой инфраструктуры. Когда на протокол-адаптере прописываются сетевые bonding для каждого из них назначается конкретный NID.

Общее правило: точки приема трафика относящиеся к одному VLAN отмечаются одним NID (разные точки приема трафика могут иметь одинаковый NID). Расположенные в разных VLAN точки приема трафика, для которых обеспечивается передача IP трафика между VLAN, можно отмечать одним NID.

При регистрации абонента или транка в системе сохраняется соответствие между пользователем/ транком и NID точки приема пакетов в зависимости от того, с какой точки приема трафика приходят пакеты регистрации. Информация о NID для транков без регистрации берется на основании соответствия транспортных данных (IP-адрес) и точки приема трафика.

При обслуживании входящего вызова информация о NID, по которому пришел вызов, берется из данных абонента или транка. Если задействована функция проксирования медиатрафика, то осуществляется поиск подходящего медиаресурса из доступных с соответствующим NID. Кроме NID учитывается информация о местоположении абонента - site.

После поиска Абонента Б на этапе маршрутизации вызова система получает детальную информацию о терминирующем плече вызова (информация о локальном абоненте или исходящем транке), в частности эта информация содержит NID плеча Б.

Далее запускается механизм проключения медиаресурса который реализует следующий алгоритм приземления медиапотока на медиаресурсах ECSS-10:

- Либо на плече А включена функция парковки вызова (медиапроксирование);
- Либо на плече Б включена функция парковки вызова (медиапроксирование);
- ID плеча Б не совпадает с NID плеча А;
- Данные медиапотока (SDP) показывают, что у плеча А и плеча Б нет пересекающегося набора кодеков.

Плечо А паркуется на базе NID-А и информации о site-А. Плечо Б паркуется таким образом, чтобы использовать тот же медиаресурс, что и плечо А. Это возможно, если ресурс на котором припарковано плечо А обеспечивает возможность приземлить NID-Б. В противном случае для плеча Б необходимо найти такой медиаресурс, который позволит припарковать NID-Б с учетом site-Б, а так же обеспечит возможность проключения bridge-коннекции между медиаресурсами А и Б.

#### <span id="page-178-0"></span>**Пример прохождения трафика через ECSS-10 в корпоративной сети**

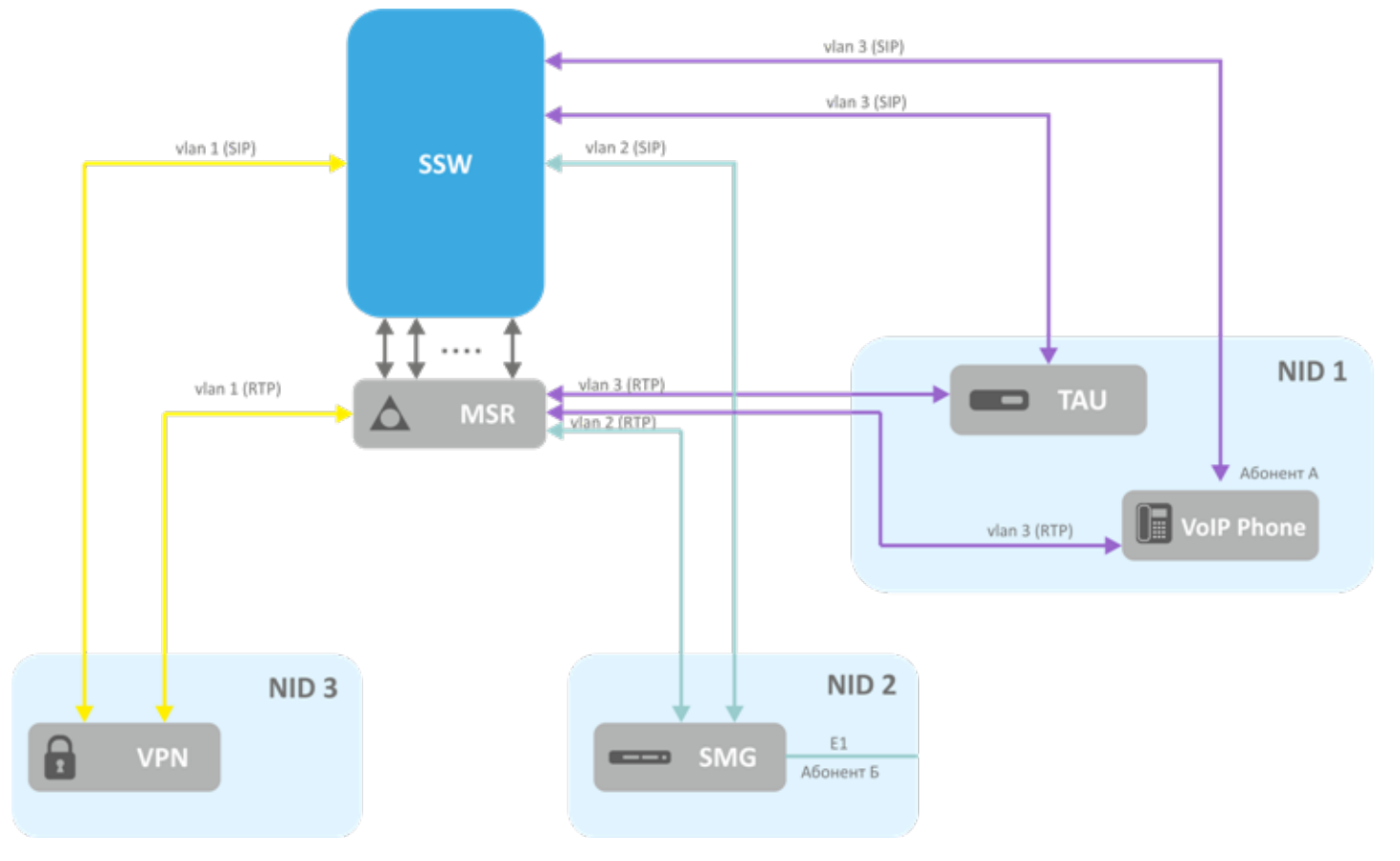

Идентификатор сети абонента А — NID 1; Идентификатор сети абонента Б — NID 2.

Путь сигнализации: Абонент А -> NID1 -> SSW -> NID2 -> SMG -> E1 -> Абонент Б

Путь медиатрафика: Абонент А -> NID1 -> MSR -> NID2 -> SMG -> E1 -> Абонент Б

#### <span id="page-179-0"></span>**Пример прохождения трафика через ECSS-10 между абонентом из Интернета и абонентом корпоративной сети удаленного офиса**

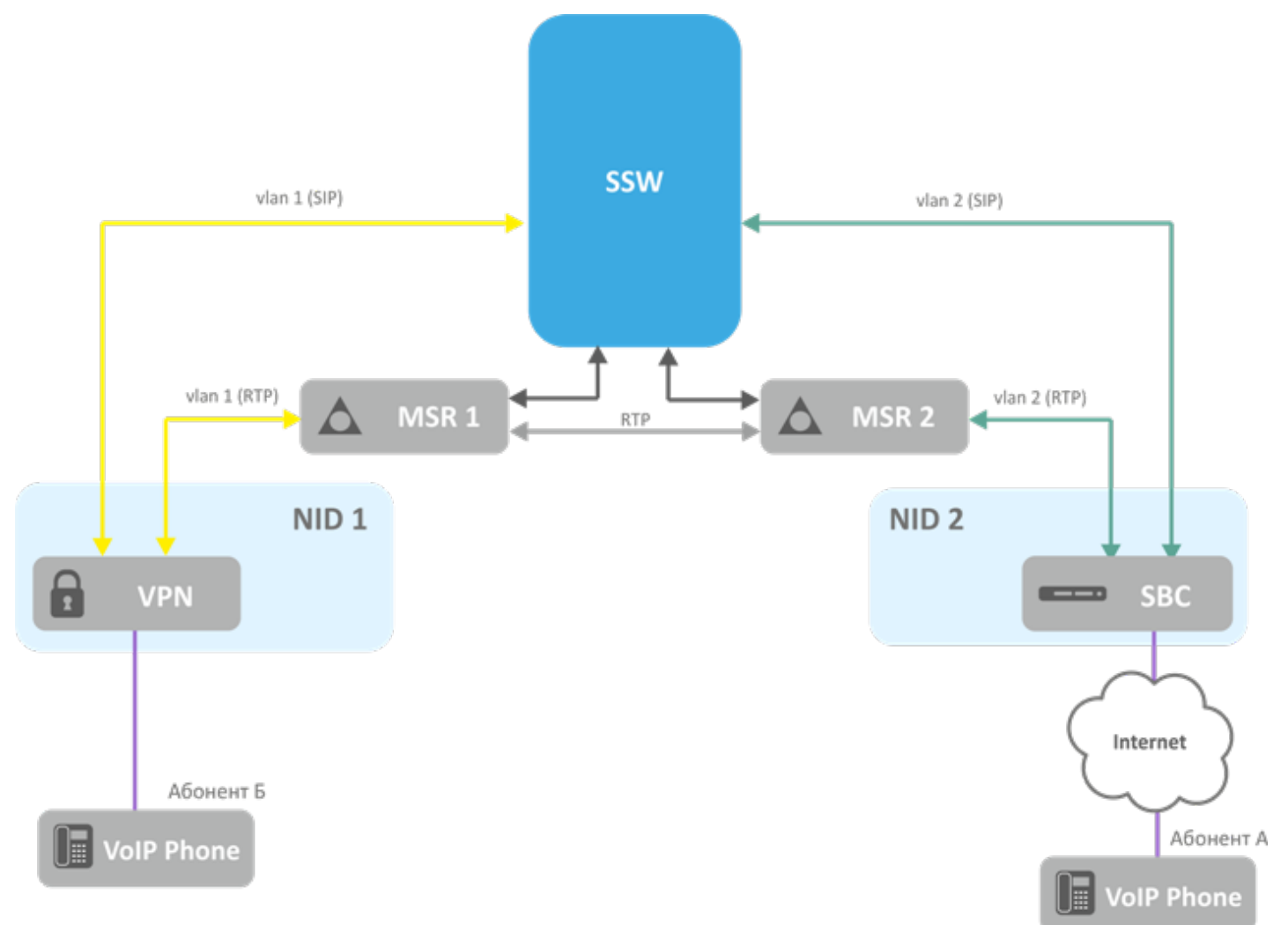

В системе нет медиасервера, который имеет интерфейсы сразу в обоих требуемых сетях (т.е. с NID1 и NID2). Для проключения медиатрафика между абонентами потребуется установление медиабриджа между MSR1 и MSR2 в служебной подсети.

Путь сигнализации:

```
Абонент А -> NID2 -> SSW -> NID1 -> Абонент Б
```
Путь медиатрафика:

Абонент А -> NID2 -> MSR2 -> MSR1 -> NID1 -> Абонент Б

#### **3.13 Приложение М. Инсталляция LDAP-сервера**

- [Настройка](#page-181-0) [LDAP-](#page-181-0)[сервера для раздельного хранения данных и логов](#page-181-0)
- [Резервирование](#page-182-0) [LDAP](#page-182-0)
- [Настройка](#page-184-0) [Berkeley DB](#page-184-0)
Для хранения данных пользователей можно использовать базу LDAP.

Все необходимые файлы для инсталляции LDAP-сервера расположены на FTP-сервере:

- IP-адрес: 92.125.152.58;
- пользователь: voip;
- пароль: voip\_user;
- папка ECSS10\_release\_2\_14.

Разархивируйте пакет в домашний каталог командой:

ssw@ecss1:~\$ sudo tar -jxf ecss\_ldap\_configs\_2\_14.tar.bz2

Перейдите в папку ecss\_Idap\_configs\_2\_14 командой:

ssw@ecss1:~\$ cd ecss\_ldap\_configs\_2\_14

Запустите скрипт install командой:

ssw@ecss1:~\$ sudo ./install

Все параметры нужно оставить по умолчанию.

Перейдите в папку /etc/ldap/ командой:

ssw@ecss1:~\$ cd /etc/ldap/

Удалите папку slapd.d командой:

ssw@ecss1:/etc/ldap\$ sudo rm slapd.d/ -R

Скопируйте папку slapd.d из папки ecss\_Idap\_configs\_2\_14 в папку /etc/Idap/ командой:

ssw@ecss1:/etc/ldap\$ sudo cp ~/ecss\_ldap\_configs\_2\_14/slapd.d/ slapd.d/ -R

где ~ - каталог, в котором был распакован архив.

Далее выполните команду:

ssw@ecss1:/etc/ldap\$ sudo chown openldap:openldap slapd.d/ -R

Перейдите в папку /var/lib/ldap/:

cd /var/lib/ldap/

и удалите все содержимое в папке:

```
sudo rm *
```
Перейдите в папку ecss\_Idap\_configs\_2\_14:

cd ~/ecss ldap configs 2 14

Откройте текстовым редактором файл install командой:

sudo nano install

Подкорректируйте содержимое следующим образом:

```
\#!/hin/sh
# Копируем конфигурационные файлы и скрипты (комментируем 4 и 7 строки - прописываем в
их начале решетку #)
#sudo cp -r etc / закомментируйте строку (пропишите решетку '#' в начале строки);
# Установка
#sudo aptitude install slapd ldap-utils libpam-ldap ldap-utils ldapscripts ldap-auth-
client ldap-auth-config libnss-ldap закомментируйте строку (пропишите решетку '#' в
начале строки);
# Конфигурируем схемы
sudo ldapadd - Y EXTERNAL - H ldapi:/// - f /etc/ldap/schema/cosine.ldif
sudo ldapadd -Y EXTERNAL -H ldapi:/// -f /etc/ldap/schema/nis.ldif
sudo ldapadd -Y EXTERNAL -H ldapi:/// -f /etc/ldap/schema/inetorgperson.ldif
sudo ldapadd - Y EXTERNAL - H ldapi:/// - f backend.ecss.com.ldif
sudo ldapadd -x -D cn=admin, dc=ecss -w admin -f ecss_default.ldif
```
Перезапустите LDAP-сервер командой:

sudo systemctl restart slapd.service

Запустите скрипт инсталляции заново:

```
cd ~/ecss_ldap_configs_2_14/
ssw@ecss1:~$ sudo ./install
```
#### 3.13.1 Настройка LDAP-сервера для раздельного хранения данных и логов

1. Остановите slapd командой:

sudo systemctl stop slapd.service

2. Добавьте следующие настройки в профиль AppArmor для slapd (/etc/apparmor.d/usr.sbin.slapd):

```
## customized bdb data and log files:
/var/lib/ecss/ldap/bdbdata/ r,
/var/lib/ecss/ldap/bdbdata/* rw,
/var/lib/ecss/ldap/bdblogs/ r,
/var/lib/ecss/ldap/bdblogs/* rw,
## lock file in customized bdbdata dir
/var/lib/ecss/ldap/bdbdata/alock kw,
```
3. Примените обновленный профиль командой:

```
sudo apparmor_parser -r < /etc/apparmor.d/usr.sbin.slapd
```
4. Обновите каталог данных в /usr/share/slapd/slapd.conf:

```
directory
                "/var/lib/ecss/ldap/bdbdata"
```
5. Далее нужно прописать в файле /usr/share/slapd/DB\_CONFIG новые директивы set\_data\_dir и set\_lg\_dir:

```
# Directory for the data files
set data dir /var/lib/ecss/ldap/bdbdata
[\ldots]# Directory for the logfiles
set_lq_dir /var/lib/ecss/ldap/bdblogs
```
6. Переместите отредактированный файл DB\_CONFIG в /var/lib/ecss/ldap/bdbdata и проверьте права доступа и владельца:

```
-rw-r--r-- 1 openldap openldap 96 янв. 14 09:59 DB_CONFIG
```
7. Запустите slapd:

sudo systemctl start slapd.service

## 3.13.2 Резервирование LDAP

В данном разделе рассмотрен вариант использования двух LDAP-серверов, расположенных на двух хостах.

После того, как были развернуты LDAP-серверы, необходимо добавить поддержку резервирования. Для этого необходимо предварительно создать копии конфигурации и базы LDAP:

- 1. Конфигурация: по умолчанию директория /etc/ldap;
- 2. База LDAP: по умолчанию директория /var/lib/ldap.

Нужно скопировать директории конфигурации и базы LDAP.

После создания копии необходимо воспользоваться скриптом replication.Idif, предварительно изменив  $ero:$ 

dn: cn=config changetype: modify delete: olcServerID dn: cn=config changetype: modify add: olcServerID #Идентификатор сервера: первому серверу назначаем значение 1, второму назначаем значение 2. olcServerID: 1 dn: olcDatabase={1}hdb,cn=config changetype: modify add: olcDbIndex olcDbIndex: entryCSN eq add: olcDbIndex olcDbIndex: entryUUID eq #Load the syncprov and accesslog modules. dn: cn=module{0},cn=config changetype: modify add: olcModuleLoad olcModuleLoad: syncprov dn: olcDatabase={1}hdb,cn=config changetype: modify add: olcSyncRepl #\*Необходимо указать значение параметра "provider" - должно соответствовать URI удаленного сервера.\* #\*Необходимо указать значение параметра "binddn" - от имени этого пользователя будет осуществляться подключение к удаленному серверу.\* #\*Необходимо указать значение параметра "credentials" - этот пароль будет использован при подключении к удаленному серверу.\* #\*Проверить параметр "searchbase" - по умолчанию в скриптах развертывания используется ecss.\* olcSyncRepl: rid=001 provider=ldap://broker.remote binddn="cn=admin,dc=ecss" bindmethod=simple credentials=admin searchbase="dc=ecss" type=re freshAndPersist retry="60 +" schemachecking=on # syncrepl Provider for primary db dn: olcOverlay=syncprov,olcDatabase={1}hdb,cn=config changetype: add objectClass: olcOverlayConfig objectClass: olcSyncProvConfig olcOverlay: syncprov olcSpNoPresent: TRUE olcSpCheckpoint: 100 10 dn: olcDatabase={1}hdb,cn=config changetype: modify replace: olcMirrorMode olcMirrorMode: TRUE

Исходя из практики установки системы ECSS-10 на двух хостах - для удаленного хоста используется имя broker.remote.

Если broker.remote прописан (используется имя "cn=admin,dc=ecss", пароль admin), то можно воспользоваться следующими скриптами:

replication\_server\_1.ldif replication\_server\_2.ldif

После того, как скрипт отредактирован - необходимо выполнить его на обоих хостах:

На первом сервере:

```
sudo ldapmodify -c -Y EXTERNAL -H ldapi:/// -
f replication_server_1.ldif
```
На втором сервере:

sudo ldapmodify -c -Y EXTERNAL -H ldapi:/// -f replication\_server\_2.ldif

#### 3.13.3 Настройка Berkeley DB

- Автоудаление логов
	- a. В файл /usr/share/slapd/DB\_CONFIG добавите строку 'set\_flags DB\_LOG\_AUTOREMOVE'.
	- b. B slapd.conf  $-$  checkpoint <kbyte> <min> (cm. man 5 slapd-bdb, http://www.openldap.org/lists/ openIdap-technical/201212/threads.html#00161).
	- с. Перезапустите slapd:

sudo systemctl restart slapd.service

- Максимальный размер файла log.XXXXXXXXXX
	- а. В файл /usr/share/slapd/DB\_CONFIG добавить строку 'set\_lg\_max <NEW\_MAX\_SIZE>' ( см. http://docs.oracle.com/cd/E17076\_03/html/api\_reference/C/frame\_main.html).
	- b. Перезапустить slapd:

sudo systemctl restart slapd.service

## 3.14 Приложение Н. Описание утилиты ecss-control

Скрипт ecss-control служит для создания резервных архивов конфигурации, восстановления ECSS-10 из этих архивов, а также для разделения кластера на 2 независимые ноды для дальнейшего независимого обновления каждой из них. Данный скрипт включен в состав пакета ecss-node. Расположен в /usr/bin.

Для настройки используется файл /etc/ecss/ecss-control.conf:

```
#BACKUP_CONFIGS=( )
BACKUP_CONFIGS=(
     /etc/ecss
     /var/lib/ecss/adaptation
     /var/lib/ecss/backups
     /var/lib/ecss/cp
     /var/lib/ecss/ecss-media-server
     /var/lib/ecss/eep
     /var/lib/ecss/modification
     /var/lib/ecss/mycelium
     /var/lib/ecss/oasys
     /var/lib/ecss/oasys.backup
     /var/lib/ecss/regime
     /var/lib/ecss/routing
     /var/lib/ecss/numbers
     /var/lib/ecss/snmp
     /var/lib/ecss/ecss-data.json
)
#BACKUP_LOGS=( )
BACKUP_LOGS=(
     /var/log/ecss # always must be first, important for the clean-log command # всегда 
должен быть первым, важно для работы команды clean-log
     /var/log/atop
     /var/log/syslog*
)
#BACKUP_MYSQLDB=( )
BACKUP_MYSQLDB=(
     ecss_audit
     ecss_subscribers
     ecss_dialer_db
     web_conf
)
```
## <span id="page-185-0"></span>**3.14.1 Описание аргументов ecss-control**

- [Описание аргументов](#page-185-0) [ecss-control](#page-185-0)
	- [help](#page-186-0)
	- [debug](#page-186-1)
	- [verbose](#page-192-0)
	- [stash](#page-193-0)
	- [rollback](#page-194-0)
	- [detach](#page-195-0)
	- [attach](#page-195-1)
	- [status](#page-196-0)
	- [clean](#page-196-1)
	- [log-clean](#page-197-0)

## <span id="page-186-0"></span>**help**

Вывод справки.

## **Пример:**

```
sasha@ecss1:/$ sudo ecss-control help
     Usage: sudo /usr/bin/ecss-control [ACTION]
     where ACTION - one of:
         attach - back host to opertate
         detach - isolate current host from other ecss hosts, except SSH/22 and KA/112
         debug|de - enable debug trace
         help - print current help
         log-clean|lc - clean logs
         rollback|rb [--no-clean] [--no-stash] <DESTINATION FILE> - rollback 
configuration ecss10 from selected archive
             For correct execution before rollback current configuration and logs will 
be stashed and then cleared.
             After will be started rollback.
             Options:
                 --no-clean - current configuration and logs won't be cleared;
                 --no-stash - current configuration and logs won't be stashed;
         stash [<OPTIONS>] [<DESTINATION DIRECTORY>] [--push [<PUSH OPTIONS>]] - make 
archive of current configuration and logs ecss10
             If <DESTINATION DIRECTORY> not specified, then using current directory
             Options:
                 --last-log - stash only last logs;
                --no-sql - skip SQL-database stashing;
                 --no-config - skip configuration stashing$;
                --no-log - skip logs stashing;
                 --push - push stashed data to tech support;
             Push options:
                --clear - archive will be removed after executing;
                 --files - all files or directories specified between this and 
another option will be included to pushing;
                 --comment - all input between this and another option will be used as 
issue description in pushing;
         clean [<OPTIONS>] - clean current configuration and logs ecss10
             Options:
                 --no-config - skip configuration cleaning
                --no-log - skip logs cleaning
         verbose|v - enable verbose output
     examples:
      /usr/bin/ecss-control stash ~/
```
## <span id="page-186-1"></span>**debug**

Данный аргумент является необязательным и используется в связке с другими аргументами. При его использовании на терминале отображается подробный трейс выполняемых команд.

## **Пример:**

```
sasha@ecss1:/$ sudo ecss-control debug stash
[sudo] password for sasha:
+ export DEBUG=true
+ DEBUG=true
+ shift
+ [[ -n stash ]]
+ CMD=stash
+ case "${CMD,,}" in
+ sudo-test
++ id -u root
+ [[ 0 -ne 0 ]]
+ shift
+ exec-command-with-opts stash-service
+ local command=stash-service
+ shift
+ local no_log=
+ local no_conf=
+ local no_sql=
+ local other=
+ [[ -n '' ]]
+ \lceil \int \frac{1}{e^{\alpha}} \cdot \frac{1}{e^{\alpha}} \cdot \frac{1}{e^{\alpha+ BACKUP=(${ECSS_STASH_BACKUP_CONFIGS[*]} ${ECSS_STASH_BACKUP_LOGS[*]})
+ [[ -z /etc/ecss /var/lib/ecss/adaptation /var/lib/ecss/backups /var/lib/ecss/cp /
var/lib/ecss/ecss-media-server /var/lib/ecss/eep /var/lib/ecss/modification /var/
lib/ecss/mycelium /var/lib/ecss/oasys /var/lib/ecss/oasys.backup /var/lib/ecss/
regime /var/lib/ecss/routing /var/lib/ecss/numbers /var/lib/ecss/snmp /var/lib/
ecss/ecss-data.json /var/log/ecss /var/log/atop /var/log/syslog /var/log/syslog.1 /
var/log/syslog.1.gz-2022020706.backup /var/log/syslog.2.gz /var/log/syslog.3.gz /
var/log/syslog.4.gz /var/log/syslog.5.gz /var/log/syslog.6.gz /var/log/syslog.
7.gz ]]
+ local mode=
+ [[ -z '' ]]
+ STASH_MODE=full
+ stash-service ''
+ local dest=
+ local item
++ date +%Y%m%d-%H%M%S
+ local date=20220711-111016
+ local tmppath=/tmp/ecss-stash-20220711-111016
+ local to_stash=
+ [[ -z '' ]]
+ dest=/
+ local stash_arch=/ecss-stash-full-20220711-111016.tar.gz
+ for item in ${BACKUP[*]}
+ [[ -e /etc/ecss ]]
+ to_stash+=' /etc/ecss'
+ for item in ${BACKUP[*]}
+ [[ -e /var/lib/ecss/adaptation ]]
+ to_stash+=' /var/lib/ecss/adaptation'
+ for item in ${BACKUP[*]}
+ [[ -e /var/lib/ecss/backups ]]
+ to_stash+=' /var/lib/ecss/backups'
+ for item in ${BACKUP[*]}
+ [[ -e /var/lib/ecss/cp ]]
+ to_stash+=' /var/lib/ecss/cp'
```

```
+ for item in ${BACKUP[*]}
+ [[ -e /var/lib/ecss/ecss-media-server ]]
+ to_stash+=' /var/lib/ecss/ecss-media-server'
+ for item in ${BACKUP[*]}
+ [[ -e /var/lib/ecss/eep ]]
+ to_stash+=' /var/lib/ecss/eep'
+ for item in ${BACKUP[*]}
+ [[ -e /var/lib/ecss/modification ]]
+ to_stash+=' /var/lib/ecss/modification'
+ for item in ${BACKUP[*]}
+ [[ -e /var/lib/ecss/mycelium ]]
+ to_stash+=' /var/lib/ecss/mycelium'
+ for item in ${BACKUP[*]}
+ [[ -e /var/lib/ecss/oasys ]]
+ to_stash+=' /var/lib/ecss/oasys'
+ for item in ${BACKUP[*]}
+ [[ -e /var/lib/ecss/oasys.backup ]]
+ to_stash+=' /var/lib/ecss/oasys.backup'
+ for item in ${BACKUP[*]}
+ [[ -e /var/lib/ecss/regime ]]
+ to_stash+=' /var/lib/ecss/regime'
+ for item in ${BACKUP[*]}
+ [[ -e /var/lib/ecss/routing ]]
+ to_stash+=' /var/lib/ecss/routing'
+ for item in ${BACKUP[*]}
+ [[ -e /var/lib/ecss/numbers ]]
+ to_stash+=' /var/lib/ecss/numbers'
+ for item in ${BACKUP[*]}
+ [[ -e /var/lib/ecss/snmp ]]
+ to_stash+=' /var/lib/ecss/snmp'
+ for item in ${BACKUP[*]}
+ [[ -e /var/lib/ecss/ecss-data.json ]]
+ to_stash+=' /var/lib/ecss/ecss-data.json'
+ for item in ${BACKUP[*]}
+ [[ -e /var/log/ecss ]]
+ to_stash+=' /var/log/ecss'
+ for item in ${BACKUP[*]}
+ [[ -e /var/log/atop ]]
+ to_stash+=' /var/log/atop'
+ for item in ${BACKUP[*]}
+ [[ -e /var/log/syslog ]]
+ to_stash+=' /var/log/syslog'
+ for item in ${BACKUP[*]}
+ [[ -e /var/log/syslog.1 ]]
+ to_stash+=' /var/log/syslog.1'
+ for item in ${BACKUP[*]}
+ [[ -e /var/log/syslog.1.gz-2022020706.backup ]]
+ to_stash+=' /var/log/syslog.1.gz-2022020706.backup'
+ for item in ${BACKUP[*]}
+ [[ -e /var/log/syslog.2.gz ]]
+ to_stash+=' /var/log/syslog.2.gz'
+ for item in ${BACKUP[*]}
+ [[ -e /var/log/syslog.3.gz ]]
+ to_stash+=' /var/log/syslog.3.gz'
+ for item in ${BACKUP[*]}
```

```
+ [[ -e /var/log/syslog.4.gz ]]
+ to_stash+=' /var/log/syslog.4.gz'
+ for item in ${BACKUP[*]}
+ [[ -e /var/log/syslog.5.gz ]]
+ to_stash+=' /var/log/syslog.5.gz'
+ for item in ${BACKUP[*]}
+ [[ -e /var/log/syslog.6.gz ]]
+ to_stash+=' /var/log/syslog.6.gz'
+ for item in ${BACKUP[*]}
+ [[ -e /var/log/syslog.7.gz ]]
+ to_stash+=' /var/log/syslog.7.gz'
+ trap 'rm -rf /tmp/ecss-stash-20220711-111016' 0 1 2 3 15
+ mkdir /tmp/ecss-stash-20220711-111016
+ [[ ! -z ecss_audit ecss_subscribers ecss_dialer_db web_conf ]]
++ which mysqldump
+ [[ -z /usr/bin/mysqldump ]]
+ local db_file=/tmp/ecss-stash-20220711-111016/stash_db.sql
+ echo 'please enter root password for mysql db:'
please enter root password for mysql db:
+ mysqldump --user=root --password --single-transaction --quote-names --complete-
insert --extended-insert --routines --events --triggers --databases ecss_audit 
ecss_subscribers ecss_dialer_db web_conf
Enter password: 
+ echo 'stashing ECSS-10 ...'
stashing ECSS-10 ...
++ stash-service-sysinfo /tmp/ecss-stash-20220711-111016
++ local path=/tmp/ecss-stash-20220711-111016/info
++ local versions=/tmp/ecss-stash-20220711-111016/info/versions
++ local sysinfo=/tmp/ecss-stash-20220711-111016/info/sysinfo
++ mkdir /tmp/ecss-stash-20220711-111016/info
++ dpkg -1++ grep -E 'ecss|erlang|elixir'
++ gen-update-info /tmp/ecss-stash-20220711-111016/info/sysinfo /var/lib/ecss/ecss-
data.json
++ local dest=/tmp/ecss-stash-20220711-111016/info/sysinfo
++ shift
++ local ecss_info_file=/var/lib/ecss/ecss-data.json
++ local 'ecss_info={"version":"undefined"}'
++ [[ -f /var/lib/ecss/ecss-data.json ]]
+++ cat /var/lib/ecss/ecss-data.json
++ ecss_info='{"version":"3.14.12.119","passport":{"ssw_id":"ECSS 
010079","description":"Biysk Test","encoder_create_date":"03.10.2014 
13:02:55","encoder_user":"ssw"},"licences":{"1":{"ssw_id":"ECSS 
010079","active":"true","description":"Biysk 
Test","encoder_create_date":"21.12.2021 
16:09:00","encoder_user":"ssw","expire_date":"01.01.2023 06:59:59"}}}'
+++ cat
++++ gen-sys-info
+++++ hostnamectl status
+++++ sed -E -e 's@^\s+|(:)\s+@\1@g' -e 's@([^:]+):(.*)@"\1":"\2"@g' -e 's@\n*$@,@' 
-e '$ s@,$@@'
++++ local 'res="Static hostname":"ecss1",
"Icon name":"computer-desktop",
"Chassis":"desktop",
"Machine ID":"ca2801daa7a5403794f89100bbc90106",
```

```
"Boot ID":"08ff523af01344058bf03cbad2854872",
"Operating System":"Ubuntu 18.04.6 LTS",
"Kernel":"Linux 5.4.0-99-generic",
"Architecture":"x86-64"'
++++ [[ -z "Static hostname":"ecss1",
"Icon name":"computer-desktop",
"Chassis":"desktop",
"Machine ID":"ca2801daa7a5403794f89100bbc90106",
"Boot ID":"08ff523af01344058bf03cbad2854872",
"Operating System":"Ubuntu 18.04.6 LTS",
"Kernel":"Linux 5.4.0-99-generic",
"Architecture":"x86-64" ]]
++++ echo -n '{"Static hostname":"ecss1",
"Icon name":"computer-desktop",
"Chassis":"desktop",
"Machine ID":"ca2801daa7a5403794f89100bbc90106",
"Boot ID":"08ff523af01344058bf03cbad2854872",
"Operating System":"Ubuntu 18.04.6 LTS",
"Kernel":"Linux 5.4.0-99-generic",
"Architecture":"x86-64"}'
++++ gen-network-info
++++ local 'ip6=[0-9a-z]{0,4}'
++++ local 'ip4=[0-9]{1,3}'
++++ ip6='[0-9a-z]{0,4}:[0-9a-z]{0,4}:[0-9a-z]{0,4}:[0-9a-z]{0,4}:[0-9a-z]{0,4}:
[0-9a-z]{0,4}'
++++ ip4='[0-9]{1,3}\.[0-9]{1,3}\.[0-9]{1,3}\.[0-9]{1,3}'
+++++ sed -E -e 's@^\W+@@g' -e 's@(Search)\s*(Domains)@\1\2@gI' -e 's@([0-9]{1,3}\.
[0-9]{1,3}\.[0-9]{1,3}.[0-9]{1,3}.[0-9]{1,3}.[0-9]{1,3}) on ([0,1,0].(1,0).(1,0).(1,0).(0,0)\{0,4\}:[0-9a-z]\{0,4\}:[0-9a-z]\{0,4\}:[0-9a-z]\{0,4\}:[0-9a-z]\{0,4\}:[0-9a-z]\{0,4\}) on
([^ ]+)@"\2(IPv6)":"\1",@gI' -e 's@,?\s*(\w+): @}, "\1": {@gI' -e '$ s@$@}@' -e 
's@^},\s*@@' -e 's@\{([^"]+)\}@"\1"@gI'
++++++ networkctl status
+++++ echo -n ● State: routable Address: 192.168.2.21 on bond1.2 192.168.2.61 on 
bond1.2 192.168.2.62 on bond1.2 10.16.33.21 on bond1.476 192.168.1.21 on bond1.3 
192.168.1.71 on bond1.3 fe80::6c85:a1ff:fe0c:bdef on bond1 
fe80::6c85:a1ff:fe0c:bdef on bond1.2 fe80::6c85:a1ff:fe0c:bdef on bond1.476 
fe80::6c85:a1ff:fe0c:bdef on bond1.3 Gateway: 192.168.1.203 on bond1.3 DNS: 
192.168.1.203
++++ local 'res="State": "routable", "Address": {"bond1.2(IPv4)":"192.168.2.21", 
"bond1.2(IPv4)":"192.168.2.61", "bond1.2(IPv4)":"192.168.2.62", 
"bond1.476(IPv4)":"10.16.33.21", "bond1.3(IPv4)":"192.168.1.21", 
"bond1.3(IPv4)":"192.168.1.71", "bond1(IPv6)":"fe80::6c85:a1ff:fe0c:bdef", 
"bond1.2(IPv6)":"fe80::6c85:a1ff:fe0c:bdef", 
"bond1.476(IPv6)":"fe80::6c85:a1ff:fe0c:bdef", 
"bond1.3(IPv6)":"fe80::6c85:a1ff:fe0c:bdef"}, "Gateway": 
{"bond1.3(IPv4)":"192.168.1.203"}, "DNS": "192.168.1.203"'
++++ [[ -z "State": "routable", "Address": {"bond1.2(IPv4)":"192.168.2.21", 
"bond1.2(IPv4)":"192.168.2.61", "bond1.2(IPv4)":"192.168.2.62", 
"bond1.476(IPv4)":"10.16.33.21", "bond1.3(IPv4)":"192.168.1.21", 
"bond1.3(IPv4)":"192.168.1.71", "bond1(IPv6)":"fe80::6c85:a1ff:fe0c:bdef", 
"bond1.2(IPv6)":"fe80::6c85:a1ff:fe0c:bdef", 
"bond1.476(IPv6)":"fe80::6c85:a1ff:fe0c:bdef", 
"bond1.3(IPv6)":"fe80::6c85:a1ff:fe0c:bdef"}, "Gateway": 
{"bond1.3(IPv4)":"192.168.1.203"}, "DNS": "192.168.1.203" ]]
++++ echo -n '{"State": "routable", "Address": {"bond1.2(IPv4)":"192.168.2.21",
```

```
"bond1.2(IPv4)":"192.168.2.61", "bond1.2(IPv4)":"192.168.2.62", 
"bond1.476(IPv4)":"10.16.33.21", "bond1.3(IPv4)":"192.168.1.21", 
"bond1.3(IPv4)":"192.168.1.71", "bond1(IPv6)":"fe80::6c85:a1ff:fe0c:bdef", 
"bond1.2(IPv6)":"fe80::6c85:a1ff:fe0c:bdef", 
"bond1.476(IPv6)":"fe80::6c85:a1ff:fe0c:bdef", 
"bond1.3(IPv6)":"fe80::6c85:a1ff:fe0c:bdef"}, "Gateway": 
{"bond1.3(IPv4)":"192.168.1.203"}, "DNS": "192.168.1.203"}'
++ local 'rez={
     "system_info":{"Static hostname":"ecss1",
"Icon name":"computer-desktop",
"Chassis":"desktop",
"Machine ID":"ca2801daa7a5403794f89100bbc90106",
"Boot ID":"08ff523af01344058bf03cbad2854872",
"Operating System":"Ubuntu 18.04.6 LTS",
"Kernel":"Linux 5.4.0-99-generic",
"Architecture":"x86-64"},
     "network_info":{"State": "routable", "Address": 
{"bond1.2(IPv4)":"192.168.2.21", "bond1.2(IPv4)":"192.168.2.61", 
"bond1.2(IPv4)":"192.168.2.62", "bond1.476(IPv4)":"10.16.33.21", 
"bond1.3(IPv4)":"192.168.1.21", "bond1.3(IPv4)":"192.168.1.71", 
"bond1(IPv6)":"fe80::6c85:a1ff:fe0c:bdef", 
"bond1.2(IPv6)":"fe80::6c85:a1ff:fe0c:bdef", 
"bond1.476(IPv6)":"fe80::6c85:a1ff:fe0c:bdef", 
"bond1.3(IPv6)":"fe80::6c85:a1ff:fe0c:bdef"}, "Gateway": 
{"bond1.3(IPv4)":"192.168.1.203"}, "DNS": "192.168.1.203"},
     "ecss_info":{"version":"3.14.12.119","passport":{"ssw_id":"ECSS 
010079","description":"Biysk Test","encoder_create_date":"03.10.2014 
13:02:55","encoder_user":"ssw"},"licences":{"1":{"ssw_id":"ECSS 
010079","active":"true","description":"Biysk 
Test","encoder_create_date":"21.12.2021 
16:09:00","encoder_user":"ssw","expire_date":"01.01.2023 06:59:59"}}}}"
}'
++ echo '{' '"system_info":{"Static' 'hostname":"ecss1",' '"Icon' 'name":"computer-
desktop",' '"Chassis":"desktop",' '"Machine' 
'ID":"ca2801daa7a5403794f89100bbc90106",' '"Boot' 
'ID":"08ff523af01344058bf03cbad2854872",' '"Operating' 'System":"Ubuntu' 18.04.6 
'LTS",' '"Kernel":"Linux' '5.4.0-99-generic",' '"Architecture":"x86-64"},' 
'"network_info":{"State":' '"routable",' '"Address":' 
'{"bond1.2(IPv4)":"192.168.2.21",' '"bond1.2(IPv4)":"192.168.2.61",' 
'"bond1.2(IPv4)":"192.168.2.62",' '"bond1.476(IPv4)":"10.16.33.21",' 
'"bond1.3(IPv4)":"192.168.1.21",' '"bond1.3(IPv4)":"192.168.1.71",' 
'"bond1(IPv6)":"fe80::6c85:a1ff:fe0c:bdef",' 
'"bond1.2(IPv6)":"fe80::6c85:a1ff:fe0c:bdef",' 
'"bond1.476(IPv6)":"fe80::6c85:a1ff:fe0c:bdef",' 
'"bond1.3(IPv6)":"fe80::6c85:a1ff:fe0c:bdef"},' '"Gateway":' 
'{"bond1.3(IPv4)":"192.168.1.203"},' '"DNS":' '"192.168.1.203"},' '"ecss_info":
{"version":"3.14.12.119","passport":{"ssw_id":"ECSS' '010079","description":"Biysk' 
'Test","encoder_create_date":"03.10.2014' '13:02:55","encoder_use++ sed -E -e 
's@\s*([{}:"],?)\s*@\1@g'
r":"ssw"},"licences":{"1":{"ssw_id":"ECSS' 
'010079","active":"true","description":"Biysk' 
'Test","encoder_create_date":"21.12.2021' 
'16:09:00","encoder_user":"ssw","expire_date":"01.01.2023' '06:59:59"}}}}"' '}'
++ echo -n '/tmp/ecss-stash-20220711-111016/info/versions /tmp/ecss-
stash-20220711-111016/info/sysinfo'
+ tar --absolute-names -p -czf /ecss-stash-full-20220711-111016.tar.gz /etc/ecss /
```

```
var/lib/ecss/adaptation /var/lib/ecss/backups /var/lib/ecss/cp /var/lib/ecss/ecss-
media-server /var/lib/ecss/eep /var/lib/ecss/modification /var/lib/ecss/mycelium /
var/lib/ecss/oasys /var/lib/ecss/oasys.backup /var/lib/ecss/regime /var/lib/ecss/
routing /var/lib/ecss/numbers /var/lib/ecss/snmp /var/lib/ecss/ecss-data.json /var/
log/ecss /var/log/atop /var/log/syslog /var/log/syslog.1 /var/log/syslog.
1.gz-2022020706.backup /var/log/syslog.2.gz /var/log/syslog.3.gz /var/log/syslog.
4.gz /var/log/syslog.5.gz /var/log/syslog.6.gz /var/log/syslog.7.gz /tmp/ecss-
stash-20220711-111016/stash_db.sql /tmp/ecss-stash-20220711-111016/info/versions /
tmp/ecss-stash-20220711-111016/info/sysinfo
+ rm -rf /tmp/ecss-stash-20220711-111016
+ echo 'create stashed file: /ecss-stash-full-20220711-111016.tar.gz'
create stashed file: /ecss-stash-full-20220711-111016.tar.gz
+ echo done
done
+ [[ '' == \t\r\u\e ]]
+ \lceil \rceil '' == \t\r\u\e ]]
+ return
+ rm -rf /tmp/ecss-stash-20220711-111016
```
#### <span id="page-192-0"></span>**verbose**

Данный аргумент является необязательным и используется в связке с другими аргументами. При его использовании в терминале отображается последовательность действий, выполняемых той или иной командой.

#### **Пример:**

```
sasha@ecss1:/$ sudo ecss-control verbose stash
please enter root password for mysql db:
Enter password: 
-- Connecting to localhost...
-- Starting transaction...
-- Setting savepoint...
-- Retrieving table structure for table ecss_audit_commands...
-- Sending SELECT query...
-- Retrieving rows...
...
/var/log/syslog.5.gz
/var/log/syslog.6.gz
/var/log/syslog.7.gz
/tmp/ecss-stash-20220711-151809/stash_db.sql
/tmp/ecss-stash-20220711-151809/info/versions
/tmp/ecss-stash-20220711-151809/info/sysinfo
removed '/tmp/ecss-stash-20220711-151809/info/sysinfo'
removed '/tmp/ecss-stash-20220711-151809/info/versions'
removed directory '/tmp/ecss-stash-20220711-151809/info'
removed '/tmp/ecss-stash-20220711-151809/stash_db.sql'
removed directory '/tmp/ecss-stash-20220711-151809'
create stashed file: /ecss-stash-full-20220711-151809.tar.gz
done
```
#### <span id="page-193-0"></span>stash

#### Синтаксис:

stash [<OPTIONS>] [<DESTINATION DIRECTORY>] [--push [<PUSH OPTIONS>]] - make archive of current configuration and logs ecss10

Данный аргумент без параметров создает резервную копию конфигурации ECSS-10 вместе с логами(/var/log/ecss). При выполнении команды будет запрошен пароль root пользователя базы данных mysql, в которой хранится часть настроек ECSS-10.

#### Опции:

- $\cdot$  --no-sql не копировать базы MySQL
- -- no-log не копировать логи
- $\cdot$  --no-config не копировать конфигурацию
- $\cdot$  -last-log  $-$  брать только последние логи;

Push options:

- -- clear удалить архив после успешной отправки;
- --files все файлы или каталоги, указанные между этим и другим параметром, будут включены в отправку:
- $\cdot$  --comment описание проблемы;

Сохраняемые каталоги конфигурации:

/etc/ecss /var/lib/ecss/adaptation /var/lib/ecss/backups /var/lib/ecss/cp /var/lib/ecss/ecss-media-server /var/lib/ecss/eep /var/lib/ecss/modification /var/lib/ecss/mycelium /var/lib/ecss/oasys /var/lib/ecss/oasys.backup /var/lib/ecss/regime /var/lib/ecss/routing /var/lib/ecss/numbers /var/lib/ecss/snmp /var/lib/ecss/ecss-data.json

Сохраняемые каталоги логов

/var/log/ecss # always must be first, important for the clean-log command #  $Bceq$ должен быть первым, важно для работы команды clean-log /var/log/atop /var/log/syslog\*

Сохраняемые базы:

```
MYSQLDB=(
   ecss audit
    ecss subscribers
     ecss_dialer_db
    web conf
\mathcal{E}
```
Кроме того, есть возможность задавать эти параметры через окружение:

- ECSS\_STASH\_BACKUP\_CONFIGS список файлов/каталогов с конфигурациями (должны быть указаны через пробел)
- ECSS\_STASH\_BACKUP\_LOGS список файлов/каталогов с логами (должны быть указаны через пробел)
- ECSS\_STASH\_BACKUP\_MYSQLDB список имен БД (должны быть указаны через пробел)

В дальнейшем при помощи созданного архива можно восстановить конфигурацию ECSS-10 при помощи команды Приложение Н. Описание утилиты ecss-control.

## Примеры:

Сохранение конфигурации, логов и БД MySQL

sasha@ecss1:~\$ sudo ecss-control stah [sudo] password for sasha: unknown args: stah sasha@ecss1:~\$ sudo ecss-control stash please enter root password for mysql db: Enter password: stashing ECSS-10 ... create stashed file: /home/sasha/ecss-stash-full-20220719-145630.tar.gz done

Сохранение конфигурации и БД MySQL (без log-файлов)

```
sasha@ecss1:~$ sudo ecss-control stash --no-log
please enter root password for mysql db:
Enter password:
stashing ECSS-10 ...
create stashed file: /home/sasha/ecss-stash-no-log-20220719-145928.tar.gz
done
```
#### <span id="page-194-0"></span>**rollback**

Данный аргумент позволяет восстановить конфигурацию ECSS-10 из ранее созданного архива.

#### Синтаксис:

rollback|rb [--no-clean] [--no-stash] <DESTINATION FILE>

rollback работает следующим образом:

выполняется stash текущей конфигурации и логов, при этом парсится имя файла на наличие опций (можно пропустить опцией --no-stash)

выполняется clean с теми же опциями (можно пропустить опцией --no-clean) выполняется rollback

#### **Пример:**

```
sasha@ecss1:~$ sudo ecss-control rollback ecss-stash-no-log-20220719-145928.tar.gz 
WARNING: Before rollback current configuration and logs will be stashed and then 
cleared
          Stash archive will be saved at /home/sasha
please enter root password for mysql db:
Enter password: 
stashing ECSS-10 ...
create stashed file: /home/sasha/ecss-stash-no-log-20220719-150243.tar.gz
done
cleaning ECSS-10...
done
rollback configuration from ecss-stash-no-log-20220719-145928.tar.gz
tar: Removing leading `/' from member names
please enter root password for mysql db:
Enter password: 
stashed file successfull rollbacked
```
#### <span id="page-195-0"></span>**detach**

Использование данного аргумента позволяет вывести ноду из кластера. Это требуется для обновления обновления ПО на новую версию без перерыва в обслуживании, подробное описание данного процесса приведено в пункте [Методика разделения](https://docs.eltex-co.ru/pages/viewpage.action?pageId=307702269) [\(split\)](https://docs.eltex-co.ru/pages/viewpage.action?pageId=307702269) [кластера](https://docs.eltex-co.ru/pages/viewpage.action?pageId=307702269). В результате выполнения команды будет заблокирован весь трафик между нодами за исключением SSH, keepalive/multicast, а в консоле будет вывод о том, от какой ноды было произведено отсоединение + ее IP адрес.

#### **Пример:**

```
sasha@ecss1:/$ sudo ecss-control detach
detach host: ecss2, ip: 192.168.1.22
complete
```
## <span id="page-195-1"></span>**attach**

Аргумент возвращает ранее изолированную ноду в кластер и разблокирует весь трафик между ними, подробное описание данного процесса приведено в пункте [Методика разделения](https://docs.eltex-co.ru/pages/viewpage.action?pageId=307702269) [\(split\)](https://docs.eltex-co.ru/pages/viewpage.action?pageId=307702269) [кластера](https://docs.eltex-co.ru/pages/viewpage.action?pageId=307702269). В выводе команды будет отображаться разблокированный IP адрес.

#### **Пример:**

```
sasha@ecss1:/$ sudo ecss-control attach
unlock ip: 192.168.1.22, rules: 7
complete
```
#### <span id="page-196-0"></span>**status**

Позволяет просмотреть статус ноды, находится ли она в кластере или же изолирована от него.

#### Пример:

```
sasha@ecss1:/$ sudo ecss-control status
all nodes attached
```
#### <span id="page-196-1"></span>clean

Команда с данным аргументом удаляет логи, сохраняя структуру каталогов, а также файлы конфигурации.

Файлы конфигурации удаляются из тех же каталогов, которые прописаны в /etc/ecss/ecss-control.conf.

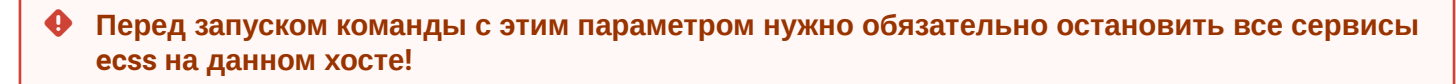

## Синтаксис:

clean [<0PTIONS>]

Опции:

 $-$ no-log – не удалять логи

--no-config - не удалять конфигурацию (аналогично log-clean)

Пример:

sasha@ecss1:/\$ sudo ecss-control clean cleaning ECSS-10... Clean logs... find: cannot delete '/var/log/ecss/security/2021-10-week40-events.log.gz': Operation not permitted find: cannot delete '/var/log/ecss/security/2022-01-week52-events.log.gz': Operation not permitted find: cannot delete '/var/log/ecss/security/2021-10-week43-events.log.gz': Operation not permitted find: cannot delete '/var/log/ecss/security/2022-01-week01-events.log.gz': Operation not permitted find: cannot delete '/var/log/ecss/security/2022-02-week05-events.log.gz': Operation not permitted find: cannot delete '/var/log/ecss/security/2021-09-week35-events.log.gz': Operation not permitted find: cannot delete '/var/log/ecss/security/2022-01-week05-events.log.gz': Operation not permitted find: cannot delete '/var/log/ecss/security/2021-08-week35-events.log.gz': Operation not permitted find: cannot delete '/var/log/ecss/security/2021-12-week49-events.log.gz': Operation not permitted find: cannot delete '/var/log/ecss/security/2021-09-week39-events.log.gz': Operation not permitted find: cannot delete '/var/log/ecss/security/2021-12-week50-events.log.gz': Operation not permitted find: cannot delete '/var/log/ecss/security/2021-10-week39-events.log.gz': Operation not permitted find: cannot delete '/var/log/ecss/security/2022-02-week08-events.log.gz': Operation not permitted find: cannot delete '/var/log/ecss/security/2022-02-week07-events.log.gz': Operation not permitted find: cannot delete '/var/log/ecss/security/2021-11-week45-events.log.gz': Operation not permitted find: cannot delete '/var/log/ecss/security/2021-10-week42-events.log.gz': Operation not permitted find: cannot delete '/var/log/ecss/security/2022-01-week03-events.log.gz': Operation not permitted find: cannot delete '/var/log/ecss/security/2021-09-week38-events.log.gz': Operation not permitted find: cannot delete '/var/log/ecss/security/2021-12-week52-events.log.gz': Operation not permitted find: cannot delete '/var/log/ecss/security/2022-01-week04-events.log.gz': Operation not permitted find: cannot delete '/var/log/ecss/security/2021-09-week37-events.log.gz': Operation not permitted find: cannot delete '/var/log/ecss/security/2021-11-week47-events.log.gz': Operation not permitted

## <span id="page-197-0"></span>**log-clean**

Команда с данным аргументом удаляет файлы логов из каталога /var/log/ecss/

**Синтаксис:**

ecss-conrol log-clean|lc

#### Пример:

```
sasha@ecss1:~/ssw1_3.14$ sudo ecss-control debug log-clean
+ export DEBUG=true
+ DEBUG=true
+ shift
+ [[ -n log-clean ]]
+ CMD=log-clean
+ case "${CMD,, }" in
+ sudo-test
++ id -u root
+ [[ 0 -ne 0 ]]
+ clean-log
+ local ecss_log=/var/log/ecss
+ echo 'Clean logs...'
Clean logs...
+ find /var/log/ecss -name '*.log' -type f -exec truncate -s0 '{}' ';'
+ find /var/log/ecss -not -name '*, log' -type f -delete
```
Если во время выполнения команды сервисы ecss были запущены, нужно перезапустить сервис ecssweb-conf, чтобы создались новые файлы логов.

sudo systemctl restart ecss-web-conf.service

Другие подсистемы перезапускать не нужно.

## 3.15 Приложение О. Переменные IVR

Переменная IVR имеет имя и значение.

- Имя переменной
- Значение переменной
- Разыменование переменной
- Предопределенные переменные
- Более не предопределенные переменные
- Типы переменных
- Использование переменных
- Раннее использование переменных

#### <span id="page-198-0"></span>3.15.1 Имя переменной

Имя переменной - произвольная регистронезависимая строка.

## <span id="page-198-1"></span>3.15.2 Значение переменной

Значение переменной - произвольная строка.

## <span id="page-199-0"></span>3.15.3 Разыменование переменной

Над переменной определена операция разыменования - подставление значения переменной на основании её имени.

Символ % в начале и в концу переменной означает, что нужно выполнить операцию разыменования над переменной.

Например, запись вида VARIABLE означает, что нужно выполнить операцию разыменования над переменной с именем VARIABLE.

В случае, если переменную разыменовать нельзя (переменная не определена), то запись операции разыменования переменной остается без изменений.

Примеры:

Пусть задана переменная CGPN, равная 1234

Тогда запись /%CGPN%/prompt/alarm prompt.wav будет эквивалента записи /1234/prompt/alarm\_prompt.wav

```
Пусть перемена CGPN не задана
```
Тогда запись /%CGPN%/prompt/alarm\_prompt.wav останется без изменений

## <span id="page-199-1"></span>3.15.4 Предопределенные переменные

Предопределенные переменные - переменные с предопределенными именами, значения которых либо определенного типа, либо предопределены.

Предопределенные переменные:

1 CDPN

```
\star имя
           - CDPN
* описание - номер вызываемого абонента;
* тип
          - номер телефона.
```
2. CGPN

```
* nm *- CGPN
* описание - номер вызывающего абонента;
          - номер телефона.
 тип
```
3. PRIORITY

```
* имя - PRIORITY
```

```
* описание - приоритет вызова;
```

```
* тип - приоритет.
```
## 4. PARK\_SLOT\_NUMBER

```
* ИМЯ - PARK SLOT NUMBER
* описание - номер запаркованного вызова. Выставляется/изменяется сервисом 
парковки;
* тип - строка;
```
5. YEAR

```
* имя - YEAR
* описание - год начала выполнения скрипта;
* тип - строка из 4 цифр c лидирующими нулями;
```
6. MONTH

```
* имя - MONTH
* описание - месяц начала выполнения скрипта;
* тип - строка из 2 цифр с лидирующими нулями;
```
7. DAY

```
* имя - DAY
* описание - день начала выполнения скрипта;
* тип - строка из 2 цифр c лидирующими нулями;
```
8. HOUR

```
* имя - HOUR
```
- \* описание час начала выполнения скрипта;
- \* тип строка из 2 цифр с лидирующими нулями;

9. MINUTE

```
* имя - MINUTE
* описание - минута начала выполнения скрипта;
```
\* тип - строка из 2 цифр с лидирующими нулями;

10. SECOND

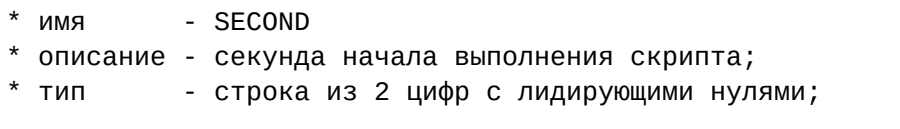

## 11. IVR\_LAST\_COLLECT

```
kMN *- IVR_LAST_COLLECT
* описание - список dtmf задетектированный последним блоком ivr;
      - номер телефона;
* тип
```
## 12 DOMAIN

- $*$  имя - DOMAIN
- \* описание имя домена;
- $*$  тип - строка;

## 13. EXTENSION

 $*$   $\blacksquare$ - EXENSION

\* описание - данная переменная формируется в случае успешного донабора в блоке IVR и её значение равно цифрам донабора; - номер телефона.  $*$  тип

#### 14. QUEUE\_REACHED\_LIMIT

 $k$ MN  $*$ - QUEUE\_REACHED\_LIMIT \* описание - данная переменная формируется в случае, если вызов не удалось поместить в очередь и содержит причину, по которой это не удалось. - строка;  $*$  тип \* значения - max\_queue\_length, max\_predicted\_time.

## **15. LAST BLOCK BRANCH**

- LAST\_BLOCK\_BRANCH  $*$   $\blacksquare$ 

\* описание - данная переменная формируется в случае выхода из блока по ветке; значение переменной содержит имя ветки, по которой был совершен последний выход из блока;

 $*$   $\tau$ ип - строка.

## 16.  $SKIIIS$

 $*$  имя  $-SKTIIS$ \* описание - данная переменная используется call-центром при определении наиболее подходящего оператора, если активировано skill-based распределение вызовов. Задать её значение может только IVR блок SET.  $*$  тип - строка; \* значения - список скиллов разделённых запятой, где каждый скилл - строка следующего формата: <имя скилла>[:<уровень скилла>] - product/softswitch, language/english:10, documentation \* пример

#### <span id="page-202-0"></span>3.15.5 Более не предопределенные переменные

1. RECORD TIMEOUT

```
* M- RECORD TIMEOUT
* описание - максимальная длительность записи сообщения в блоке Prompt Recorder
(в миллисекундах);
          - целое число, > 0;
* тип
```
2. RECORD\_MAX\_SILENCE

```
* M- RECORD MAX SILENCE
* описание - максимальный непрерывный период времени, пока блок Prompt Recorder
детектирует тишину абонента, прежде чем прекратить запись сообщения (в
миллисекундах). В случае, если значение равно 0, то детектор тишины выключен;
           - целое число, >= 0;
* TMn
```
#### <span id="page-202-1"></span>3.15.6 Типы переменных

Типы переменных:

- 1. строка произвольная строка;
- 2. номер телефона строка, состоящая из символов 0-9, А, В, С, D, \*, #;
- 3. приоритет цифры 0-15 (взято из acp\_lib: '0 - flash\_override' | '1 - flash' | '2 - immediate' | '3 - priority' | '4 - routine').

#### <span id="page-202-2"></span>3.15.7 Использование переменных

Переменные могут быть использованы:

- 1. для выставления приоритета вызова (указывается имя переменной);
- 2. в качестве номера телефона (используется запись разыменования переменной) в блоках: a Dial

#### <span id="page-202-3"></span>3.15.8 Раннее использование переменных

Раннее использование переменных:

- 1. для проигрывания аудио ресурса (указывается имя переменной):
	- а. в качестве URL;
	- **b.** в качестве номера телефона.

## 3.16 Приложение П. Системный сервис сспехес

## Использование:

Данный сервис позволяет выполнять команды Cocon из shell, не подключаясь к нему, для этого используется следующий формат:

```
ccnexec -u <User> [-p <Pass>] [<Host>:[<Port>]] [-o <OutputFile>] [-f <Filename> | -c
Command [Arg1 Arg2 ...]]
```
где

- login логин для подключения к Cocon;
- password пароль для подключения к Cocon;
- port  $-$  порт для подключения к Cocon;
- OutputFile файл для вывода;
- Filename чтение команд из файла;
- Command команда передаваемая в Cocon.

Для того, чтобы вручную не вводить пароль, можно сохранить куки:

```
ccnexec -u <User> [-p <Pass>] -S <CookieFile> [<Host>:[<Port>]]
ccnexec -u <User> [-p <Pass>] -s [<Host>:[<Port>]]
```
Ввод команд с использованием cookie(не забудьте установить -rw - - - - - - - разрешения для вашего файла cookie):

```
ccnexec -k [<Host>:[<Port>]] [-o <OutputFile>] [-f <Filename> | -c Command [Arg1
Arg2 \dots 11ccnexec -K <CookieFile> [<Host>:[<Port>]] [-o <OutputFile>] [-f <Filename> | -c
Command [Arg1 Arg2 ...]]
```
#### Параметры:

-u <User> - пользователь CoCon

-р <Pass> - пароль пользователя

- $-k$  использовать куки (по умолчанию <HomeDir>/.ccn\_cookie)
- -K <Cookie> путь + имя файла Cookie
- -о <File> файл для записи вывода
- -f <File> файл, откуда читать список команд (это не одно и то же, как cat <File> | ./ccnexec)
- -c <Cmd> [<Args>] выполнить одну команду, должен быть в конце, т.к. команды args разделены

пробелами

-s - сгенерировать новый файл куки и сохранить его в <HomeDir>/.ccn\_cookie

-S <Cookie> - сгенерировать новый файл куки и сохранить его в <Cookie>

Дополнительные параметры:

- -А остановить выполнение при ошибке;
- $-P -$ читать пароль из файла (если включена опция -f)
- і интерактивное выполнение (не работает с опцией -с)

#### Примеры:

Создать куки:

```
sasha@ecss1:~/ssw1_3.14$ ccnexec -u admin -p password -s 192.168.1.21
Cookie is saved to /home/sasha/.ccn_cookie
```
Выполнение простой команды:

sasha@ecss1:~/ssw1\_3.14\$ ccnexec -k -c system-status  $Checking...$ 

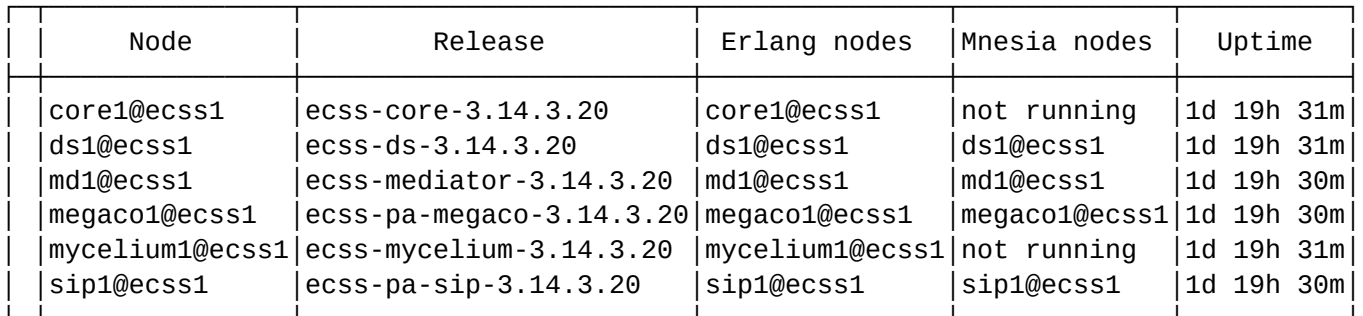

All services are started.

Active media resource selected list specific:

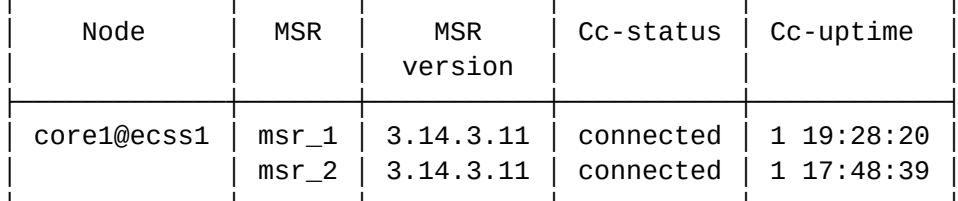

Alarms list on md1:

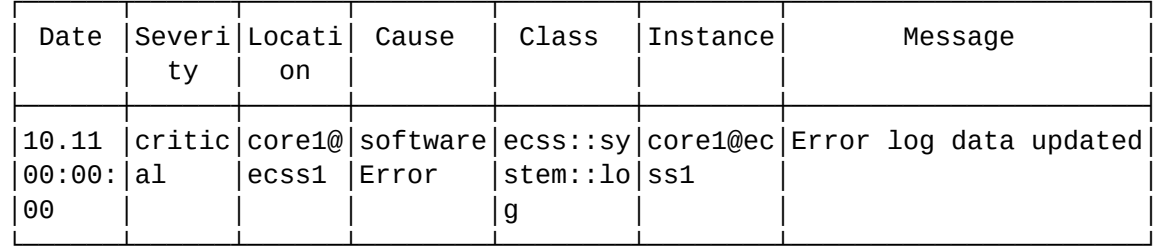

Selected: 1

Total: 1

Установка лицензии с помощью сспехес - скрипт bash:

 $\overline{a}$ 

#### #!/bin/bash

```
ecss passport fname='ECSS test 010079.passp'
ecss_lic_fname='ecss_010079_2019-09.lic'
ip_ecss=192.168.1.21
SCRIPT FILENAME='readlink -e "$0"'
SCRIPT_HOME=`dirname "$SCRIPT_FILENAME"` # каталог запуска скрипта
cd $SCRIPT_HOME
if [ -e $ecss_passport_fname ] # Проверка наличия файла.
  then
   passp=$(cat $ecss_passport_fname)
  else
   echo "passport file "$ecss_passport_fname" not found!"
   exit
fi
if [ -e $ecss_l]# Проверка наличия файла.
  then
   lic=$(cat $ecss_lic_fname)
  else
   echo "License file "$ecss_lic_fname" not found!"
   \rhoxit
fi
echo $passp
echo "------------"
echo $lic
echo "-----------------"
sudo scp -r $SCRIPT_HOME/_var_lib_ecss/routing/ /var/lib/ecss/
sudo scp -r $SCRIPT_HOME/_var_lib_ecss/adaptation/ /var/lib/ecss/
sudo scp -r $SCRIPT_HOME/_var_lib_ecss/modification/ /var/lib/ecss/
# echo "Restore media-server config"
# cp -pf _etc/ecss/ecss-media-server/config.xml /var/lib/ecss/ecss-media-server/config.xml
sudo chmod 666 /etc/ecss/ecss-media-server/config*
ssh-keygen -f "/home/bsk/.ssh/known_hosts" -R [192.168.1.21]:8023
echo "starting myc & ds.."
sudo systemctl start ecss-mycelium.service
sudo systemctl start ecss-ds.service
sleep 10
ccnexec -u admin -p password -s $ip_ecss
ccnexec -k -c system-status
sleep 5
echo "set passport"
ccnexec -k -c cluster/storage/ds1/licence/set-passport `echo $passp`
sleep 20
echo "add license $lic"
ccnexec -k -c cluster/storage/ds1/licence/add `echo $lic`
```

```
sleep 2
echo "restart nodes..."
./restart_ecss.sh
ccnexec -k -c system-status
echo "Done. Then declare domains..."
```
Создание домена:

```
#!/bin/bash
```

```
ccnexec -k -i << EOF
shell-options prompt \l@\n:\p
domain/declare biysk.local
sleep 4
cocon/add-user-to-group admin ecss-biysk.local-domain-admin
cocon/add-user-to-group admin ecss-biysk.local-domain-user
cocon/list users
domain/list
cd domain/biysk.local
./properties/info
sleep 3
./np/declare np_240
./routing/import ecss1 ctx_city_common.xml
./routing/import ecss1 ctx_from_ewsd.xml
./routing/import ecss1 ctx_to_ewsd.xml
./routing/import ecss1 ctx_from_local.xml
./routing/import ecss1 ctx_to_ivr.xml
sleep 5
./cdr/add_cdr_group bsk3 mode time 00:00
sleep 5
./cdr/change_cdr_group bsk3 prefix bsk3
./alias/set-for-domain cdr_group bsk3
./tts/properties/set cdr_type extended
./tts/properties/set sign_cdr_enabled false
/cluster/mediator/md1/properties/rpss/set * dbConnections stat_db mysql 
database=ecss_statistics host=192.168.1.71 port=3306 user=statistics password=statistics
sleep 2
/cluster/mediator/md1/statistics/add hostResources 5 rpss_db_export stat_db --recovery-dir /
var/lib/ecss/statistics/
sleep 3
/cluster/adapter/sip1/sip/network/set ip_set ipset1 listen-ports list = [5060, 5061, 5062, 
5063, 5064, 5065, 5070, 5071, 5072, 5073, 5074, 5075]
sleep 5
/cluster/adapter/sip1/sip/network/set ip_set ipset1 node-ip node = sip1@ecss1 ip = 192.168.2.61
/cluster/adapter/sip1/sip/network/set ip_set ipset1 node-ip node = sip1@ecss2 ip = 192.168.2.62
/cluster/adapter/sip1/sip/network/set ip_set ipset1 dscp 24
/cluster/adapter/sip1/sip/network/info
sleep 5
cd /domain/biysk.local
./properties/set public_names add biysk.local
./sip/network/set ip_set [ipset1]
```

```
./trunk/sip/declare ctx_from_ewsd smg.gr smg-4 ipset1 static 192.168.2.8 5061 sip-t 5061 --
check
./trunk/sip/declare ctx_from_local sbc.gr nsk_sbc ipset1 static 192.168.2.6 5062 sip-t 5062
./trunk/sip/declare ctx_from_local sbc.gr to_sipp ipset1 static 192.168.2.6 5063 sip-t 5063
./trunk/sip/declare ctx_from_local sbc.gr to_aster ipset1 static 192.168.2.6 5064 sip-t 5064
./trunk/sip/declare ctx_from_local ssw.gr ems1 ipset1 static 192.168.2.15 5071 sip-proxy 5071
./trunk/sip/declare ctx_from_local ssw.gr ems2 ipset1 static 192.168.2.15 5072 sip-proxy 5072
./trunk/sip/declare ctx_from_local ssw.gr bsk1 ipset1 static 192.168.2.12 5073 sip-proxy 5073
./trunk/sip/declare ctx_from_local ssw.gr bsk2 ipset1 static 192.168.2.12 5074 sip-proxy 5074
./trunk/sip/set smg.gr smg-4 sip_transport udp_only
./trace/properties/set mode full_compressed
./trace/properties/set backend dets
sleep 2
./access-type/declare admin1 false false false false false false false false false false true
true 21 admin
./regime/declare accsusp false false false false false false false false false false true true
 21 accsusp
sleep 1
cd /cluster/storage/ds1/ss
./install ds1@ecss1 *
./access-list add biysk.local *
sleep 1
cd /
./system/media/registrar/set common registration-timeout 90
./system/media/registrar/set private core1@ecss1 listen-ip 192.168.2.21
./system/media/registrar/set private core1@ecss2 listen-ip 192.168.2.22
./system/media/resource/declare core1@ecss1 iface msr_1 bond1.2 default local true
./system/media/resource/declare core1@ecss1 iface msr_2 bond1.2 default local true
./system/media/resource/declare core1@ecss2 iface msr_1 bond1.2 default local true
./system/media/resource/declare core1@ecss2 iface msr_2 bond1.2 default local true
./system/media/trace/set backend dets
./system/media/trace/set mode full_compressed
sleep 1
cd /domain/biysk.local/notifier
./set email ecss10biysk@mail.ru
./set email_enable false
./set email_port 465
./set email_username ecss10biysk@mail.ru
./set email_password <passwd>
./set email_server smtp.mail.ru
./set email_protection_connection ssl_tls
./info
sleep 1
cd /domain/biysk.local
```

```
./iface/group-set -g loc.gr -p terminal_type basic
./subscriber-portal/properties/set auto_create_account true
./subscriber-portal/properties/set auto_delete_account true
./subscriber-portal/properties/set connection 192.168.1.71:3306 subscribers subscribers 
ecss_subscribers
sleep 1
cd /domain/biysk.local/properties/restrictions
./set callcenter\enabled true
./set teleconference\enabled true
./set ivr\enabled true
/system/tc/set * mysql_enabled true
/domain/biysk.local/iface/user-set .system .system system:ivr routing.context ctx_from_local
/domain/biysk.local/iface/user-set .system .system system:teleconference routing.context 
ctx_from_local
EOF
```
Создание абонентов(пароли вымышленные):

```
#!/bin/bash
```

```
ccnexec -k -i << EOF
cd domain/biysk.local
./sip/user/declare ctx_from_local loc.gr 240001 alias-as-user qop_authentication login-as-user 
pw001
./sip/user/declare ctx_from_local loc.gr 240002 alias-as-user qop_authentication login-as-user 
pw002
./sip/user/declare ctx_from_local loc.gr 240473 alias-as-user qop_authentication login-as-user 
pw473
./sip/user/declare ctx_from_local loc.gr 240475 alias-as-user qop_authentication login-as-user 
pw475
./sip/user/declare ctx_from_local loc.gr 240{500-799} alias-as-user qop_authentication login-
as-user test_pw
#...
./ss/profile/declare min_ss only_clip_cnip_chold 
sleep 3
./ss/profile/ss-add min_ss chold true true dtmf_sequence_as_flash = false
sleep 1
./ss/profile/ss-add min_ss clip true true
sleep 1
./ss/profile/ss-add min_ss clip true true
sleep 3
./ss/profile/declare work_ss for_office 
sleep 3
./ss/profile/ss-add work_ss clip true true
./ss/profile/ss-add work_ss cnip true true
./ss/profile/ss-add work_ss chold true true
./ss/profile/ss-add work_ss ctr true true
./ss/profile/ss-add work_ss conference true true
./ss/profile/ss-add work_ss cf_sip true true
./ss/profile/ss-add work_ss cc_agent true true
./ss/profile/ss-add work_ss ml true true
./ss/profile/ss-add work_ss mcid true true
./ss/profile/ss-add work_ss intervention true true
./ss/profile/ss-add work_ss park true true
./ss/profile/ss-add work_ss meet-me-conference true true
./ss/enable 24010{0-1} *./ss/enable 2404{62-75} *
./ss/enable 24010{0-1} *./ss/enable 2404{62-75} *
./ss/profile/activate work_ss 24000{1-9}
./ss/profile/activate work_ss 2404{62-75}
./ss/profile/activate work_ss 24010{0-1}
```
## **3.17 Приложение Р. Описание скрипта binarylog2text**

Скрипт **binarylog2text** предназначен для конвертации бинарных логов подсистем ecss в текстовый файл. Входит в состав пакета ecss-utils. Расположен по пути /usr/bin/binarylog2text.

**Использование:**

## binarylog2text [Filename} [Output]

- Filename каталог/имя исходного файла
- Output каталог/имя выходного файла

## Пример:

```
sasha@ecss1:~$ binarylog2text /var/log/ecss/core/core1@ecss1/default.log.bin ~/
core_default.log
sasha@ecss1:~$ ls -1 core default.log
-rw-rw-r-- 1 sasha sasha 0 Mar 16 00:11 core_default.log
```
## 3.18 Приложение С. Сервис push-нотификаций

В системе ECSS-10 реализован сервис отправки push-нотификаций, поддержаны Apple Push Notification Service и Firebase Cloud Messaging.

#### 3.18.1 Требования к клиентскому приложению

- При регистрации устройству нужно прислать следующие push-параметры в заголовке Contact:
	- pn-prid (токен, полученный устройством от провайдера push-нотификаций)
	- pn-provider (провайдер push-нотификаций)
	- pn-params (параметры push-нотификаций) в данный момент используется только для матчинга контактов
- Устройству не требуется обновлять expires регистрации, т.к все контакты с валидными pn-\* параметрами будут храниться на SSW бесконечно, либо до того момента пока клиент сам не разрегистрируется с этими же параметрами, либо пока не пошлет регистрацию с тем же label, что был и у предыдущей, либо пока не будет выключен сервис push-нотификаций конкретного провайдера на софтсвиче (system/push\_notification/properties/\*).

## 3.18.2 Реализация взаимодействия с устройством и провайдером на стороне SSW

#### Push-нотификация о входящем звонке

• При поступлении INVITE, направленного на устройство, которое при регистрации отправило не пустые push-параметры отправляется push-нотификация о входящем звонке.

## Пример JSONa нотификации для firebase:

```
{"to": "device_token", "priority":10, "data":
  {"type":"invite", "date":1623753491},
    "time_to_live":28
<sup>7</sup>
```
#### Пример JSONa нотификации для apns:

```
{"aps":
   {"badge":"10"},
  "acme":
   {"badge":"10", "type":"invite", "date":1623753691, "number":"uri|anonymous", 
"dispaly_name":"name|empty_list"}
}
```
- SSW ждет перерегистрацию клиента;
- После перерегистрации устройства, если таймаут звонка не закончился, то к push-клиенту посылается инвайт и звонок продолжается в обычном режиме;
- Если перерегистрации не было, то считается, что клиент не ответил на звонок и не получил pushнотификацию;
- Push-нотификация на перерегистрацию была удалена, т.к. теперь push-параметры на SSW хранятся "вечно"

#### **Push-нотификация о пропущенных звонках (на время отсутствия клиента в сети)**

- При долгом отсутствии push-клиента, после его регистрации должна приходить push-нотификация о всех пропущенных звонках.
- Для реализации нужно сделать push bucket: хранить в нем все push-нотификации о входящих инвайтах вместе с call\_ref(ами) звонков
- При ответе на звонок удалять его из push-бакета
- Если клиент перерегистрировался, но в push-бакете есть нотификации о входящих звонках, то формируется нотификация о пропущенных звонках
- Нотификация отправляется push-клиенту(ам)

#### **Пример JSON нотификации для firebase:**

```
{"to": "token", "priority":10, "data":{
     "type":"missed_calls", "date":1625133614, "calls":[
         {"id":0, "remote_uri":"103", "date":1625158716}, {"id":1, "remote_uri":"105", 
"date":1625158725}, 
         {"id":2, "remote_uri":"109","date":1625158736}
     ]
}
```
**Пример JSON нотификации для APNS:**

```
{"aps":
   {"badge":"10"},
  "acme":
   {"type":"missed_calls", "date":1623753691, "calls":[
         {"id":0, "remote_uri":"103", "date":1625158716}, {"id":1, "remote_uri":"105", 
"date":1625158725}, 
         {"id":2, "remote_uri":"103","date":1625158736}
     ]}, "time_to_live":120
}
```
# 4 Офлайн-версия документации

Офлайн-версию документации для актуальной версии можно скачать по этой ссылке.

# 5 Техническая поддержка ECSS-10

Для получения технической консультации по вопросам эксплуатации оборудования ООО «Предприятие «ЭЛТЕКС» Вы можете обратиться в Сервисный центр компании:

Форма обратной связи на сайте:<https://eltex-co.ru/support/>

Sevicedesk: <https://servicedesk.eltex-co.ru/>

На официальном сайте компании Вы можете найти техническую документацию и программное обеспечение для продукции ООО «Предприятие «ЭЛТЕКС», обратиться к базе знаний, оставить интерактивную заявку или проконсультироваться у инженеров Сервисного центра на техническом форуме.

Официальный сайт компании:<https://eltex-co.ru/>

Технический форум: <https://eltex-co.ru/forum>

База знаний: <https://docs.eltex-co.ru/display/EKB/Eltex+Knowledge+Base>

Центр загрузок: <https://eltex-co.ru/support/downloads>
## 6 Поддерживаемые стандарты

- [Список](#page-216-0) [RFC](#page-216-0)
- [Стандарты](#page-220-0) [ITU-T](#page-220-0)
- [Стандарты](#page-222-0) [ECMA](#page-222-0)

## <span id="page-216-0"></span>**6.1 Список RFC**

r.

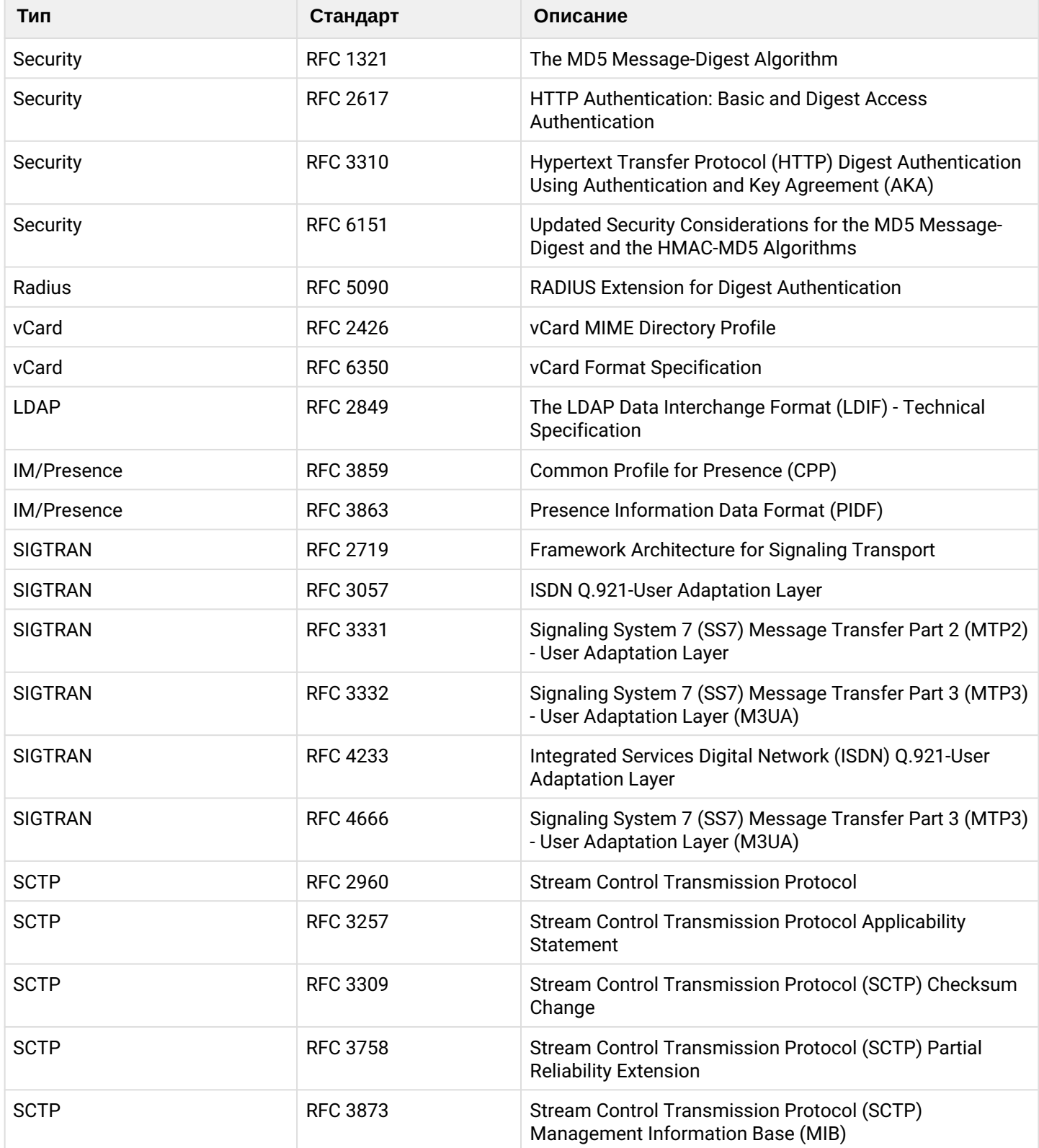

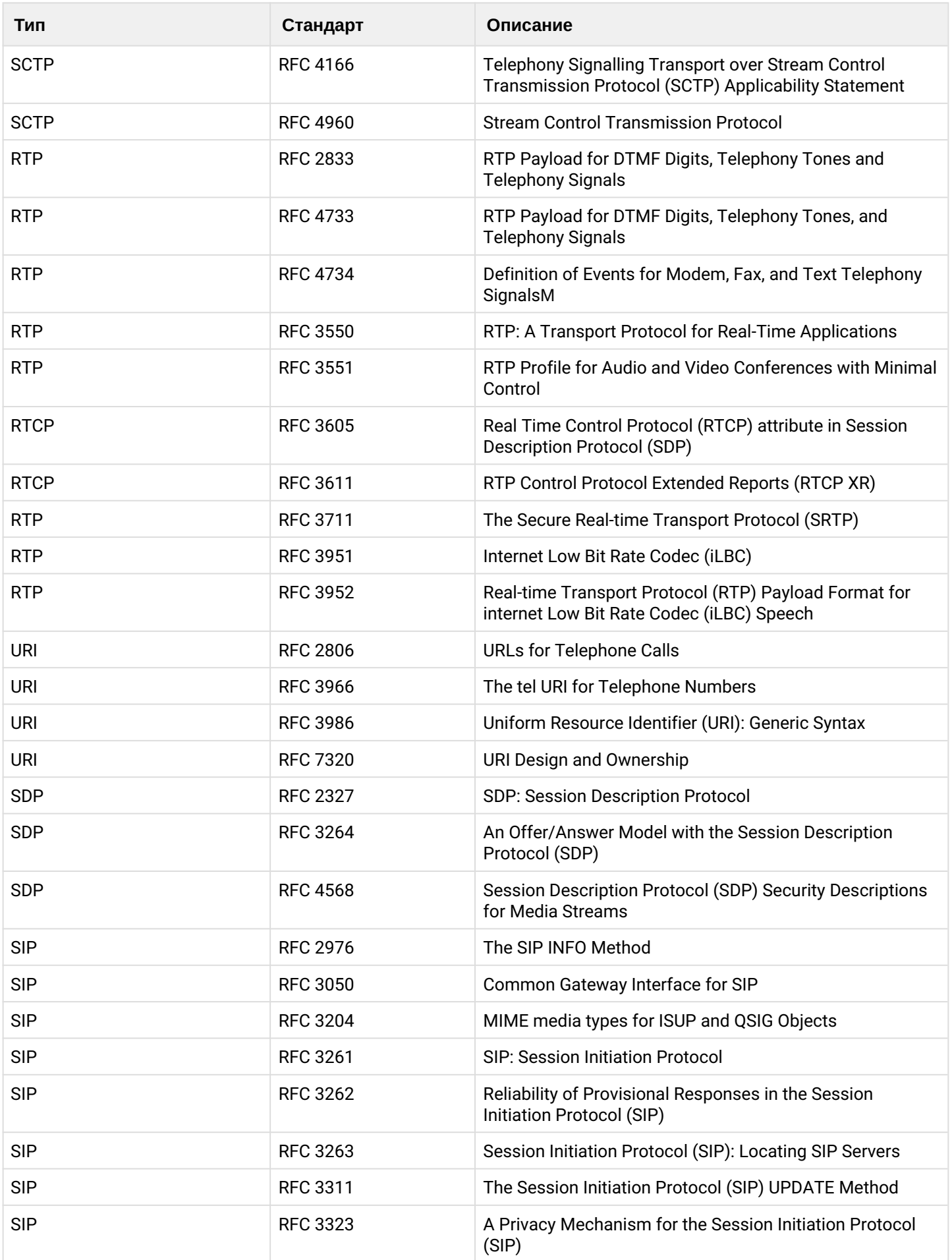

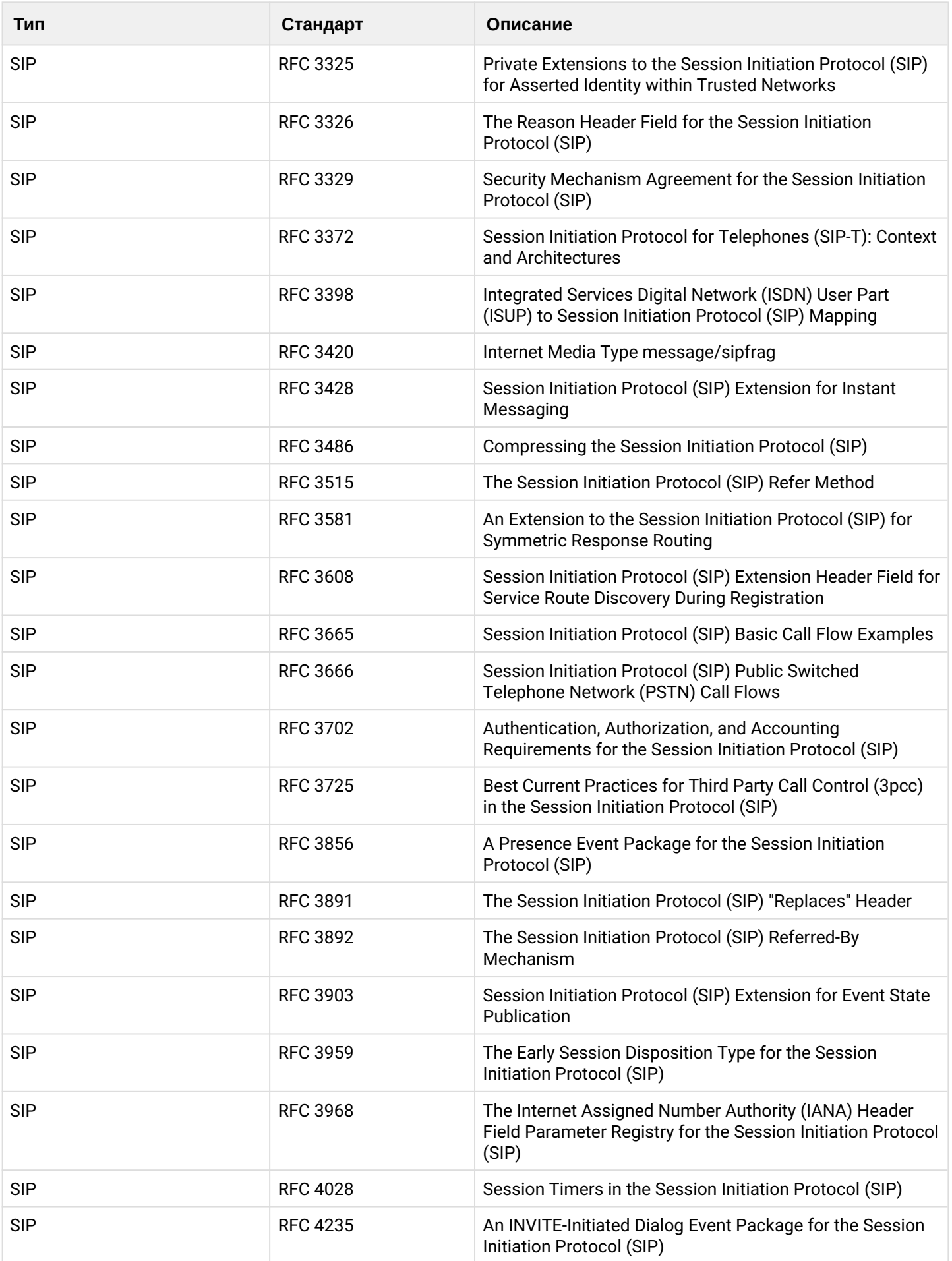

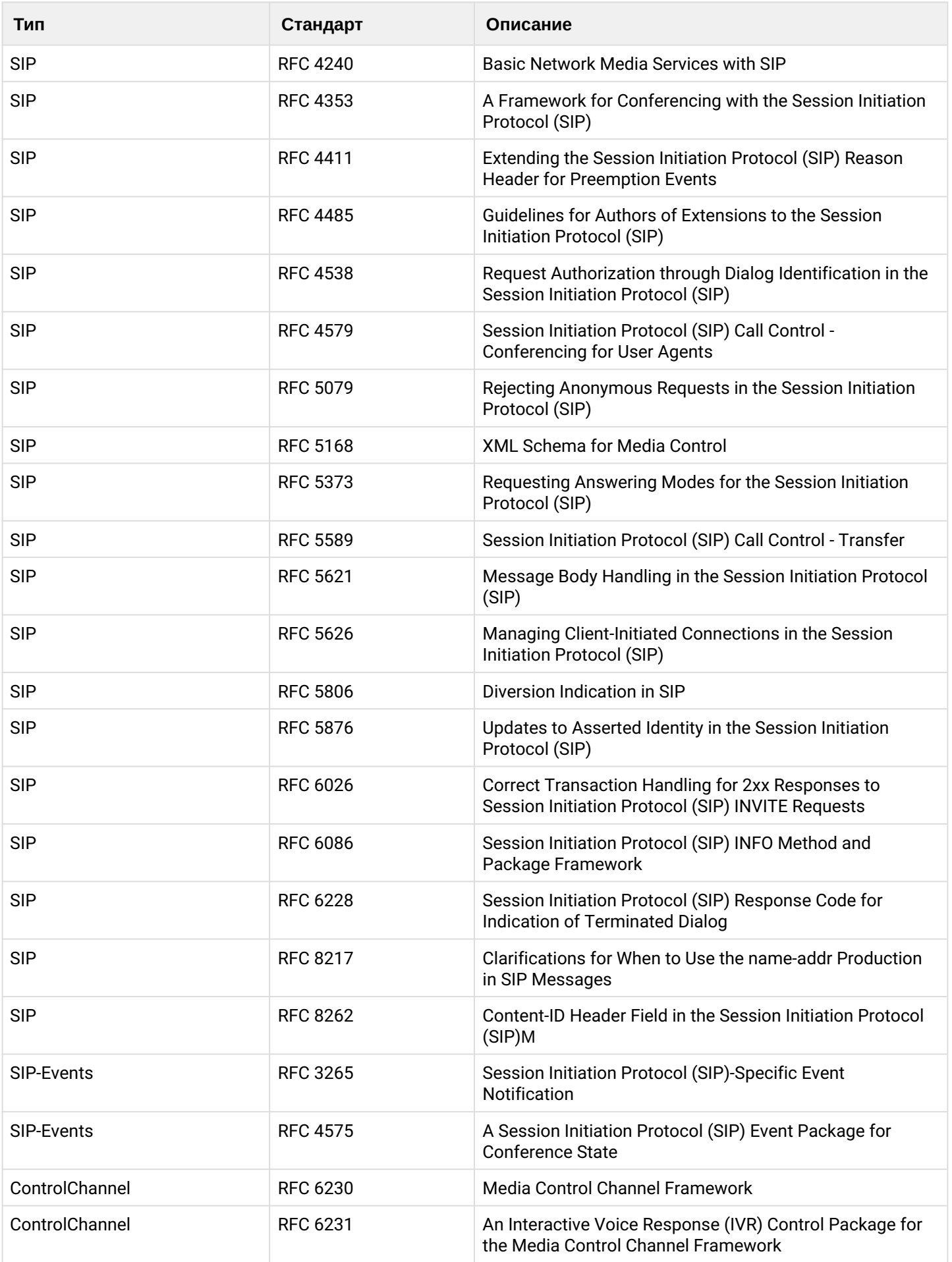

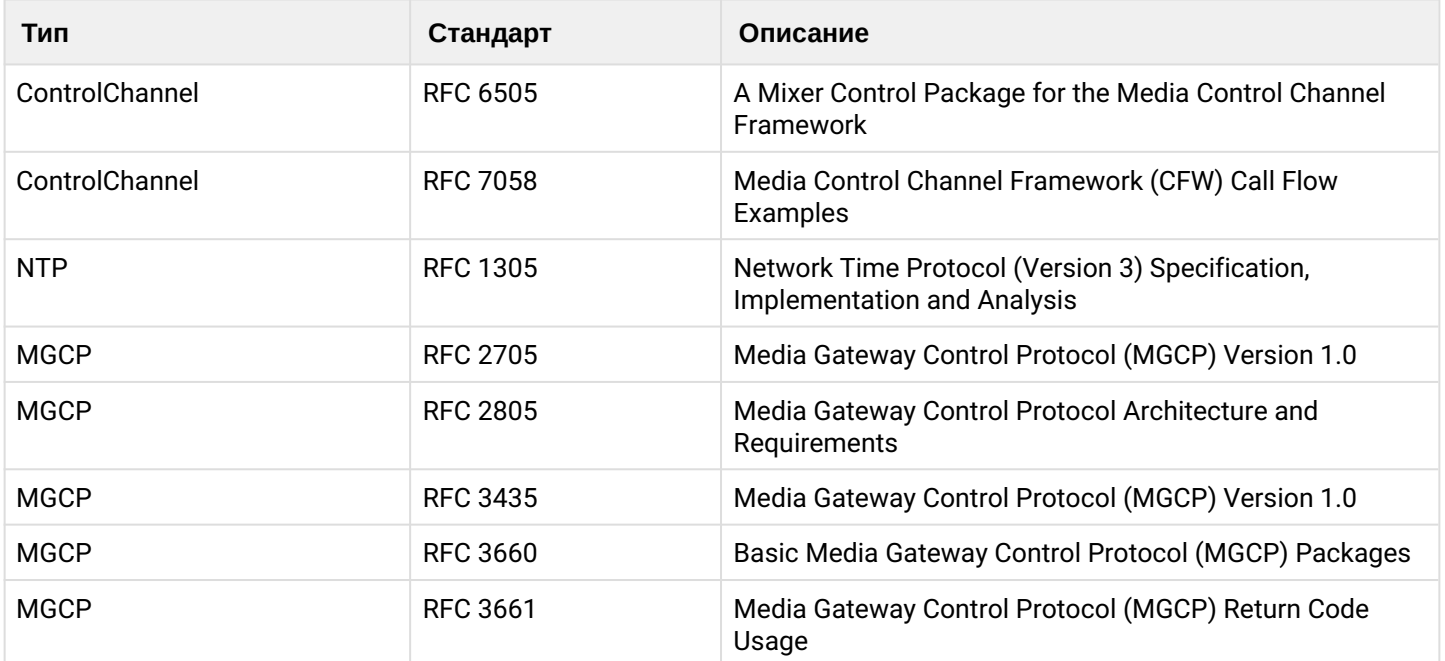

## <span id="page-220-0"></span>**6.2 Стандарты ITU-T**

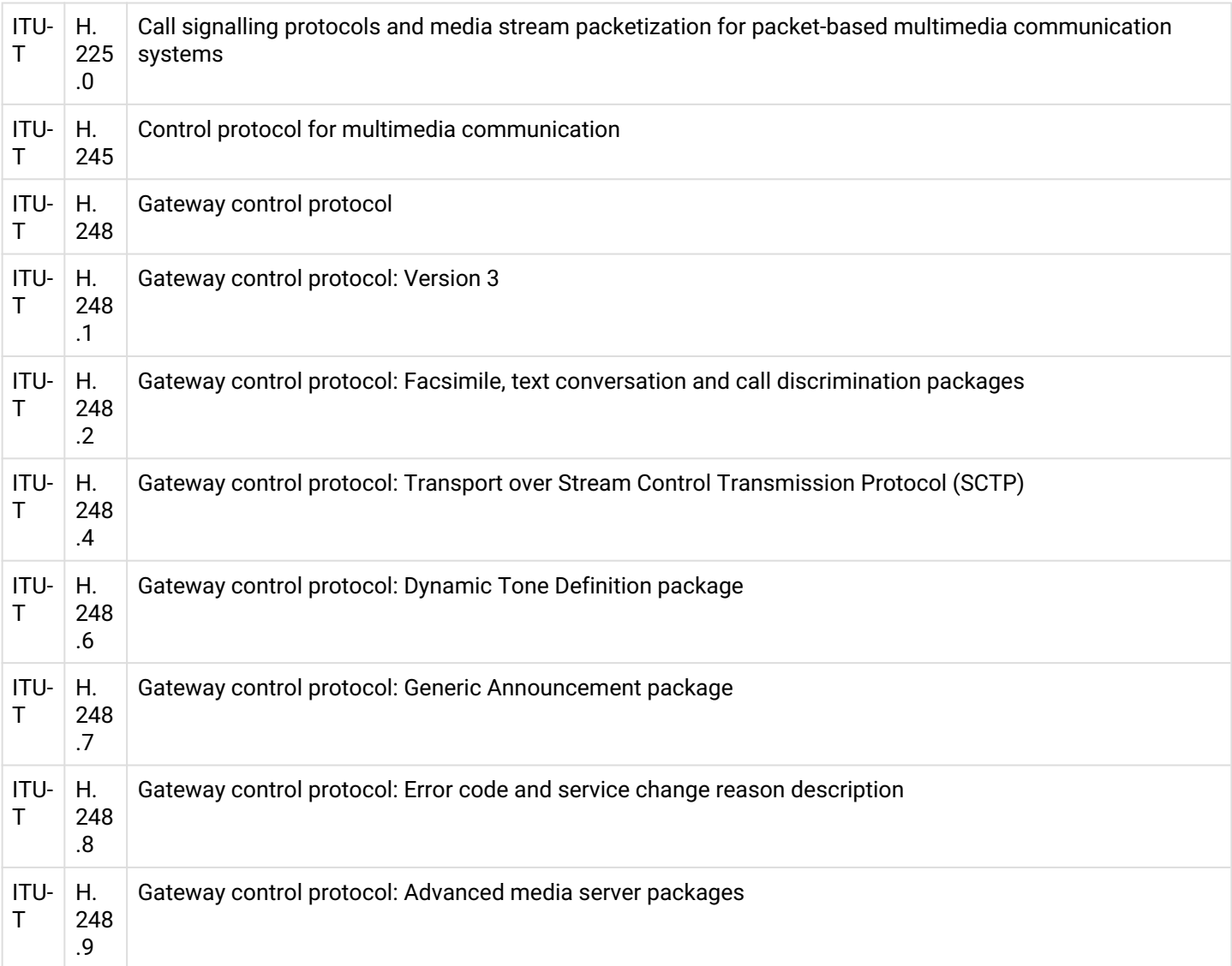

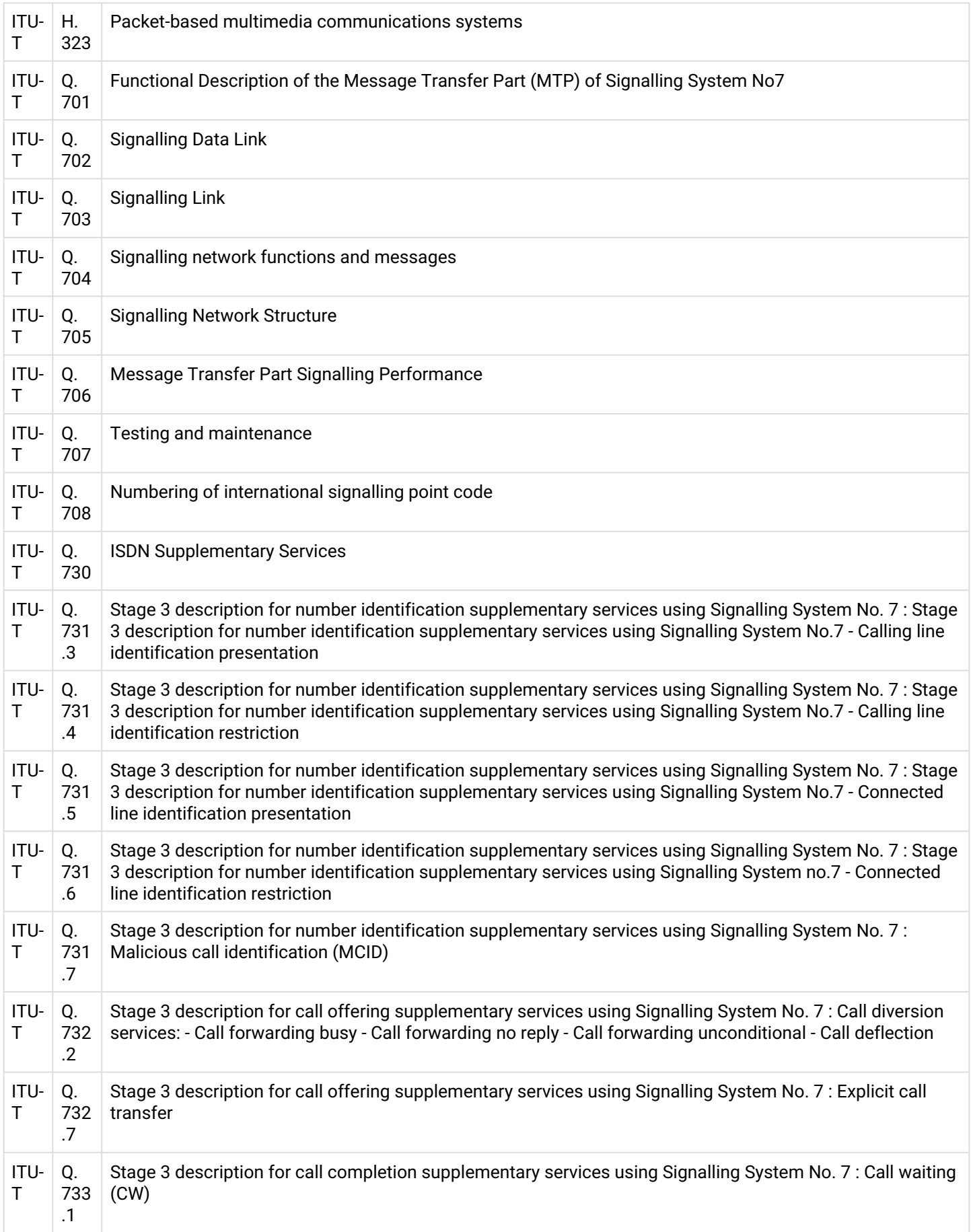

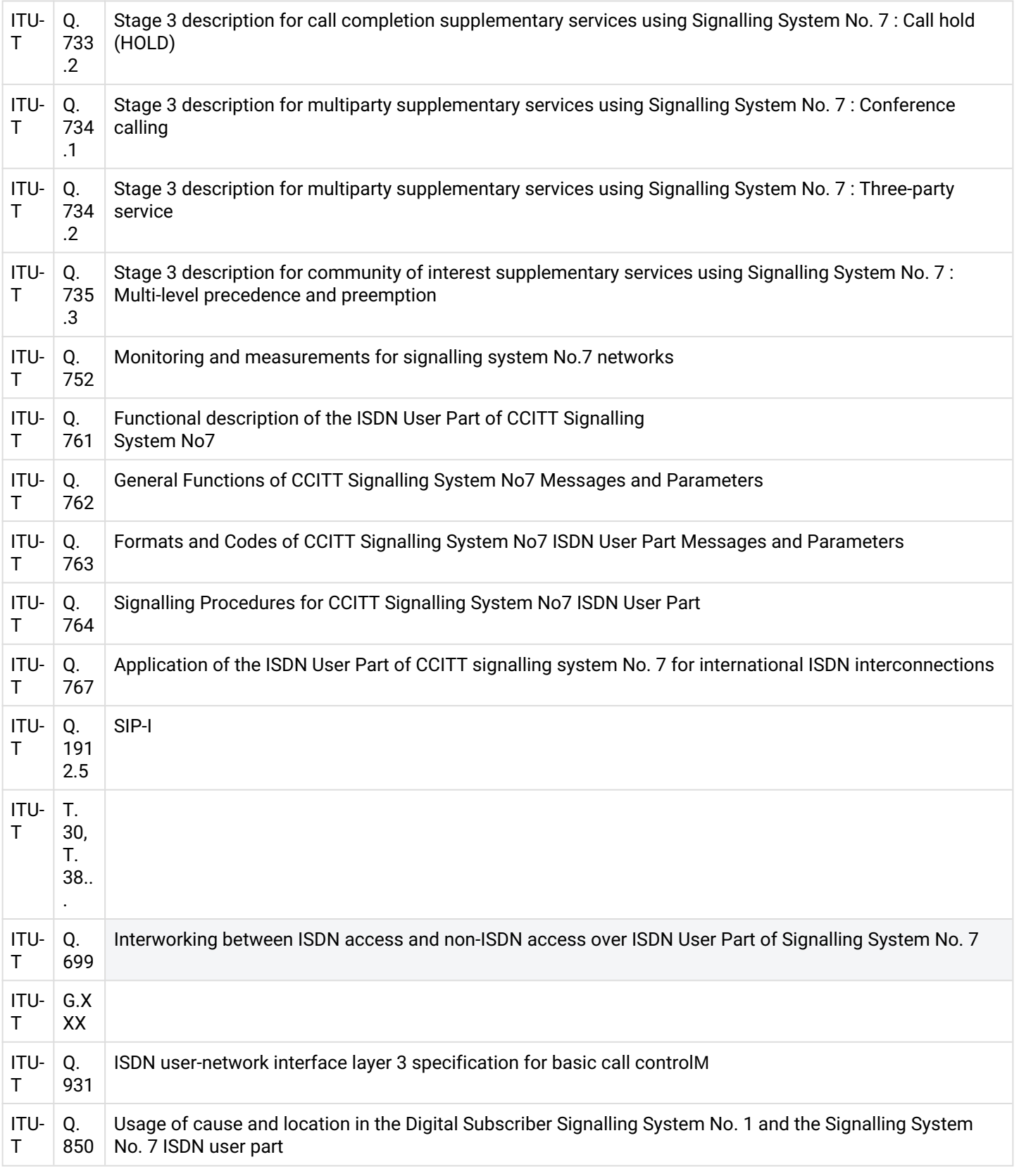

## <span id="page-222-0"></span>**6.3 Стандарты ECMA**

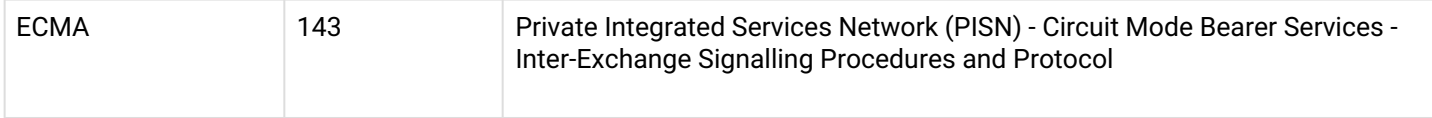

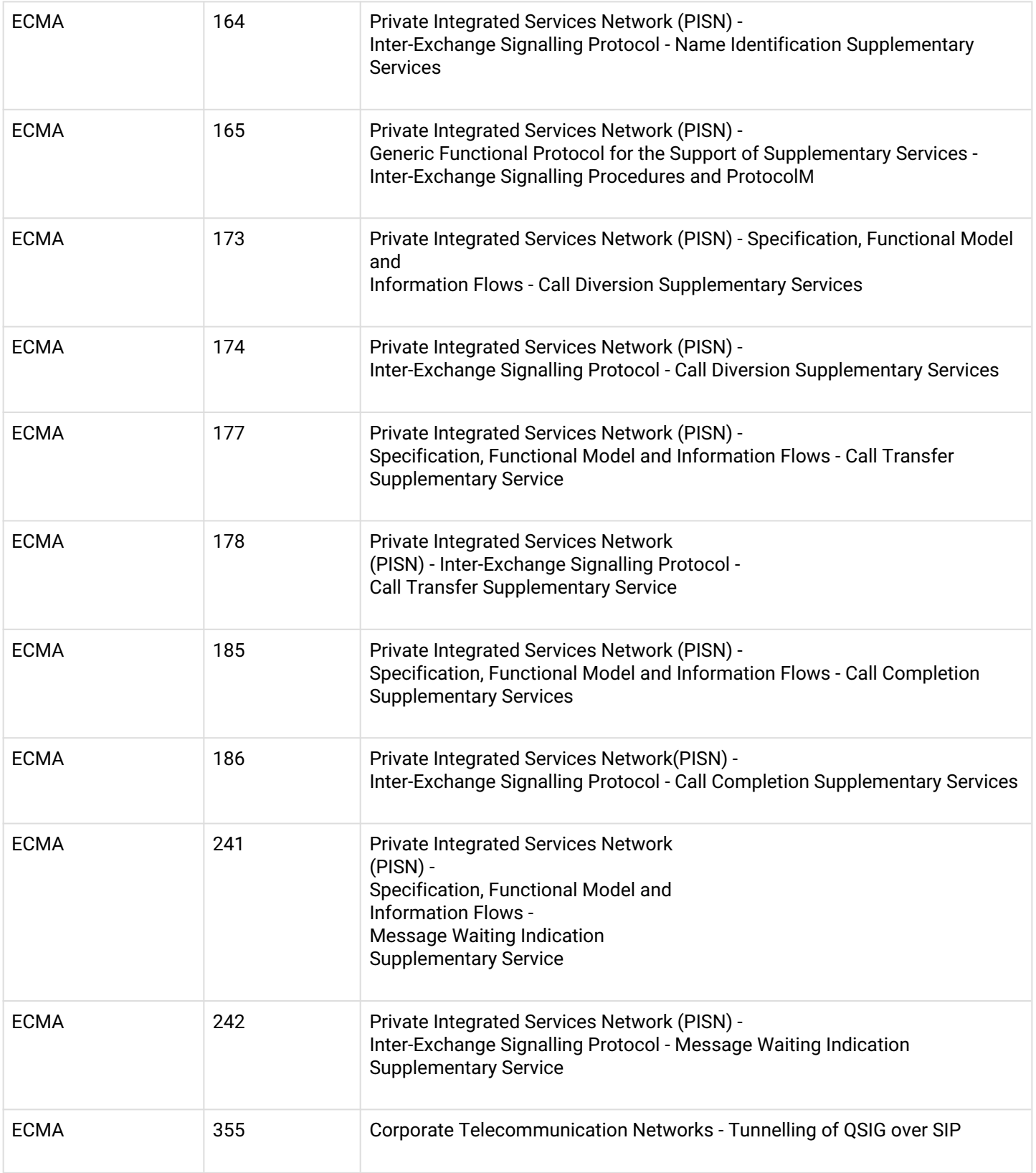